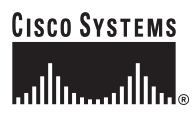

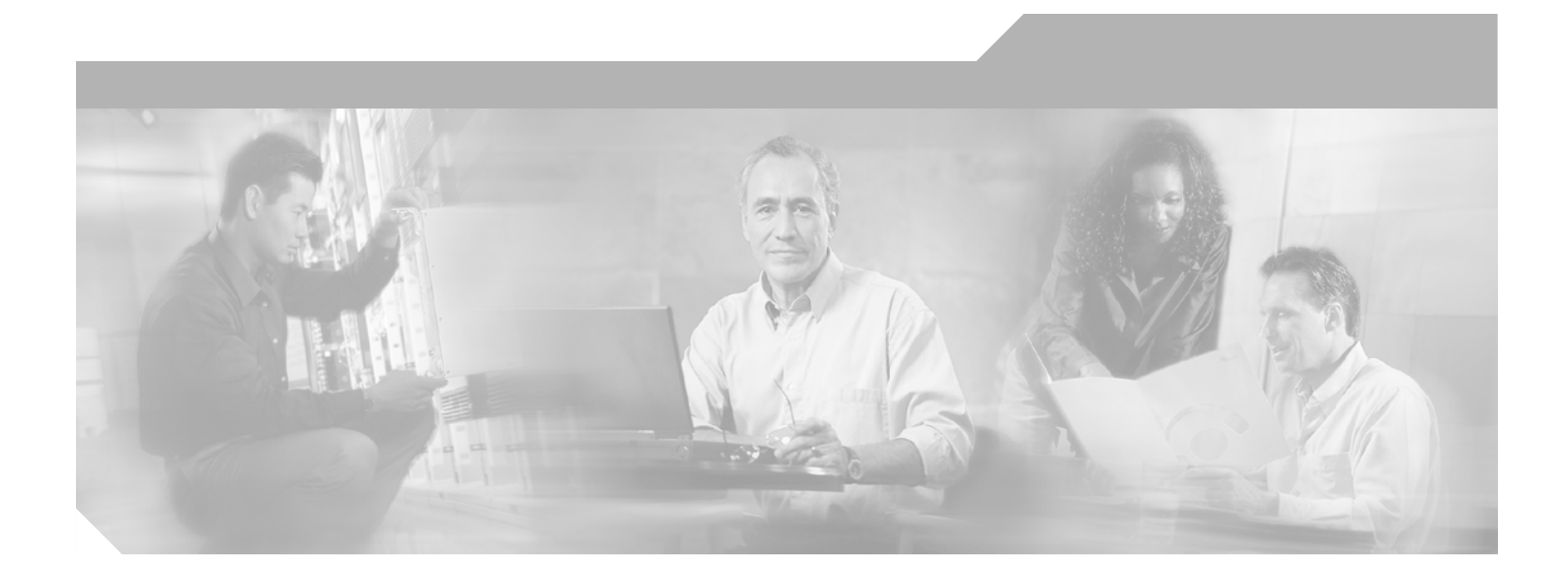

## **Cisco IOS Novell IPX Command Reference**

Release 12.4

#### **Corporate Headquarters**

Cisco Systems, Inc. 170 West Tasman Drive San Jose, CA 95134-1706 USA <http://www.cisco.com> Tel: 408 526-4000 800 553-NETS (6387) Fax: 408 526-4100

Text Part Number: 78-17474-01

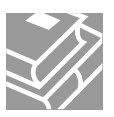

THE SPECIFICATIONS AND INFORMATION REGARDING THE PRODUCTS IN THIS MANUAL ARE SUBJECT TO CHANGE WITHOUT NOTICE. ALL STATEMENTS, INFORMATION, AND RECOMMENDATIONS IN THIS MANUAL ARE BELIEVED TO BE ACCURATE BUT ARE PRESENTED WITHOUT WARRANTY OF ANY KIND, EXPRESS OR IMPLIED. USERS MUST TAKE FULL RESPONSIBILITY FOR THEIR APPLICATION OF ANY PRODUCTS.

THE SOFTWARE LICENSE AND LIMITED WARRANTY FOR THE ACCOMPANYING PRODUCT ARE SET FORTH IN THE INFORMATION PACKET THAT SHIPPED WITH THE PRODUCT AND ARE INCORPORATED HEREIN BY THIS REFERENCE. IF YOU ARE UNABLE TO LOCATE THE SOFTWARE LICENSE OR LIMITED WARRANTY, CONTACT YOUR CISCO REPRESENTATIVE FOR A COPY.

The Cisco implementation of TCP header compression is an adaptation of a program developed by the University of California, Berkeley (UCB) as part of UCB's public domain version of the UNIX operating system. All rights reserved. Copyright © 1981, Regents of the University of California.

NOTWITHSTANDING ANY OTHER WARRANTY HEREIN, ALL DOCUMENT FILES AND SOFTWARE OF THESE SUPPLIERS ARE PROVIDED "AS IS" WITH ALL FAULTS. CISCO AND THE ABOVE-NAMED SUPPLIERS DISCLAIM ALL WARRANTIES, EXPRESSED OR IMPLIED, INCLUDING, WITHOUT LIMITATION, THOSE OF MERCHANTABILITY, FITNESS FOR A PARTICULAR PURPOSE AND NONINFRINGEMENT OR ARISING FROM A COURSE OF DEALING, USAGE, OR TRADE PRACTICE.

IN NO EVENT SHALL CISCO OR ITS SUPPLIERS BE LIABLE FOR ANY INDIRECT, SPECIAL, CONSEQUENTIAL, OR INCIDENTAL DAMAGES, INCLUDING, WITHOUT LIMITATION, LOST PROFITS OR LOSS OR DAMAGE TO DATA ARISING OUT OF THE USE OR INABILITY TO USE THIS MANUAL, EVEN IF CISCO OR ITS SUPPLIERS HAVE BEEN ADVISED OF THE POSSIBILITY OF SUCH DAMAGES.

CCSP, CCVP, the Cisco Square Bridge logo, Follow Me Browsing, and StackWise are trademarks of Cisco Systems, Inc.; Changing the Way We Work, Live, Play, and Learn, and iQuick Study are service marks of Cisco Systems, Inc.; and Access Registrar, Aironet, BPX, Catalyst, CCDA, CCDP, CCIE, CCIP, CCNA, CCNP, Cisco, the Cisco Certified Internetwork Expert logo, Cisco IOS, Cisco Press, Cisco Systems, Cisco Systems Capital, the Cisco Systems logo, Cisco Unity, Enterprise/Solver, EtherChannel, EtherFast, EtherSwitch, Fast Step, FormShare, GigaDrive, GigaStack, HomeLin Internet Quotient, IOS, IP/TV, iQ Expertise, the iQ logo, iQ Net Readiness Scorecard, LightStream, Linksys, MeetingPlace, MGX, the Networkers logo Networking Academy, Network Registrar, *Packet*, PIX, Post-Routing, Pre-Routing, ProConnect, RateMUX, ScriptShare, SlideCast, SMARTnet, The Fastest Way to Increase Your Internet Quotient, and TransPath are registered trademarks of Cisco Systems, Inc. and/or its affiliates in the United States and certain other countries.

All other trademarks mentioned in this document or Website are the property of their respective owners. The use of the word partner does not imply a partnership relationship between Cisco and any other company. (0601R)

Any Internet Protocol (IP) addresses used in this document are not intended to be actual addresses. Any examples, command display output, and figures included in the document are shown for illustrative purposes only. Any use of actual IP addresses in illustrative content is unintentional and coincidental.

*Cisco IOS Novell IPX Command Reference*

© 2006 Cisco Systems, Inc. All rights reserved.

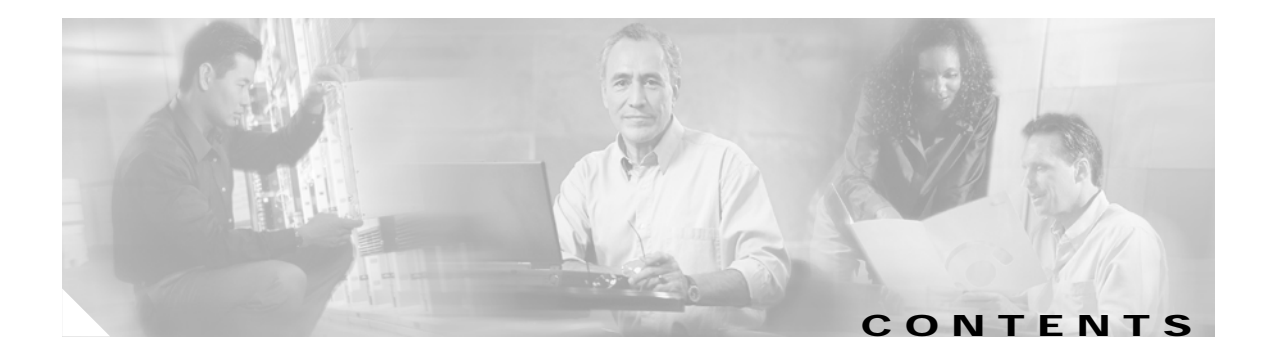

**[About Cisco IOS Software Documentation for Release 12.4](#page-4-0) IPX-i [Using Cisco IOS Software for Release 12.4](#page-18-0) IPX-xv**

**[Introduction](#page-26-0) IPX-1**

 $\Gamma$ 

**[Cisco IOS Novell IPX Commands](#page-30-0) IPX-5**

**Contents**

 $\overline{\mathsf{I}}$ 

 $\mathbf I$ 

 $\blacksquare$ 

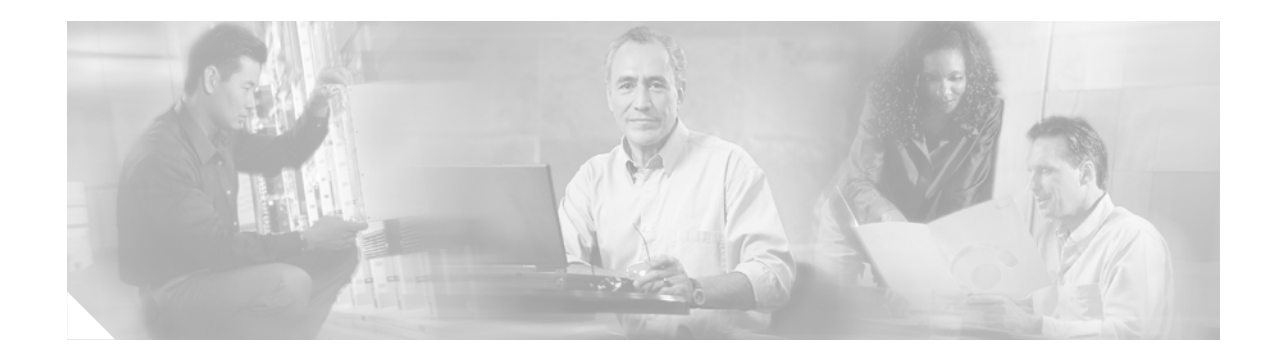

# <span id="page-4-0"></span>**About Cisco IOS Software Documentation for Release 12.4**

This chapter describes the objectives, audience, organization, and conventions of Cisco IOS software documentation*.* It also provides sources for obtaining documentation, technical assistance, and additional publications and information from Cisco Systems. It contains the following sections:

- **•** [Documentation Objectives, page i](#page-4-1)
- **•** [Audience, page i](#page-4-2)
- **•** [Documentation Organization for Cisco IOS Release 12.4, page ii](#page-5-0)
- [Document Conventions, page viii](#page-11-0)
- **•** [Obtaining Documentation, page ix](#page-12-0)
- **•** [Documentation Feedback, page x](#page-13-0)
- **•** [Cisco Product Security Overview, page xi](#page-14-0)
- **•** [Obtaining Technical Assistance, page xii](#page-15-0)
- **•** [Obtaining Additional Publications and Information, page xiii](#page-16-0)

## <span id="page-4-1"></span>**Documentation Objectives**

Cisco IOS software documentation describes the tasks and commands available to configure and maintain Cisco networking devices.

## <span id="page-4-2"></span>**Audience**

I

The Cisco IOS software documentation set is intended primarily for users who configure and maintain Cisco networking devices (such as routers and switches) but who may not be familiar with the configuration and maintenance tasks, the relationship among tasks, or the Cisco IOS software commands necessary to perform particular tasks. The Cisco IOS software documentation set is also intended for those users experienced with Cisco IOS software who need to know about new features, new configuration options, and new software characteristics in the current Cisco IOS software release.

# <span id="page-5-0"></span>**Documentation Organization for Cisco IOS Release 12.4**

The Cisco IOS Release 12.4 documentation set consists of the configuration guide and command reference pairs listed in [Table 1](#page-5-1) and the supporting documents listed in [Table 2.](#page-10-0) The configuration guides and command references are organized by technology. For the configuration guides:

- **•** Some technology documentation, such as that for DHCP, contains features introduced in Releases 12.2T and 12.3T and, in some cases, Release 12.2S. To assist you in finding a particular feature, a roadmap document is provided.
- **•** Other technology documentation, such as that for OSPF, consists of a chapter and accompanying Release 12.2T and 12.3T feature documents.

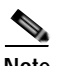

**Note** In some cases, information contained in Release 12.2T and 12.3T feature documents augments or supersedes content in the accompanying documentation. Therefore it is important to review all feature documents for a particular technology.

[Table 1](#page-5-1) lists the Cisco IOS Release 12.4 configuration guides and command references.

<span id="page-5-1"></span>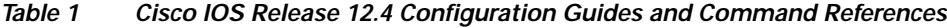

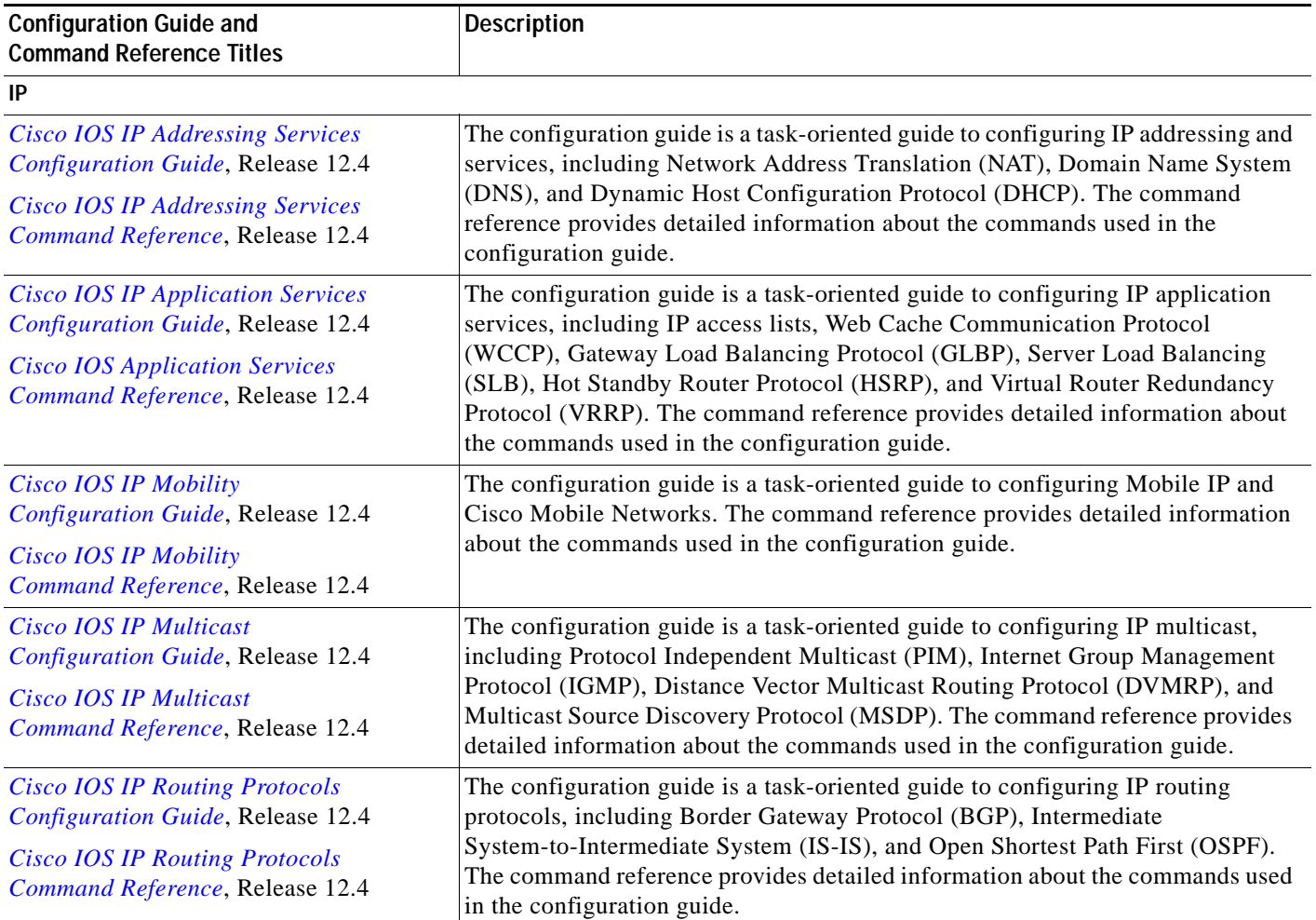

 $\mathbf{I}$ 

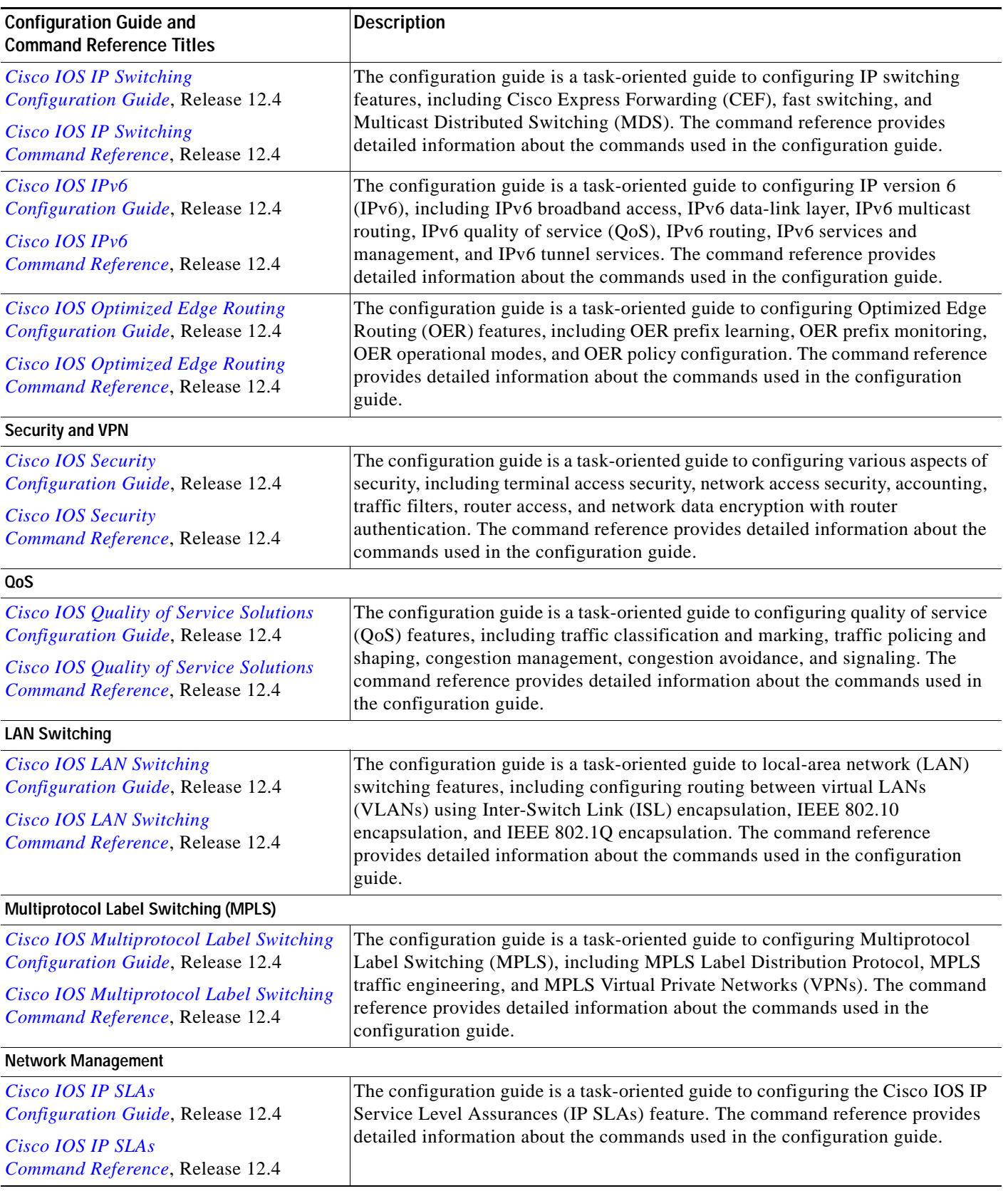

#### *Table 1 Cisco IOS Release 12.4 Configuration Guides and Command References (continued)*

 $\mathsf I$ 

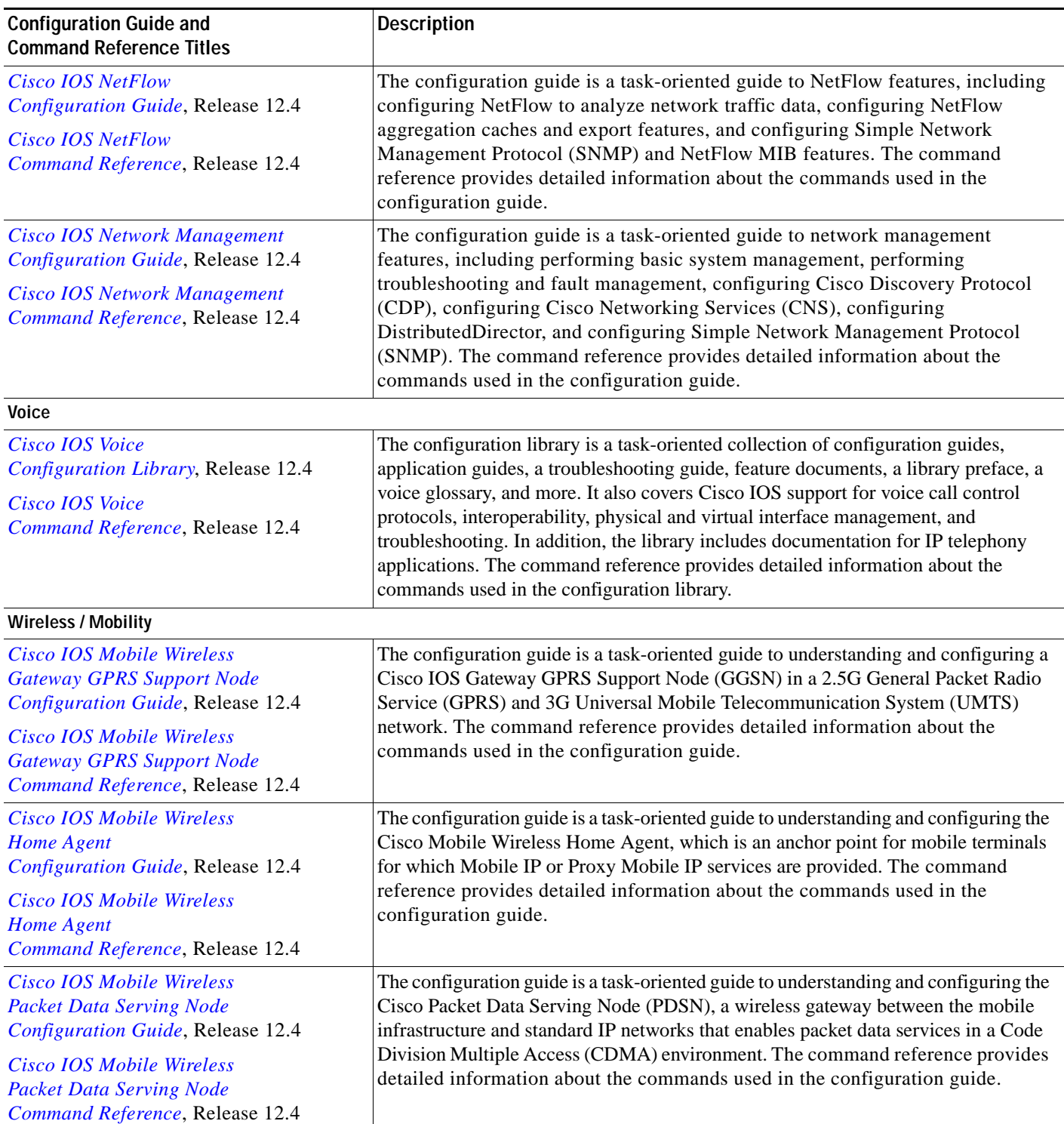

#### *Table 1 Cisco IOS Release 12.4 Configuration Guides and Command References (continued)*

П

 $\overline{\mathsf{I}}$ 

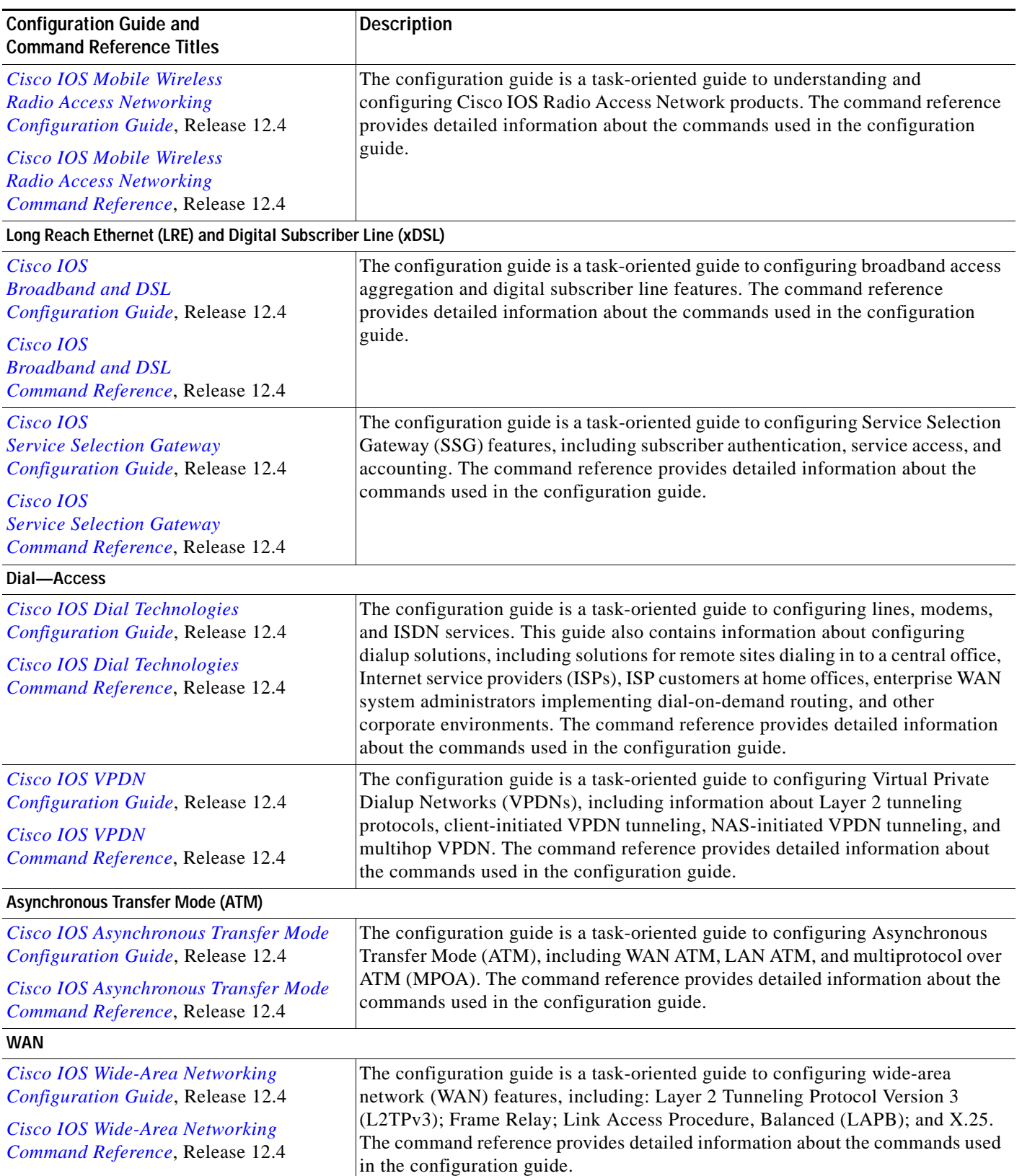

#### *Table 1 Cisco IOS Release 12.4 Configuration Guides and Command References (continued)*

I

#### *Table 1 Cisco IOS Release 12.4 Configuration Guides and Command References (continued)*

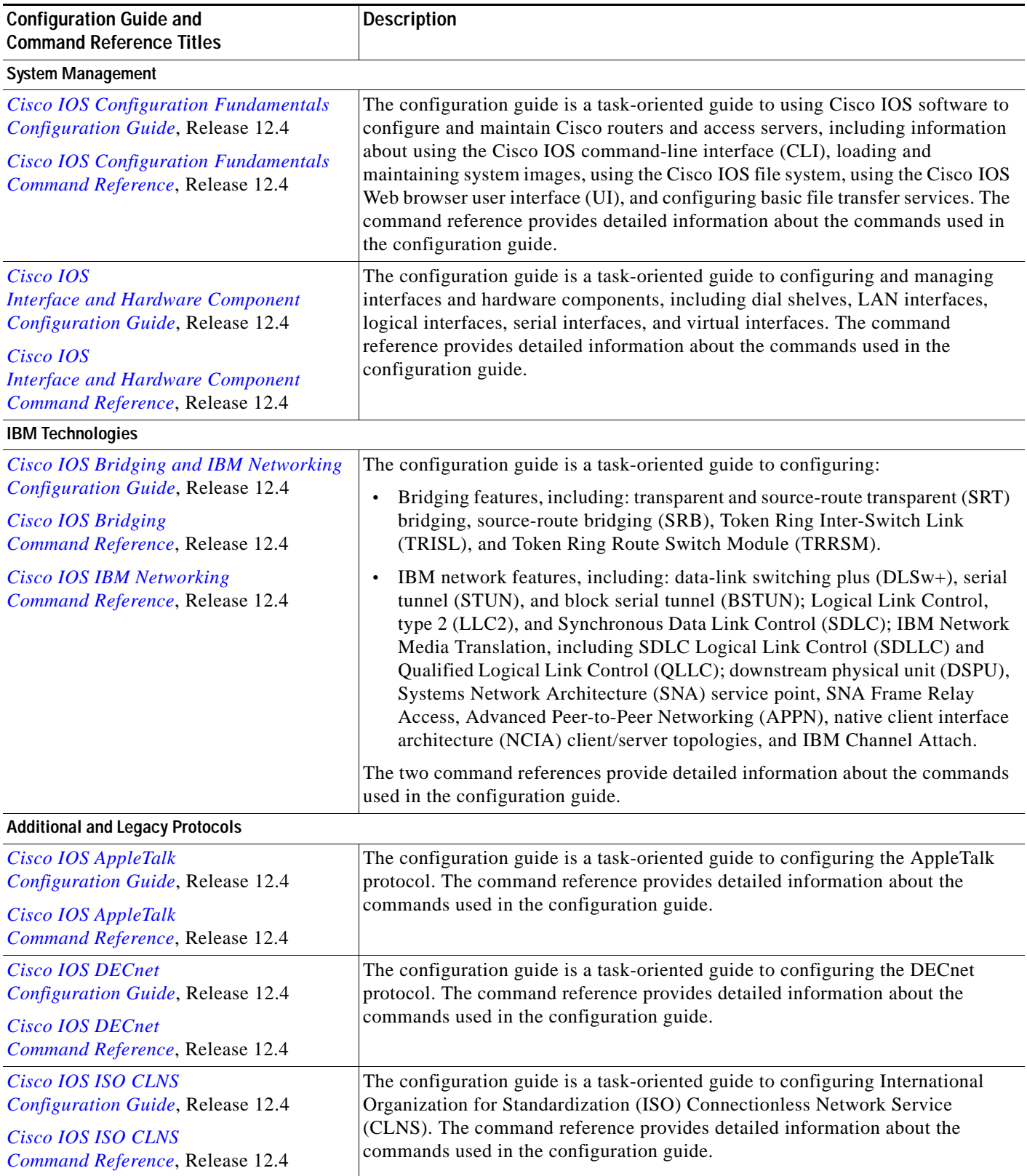

 $\overline{\phantom{a}}$ 

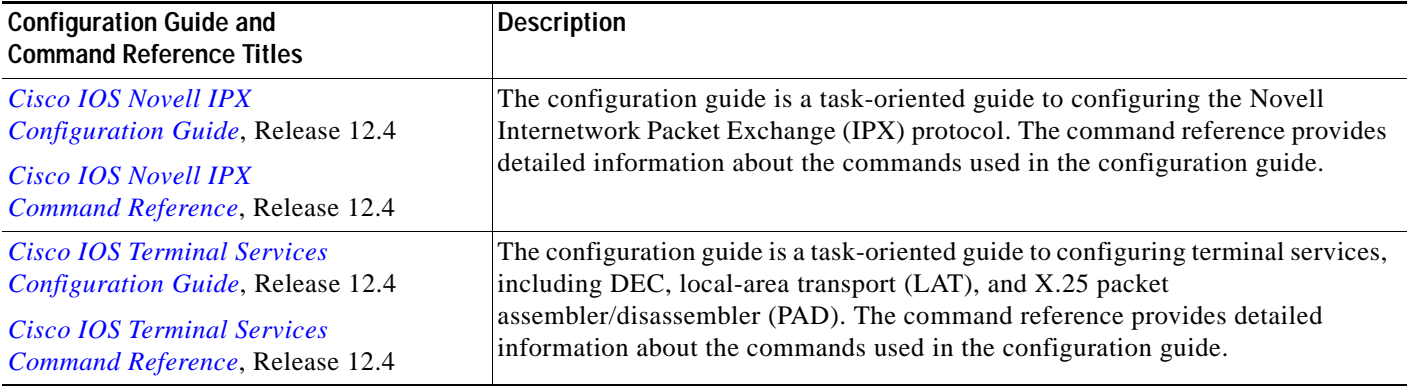

#### *Table 1 Cisco IOS Release 12.4 Configuration Guides and Command References (continued)*

[Table 2](#page-10-0) lists the documents and resources that support the Cisco IOS Release 12.4 software configuration guides and command references.

<span id="page-10-0"></span>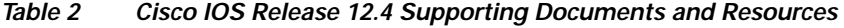

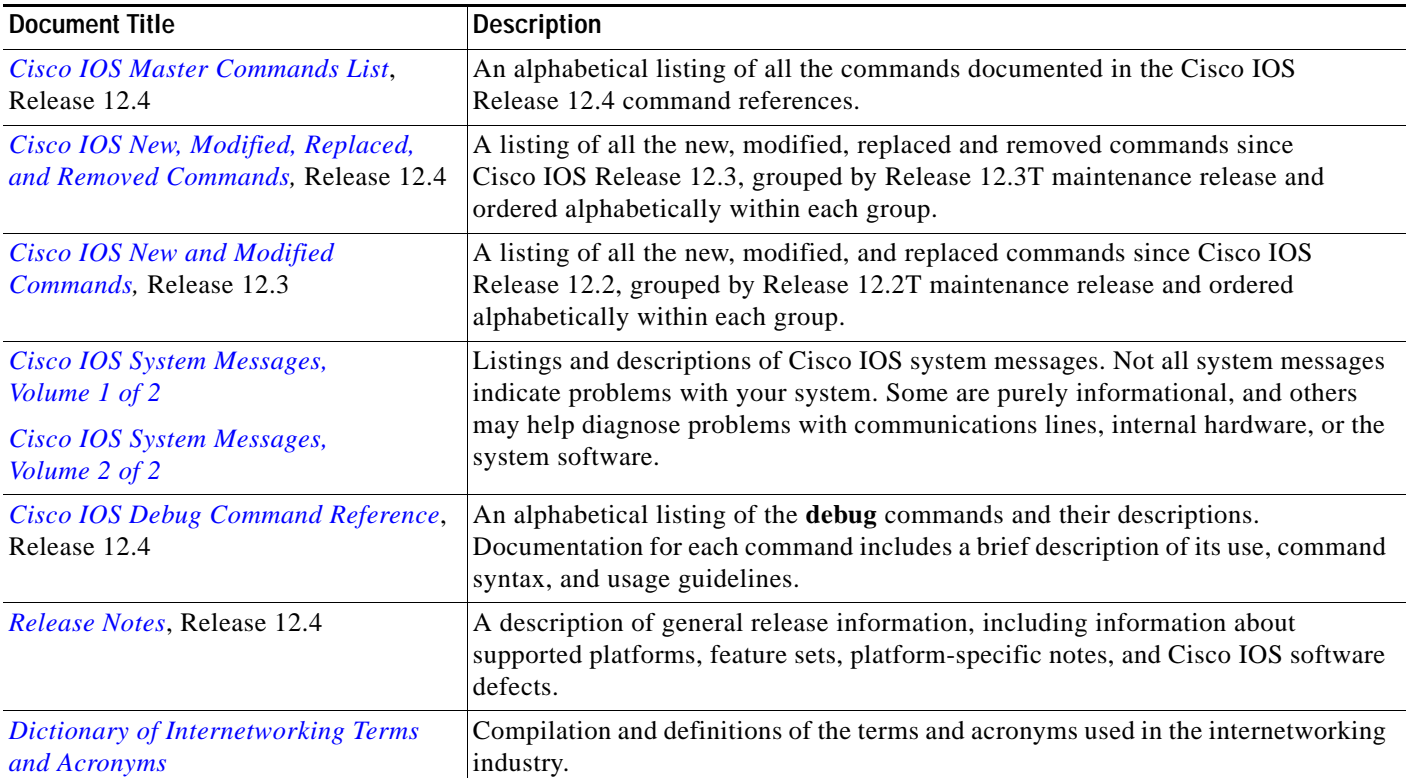

Ī

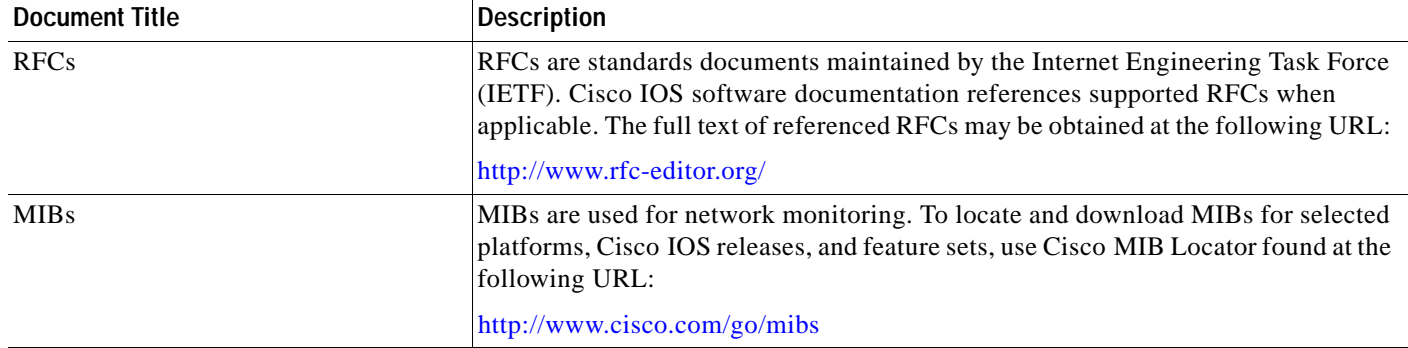

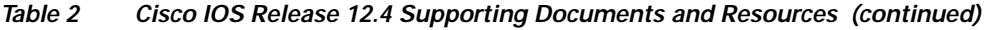

# <span id="page-11-0"></span>**Document Conventions**

Within Cisco IOS software documentation, the term *router* is generally used to refer to a variety of Cisco products (for example, routers, access servers, and switches). Routers, access servers, and other networking devices that support Cisco IOS software are shown interchangeably within examples. These products are used only for illustrative purposes; that is, an example that shows one product does not necessarily indicate that other products are not supported.

The Cisco IOS documentation set uses the following conventions:

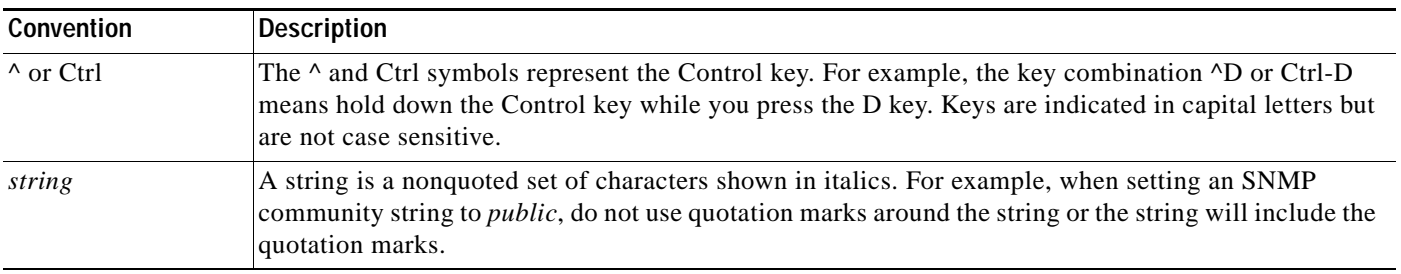

Command syntax descriptions use the following conventions:

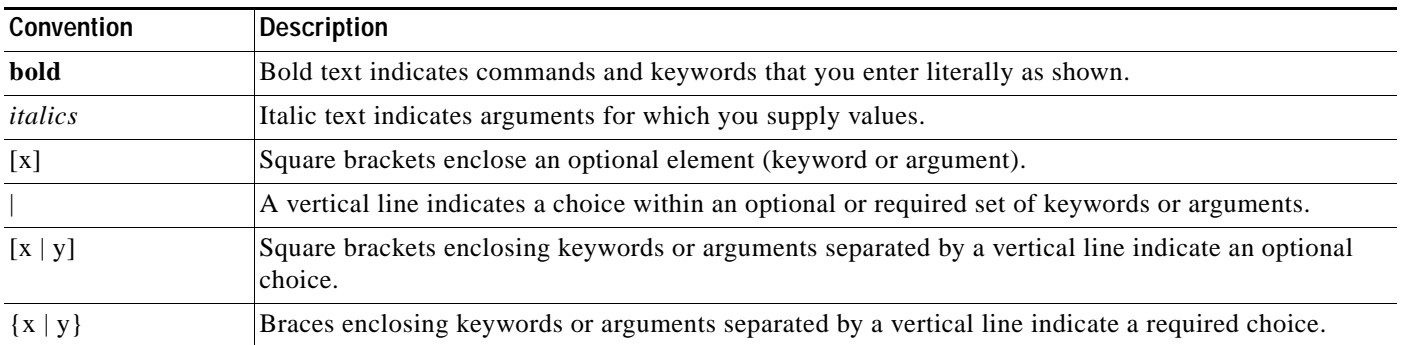

a pro

Nested sets of square brackets or braces indicate optional or required choices within optional or required elements. For example:

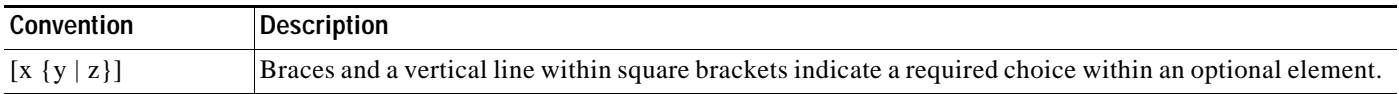

Examples use the following conventions:

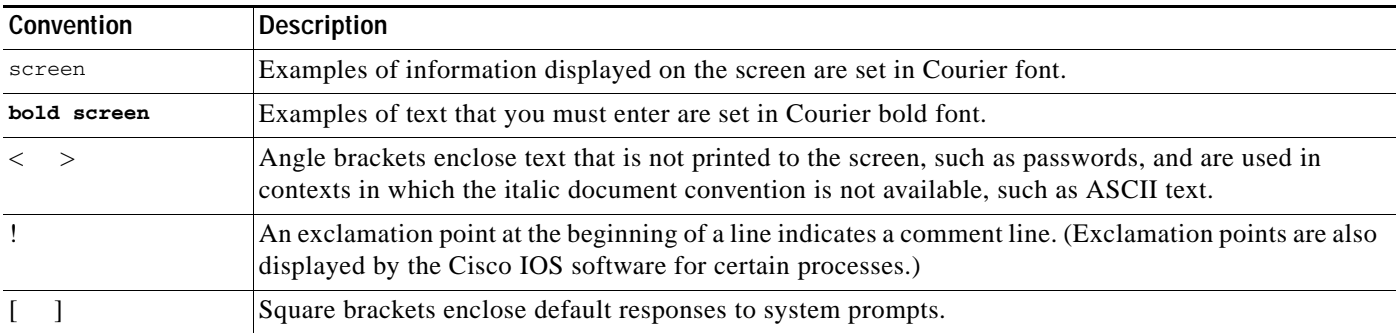

The following conventions are used to attract the attention of the reader:

**Caution** Means *reader be careful*. In this situation, you might do something that could result in equipment damage or loss of data.

**Note** Means *reader take note*. Notes contain helpful suggestions or references to material not covered in the manual.

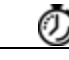

**Timesaver** Means the *described action saves time*. You can save time by performing the action described in the paragraph.

# <span id="page-12-0"></span>**Obtaining Documentation**

Cisco documentation and additional literature are available on Cisco.com. Cisco also provides several ways to obtain technical assistance and other technical resources. These sections explain how to obtain technical information from Cisco Systems.

## **Cisco.com**

 $\mathbf I$ 

You can access the most current Cisco documentation at this URL: <http://www.cisco.com/techsupport>

You can access the Cisco website at this URL:

<http://www.cisco.com>

You can access international Cisco websites at this URL:

[http://www.cisco.com/public/countries\\_languages.shtml](http://www.cisco.com/public/countries_languages.shtml)

### **Product Documentation DVD**

Cisco documentation and additional literature are available in the Product Documentation DVD package, which may have shipped with your product. The Product Documentation DVD is updated regularly and may be more current than printed documentation.

The Product Documentation DVD is a comprehensive library of technical product documentation on portable media. The DVD enables you to access multiple versions of hardware and software installation, configuration, and command guides for Cisco products and to view technical documentation in HTML. With the DVD, you have access to the same documentation that is found on the Cisco website without being connected to the Internet. Certain products also have .pdf versions of the documentation available.

The Product Documentation DVD is available as a single unit or as a subscription. Registered Cisco.com users (Cisco direct customers) can order a Product Documentation DVD (product number DOC-DOCDVD=) from Cisco Marketplace at this URL:

<http://www.cisco.com/go/marketplace/>

### **Ordering Documentation**

Beginning June 30, 2005, registered Cisco.com users may order Cisco documentation at the Product Documentation Store in the Cisco Marketplace at this URL:

<http://www.cisco.com/go/marketplace/>

Nonregistered Cisco.com users can order technical documentation from 8:00 a.m. to 5:00 p.m. (0800 to 1700) PDT by calling 1 866 463-3487 in the United States and Canada, or elsewhere by calling 011 408 519-5055. You can also order documentation by e-mail at [tech-doc-store-mkpl@external.cisco.com](mailto:tech-doc-store-mkpl@external.cisco.com) or by fax at 1 408 519-5001 in the United States and Canada, or elsewhere at 011 408 519-5001.

## <span id="page-13-0"></span>**Documentation Feedback**

You can rate and provide feedback about Cisco technical documents by completing the online feedback form that appears with the technical documents on Cisco.com.

You can send comments about Cisco documentation to bug-doc@cisco.com.

You can submit comments by using the response card (if present) behind the front cover of your document or by writing to the following address:

Cisco Systems Attn: Customer Document Ordering 170 West Tasman Drive Sa[n Jose, CA 95134-9883](http://www.cisco.com/techsupport)

We appreciate your comments.

## <span id="page-14-0"></span>**Cisco Product Security Overview**

Cisco provides a free online Security Vulnerability Policy portal at this URL:

[http://www.cisco.com/en/US/products/products\\_security\\_vulnerability\\_policy.html](http://www.cisco.com/en/US/products/products_security_vulnerability_policy.html)

From this site, you can perform these tasks:

- **•** Report security vulnerabilities in Cisco products.
- **•** Obtain assistance with security incidents that involve Cisco products.
- **•** Register to receive security information from Cisco.

A current list of security advisories and notices for Cisco products is available at this URL:

<http://www.cisco.com/go/psirt>

If you prefer to see advisories and notices as they are updated in real time, you can access a Product Security Incident Response Team Really Simple Syndication (PSIRT RSS) feed from this URL:

[http://www.cisco.com/en/US/products/products\\_psirt\\_rss\\_feed.html](http://www.cisco.com/en/US/products/products_psirt_rss_feed.html)

## **Reporting Security Problems in Cisco Products**

Cisco is committed to delivering secure products. We test our products internally before we release them, and we strive to correct all vulnerabilities quickly. If you think that you might have identified a vulnerability in a Cisco product, contact PSIRT:

**•** Emergencies—[security-alert@cisco.com](mailto:security-alert@cisco.com)

An emergency is either a condition in which a system is under active attack or a condition for which a severe and urgent security vulnerability should be reported. All other conditions are considered nonemergencies.

**•** Nonemergencies—[psirt@cisco.com](mailto:psirt@cisco.com)

In an emergency, you can also reach PSIRT by telephone:

- **•** 1 877 228-7302
- **•** 1 408 525-6532

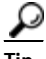

**Tip** We encourage you to use Pretty Good Privacy (PGP) or a compatible product to encrypt any sensitive information that you send to Cisco. PSIRT can work from encrypted information that is compatible with PGP versions 2.*x* through 8.*x*.

Never use a revoked or an expired encryption key. The correct public key to use in your correspondence with PSIRT is the one linked in the Contact Summary section of the Security Vulnerability Policy page at this URL:

[http://www.cisco.com/en/US/products/products\\_security\\_vulnerability\\_policy.html](http://www.cisco.com/en/US/products/products_security_vulnerability_policy.html)

The link on this page has the current PGP key ID in use.

# <span id="page-15-0"></span>**Obtaining Technical Assistance**

Cisco Technical Support provides 24-hour-a-day award-winning technical assistance. The Cisco Technical Support & Documentation website on Cisco.com features extensive online support resources. In addition, if you have a valid Cisco service contract, Cisco Technical Assistance Center (TAC) engineers provide telephone support. If you do not have a valid Cisco service contract, contact your reseller.

## **Cisco Technical Support & Documentation Website**

The Cisco Technical Support & Documentation website provides online documents and tools for troubleshooting and resolving technical issues with Cisco products and technologies. The website is available 24 hours a day, at this URL:

<http://www.cisco.com/techsupport>

Access to all tools on the Cisco Technical Support & Documentation website requires a Cisco.com user ID and password. If you have a valid service contract but do not have a user ID or password, you can register at this URL:

<http://tools.cisco.com/RPF/register/register.do>

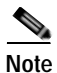

**Note** Use the Cisco Product Identification (CPI) tool to locate your product serial number before submitting a web or phone request for service. You can access the CPI tool from the Cisco Technical Support & Documentation website by clicking the **Tools & Resources** link under Documentation & Tools. Choose **Cisco Product Identification Tool** from the Alphabetical Index drop-down list, or click the **Cisco Product Identification Tool** link under Alerts & RMAs. The CPI tool offers three search options: by product ID or model name; by tree view; or for certain products, by copying and pasting **show** command output. Search results show an illustration of your product with the serial number label location highlighted. Locate the serial number label on your product and record the information before placing a service call.

## **Submitting a Service Request**

Using the online TAC Service Request Tool is the fastest way to open S3 and S4 service requests. (S3 and S4 service requests are those in which your network is minimally impaired or for which you require product information.) After you describe your situation, the TAC Service Request Tool provides recommended solutions. If your issue is not resolved using the recommended resources, your service request is assigned to a Cisco engineer. The TAC Service Request Tool is located at this URL:

<http://www.cisco.com/techsupport/servicerequest>

For S1 or S2 service requests or if you do not have Internet access, contact the Cisco TAC by telephone. (S1 or S2 service requests are those in which your production network is down or severely degraded.) Cisco engineers are assigned immediately to S1 and S2 service requests to help keep your business operations running smoothly.

To open a service request by telephone, use one of the following numbers:

Asia-Pacific: +61 2 8446 7411 (Australia: 1 800 805 227) EMEA: +32 2 704 55 55 USA: 1 800 553-2447

For a complete list of Cisco TAC contacts, go to this URL:

<http://www.cisco.com/techsupport/contacts>

## **Definitions of Service Request Severity**

To ensure that all service requests are reported in a standard format, Cisco has established severity definitions.

Severity 1 (S1)—Your network is "down," or there is a critical impact to your business operations. You and Cisco will commit all necessary resources around the clock to resolve the situation.

Severity 2 (S2)—Operation of an existing network is severely degraded, or significant aspects of your business operation are negatively affected by inadequate performance of Cisco products. You and Cisco will commit full-time resources during normal business hours to resolve the situation.

Severity 3 (S3)—Operational performance of your network is impaired, but most business operations remain functional. You and Cisco will commit resources during normal business hours to restore service to satisfactory levels.

Severity 4 (S4)—You require information or assistance with Cisco product capabilities, installation, or configuration. There is little or no effect on your business operations.

# <span id="page-16-0"></span>**Obtaining Additional Publications and Information**

Information about Cisco products, technologies, and network solutions is available from various online and printed sources.

**•** Cisco Marketplace provides a variety of Cisco books, reference guides, documentation, and logo merchandise. Visit Cisco Marketplace, the company store, at this URL:

<http://www.cisco.com/go/marketplace/>

**•** *Cisco Press* publishes a wide range of general networking, training and certification titles. Both new and experienced users will benefit from these publications. For current Cisco Press titles and other information, go to Cisco Press at this URL:

<http://www.ciscopress.com>

**•** *Packet* magazine is the Cisco Systems technical user magazine for maximizing Internet and networking investments. Each quarter, Packet delivers coverage of the latest industry trends, technology breakthroughs, and Cisco products and solutions, as well as network deployment and troubleshooting tips, configuration examples, customer case studies, certification and training information, and links to scores of in-depth online resources. You can access Packet magazine at this URL:

<http://www.cisco.com/packet>

**•** *iQ Magazine* is the quarterly publication from Cisco Systems designed to help growing companies learn how they can use technology to increase revenue, streamline their business, and expand services. The publication identifies the challenges facing these companies and the technologies to help solve them, using real-world case studies and business strategies to help readers make sound technology investment decisions. You can access iQ Magazine at this URL:

<http://www.cisco.com/go/iqmagazine>

or view the digital edition at this URL:

<http://ciscoiq.texterity.com/ciscoiq/sample/>

**•** *Internet Protocol Journal* is a quarterly journal published by Cisco Systems for engineering professionals involved in designing, developing, and operating public and private internets and intranets. You can access the Internet Protocol Journal at this URL:

<http://www.cisco.com/ipj>

**•** Networking products offered by Cisco Systems, as well as customer support services, can be obtained at this URL:

<http://www.cisco.com/en/US/products/index.html>

**•** Networking Professionals Connection is an interactive website for networking professionals to share questions, suggestions, and information about networking products and technologies with Cisco experts and other networking professionals. Join a discussion at this URL:

<http://www.cisco.com/discuss/networking>

**•** World-class networking training is available from Cisco. You can view current offerings at this URL:

<http://www.cisco.com/en/US/learning/index.html>

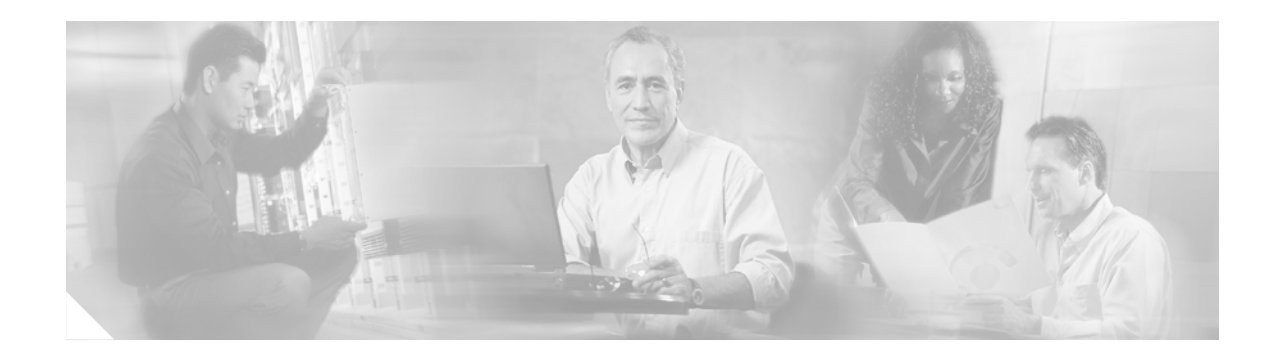

# <span id="page-18-0"></span>**Using Cisco IOS Software for Release 12.4**

This chapter provides helpful tips for understanding and configuring Cisco IOS software using the command-line interface (CLI). It contains the following sections:

- **•** [Understanding Command Modes, page xv](#page-18-1)
- **•** [Getting Help, page xvi](#page-19-0)
- **•** [Using the no and default Forms of Commands, page xix](#page-22-0)
- **•** [Saving Configuration Changes, page xx](#page-23-0)
- **•** [Filtering Output from the show and more Commands, page xx](#page-23-1)
- **•** [Finding Additional Feature Support Information, page xxi](#page-24-0)

For an overview of Cisco IOS software configuration, see the *[Cisco IOS Configuration Fundamentals](http://www.cisco.com/univercd/cc/td/doc/product/software/ios124/124cg/hcf_c/index.htm)  [Configuration Guide.](http://www.cisco.com/univercd/cc/td/doc/product/software/ios124/124cg/hcf_c/index.htm)*

For information on the conventions used in the Cisco IOS software documentation set, see the ["About](http://www.cisco.com/univercd/cc/td/doc/product/software/ios124/124cr/habout.htm)  [Cisco IOS Software Documentation for Release 12.4"](http://www.cisco.com/univercd/cc/td/doc/product/software/ios124/124cr/habout.htm) chapter.

# <span id="page-18-1"></span>**Understanding Command Modes**

You use the CLI to access Cisco IOS software. Because the CLI is divided into many different modes, the commands available to you at any given time depend on the mode that you are currently in. Entering a question mark (**?**) at the CLI prompt allows you to obtain a list of commands available for each command mode.

When you log in to the CLI, you are in user EXEC mode. User EXEC mode contains only a limited subset of commands. To have access to all commands, you must enter privileged EXEC mode, normally by using a password. From privileged EXEC mode you can issue any EXEC command—user or privileged mode—or you can enter global configuration mode. Most EXEC commands are one-time commands. For example, **show** commands show important status information, and **clear** commands clear counters or interfaces. The EXEC commands are not saved when the software reboots.

Configuration modes allow you to make changes to the running configuration. If you later save the running configuration to the startup configuration, these changed commands are stored when the software is rebooted. To enter specific configuration modes, you must start at global configuration mode. From global configuration mode, you can enter interface configuration mode and a variety of other modes, such as protocol-specific modes.

ROM monitor mode is a separate mode used when the Cisco IOS software cannot load properly. If a valid software image is not found when the software boots or if the configuration file is corrupted at startup, the software might enter ROM monitor mode.

Ī

[Table 1](#page-19-1) describes how to access and exit various common command modes of the Cisco IOS software. It also shows examples of the prompts displayed for each mode.

<span id="page-19-1"></span>*Table 1 Accessing and Exiting Command Modes*

| Command<br>Mode            | <b>Access Method</b>                                                                                                    | Prompt                | <b>Exit Method</b>                                                                                                    |
|----------------------------|----------------------------------------------------------------------------------------------------|-----------------------|----------------------------------------------------------------------------------------------------|
| User EXEC                  | Log in.                                                                                                    | Router>               | Use the <b>logout</b> command.                                                                                                    |
| Privileged<br><b>EXEC</b>  | From user EXEC mode,<br>use the <b>enable</b> command.                                                                                                | Router#               | To return to user EXEC mode, use the <b>disable</b><br>command.                                                                       |
| Global<br>configuration    | From privileged EXEC<br>mode, use the configure<br>terminal command.                                                                                  | Router (config) #     | To return to privileged EXEC mode from global<br>configuration mode, use the exit or end command.                                     |
| Interface<br>configuration | From global<br>configuration mode,<br>specify an interface using<br>an interface command.                                                             | $Router(config-if)$ # | To return to global configuration mode, use the exit<br>command.<br>To return to privileged EXEC mode, use the <b>end</b><br>command. |
| ROM monitor                | From privileged EXEC<br>mode, use the reload<br>command. Press the<br><b>Break</b> key during the<br>first 60 seconds while the<br>system is booting. | $\geq$                | To exit ROM monitor mode, use the continue<br>command.                                                                                |

For more information on command modes, see the "Using the Cisco IOS Command-Line Interface" chapter in the *Cisco IOS Configuration Fundamentals Configuration Guide*.

# <span id="page-19-0"></span>**Getting Help**

Entering a question mark (**?**) at the CLI prompt displays a list of commands available for each command mode. You can also get a list of keywords and arguments associated with any command by using the context-sensitive help feature.

To get help specific to a command mode, a command, a keyword, or an argument, use one of the following commands:

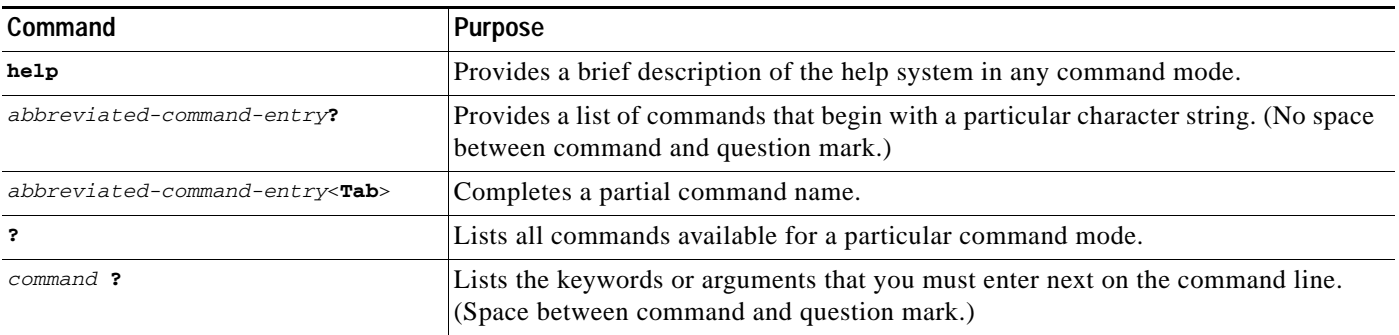

### **Example: How to Find Command Options**

This section provides an example of how to display syntax for a command. The syntax can consist of optional or required keywords and arguments. To display keywords and arguments for a command, enter a question mark (**?**) at the configuration prompt or after entering part of a command followed by a space. The Cisco IOS software displays a list and brief description of available keywords and arguments. For example, if you were in global configuration mode and wanted to see all the keywords or arguments for the **arap** command, you would type **arap ?**.

The <cr> symbol in command help output stands for "carriage return." On older keyboards, the carriage return key is the Return key. On most modern keyboards, the carriage return key is the Enter key. The <cr> symbol at the end of command help output indicates that you have the option to press **Enter** to complete the command and that the arguments and keywords in the list preceding the <cr> symbol are optional. The <cr> symbol by itself indicates that no more arguments or keywords are available and that you must press **Enter** to complete the command.

[Table 2](#page-20-0) shows examples of how you can use the question mark (**?**) to assist you in entering commands. The table steps you through configuring an IP address on a serial interface on a Cisco 7206 router that is running Cisco IOS Release 12.0(3).

| Command                                                                                                    | Comment                                                                                                    |
|----------------------------------------------------------------------------------------------------|----------------------------------------------------------------------------------------------------|
| Router> enable<br>Password: <password><br/>Router#</password>                                                                                                    | Enter the <b>enable</b> command and<br>password to access privileged EXEC<br>commands. You are in privileged<br>EXEC mode when the prompt changes<br>to Router#.                                                                                                    |
| Router# configure terminal<br>Enter configuration commands, one per line. End with CNTL/Z.<br>Router (config) #                                                                                                    | Enter the configure terminal<br>privileged EXEC command to enter<br>global configuration mode. You are in<br>global configuration mode when the<br>prompt changes to Router (config)#.                                                                                                    |
| Router (config)# interface serial ?<br>$< 0 - 6 >$<br>Serial interface number<br>Router (config)# interface serial 4 ?<br>Router (config)# interface serial 4/ ?<br>$< 0 - 3 >$<br>Serial interface number<br>Router (config)# interface serial 4/0 ?<br>$<$ cr><br>Router (config)# interface serial 4/0<br>Router(config-if)# | Enter interface configuration mode by<br>specifying the serial interface that you<br>want to configure using the interface<br>serial global configuration command.<br>Enter? to display what you must enter<br>next on the command line. In this<br>example, you must enter the serial<br>interface slot number and port number,<br>separated by a forward slash.<br>When the $\langle cr \rangle$ symbol is displayed,<br>you can press Enter to complete the<br>command.<br>You are in interface configuration mode<br>when the prompt changes to<br>Router (config-if) $\#$ . |

<span id="page-20-0"></span>*Table 2 How to Find Command Options*

 $\mathbf I$ 

 $\mathbf I$ 

#### *Table 2 How to Find Command Options (continued)*

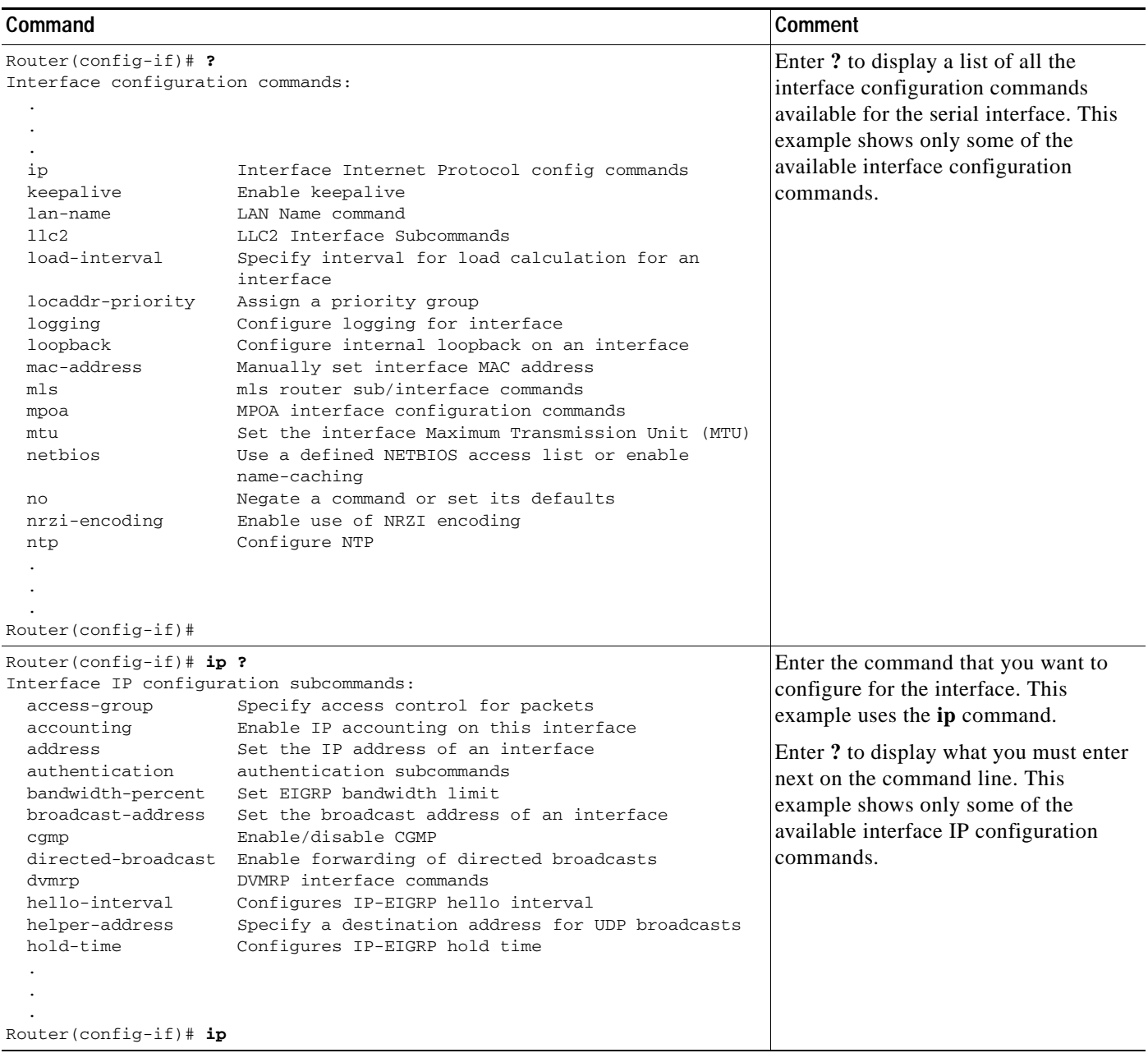

П

 $\mathsf I$ 

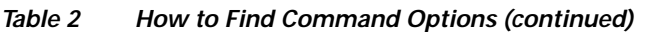

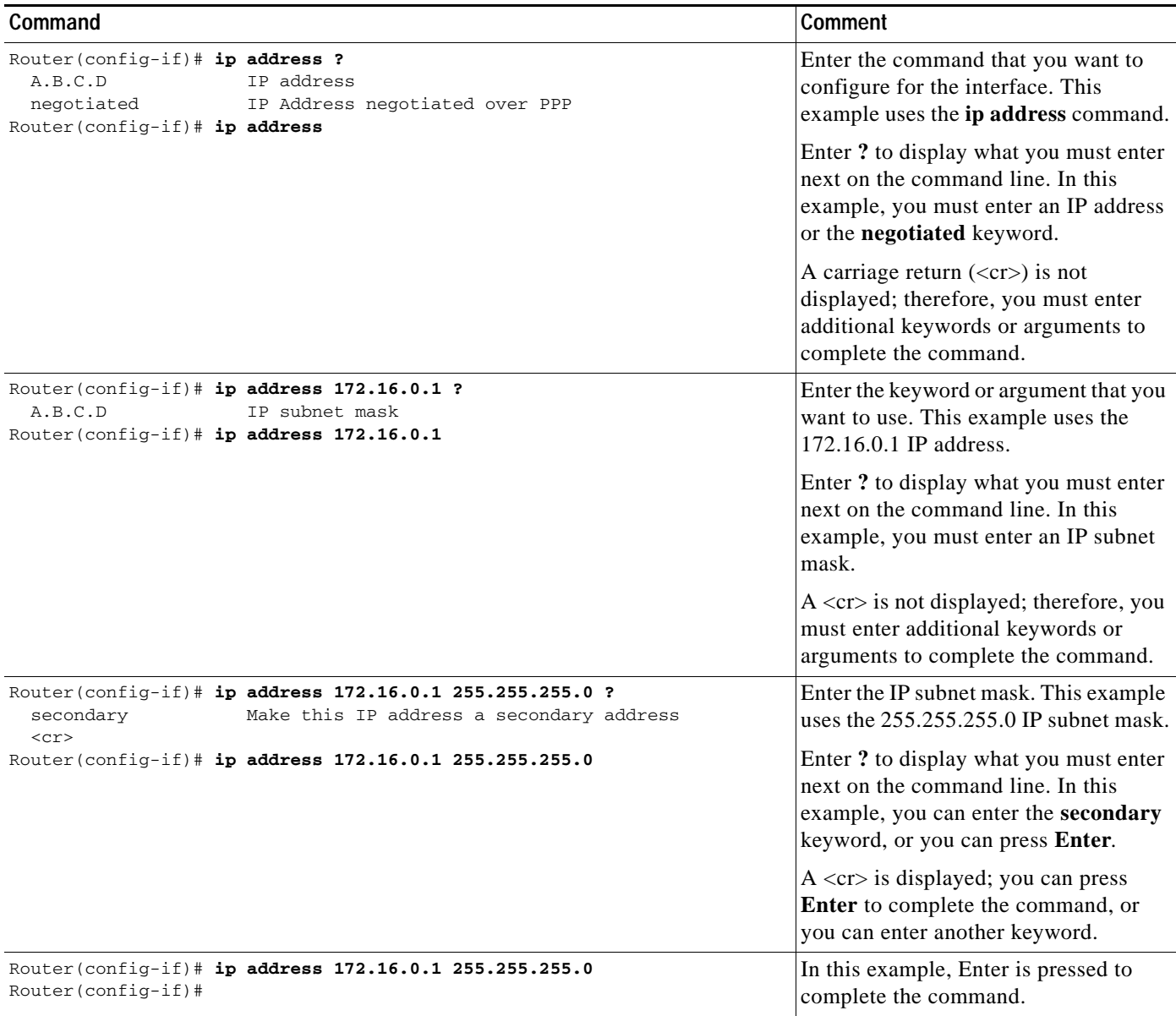

## <span id="page-22-0"></span>**Using the no and default Forms of Commands**

Almost every configuration command has a **no** form. In general, use the **no** form to disable a function. Use the command without the **no** keyword to reenable a disabled function or to enable a function that is disabled by default. For example, IP routing is enabled by default. To disable IP routing, use the **no ip routing** command; to reenable IP routing, use the **ip routing** command. The Cisco IOS software command reference publications provide the complete syntax for the configuration commands and describe what the **no** form of a command does.

Configuration commands can also have a **default** form, which returns the command settings to the default values. Most commands are disabled by default, so in such cases using the **default** form has the same result as using the **no** form of the command. However, some commands are enabled by default and have variables set to certain default values. In these cases, the **default** form of the command enables the command and sets the variables to their default values. The Cisco IOS software command reference publications describe the effect of the **default** form of a command if the command functions differently than the **no** form.

## <span id="page-23-0"></span>**Saving Configuration Changes**

Use the **copy system:running-config nvram:startup-config** command or the **copy running-config startup-config** command to save your configuration changes to the startup configuration so that the changes will not be lost if the software reloads or a power outage occurs. For example:

```
Router# copy system:running-config nvram:startup-config
Building configuration...
```
It might take a minute or two to save the configuration. After the configuration has been saved, the following output appears:

[OK] Router#

On most platforms, this task saves the configuration to NVRAM. On the Class A flash file system platforms, this task saves the configuration to the location specified by the CONFIG\_FILE environment variable. The CONFIG\_FILE variable defaults to NVRAM.

## <span id="page-23-1"></span>**Filtering Output from the show and more Commands**

You can search and filter the output of **show** and **more** commands. This functionality is useful if you need to sort through large amounts of output or if you want to exclude output that you need not see.

To use this functionality, enter a **show** or **more** command followed by the "pipe" character (|); one of the keywords **begin**, **include**, or **exclude**; and a regular expression on which you want to search or filter (the expression is case-sensitive):

*command* | {**begin** | **include** | **exclude**} *regular-expression*

The output matches certain lines of information in the configuration file. The following example illustrates how to use output modifiers with the **show interface** command when you want the output to include only lines in which the expression "protocol" appears:

```
Router# show interface | include protocol
```
FastEthernet0/0 is up, line protocol is up Serial4/0 is up, line protocol is up Serial4/1 is up, line protocol is up Serial4/2 is administratively down, line protocol is down Serial4/3 is administratively down, line protocol is down

For more information on the search and filter functionality, see the "Using the Cisco IOS Command-Line Interface" chapter in the *[Cisco IOS Configuration Fundamentals Configuration Guide](http://www.cisco.com/univercd/cc/td/doc/product/software/ios124/124cg/hcf_c/index.htm)*.

 $\mathbf I$ 

# <span id="page-24-0"></span>**Finding Additional Feature Support Information**

If you want to use a specific Cisco IOS software feature, you will need to determine in which Cisco IOS software images that feature is supported. Feature support in Cisco IOS software images is dependant on three main factors: the software version (called the "Release"), the hardware model (the "Platform" or "Series"), and the "Feature Set" (collection of specific features designed for a certain network environment). Although the Cisco IOS software documentation set documents feature support information for Release 12.4 as a whole, it does not generally provide specific hardware and feature set information.

To determine the correct combination of Release (software version), Platform (hardware version), and Feature Set needed to run a particular feature (or any combination of features), use Feature Navigator.

Feature Navigator is a web-based tool available on Cisco.com at [http://www.cisco.com/go/fn.](http://www.cisco.com/go/fn) Feature Navigator is available only for registered users of Cisco.com. If you do not have an account or have forgotten your username or password, click Cancel at the login dialog box and follow the instructions that appear.

Software features may also have additional limitations or restrictions. For example, a minimum amount of system memory may be required. Or there may be known issues for features on certain platforms that have not yet been resolved (called "Caveats"). For the latest information about these limitations, see the release notes for the appropriate Cisco IOS software release. Release notes provide detailed installation instructions, new feature descriptions, system requirements, limitations and restrictions, caveats, and troubleshooting information for a particular software release.

 $\mathbf I$ 

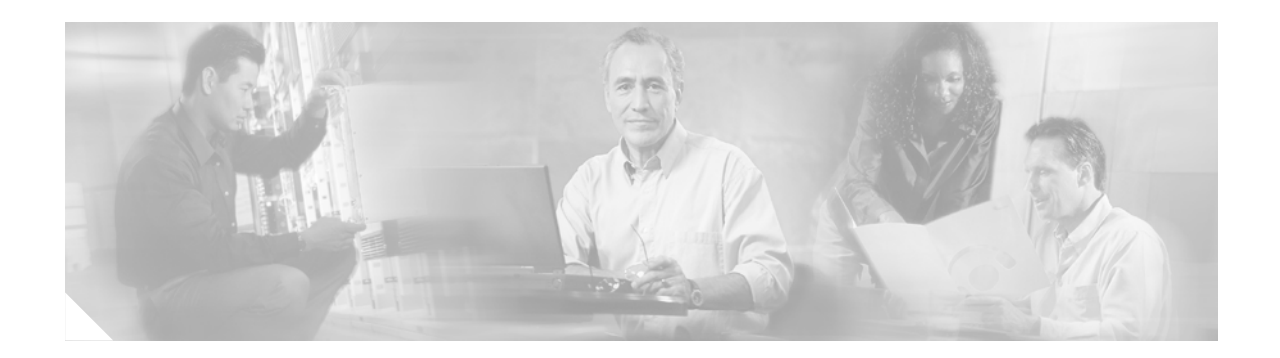

# <span id="page-26-0"></span>**Introduction**

Novell Internet Packet Exchange (IPX) is derived from the Xerox Network Systems (XNS) Internet Datagram Protocol (IDP). One major difference between the IPX and XNS protocols is that they do not always use the same Ethernet encapsulation format. A second difference is that IPX uses Novell's proprietary Service Advertising Protocol (SAP) to advertise special network services.

Our implementation of Novell's IPX protocol has been certified as providing full IPX router functionality.

Use the commands in this book to configure and monitor Novell IPX networks. For IPX configuration information and examples, see the *Cisco IOS Novell IPX Configuration Guide*.

 $\mathbf I$ 

**Note** For all commands that previously used the keyword **novell**, this keyword has been changed to **ipx**. You can still use the keyword **novell** in all commands.

The Next Hop Resolution Protocol (NHRP) for IPX will no longer be available after Cisco IOS Release 12.2(13)T. NHRP for IPX documentation in the *Cisco IOS AppleTalk and Novell IPX Command Reference*[, Release 12.2 can be accessed at:](http://www.cisco.com/univercd/cc/td/doc/product/software/ios122/122cgcr/fatipx_r/ipx/index.htm ) 

http://www.cisco.com/univercd/cc/td/doc/product/software/ios122/122cgcr/fatipx\_r/ipx/index.htm

The following commands have been removed from documentation in Cisco IOS Software Release 12.2(13)T and will not appear in future releases of the Cisco IOS software documentation set:

- **•** clear ipx nhrp
- **•** ipx nhrp authentication
- **•** ipx nhrp holdtime
- **•** ipx nhrp interest
- **•** ipx nhrp map
- **•** ipx nhrp max-send
- **•** ipx nhrp network-id
- **•** ipx nhrp nhs
- **•** ipx nhrp record
- **•** ipx nhrp responder
- **•** ipx nhrp use
- **•** show ipx nhrp
- **•** show ipx nhrp traffic

The NetWare Link Services Protocol (NLSP) will no longer be available after Cisco IOS Release 12.2(13)T. NLSP documentation in the *Cisco IOS AppleTalk and Novell IPX Command Reference*[, Release 12.2 can be accessed at:](http://www.cisco.com/univercd/cc/td/doc/product/software/ios122/122cgcr/fatipx_r/ipx/index.htm )  http://www.cisco.com/univercd/cc/td/doc/product/software/ios122/122cgcr/fatipx\_r/ipx/index.htm

The following commands have been removed from documentation in Cisco IOS Release 12.2(13)T and will not appear in future releases of the Cisco IOS software documentation set:

- **•** access-list (NLSP)
- **•** area-address
- **•** clear ipx nlsp neighbors
- **•** clear ipx route
- **•** clear ipx traffic
- **•** deny (NLSP)
- **•** distribute-list in
- **•** distribute-list out
- **•** distribute-sap-list in
- **•** distribute-sap-list out
- **•** ipx access-list
- **•** ipx advertise-default-route-only
- **•** ipx flooding-unthrottled
- **•** ipx internal-network
- **•** ipx nlsp csnp-interval
- **•** ipx nlsp enable
- **•** ipx nlsp hello-interval
- **•** ipx nlsp hello-multiplier
- **•** ipx nlsp lsp-interval
- **•** ipx nlsp metric
- **•** ipx nlsp multicast
- **•** ipx nlsp priority
- **•** ipx nlsp retransmit-interval
- **•** ipx nlsp rip
- **•** ipx nlsp sap
- **•** ipx ping-default
- **•** ipx potential-pseudonode
- **•** ipx route
- **•** ipx router
- **•** log-adjacency-changes
- **•** multicast (NLSP)
- **•** permit (NLSP)
- **•** redistribute

 $\mathbf{I}$ 

- **•** route-aggregation (NLSP)
- **•** show ipx nlsp database
- **•** show ipx nlsp neighbors
- **•** show ipx nlsp spf-log
- **•** show ipx route
- **•** show ipx traffic

 $\mathbf I$ 

 $\blacksquare$ 

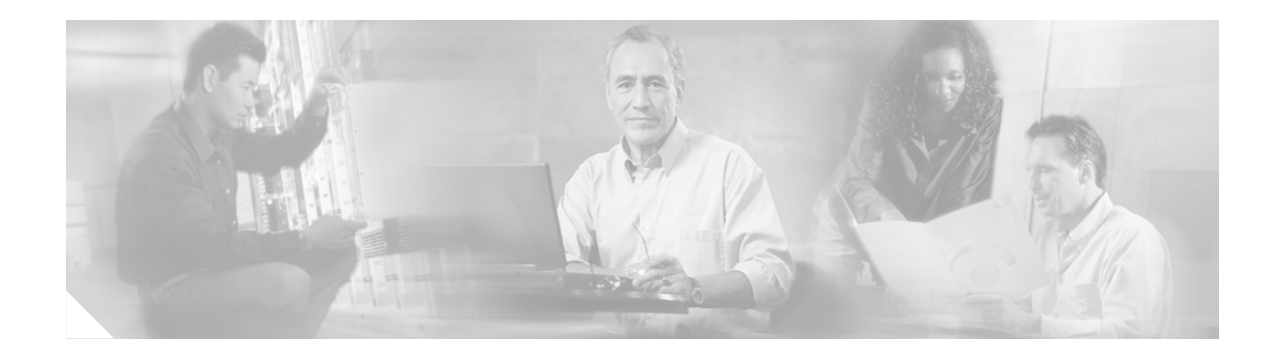

# <span id="page-30-0"></span>**Cisco IOS Novell IPX Commands**

 $\Gamma$ 

# **access-list (IPX extended)**

To define an extended Novell IPX access list, use the extended version of the **access-list** command in global configuration mode. To remove an extended access list, use the **no** form of this command.

- **access-list** *access-list-number* {**deny** | **permit**} *protocol* [*source-network*][[[*.source-node*] *source-node-mask*] | [*.source-node source-network-mask.source-node-mask*]] [*source-socket*] [*destination.network*][[[*.destination-node*] *destination-node-mask*] | [*.destination-node destination-network-mask***.***destination-node-mask*]] [*destination-socket*] [**log**] [**time-range** *time-range-name*]
- **no access-list** *access-list-number* {**deny** | **permit**} *protocol* [*source-network*][[[*.source-node*] *source-node-mask*] | [*.source-node source-network-mask.source-node-mask*]] [*source-socket*] [*destination.network*][[[*.destination-node*] *destination-node-mask*] | [*.destination-node destination-network-mask.destination-node-mask*]] [*destination-socket*] [**log**] [**time-range** *time-range-name*]

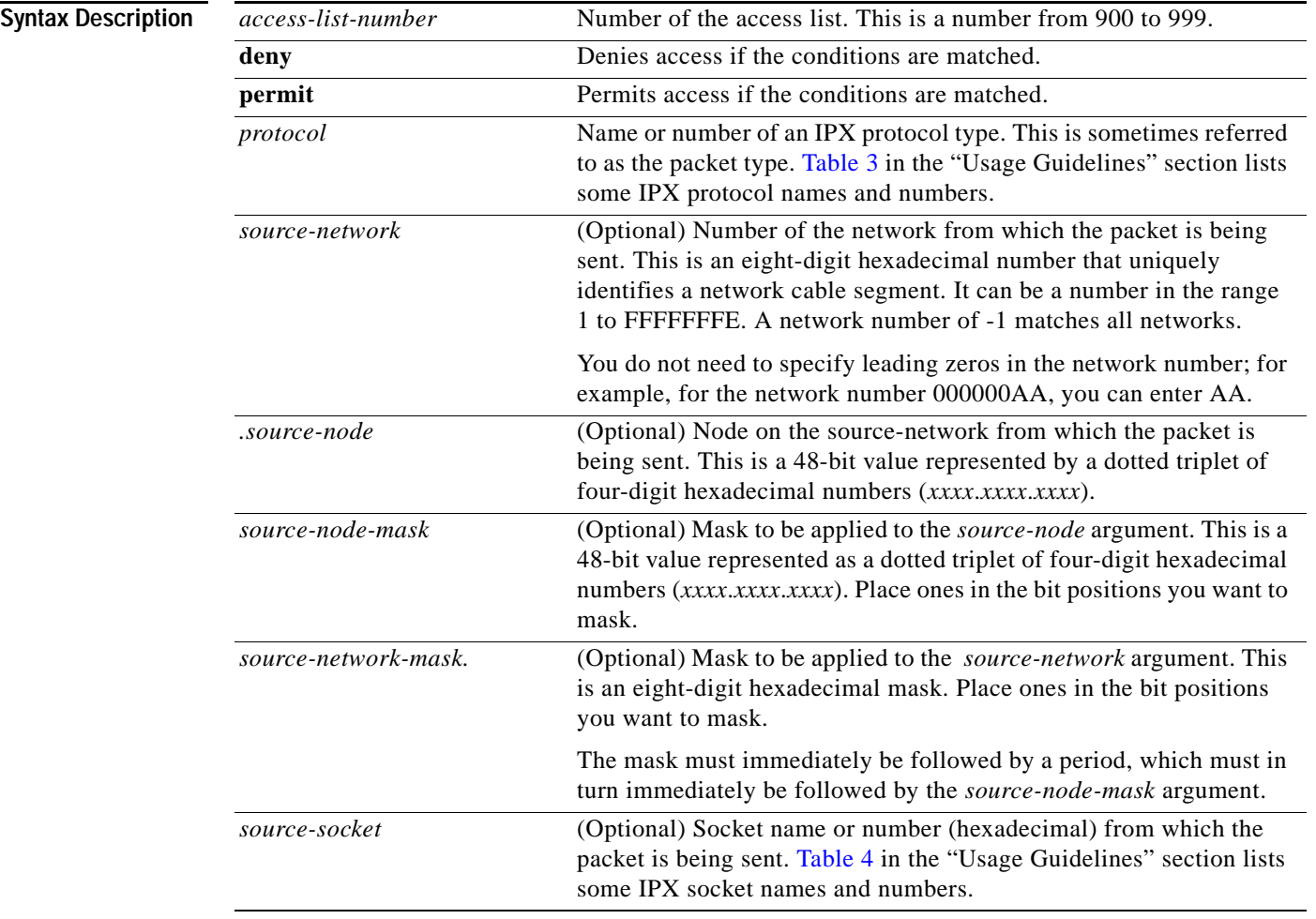

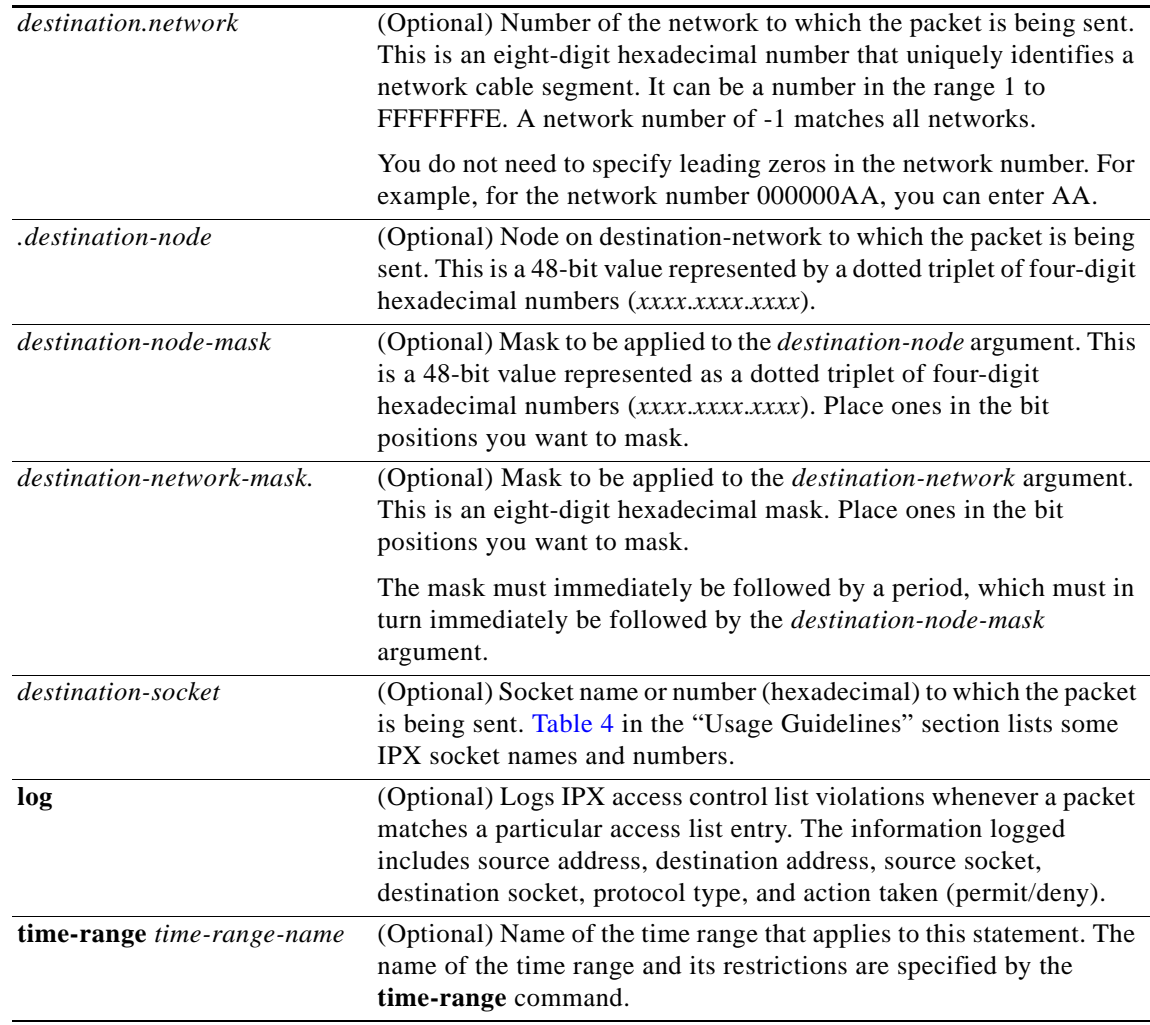

 $\mathbf{I}$ 

**Defaults** No access lists are predefined.

#### **Command Modes** Global configuration

#### **Command History**

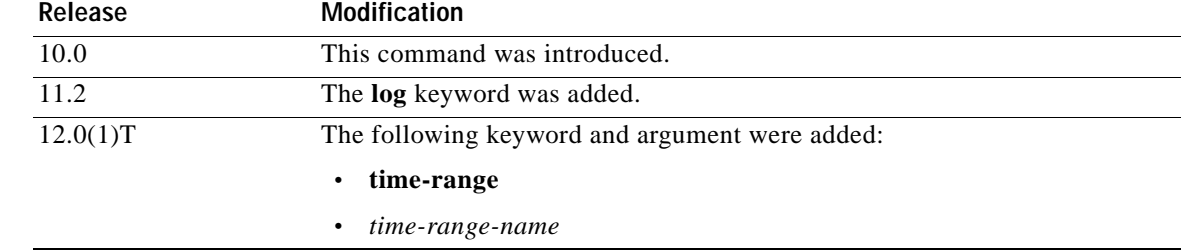

**Usage Guidelines** Extended IPX access lists filter on protocol type. All other parameters are optional.

If a network mask is used, all other fields are required.

Use the **[dipx access-group](#page-53-0)** command to assign an access list to an interface. You can apply only one extended or one standard access list to an interface. The access list filters all outgoing packets on the interface.

**Note** For some versions of NetWare, the protocol type field is not a reliable indicator of the type of packet encapsulated by the IPX header. In these cases, use the source and destination socket fields to make this determination. For additional information, contact Novell.

[Table 3](#page-33-0) lists some IPX protocol names and numbers. [Table 4](#page-33-1) lists some IPX socket names and numbers. For additional information about IPX protocol numbers and socket numbers, contact Novell.

| <b>IPX Protocol Number</b><br>(Decimal) | <b>IPX Protocol</b><br><b>Name</b> | Protocol (Packet Type)                                                 |
|-----------------------------------------|------------------------------------|------------------------------------------------------------------------|
| $-1$                                    | any                                | Wildcard; matches any packet type in 900 lists.                        |
| $\Omega$                                |                                    | Undefined; refer to the socket number to determine the<br>packet type. |
|                                         | r <sub>1</sub> p                   | Routing Information Protocol (RIP).                                    |
| $\overline{4}$                          | sap                                | Service Advertising Protocol (SAP).                                    |
|                                         | spx                                | Sequenced Packet Exchange (SPX).                                       |
| 17                                      | ncp                                | NetWare Core Protocol (NCP).                                           |
| 20                                      | netbios                            | <b>IPX NetBIOS.</b>                                                    |

<span id="page-33-0"></span>*Table 3 Some IPX Protocol Names and Numbers*

<span id="page-33-1"></span>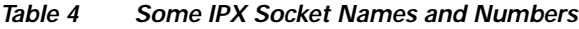

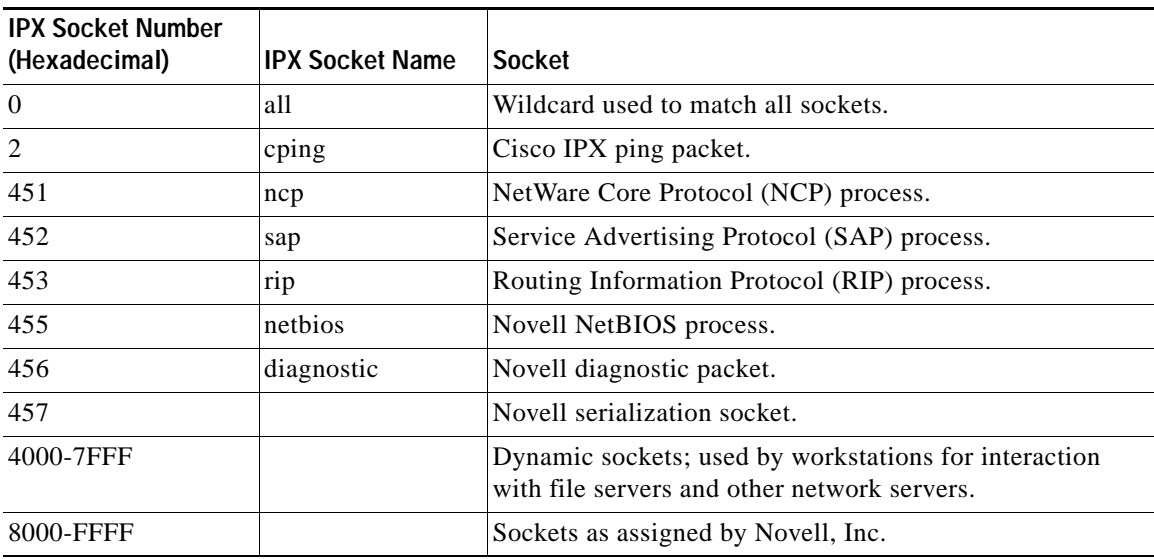

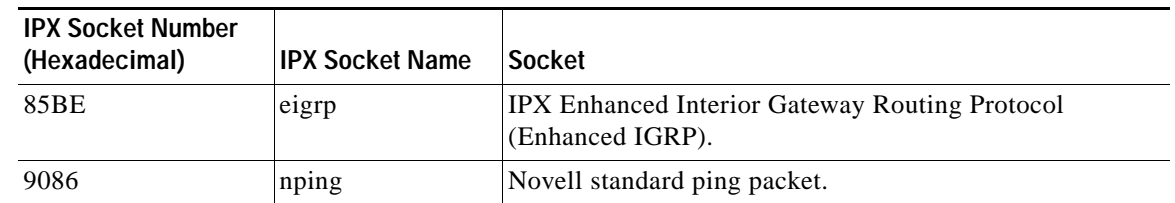

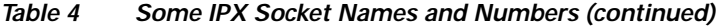

To delete an extended access list, specify the minimum number of keywords and arguments needed to delete the proper access list. For example, to delete the entire access list, use the following command:

**no access-list** *access-list-number*

To delete the access list for a specific protocol, use the following command:

**no access-list** *access-list-number* {**deny** | **permit**} *protocol*

I

**Examples** The following example denies access to all RIP packets from the RIP process socket on source network 1 that are destined for the RIP process socket on network 2. It permits all other traffic. This example uses protocol and socket names rather than hexadecimal numbers.

> access-list 900 deny -1 1 rip 2 rip access-list 900 permit -1

The following example permits type 2 packets from any socket from host 10.0000.0C01.5234 to access any sockets on any node on networks 1000 through 100F. It denies all other traffic (with an implicit deny all):

**Note** This type is chosen only as an example. The actual type to use depends on the specific application.

access-list 910 permit 2 10.0000.0C01.5234 0000.0000.0000 0 1000.0000.0000.0000 F.FFFF.FFFF.FFFF 0

The following example provides a time range to the access list:

```
time-range no-spx
periodic weekdays 8:00 to 18:00
!
ipx access-list extended test
permit spx any all any all time-range no spx
```
 $\mathbf I$ 

#### **Related Commands**

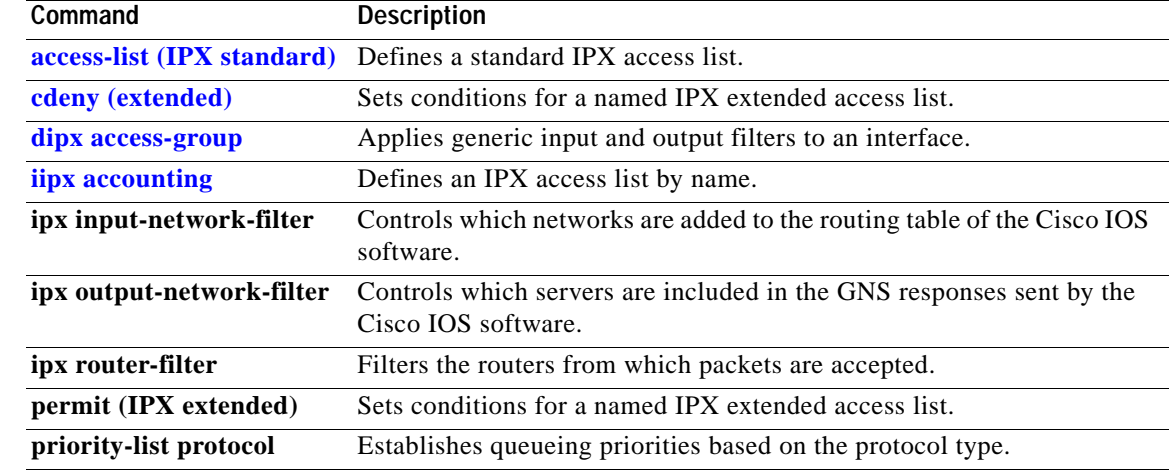
П

 $\sim$ 

## <span id="page-36-0"></span>**access-list (IPX standard)**

To define a standard IPX access list, use the standard version of the **access-list** command in global configuration mode. To remove a standard access list, use the **no** form of this command.

**access-list** *access-list-number* {**deny** | **permit**} *source-network*[*.source-node*[*source-node-mask*]] [*destination-network*[*.destination-node* [*destination-node-mask*]]]

### **no access-list** *access-list-number* {**deny** | **permit**}

*source-network*[*.source-node*[*source-node-mask*]] [*destination-network*[*.destination-node*  [*destination-node-mask*]]]

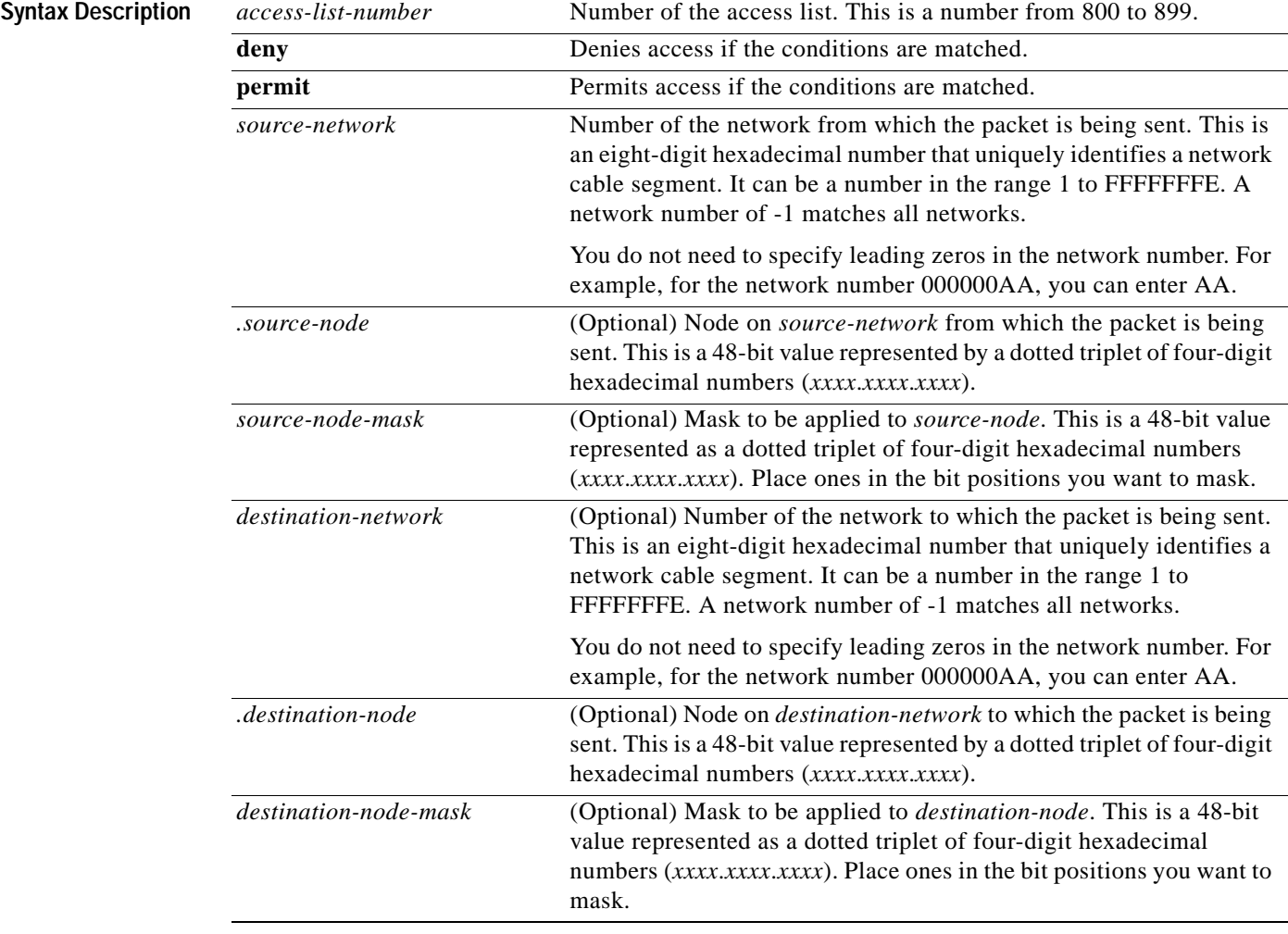

 $\mathsf I$ 

**Defaults** No access lists are predefined.

**Command Modes** Global configuration

**Cisco IOS Novell IPX Command Reference**

### **IPX-11**

 $\mathbf I$ 

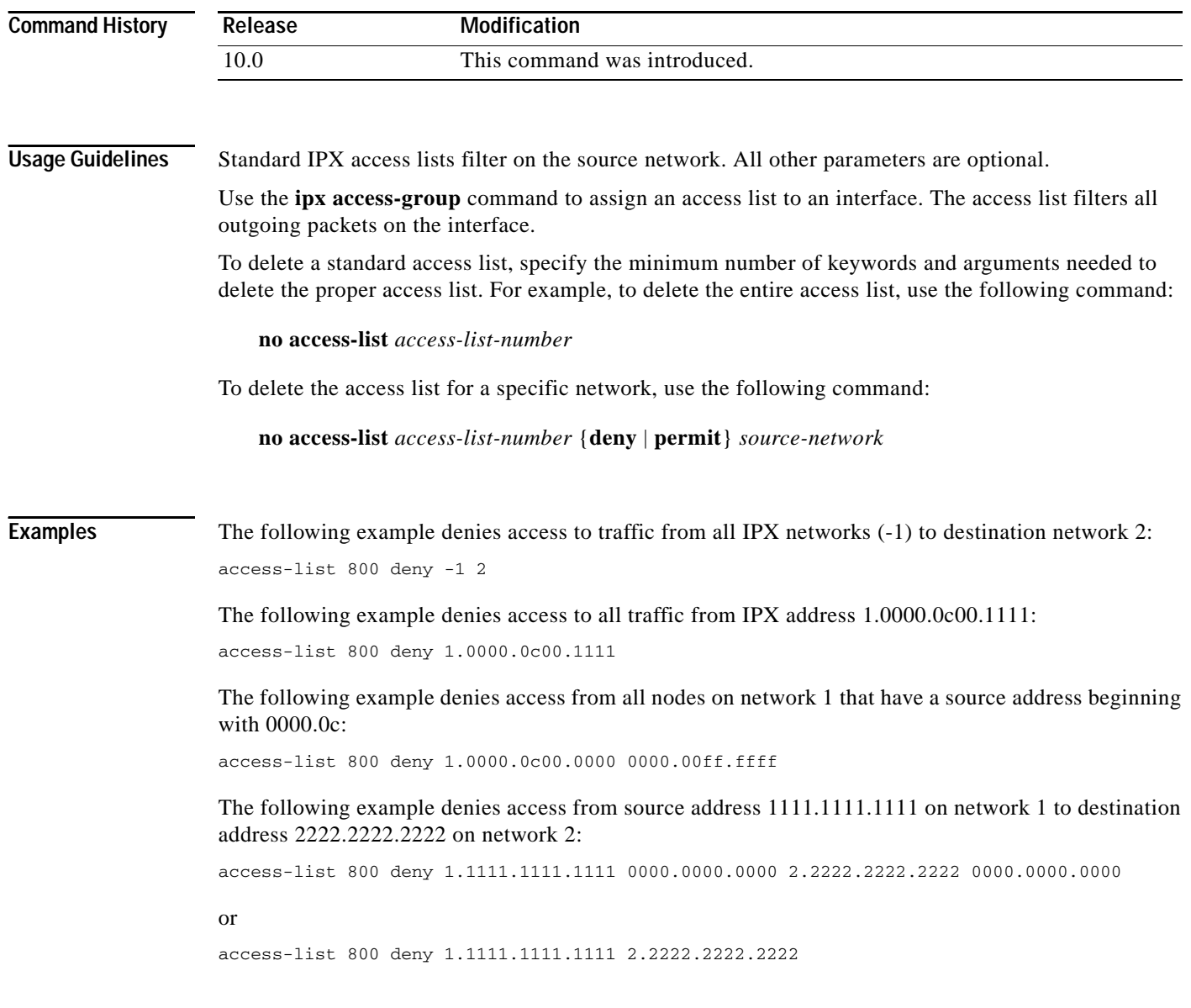

### **Related Commands**

 $\mathbf{I}$ 

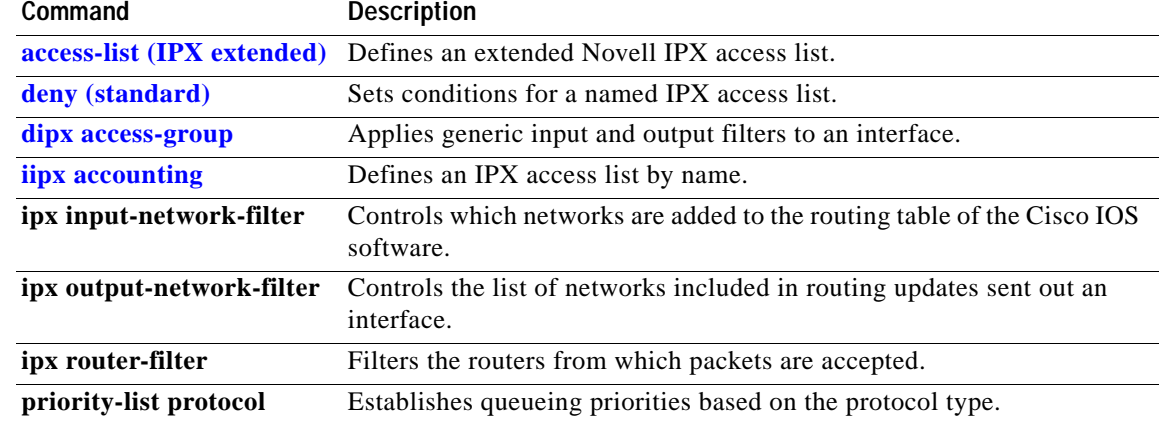

## <span id="page-39-0"></span>**access-list (SAP filtering)**

To define an access list for filtering Service Advertising Protocol (SAP) requests, use the SAP filtering form of the **access-list** command in global configuration mode. To remove the access list, use the **no** form of this command.

**no access-list** *access-list-number* {**deny** | **permit**} *network*[*.node*] [*network-mask.node-mask*] [*service-type* [*server-name*]]

| <b>Syntax Description</b> | access-list-number     | Number of the SAP access list. This is a number from 1000 to 1099.                                                                                                    |
|---------------------------|------------------------|----------------------------------------------------------------------------------------------------|
|                           |                        |                                                                                                    |
|                           | deny                   | Denies access if the conditions are matched.                                                                                                    |
|                           | permit                 | Permits access if the conditions are matched.                                                                                                    |
|                           | network                | Network number. This is an eight-digit hexadecimal number that<br>uniquely identifies a network cable segment. It can be a number in the<br>range 1 to FFFFFFFE. A network number of -1 matches all networks.                                                                                                    |
|                           |                        | You do not need to specify leading zeros in the network number. For<br>example, for the network number 000000AA, you can enter AA.                                                                                                    |
|                           | node.                  | (Optional) Node specified on the network. This is a 48-bit value<br>represented by a dotted triplet of four-digit hexadecimal numbers<br>(xxxxxxxxxxxx).                                                                                                    |
|                           | network-mask.node-mask | (Optional) Mask to be applied to <i>network</i> and <i>node</i> . Place ones in the<br>bit positions to be masked.                                                                                                    |
|                           | service-type           | (Optional) Service type on which to filter. This is a hexadecimal<br>number. A value of 0 means all services.                                                                                                    |
|                           |                        | Table 5 in the "Usage Guidelines" section lists examples of service<br>types.                                                                                                    |
|                           | server-name            | (Optional) Name of the server providing the specified service type.<br>This can be any contiguous string of printable ASCII characters. Use<br>double quotation marks ("") to enclose strings containing embedded<br>spaces. You can use an asterisk $(*)$ at the end of the name as a<br>wildcard to match one or more trailing characters. |

## **Defaults** No access lists are predefined.

## **Command Modes** Global configuration

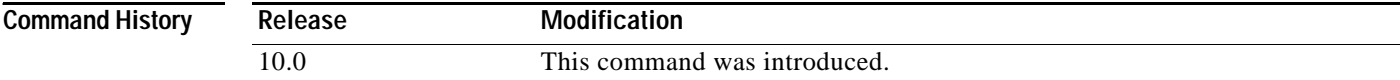

**access-list** *access-list-number* {**deny** | **permit**} *network*[*.node*] [*network-mask.node-mask*] [*service-type* [*server-name*]]

 $\sim$ 

L

 $\mathsf I$ 

<span id="page-40-0"></span>**Usage Guidelines** When configuring SAP filters for NetWare 3.11 and later servers, use the server's internal network and node number (the node number is always 0000.0000.0001) as its address in the **access-list** command. Do not use the *network.node* address of the particular interface board.

> [Table 5](#page-40-0) lists some sample IPX SAP types. For more information about SAP types, contact Novell. Note that in the filter (specified by the *service-type* argument), we define a value of 0 to filter all SAP services. If, however, you receive a SAP packet with a SAP type of 0, this indicates an unknown service.

| Service Type (Hexadecimal) | <b>Description</b>                                                            |
|----------------------------|-------------------------------------------------------------------------------|
| $\mathbf{1}$               | User                                                                          |
| $\overline{c}$             | User group                                                                    |
| 3                          | Print server queue                                                            |
| $\overline{4}$             | File server                                                                   |
| 5                          | Job server                                                                    |
| $\tau$                     | Print server                                                                  |
| 9                          | Archive server                                                                |
| $\mathbf{A}$               | Queue for job servers                                                         |
| 21                         | Network Application Support Systems Network Architecture<br>(NAS SNA) gateway |
| 2D                         | Time Synchronization value-added process (VAP)                                |
| 2E                         | Dynamic SAP                                                                   |
| 47                         | Advertising print server                                                      |
| 4B                         | Btrieve VAP 5.0                                                               |
| 4C                         | <b>SQL VAP</b>                                                                |
| 7A                         | TES-NetWare for Virtual Memory System (VMS)                                   |
| 98                         | NetWare access server                                                         |
| <b>9A</b>                  | Named Pipes server                                                            |
| 9E                         | Portable NetWare-UNIX                                                         |
| 107                        | <b>RCONSOLE</b>                                                               |
| 111                        | Test server                                                                   |
| 166                        | NetWare management (Novell's Network Management<br>Station [NMS])             |
| 26A                        | NetWare management (NMS console)                                              |

*Table 5 Sample IPX SAP Services*

To delete a SAP access list, specify the minimum number of keywords and arguments needed to delete the proper access list. For example, to delete the entire access list, use the following command:

**no access-list** *access-list-number*

To delete the access list for a specific network, use the following command:

**no access-list** *access-list-number* {**deny** | **permit**} *network*

Ī

**Examples** The following access list blocks all access to a file server (service Type 4) on the directly attached network by resources on other Novell networks, but allows access to all other available services on the interface:

```
access-list 1001 deny -1 4
access-list 1001 permit -1
```
### **Related Commands Command Description**

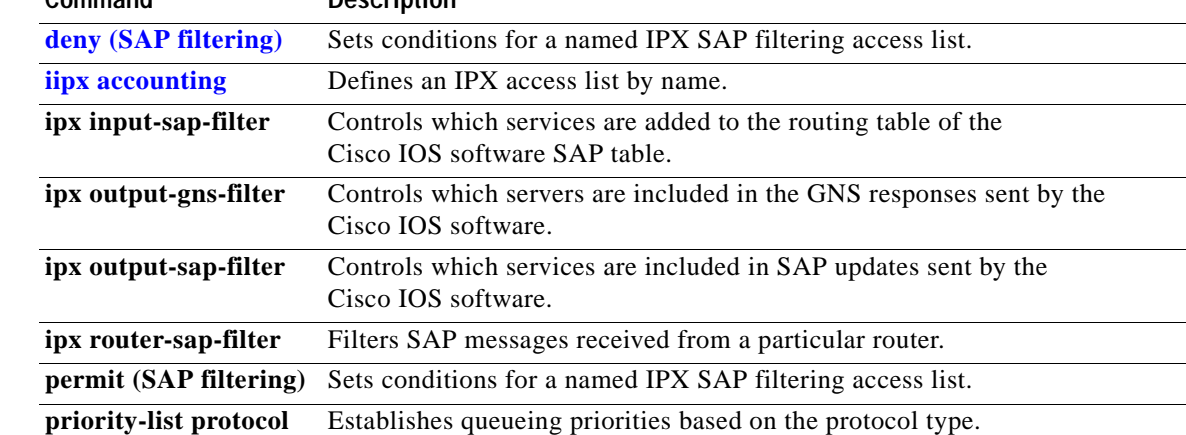

 $\overline{\phantom{a}}$ 

a ka

# <span id="page-42-0"></span>**clear ipx accounting**

To delete all entries in the accounting database when IPX accounting is enabled, use the **clear ipx accounting** command in EXEC mode.

**clear ipx accounting** [**checkpoint**]

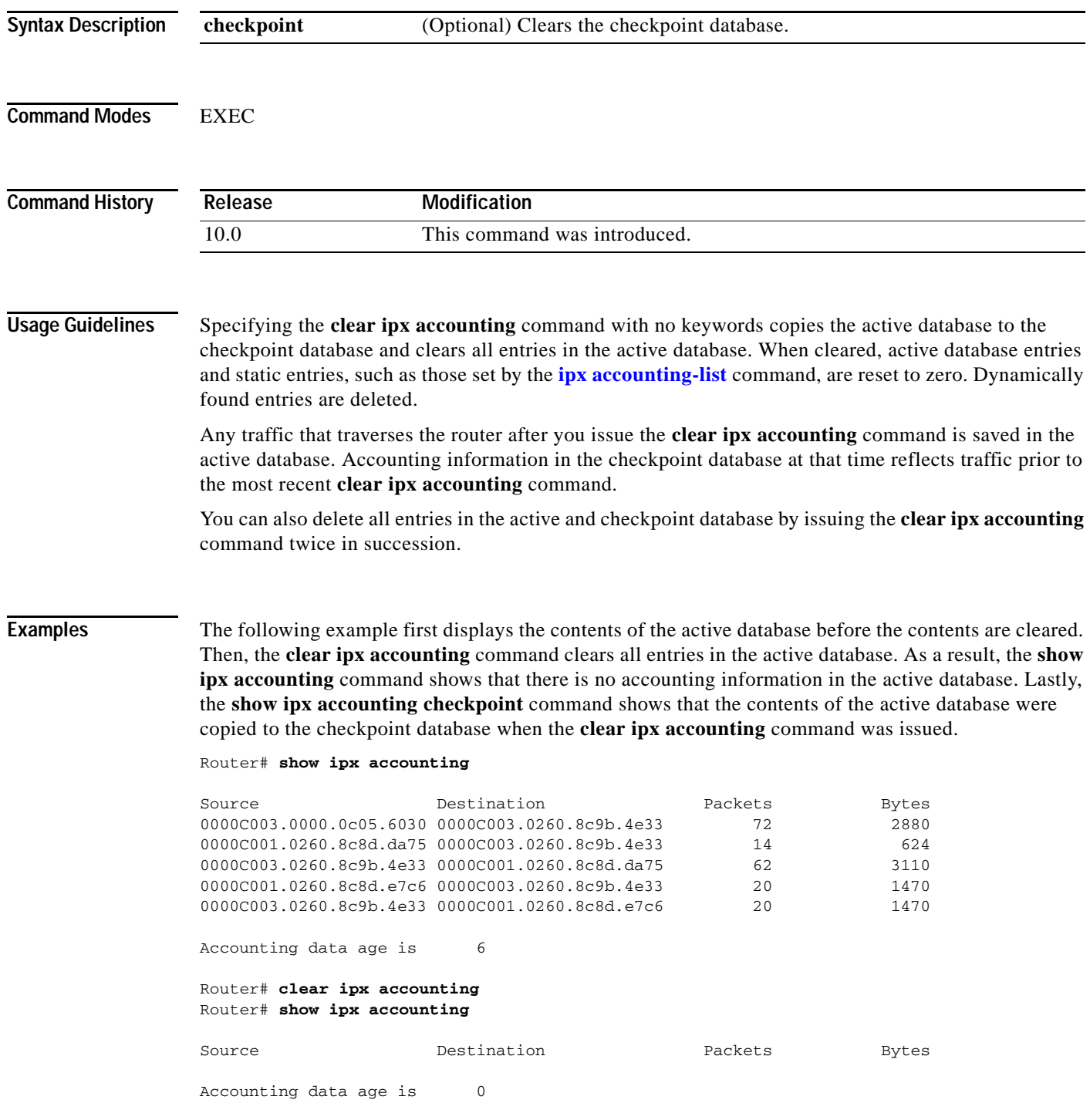

**Cisco IOS Novell IPX Command Reference**

 $\mathsf I$ 

## Router# **show ipx accounting checkpoint**

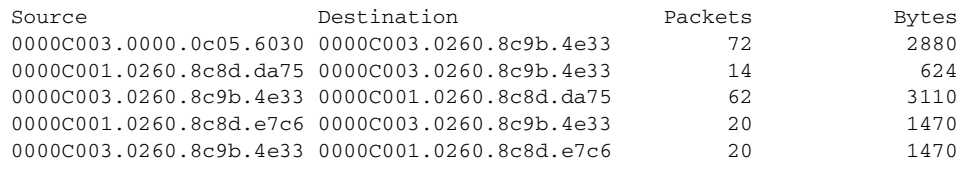

Accounting data age is 6

## **Related Commands**

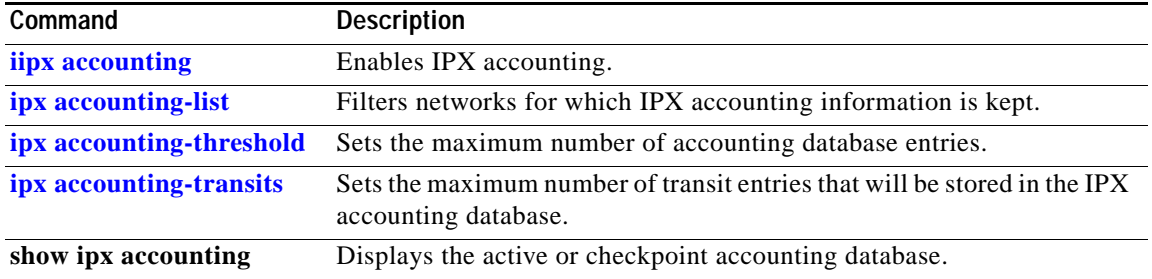

# **clear ipx cache**

 $\mathbf{I}$ 

To delete entries from the IPX fast-switching cache, use the **clear ipx cache** command in EXEC mode.

**clear ipx cache** 

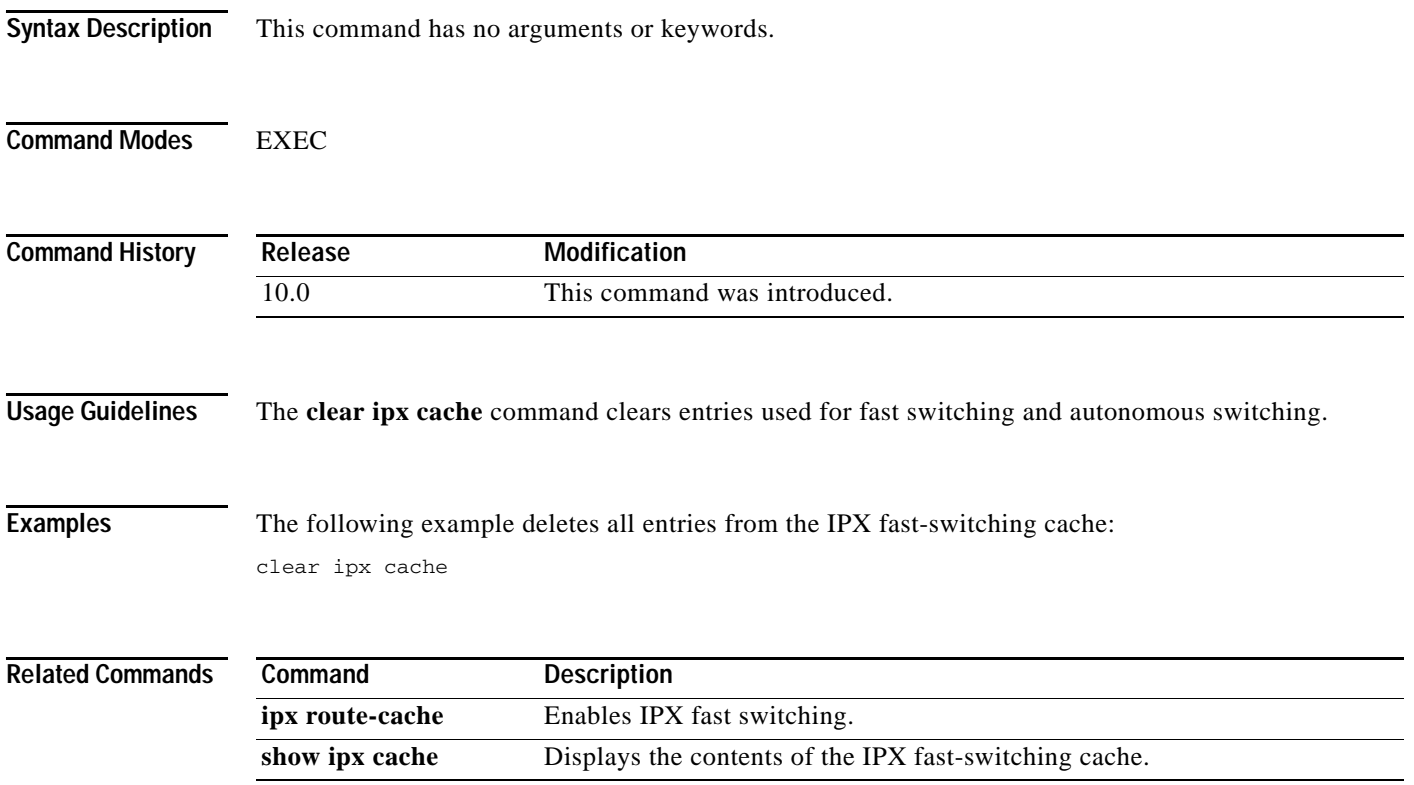

 $\mathsf I$ 

# **clear ipx sap**

To clear IPX SAP entries from the IPX routing table, use the **clear ipx sap** command in EXEC mode.

**clear ipx sap** {*\** | *sap-type* | *sap-name*}

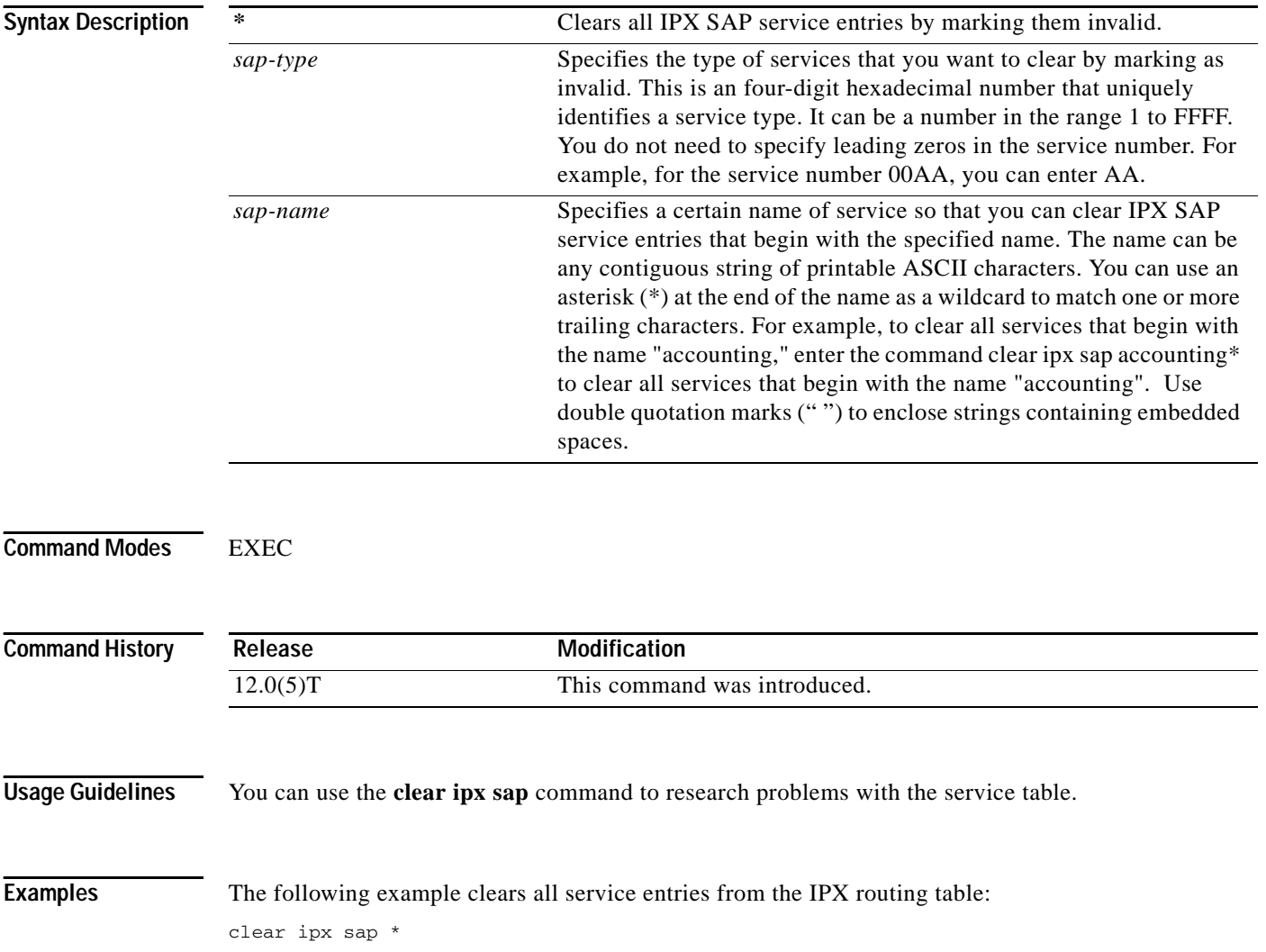

ı

 $\mathbf I$ 

## <span id="page-46-0"></span>**cdeny (extended)**

To set conditions for a named IPX extended access list, use the **deny** command in access-list configuration mode. To remove a deny condition from an access list, use the **no** form of this command.

**deny** *protocol* [*source-network*][[[*.source-node*] *source-node-mask*] | [*.source-node source-network-mask.source-node-mask*]] [*source-socket*] [*destination-network*][[[*.destination-node*] *destination-node-mask*] | [*.destination-node destination-network-mask.destination-node-mask*]] [*destination-socket*] [**log**] [**time-range** *time-range-name*]

**no deny** *protocol* [*source-network*][[[*.source-node*] *source-node-mask*] | [*.source-node source-network-mask.source-node-mask*]] [*source-socket*] [*destination-network*][[[*.destination-node*] *destination-node-mask*] | [*.destination-node destination-network-mask.destination-node-mask*]] [*destination-socket*] [**log**] [**time-range** *time-range-name*]

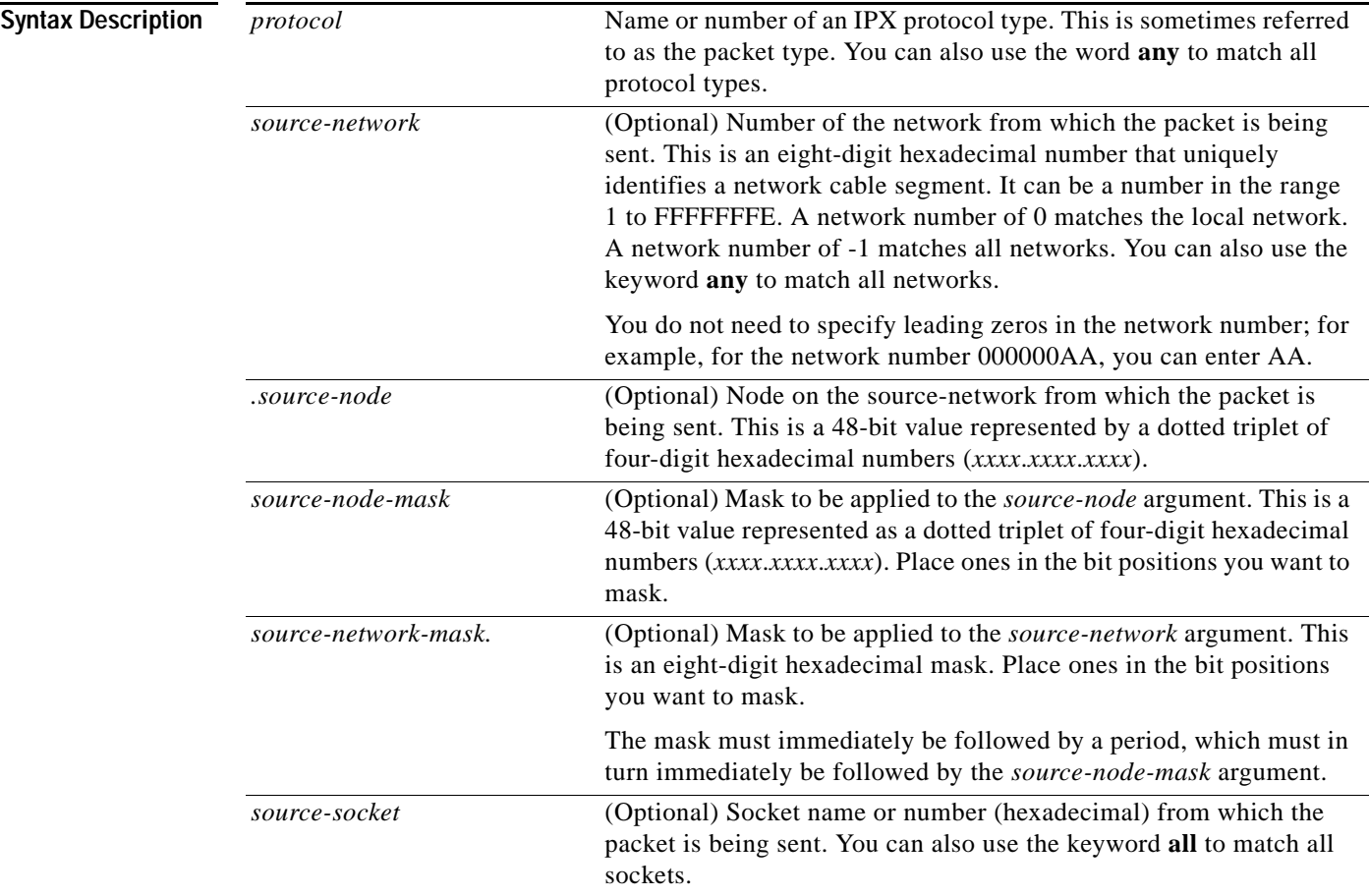

 $\mathsf I$ 

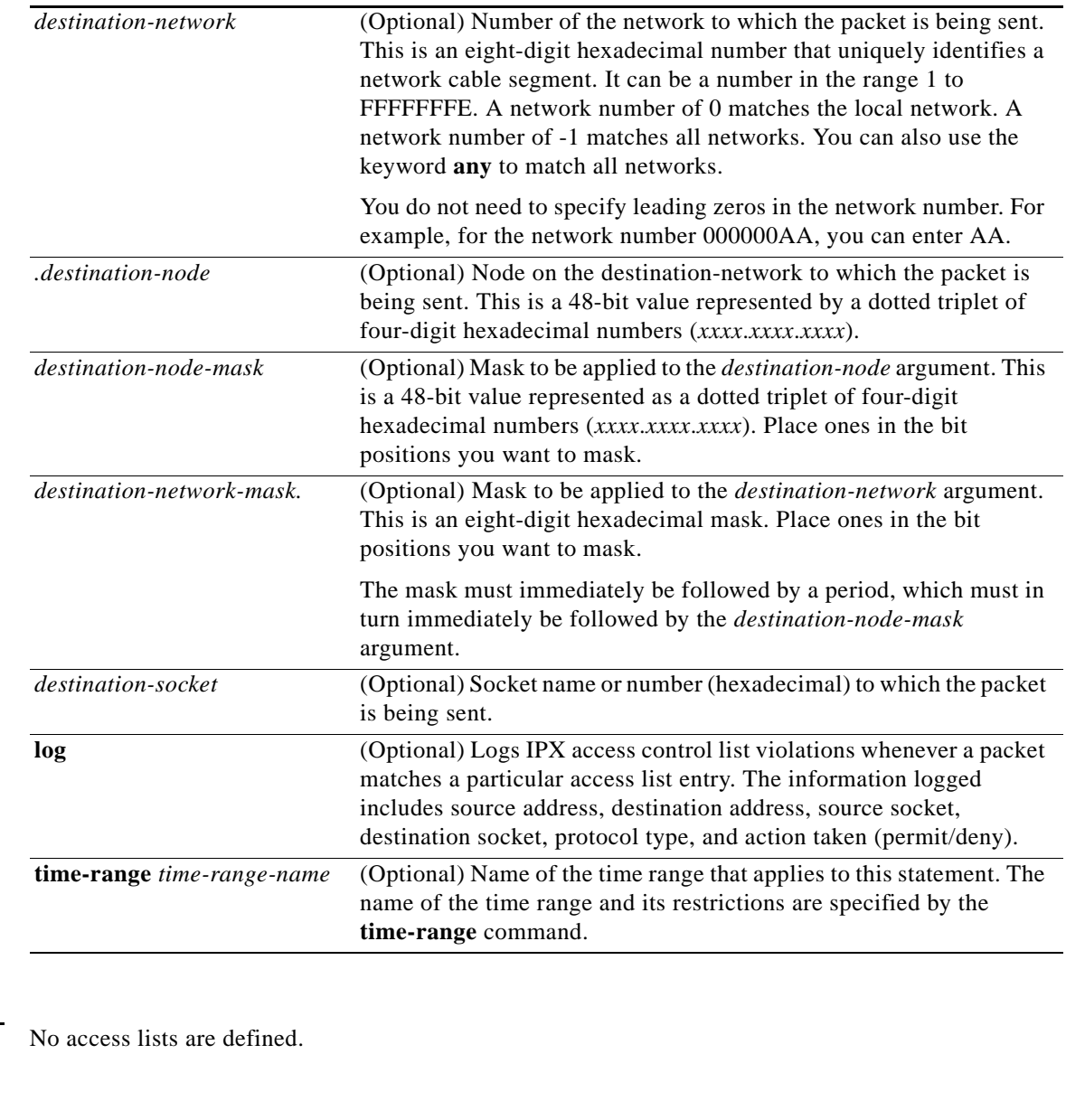

**Command Modes** Access-list configuration

**Command History Release Modification** 11.3 This command was introduced. 12.0(1)T The following keyword and argument were added: **• time-range •** *time-range-name*

**Defaults** 

 $\mathbf{I}$ 

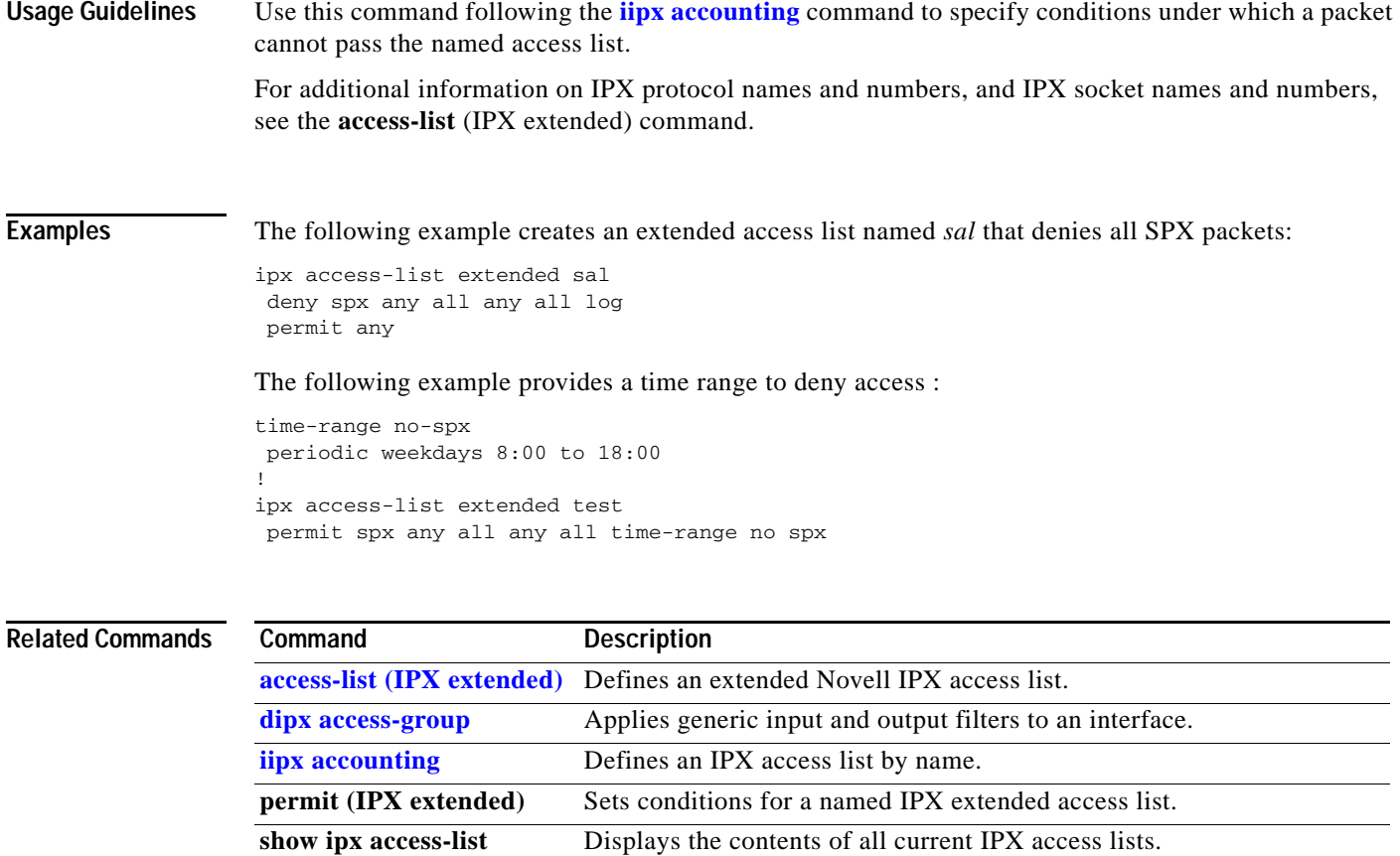

 $\mathbf I$ 

# <span id="page-49-0"></span>**deny (SAP filtering)**

To set conditions for a named IPX SAP filtering access list, use the **deny** command in access-list configuration mode. To remove a deny condition from an access list, use the **no** form of this command.

**deny** *network*[*.node*] [*network-mask.node***-***mask*] [*service-type* [*server-name*]]

**no deny** *network*[*.node*] [*network-mask.node***-***mask*] [*service-type* [*server-name*]]

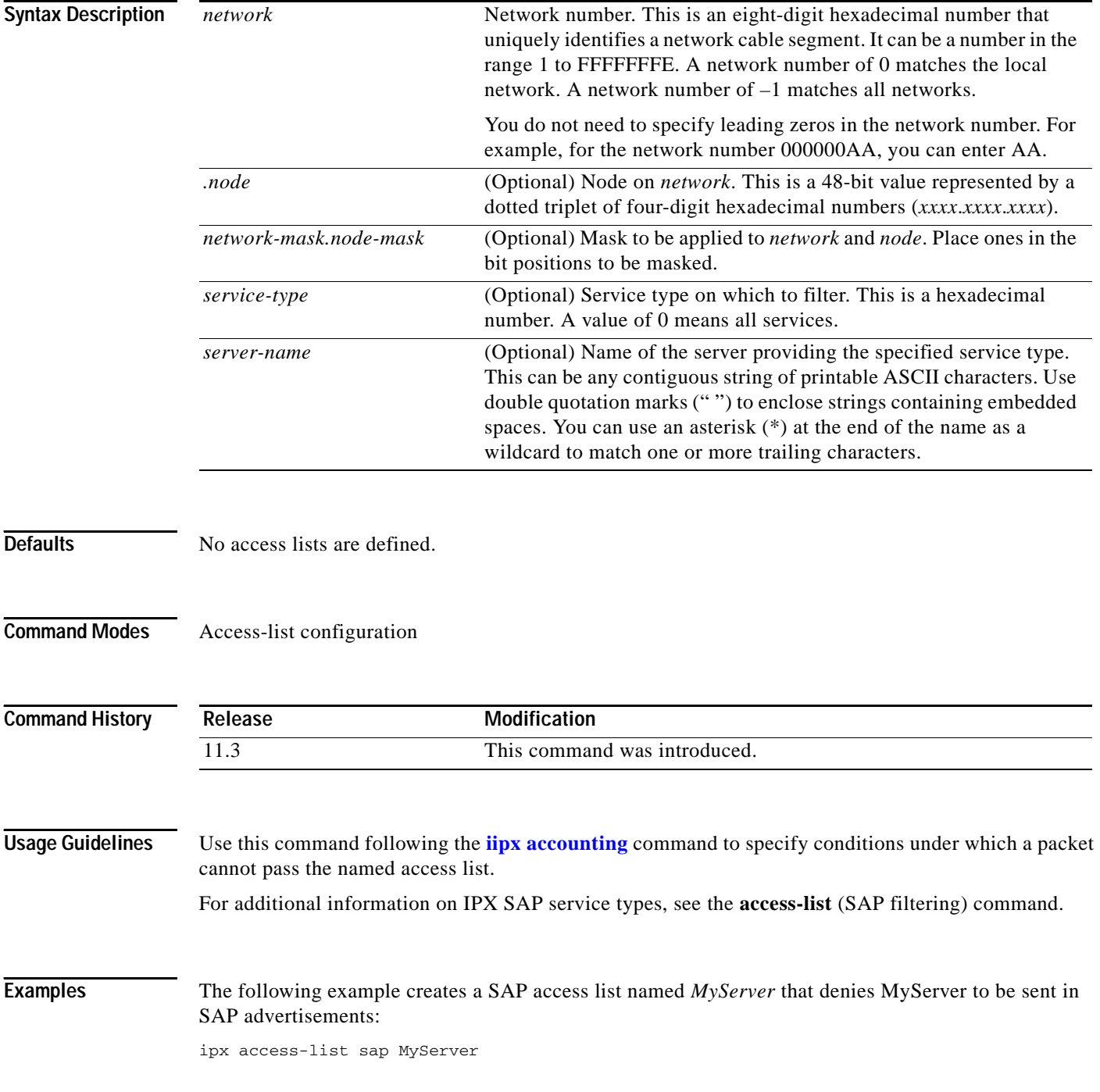

deny 1234 4 MyServer

## **Related Commands**

 $\mathbf{I}$ 

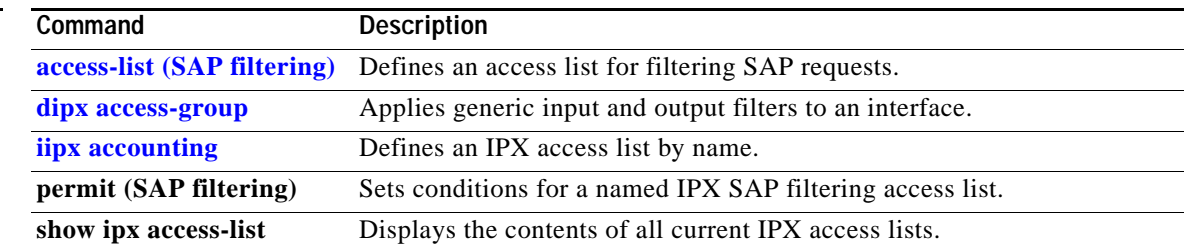

Ī

# <span id="page-51-0"></span>**deny (standard)**

To set conditions for a named IPX access list, use the **deny** command in access-list configuration mode. To remove a deny condition from an access list, use the **no** form of this command.

**deny** *source-network*[*.source-node* [*source-node-mask*]] [*destination-network*[*.destination-node* [*destination-node-mask*]]]

**no deny** *source-network*[*.source-node* [*source-node-mask*]] [*destination-network*[*.destination-node*  [*destination-node-mask*]]]

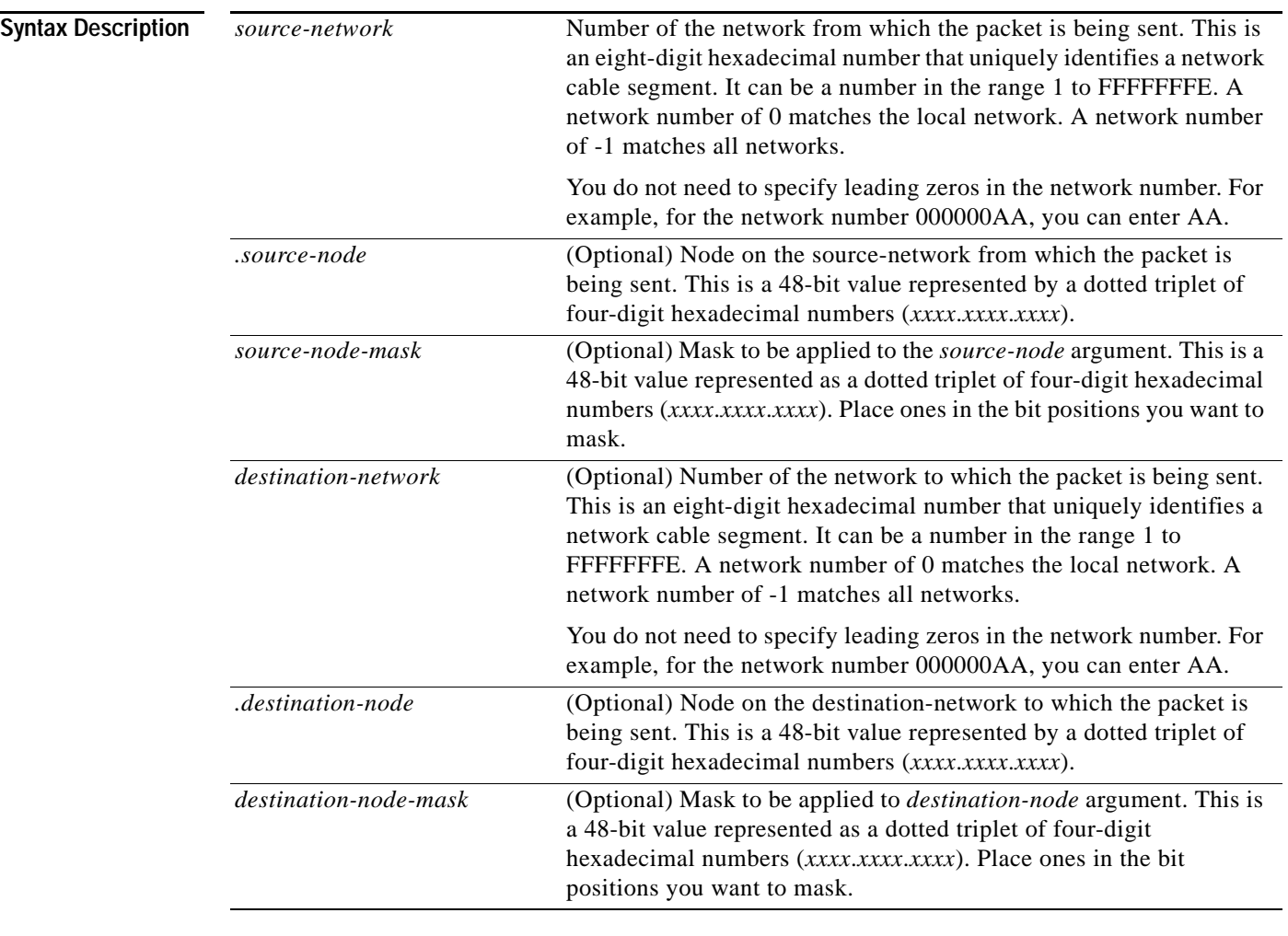

**Defaults** No access lists are defined.

## **Command Modes** Access-list configuration

 $\mathbf{I}$ 

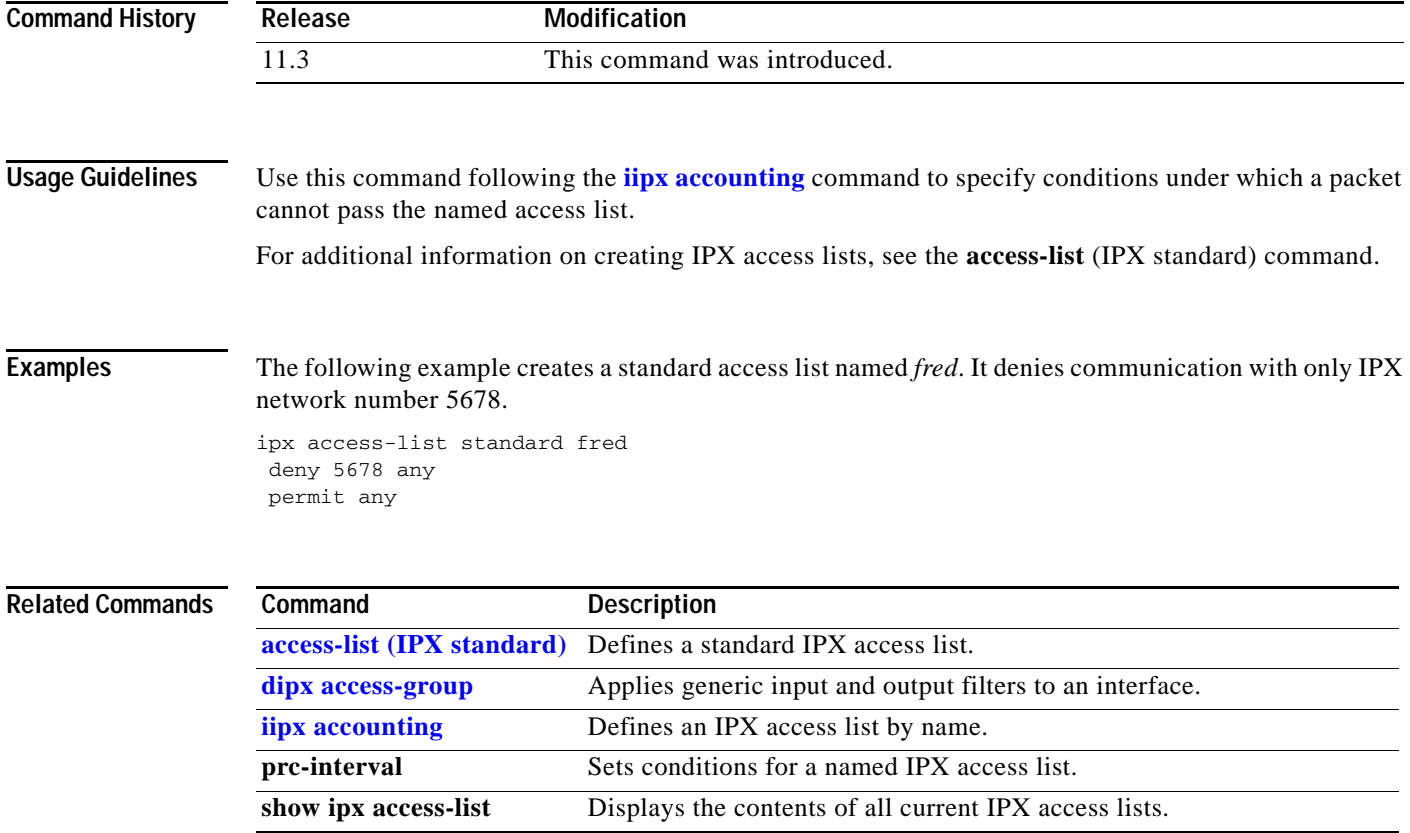

 $\mathbf I$ 

## <span id="page-53-0"></span>**dipx access-group**

To apply generic input and output filters to an interface, use the **ipx access-group** command in interface configuration mode. To remove filters, use the **no** form of this command.

**ipx access-group** {*access-list-number* | *name*} [**in** | **out**]

**no ipx access-group** {*access-list-number* | *name*} [**in** | **out**]

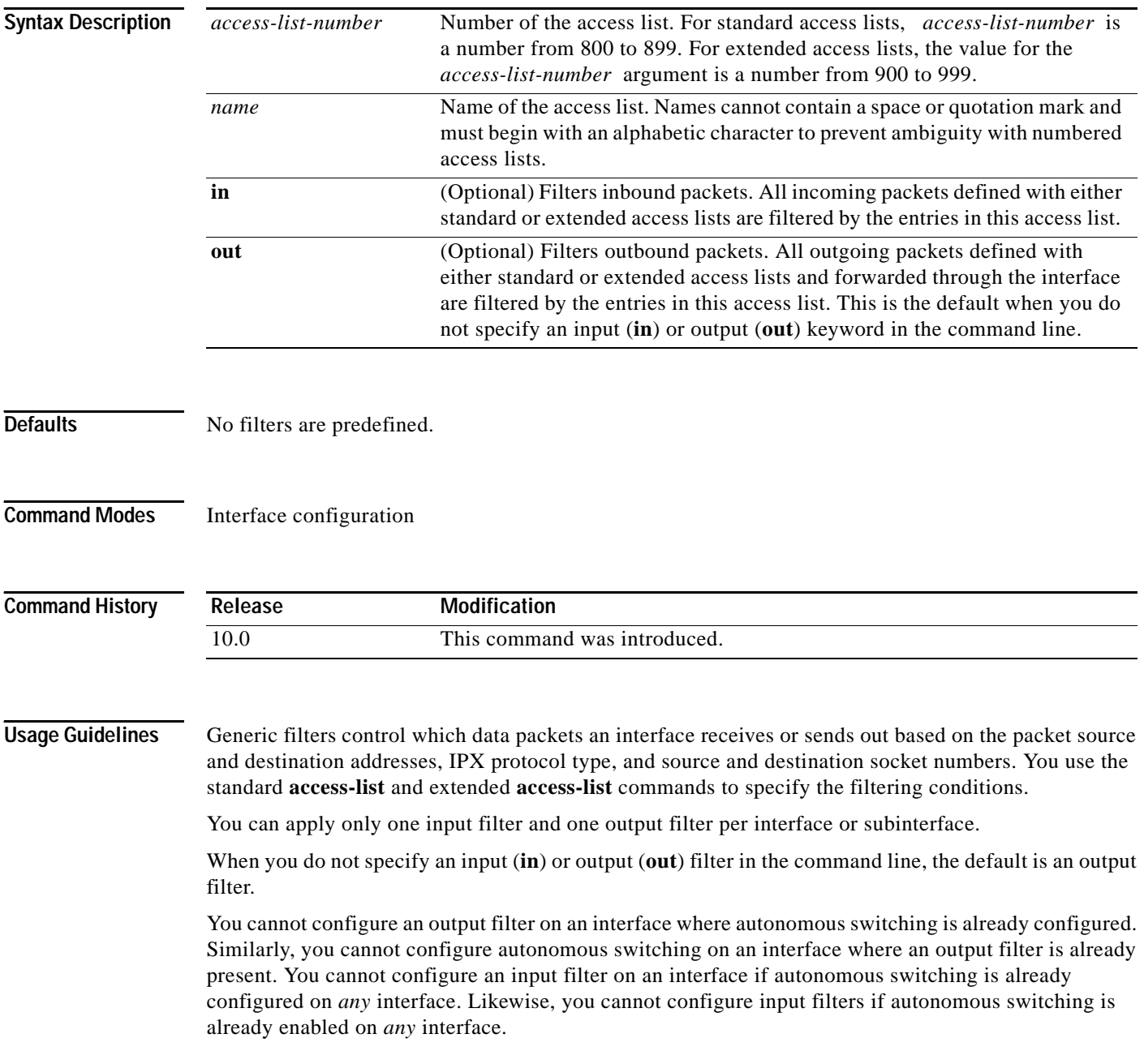

П

**Examples** The following example applies access list 801 to Ethernet interface 1. Because the command line does not specify an input filter or output filter with the keywords **in** or **out**, the software assumes that it is an output filter.

```
interface ethernet 1
ipx access-group 801
```
The following example applies access list 901 to Ethernet interface 0. The access list is an input filter access list as specified by the keyword **in**.

```
interface ethernet 0
ipx access-group 901 in
```
To remove the input access list filter in the previous example, you must specify the **in** keyword when you use the **no** form of the command. The following example correctly removes the access list:

```
interface ethernet 0
no ipx access-group 901 in
```
## **Related Commands**

 $\mathbf I$ 

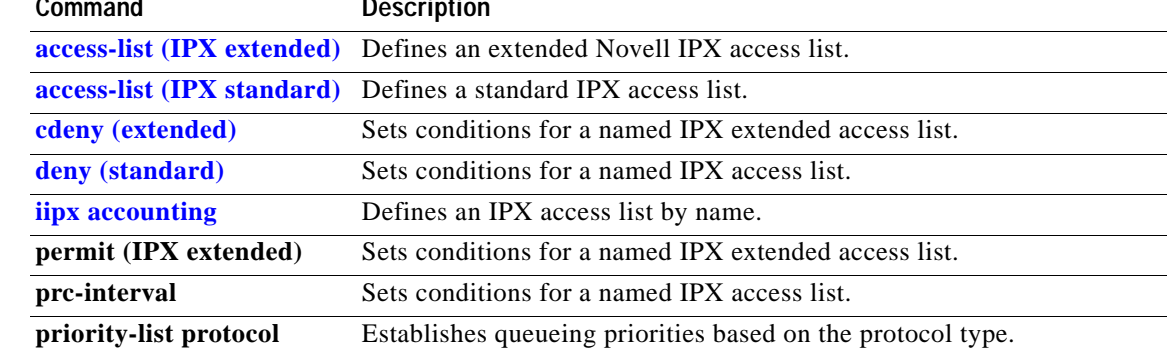

## <span id="page-55-0"></span>**iipx accounting**

To enable IPX accounting, use the **ipx accounting** command in interface configuration mode. To disable IPX accounting, use the **no** form of this command.

**ipx accounting**

**no ipx accounting** 

- **Syntax Description** This command has no arguments or keywords.
- **Defaults** Disabled

**Command Modes** Interface configuration

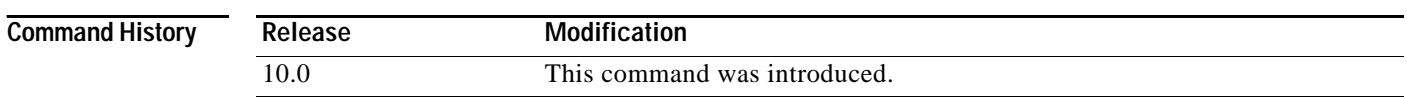

**Usage Guidelines** IPX accounting allows you to collect information about IPX packets and the number of bytes that are switched through the Cisco IOS software. You collect information based on the source and destination IPX address. IPX accounting tracks only IPX traffic that is routed out an interface on which IPX accounting is configured; it does not track traffic generated by or terminated at the router itself.

> The Cisco IOS software maintains two accounting databases: an active database and a checkpoint database. The active database contains accounting data tracked until the database is cleared. When the active database is cleared, its contents are copied to the checkpoint database. Using these two databases together allows you to monitor both current traffic and traffic that has previously traversed the router.

> IPX accounting statistics will be accurate even if IPX access lists are being used or if IPX fast switching is enabled. Enabling IPX accounting significantly decreases performance of a fast switched interface.

> IPX accounting does not keep statistics if autonomous switching is enabled. In fact, IPX accounting is disabled if autonomous or SSE switching is enabled.

**Examples** The following example enables IPX accounting on Ethernet interface 0:

interface ethernet 0 ipx accounting

 $\mathbf{I}$ 

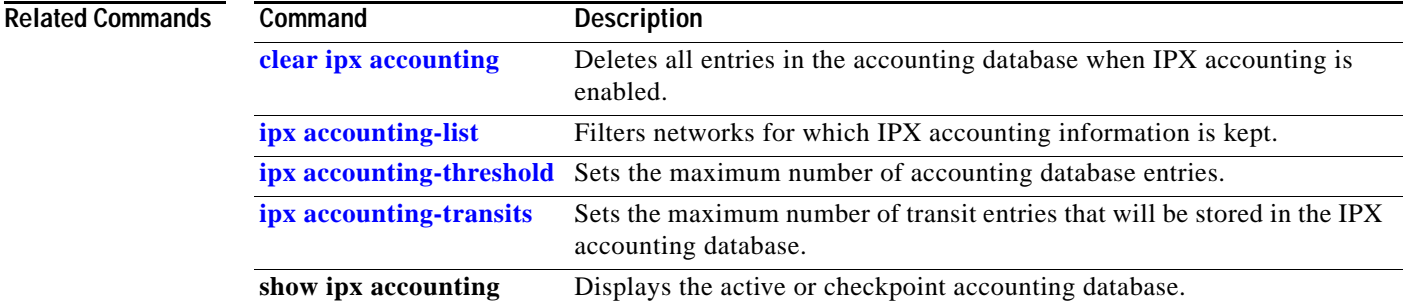

Ī

## **iipx ipxwan**

To enable the IPX wide-area network (IPXWAN) protocol on a serial interface, use the **ipx ipxwan**  command in interface configuration mode. To disable the IPXWAN protocol, use the **no** form of this command.

**ipx ipxwan** [*local-node* {*network-number* | **unnumbered**} *local-server-name retry-interval retry-limit*]

**no ipx ipxwan**

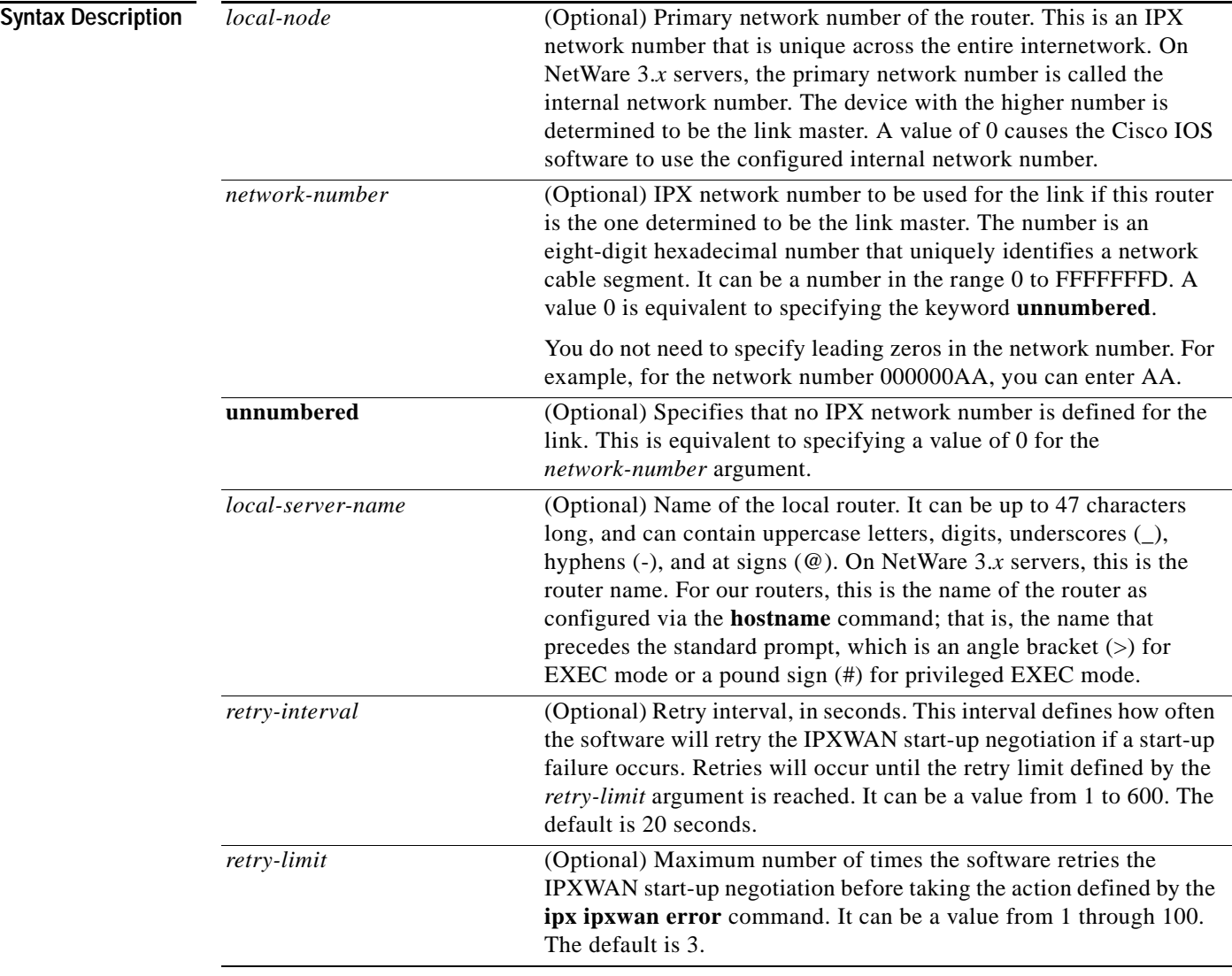

**Defaults IPXWAN** is disabled.

If you enable IPXWAN, the default is **unnumbered**.

 $\mathbf{I}$ 

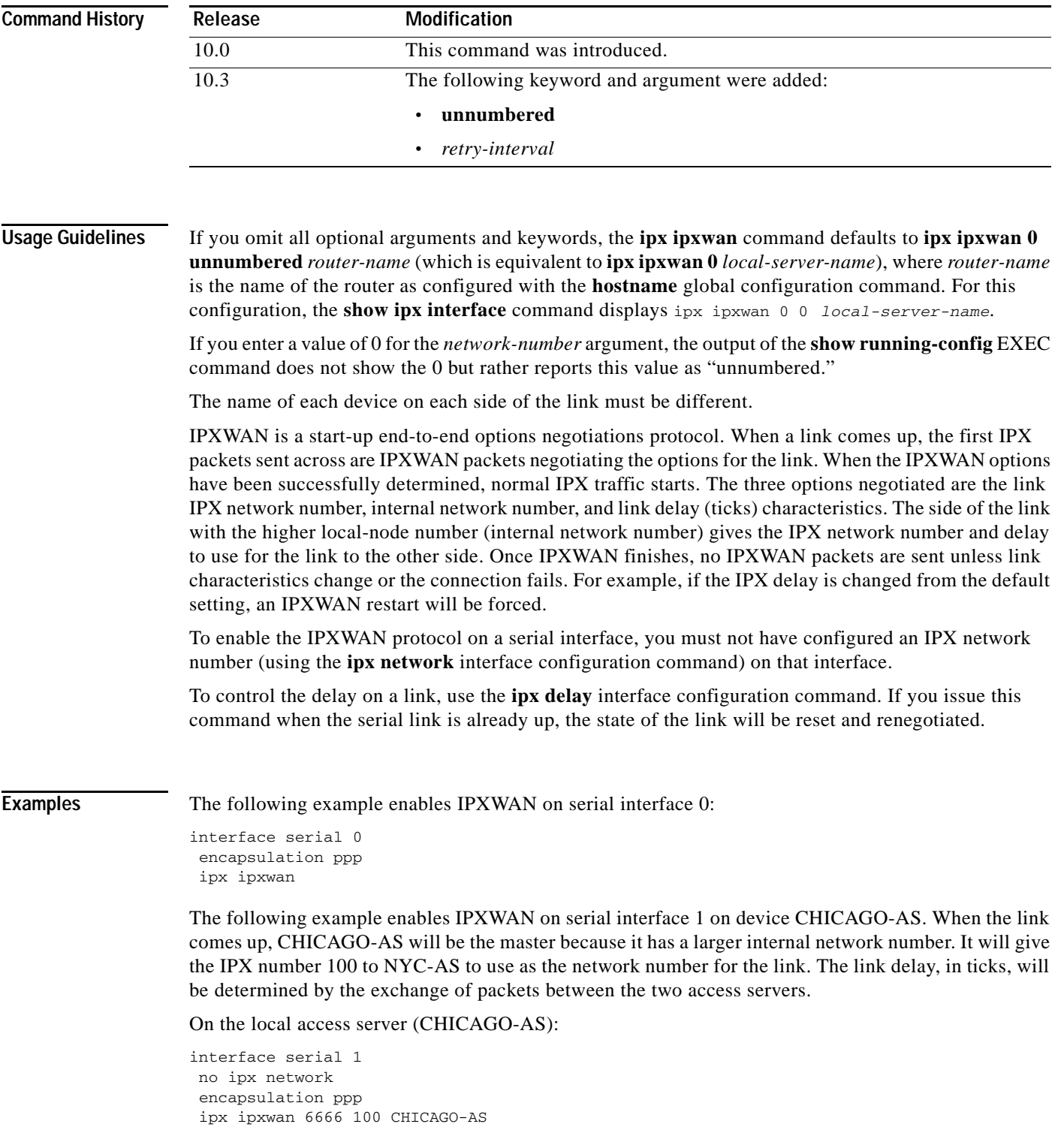

 $\mathsf I$ 

### On the remote router (NYC-AS):

interface serial 0 no ipx network encapsulation ppp ipx ipxwan 1000 101 NYC-AS

## **Related Commands**

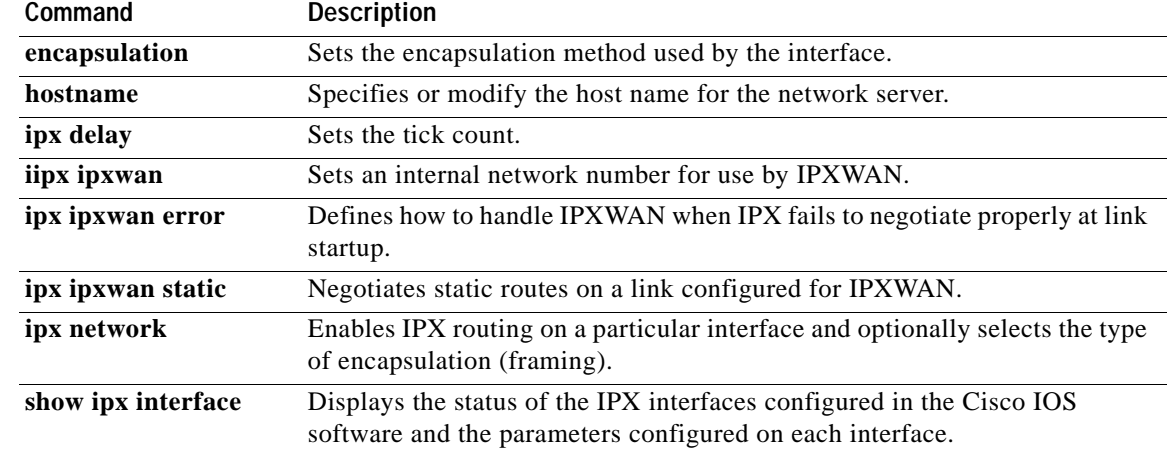

## **iipx route-cache**

To enable IPX fast switching, use the **ipx route-cache** command in interface configuration mode. To disable fast switching, use the **no** form of this command.

**ipx route-cache**

**no ipx route-cache**

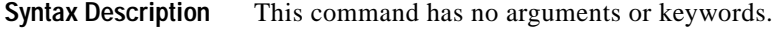

**Defaults** Fast switching is enabled.

**Command Modes** Interface configuration

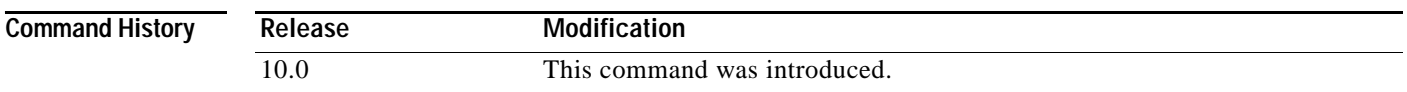

**Usage Guidelines** Fast switching allows higher throughput by switching packets using a cache created by previous transit packets. Fast switching is enabled by default on all interfaces that support fast switching, including Token Ring, Frame Relay, PPP, Switched Multimegabit Data Service (SMDS), and ATM.

> On ciscoBus-2 interface cards, fast switching is done between all encapsulation types. On other interface cards, fast switching is done in all cases *except* the following: transfer of packets with sap encapsulation from an Ethernet, a Token Ring, or an FDDI network to a standard serial line.

> You might want to disable fast switching in two situations. One is if you want to save memory on the interface cards: fast-switching caches require more memory than those used for standard switching. The second situation is to avoid congestion on interface cards when a high-bandwidth interface is writing large amounts of information to a low-bandwidth interface.

**Note** CiscoBus (Cbus) switching of IPX packets is not supported on the MultiChannel Interface Processor (MIP) interface.

I

**Examples** The following example enables fast switching on an interface:

interface ethernet 0 ipx route-cache

The following example disables fast switching on an interface:

interface ethernet 0 no ipx route-cache

 $\mathbf I$ 

### **Related Commands**

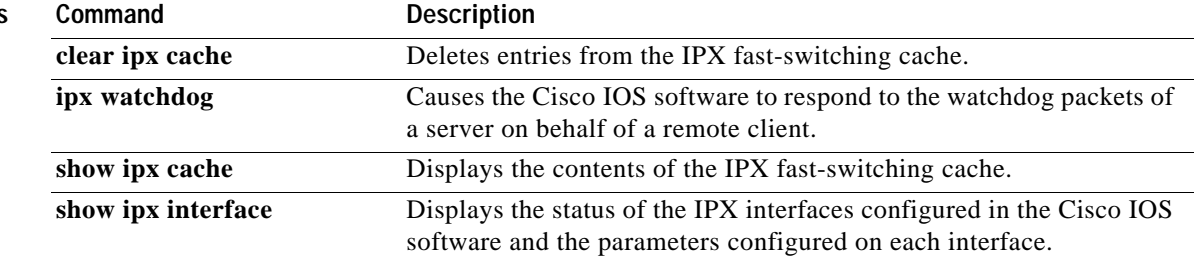

 $\overline{\mathsf{I}}$ 

# <span id="page-62-0"></span>**ipx accounting-list**

To filter networks for which IPX accounting information is kept, use the **ipx accounting-list** command in global configuration mode. To remove the filter, use the **no** form of this command.

**ipx accounting-list** *number mask*

**no ipx accounting-list** *number mask* 

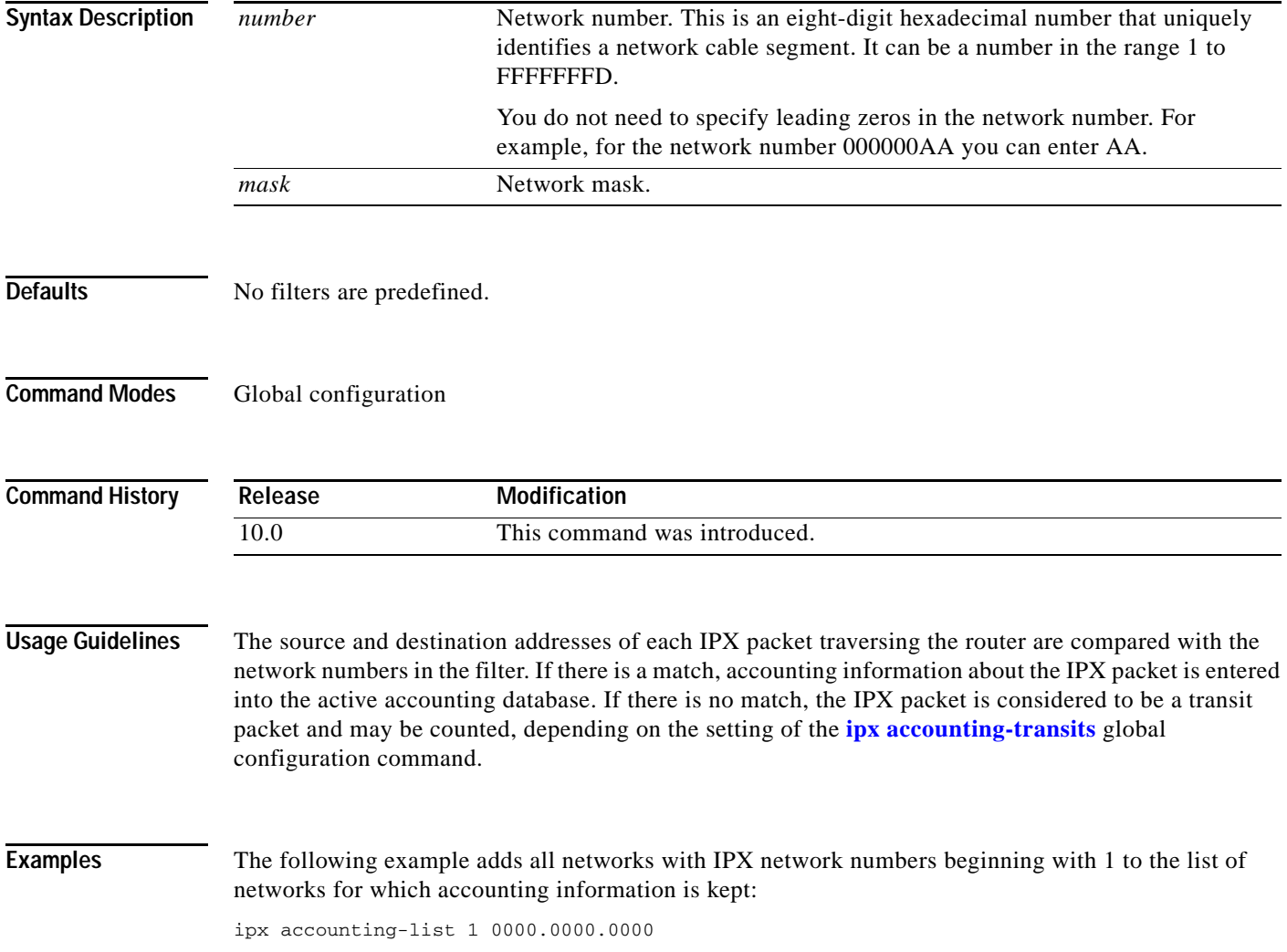

 $\mathbf I$ 

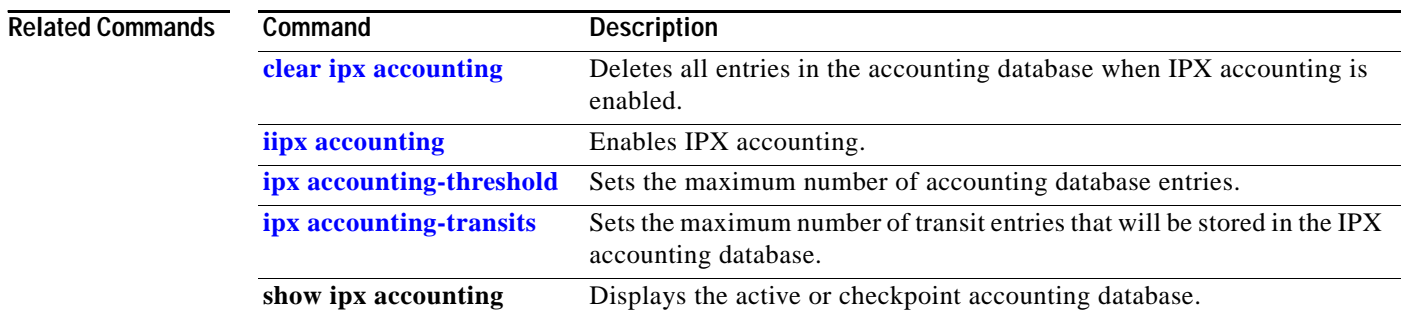

 $\overline{\mathsf{I}}$ 

# <span id="page-64-0"></span>**ipx accounting-threshold**

To set the maximum number of accounting database entries, use the **ipx accounting-threshold** command in global configuration mode. To restore the default, use the **no** form of this command.

**ipx accounting-threshold** *threshold*

**no ipx accounting-threshold** *threshold* 

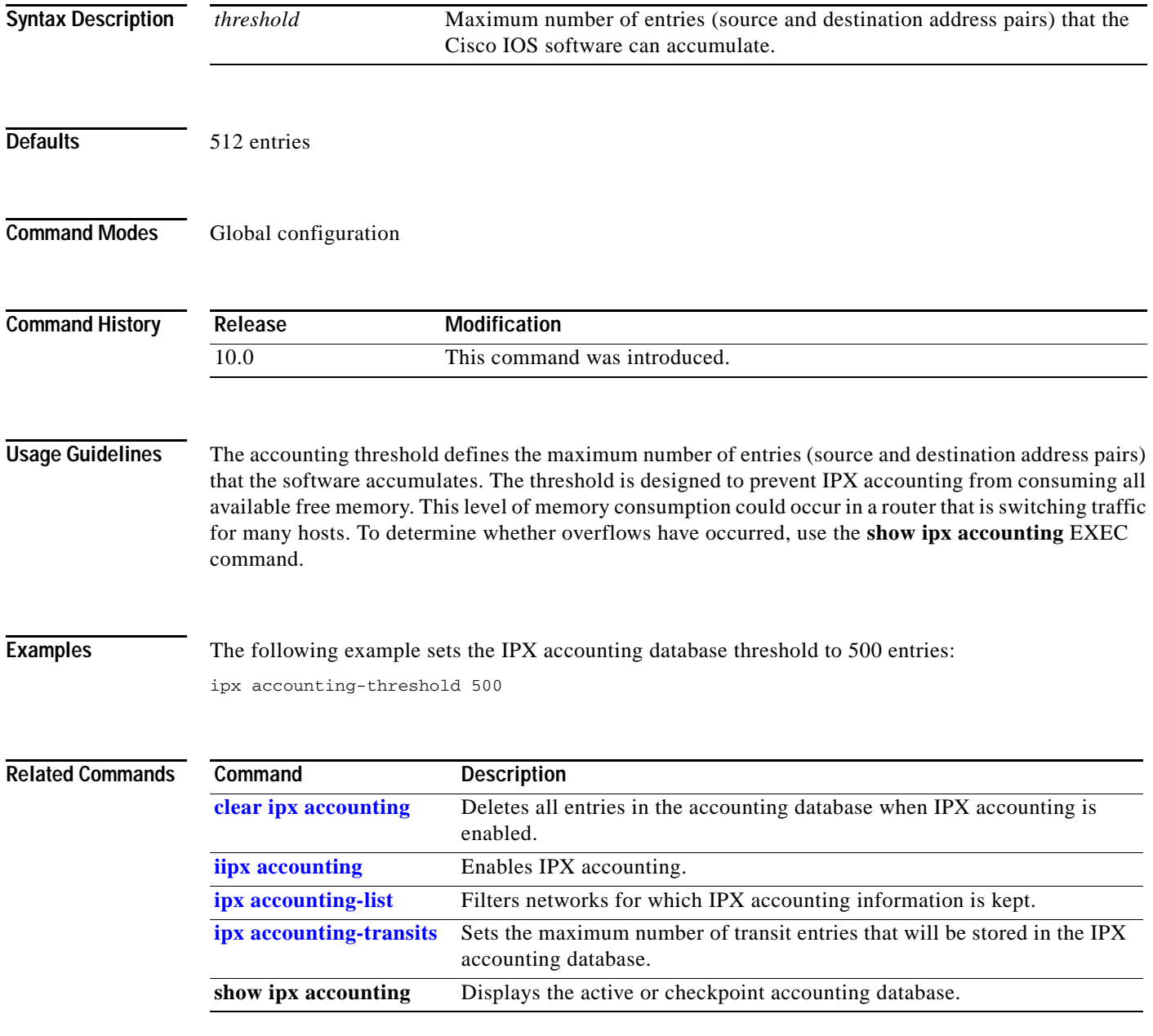

**The Contract of Section** 

 $\mathbf I$ 

# <span id="page-65-0"></span>**ipx accounting-transits**

To set the maximum number of transit entries that will be stored in the IPX accounting database, use the **ipx accounting-transits** command in global configuration mode. To disable this function, use the **no** form of this command.

**ipx accounting-transits** *count*

**no ipx accounting-transits** 

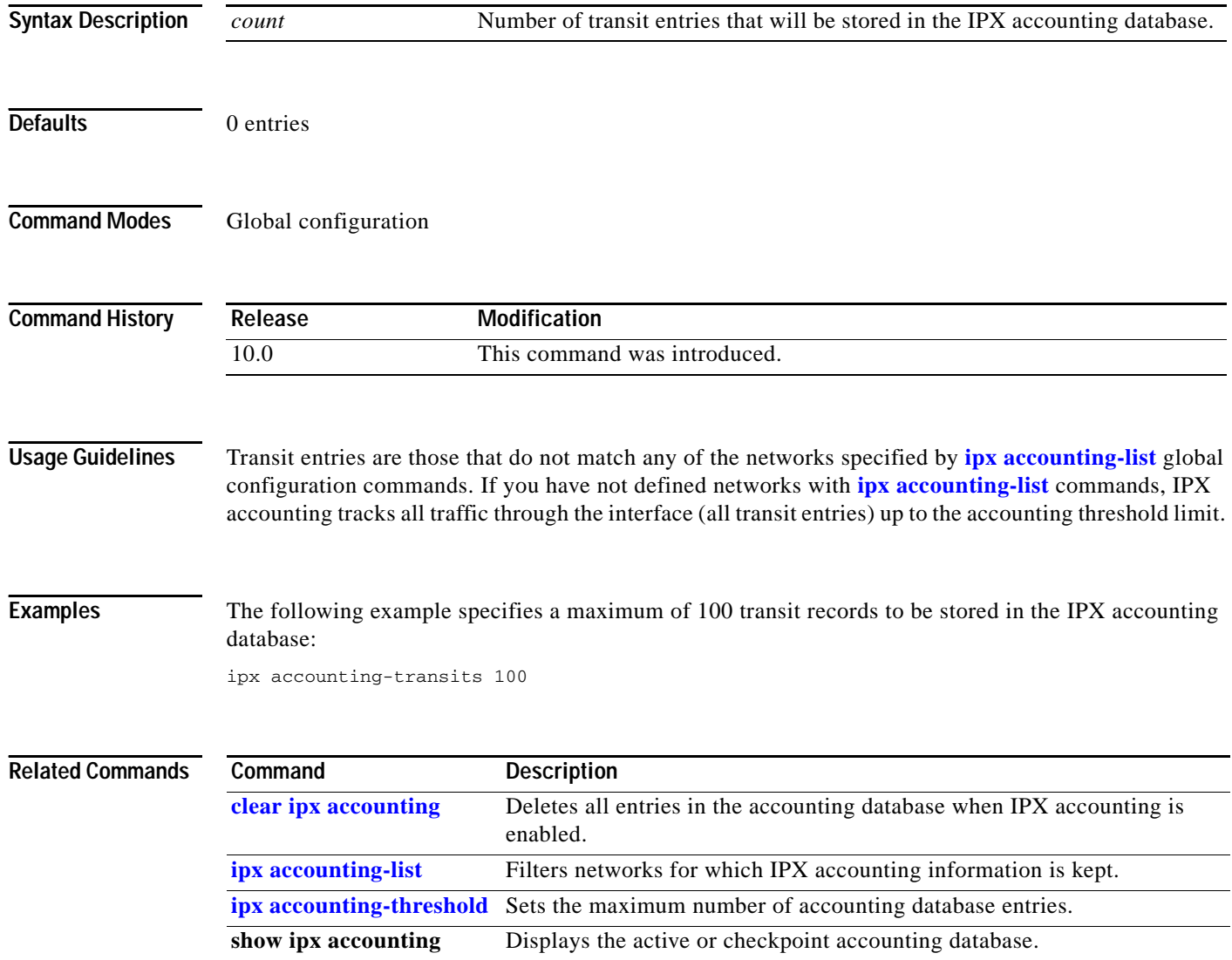

 $\overline{\phantom{a}}$ 

# **ipx advertise-default-route-only (RIP)**

To advertise only the default RIP route via the specified network, use the **ipx advertise-default-route-only** command in interface configuration mode. To advertise all known RIP routes out the interface, use the **no** form of this command.

**ipx advertise-default-route-only** *network* 

**no ipx advertise-default-route-only** *network*

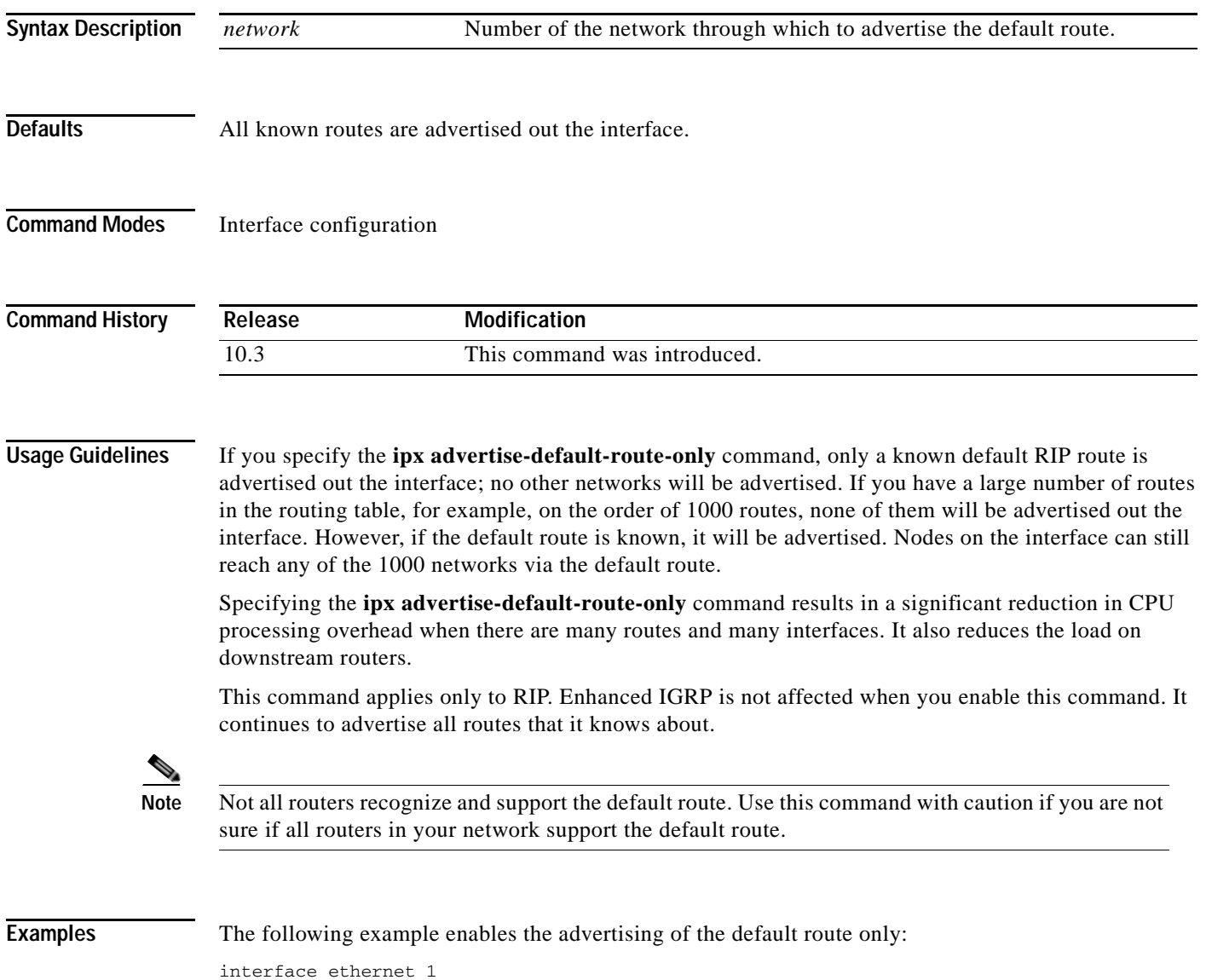

ipx network 1234 ipx advertise-default-route-only 1234

 $\mathbf I$ 

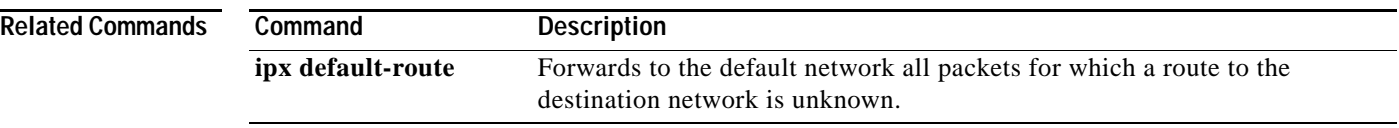

 $\overline{\mathsf{I}}$ 

a ka

## **ipx advertise-to-lost-route**

To enable the sending of lost route mechanism packets, use the **ipx advertise-to-lost-route** command in global configuration mode. To disable the flooding of network down notifications that are not part of the Novell lost route algorithm, use the **no** form of this command.

### **ipx advertise-to-lost-route**

**no ipx advertise-to-lost-route**

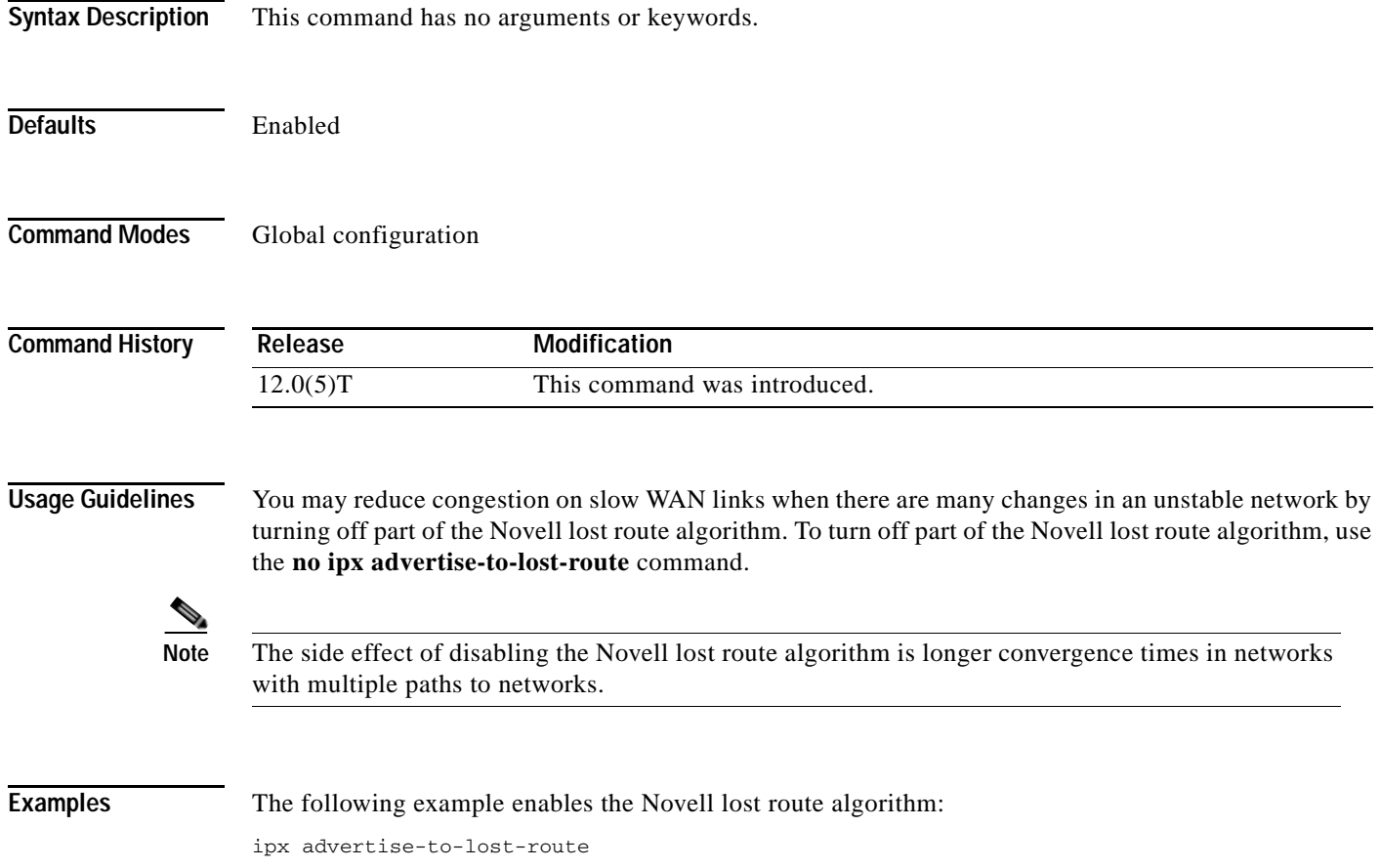

Ī

# **ipx backup-server-query-interval (EIGRP)**

To change the time between successive queries of each Enhanced Interior Gateway Routing Protocol (EIGRP) neighbor's backup server table, use the **ipx backup-server-query-interval** command in global configuration mode. To restore the default time, use the **no** form of this command.

**ipx backup-server-query-interval** *interval*

**no ipx backup-server-query-interval**

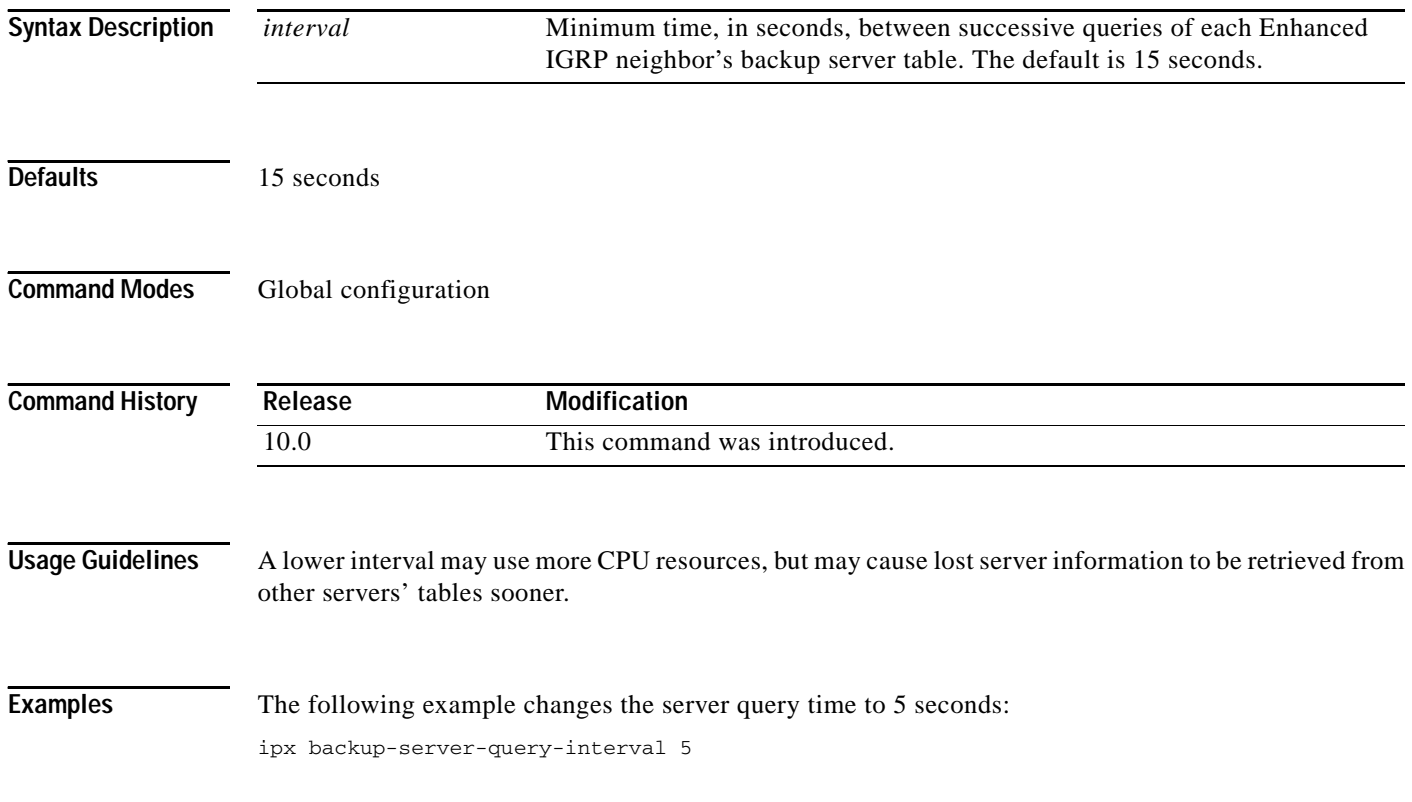

 $\overline{\mathsf{I}}$ 

# **ipx bandwidth-percent eigrp**

To configure the percentage of bandwidth that may be used by Enhanced Interior Gateway Routing Protocol (EIGRP) on an interface, use the **ipx bandwidth-percent eigrp** command in interface configuration mode. To restore the default value, use the **no** form of this command.

**ipx bandwidth-percent eigrp** *as-number percent*

**no ipx bandwidth-percent eigrp** *as-number*

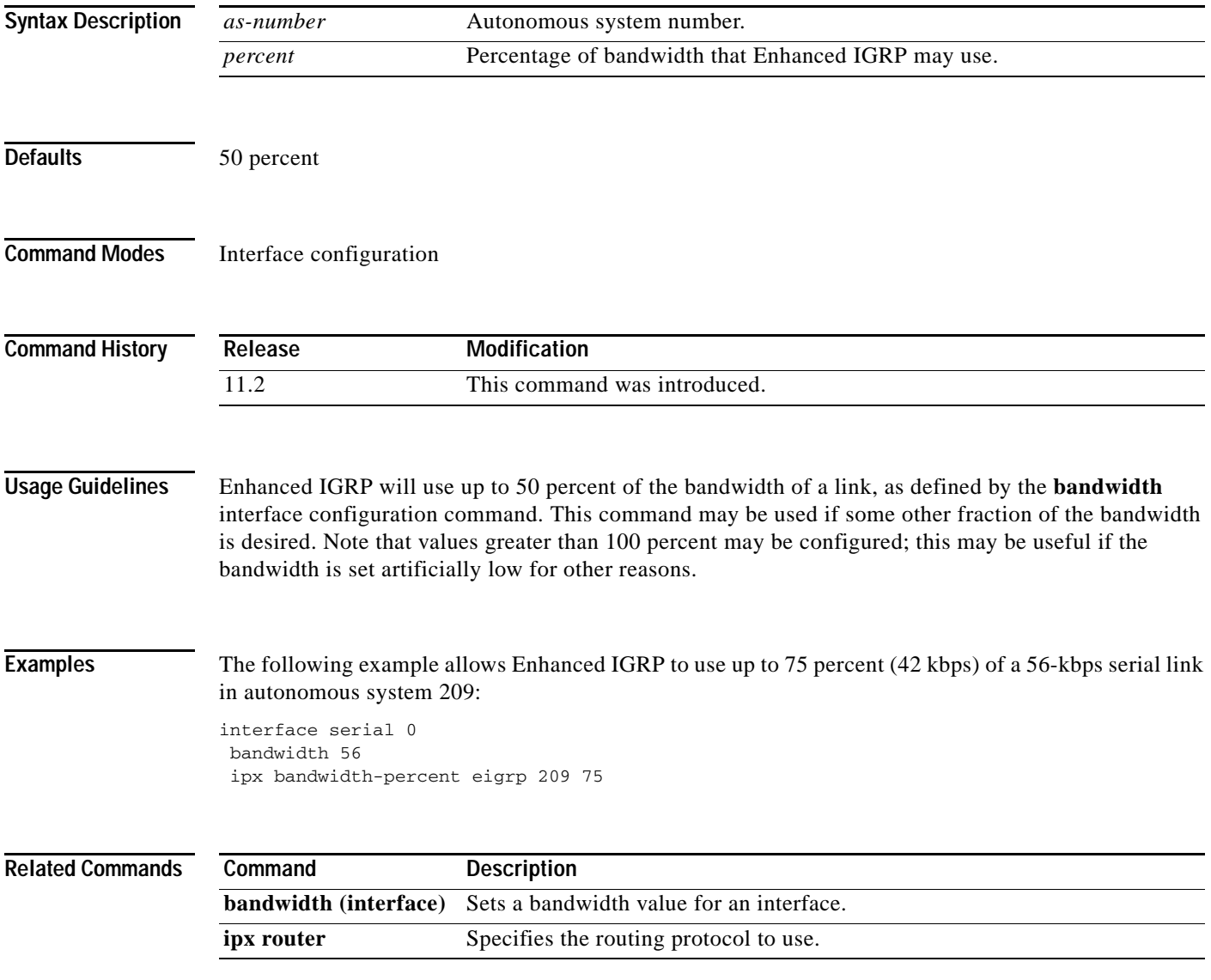

 $\mathbf I$ 

# **ipx broadcast-fastswitching**

To enable the router to fast switch IPX directed broadcast packets, use the **ipx broadcast-fastswitching** command in global configuration mode. To disable fast switching of IPX directed broadcast packets, use the **no** form of this command.

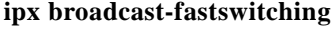

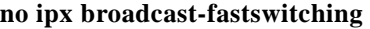

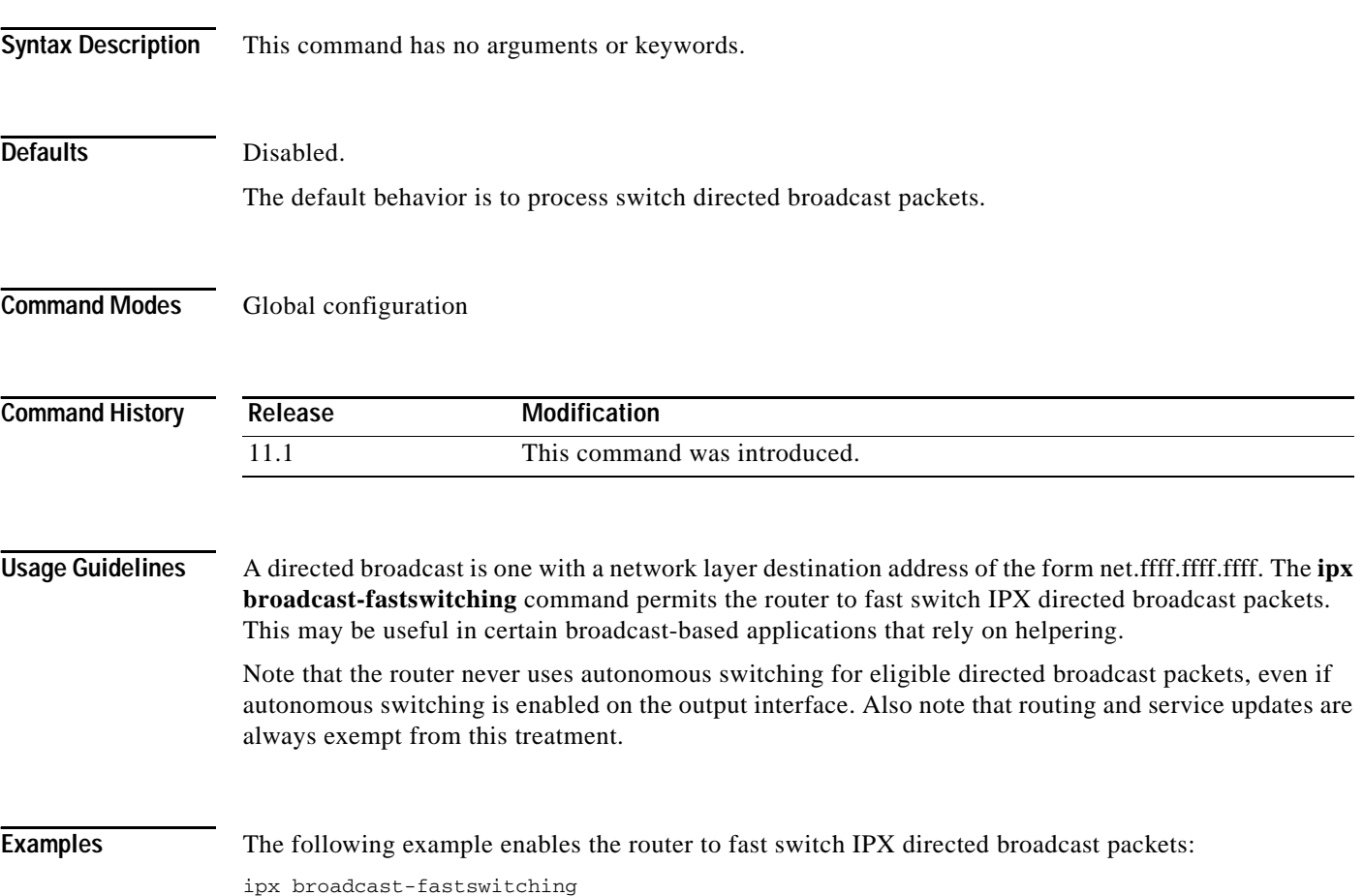
### **ipx default-output-rip-delay**

To set the default interpacket delay for RIP updates sent on all interfaces, use the **ipx default-output-rip-delay** command in global configuration mode. To return to the initial default delay value, use the **no** form of this command.

**ipx default-output-rip-delay** *delay*

**no ipx default-output-rip-delay** 

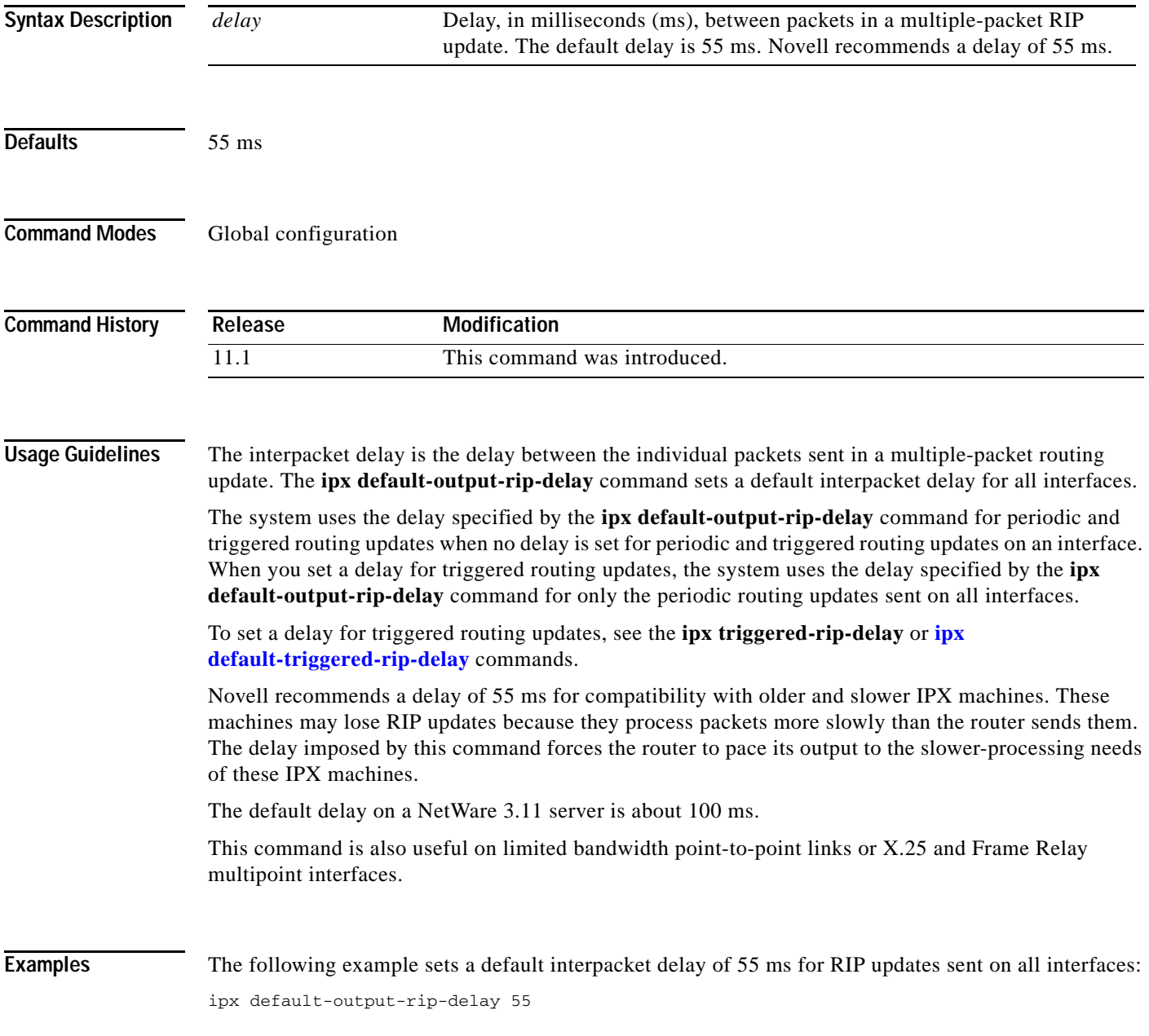

 $\mathbf I$ 

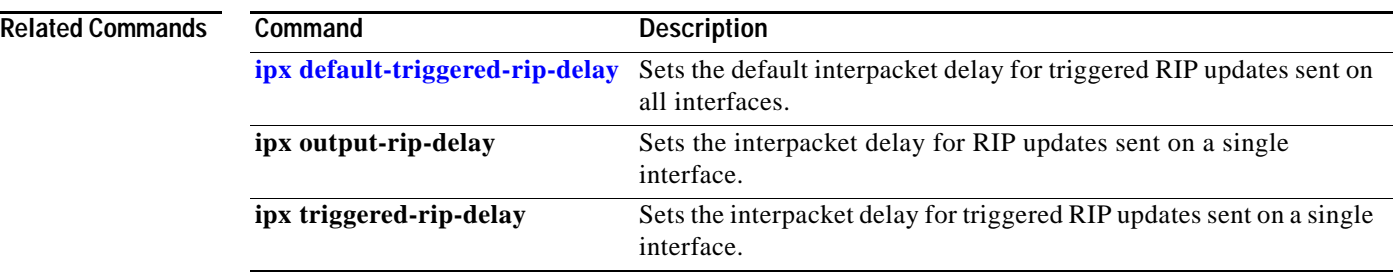

### <span id="page-74-0"></span>**ipx default-output-sap-delay**

To set a default interpacket delay for SAP updates sent on all interfaces, use the **ipx default-output-sap-delay** command in global configuration mode. To return to the initial default delay value, use the **no** form of this command.

**ipx default-output-sap-delay** *delay*

**no ipx default-output-sap-delay**

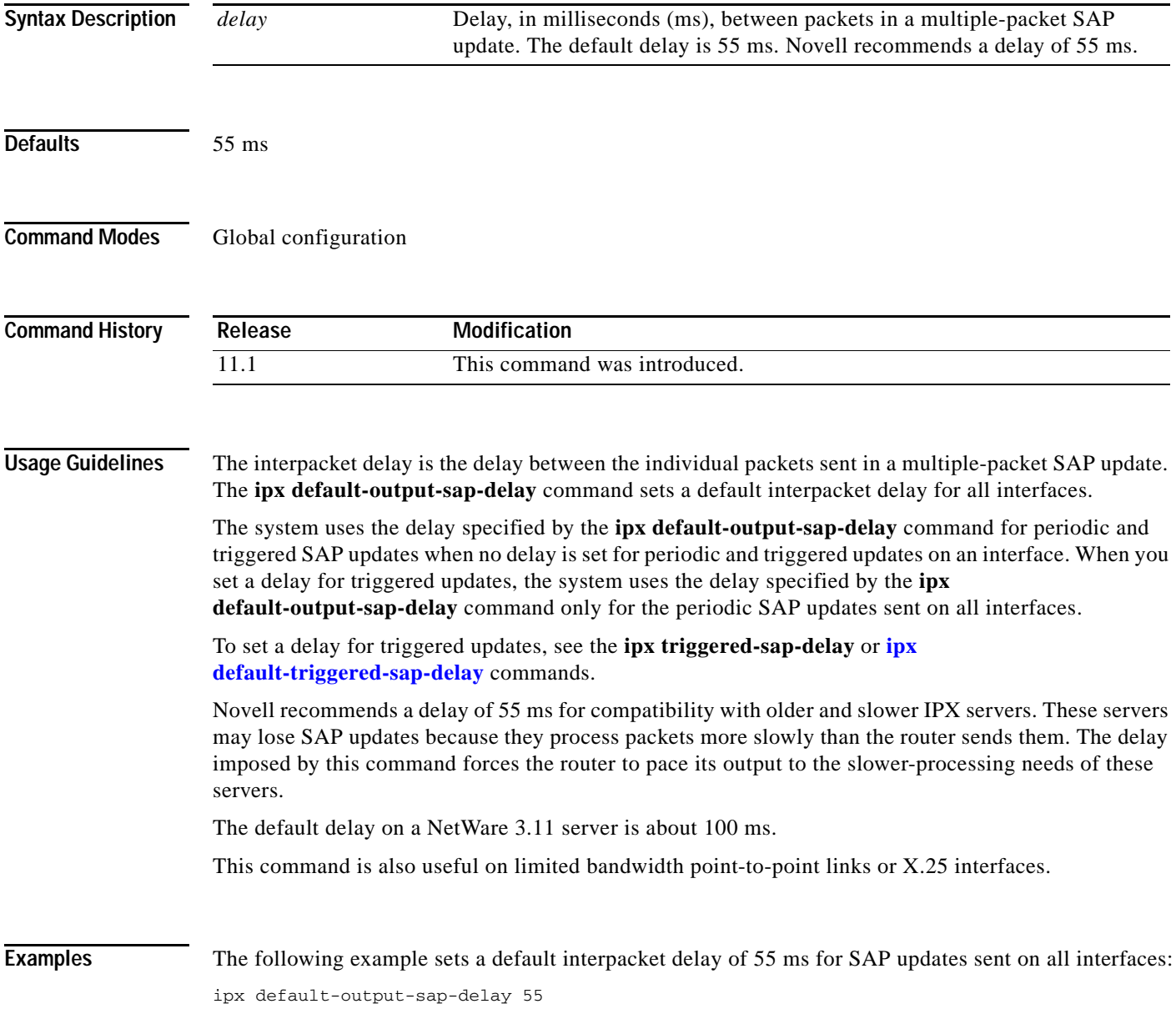

 $\mathbf I$ 

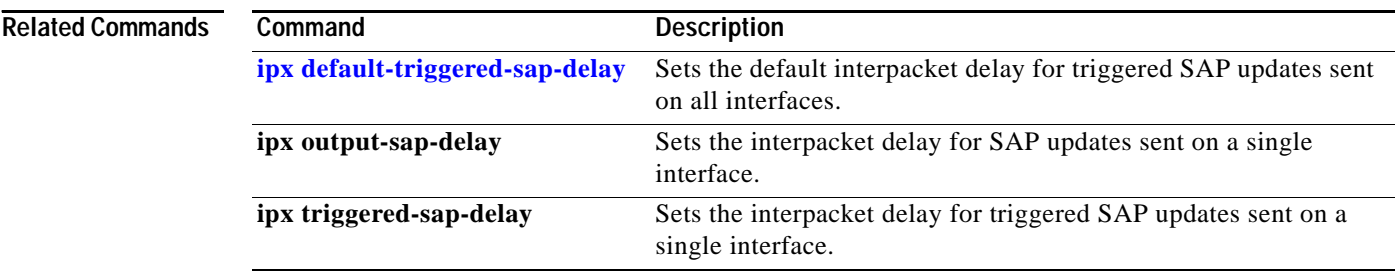

П

 $\mathbf I$ 

### **ipx default-route**

To forward to the default network all packets for which a route to the destination network is unknown, use the **ipx default-route** command in global configuration mode. To disable the use of the default network, use the **no** form of this command.

#### **ipx default-route**

**no ipx default-route**

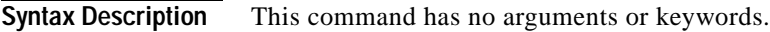

**Defaults** Enabled. All packets for which a route to the destination is unknown are forwarded to the default network, which is -2 (0xFFFFFFFE).

**Command Modes** Global configuration

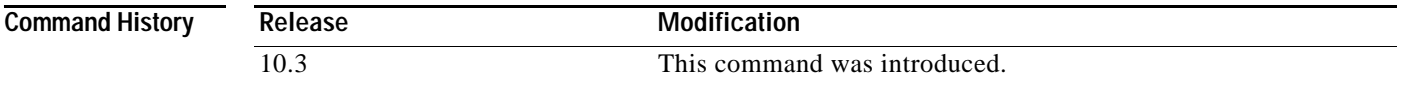

**Usage Guidelines** When you use the **no ipx default-route** command, Cisco IOS software no longer uses -2 as the default network. Instead, the software interprets -2 as a regular network and packets for which a route to the destination network is unknown are dropped.

**Examples** The following example disables the forwarding of packets towards the default network: no ipx default-route

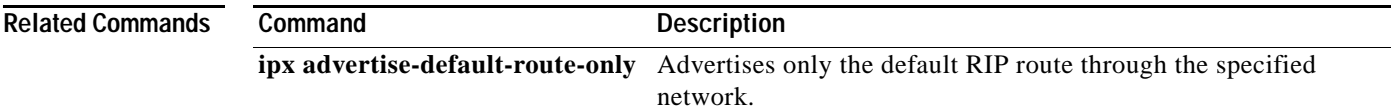

Π

### <span id="page-77-0"></span>**ipx default-triggered-rip-delay**

To set the default interpacket delay for triggered RIP updates sent on all interfaces, use the **ipx default-triggered-rip-delay** command in global configuration mode. To return to the system default delay, use the **no** form of this command.

**ipx default-triggered-rip-delay** *delay*

**no ipx default-triggered-rip-delay** [*delay*]

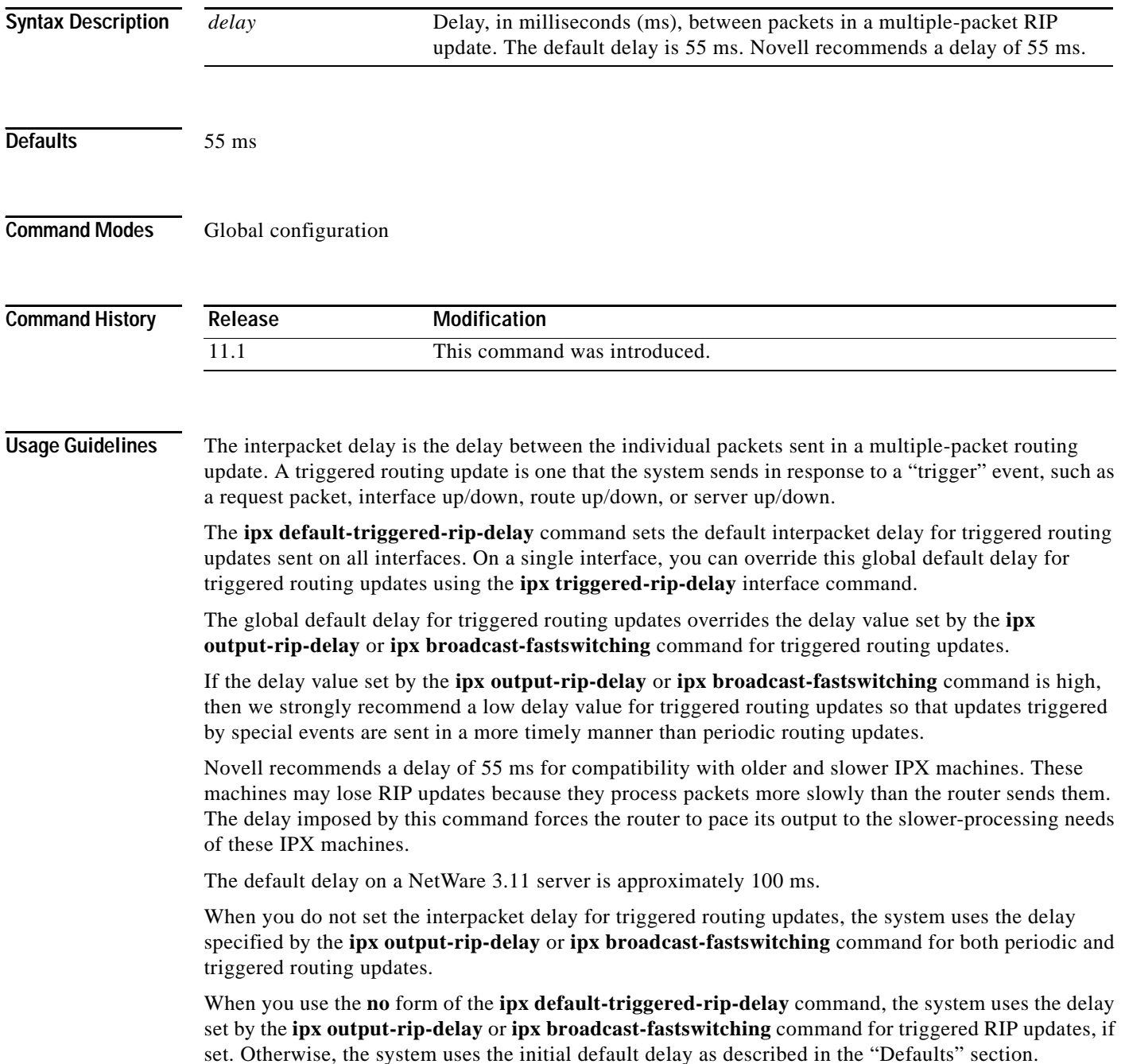

This command is also useful on limited bandwidth point-to-point links, or X.25 and Frame Relay multipoint interfaces.

### **Examples** The following example sets an interpacket delay of 55 ms for triggered routing updates sent on all interfaces:

ipx default-triggered-rip-delay 55

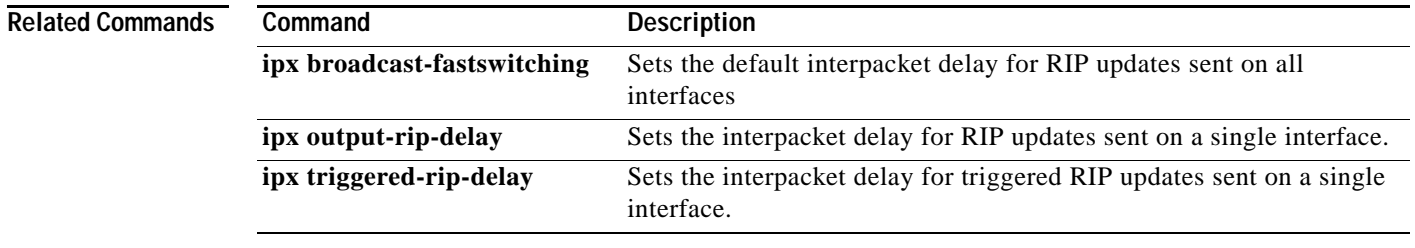

Π

### <span id="page-79-0"></span>**ipx default-triggered-rip-holddown**

To set the global default for the **ipx triggered-rip-holddown** interface configuration command, use the **ipx default-triggered-rip-holddown** command in global configuration mode. To re-establish the default value of 55 milliseconds, use the **no** form of this command.

**ipx default-triggered-rip-holddown** *milliseconds*

**no ipx default-triggered-rip-holddown** *milliseconds*

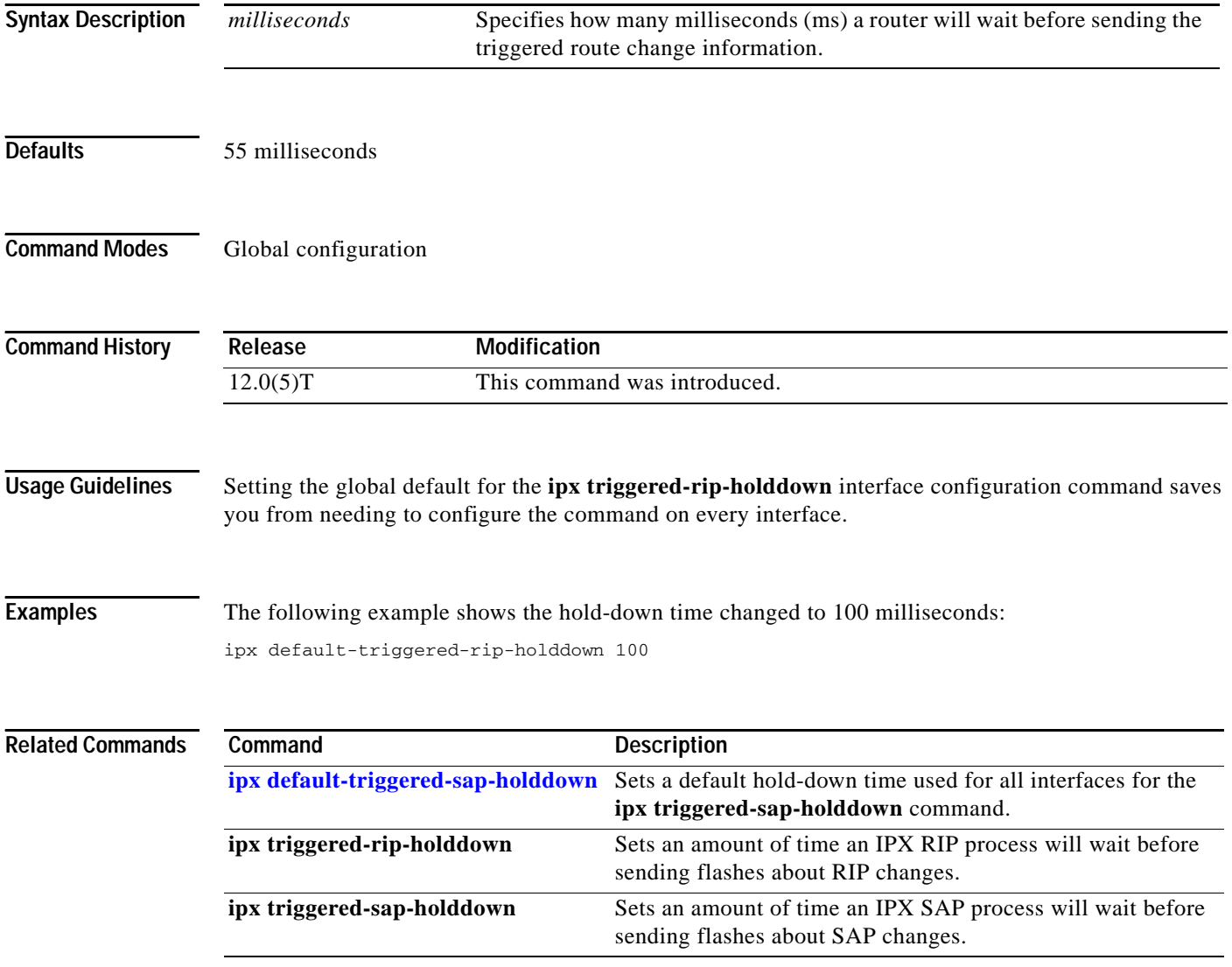

### <span id="page-80-0"></span>**ipx default-triggered-sap-delay**

To set the default interpacket delay for triggered SAP updates sent on all interfaces, use the **ipx default-triggered-sap-delay** command in global configuration mode. To return to the system default delay, use the **no** form of this command.

**ipx default-triggered-sap-delay** *delay*

**no ipx default-triggered-sap-delay** [*delay*]

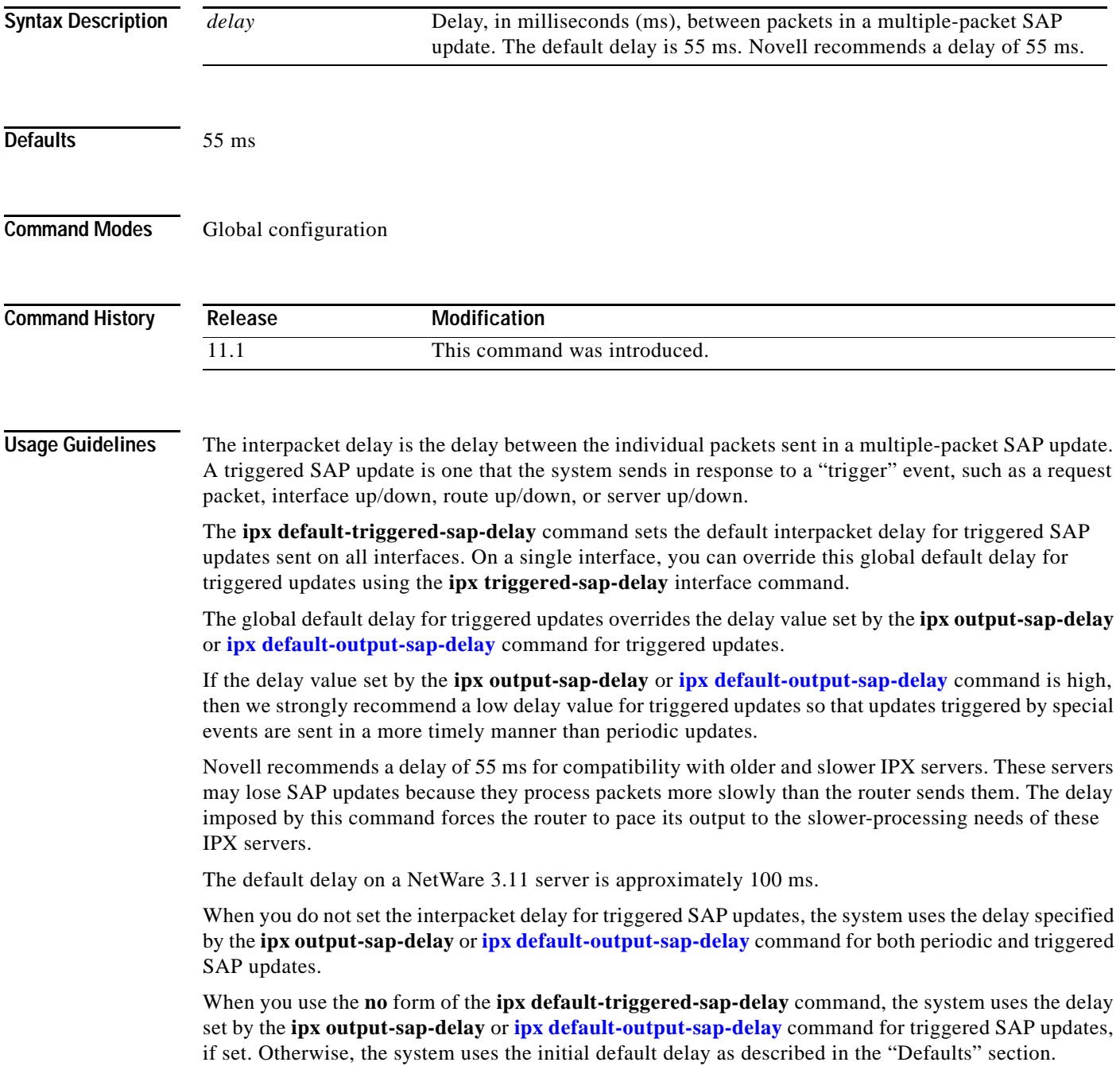

 $\mathsf I$ 

This command is also useful on limited bandwidth point-to-point links, or X.25 and Frame Relay multipoint interfaces.

### **Examples** The following example sets an interpacket delay of 55 ms for triggered SAP updates sent on all interfaces:

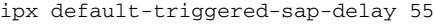

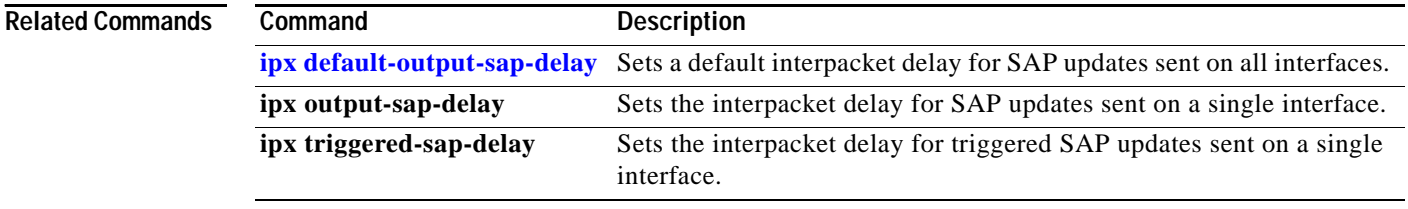

 $\sim$ 

# <span id="page-82-0"></span>**ipx default-triggered-sap-holddown**

To set the global default for the **ipx triggered-sap-holddown** interface configuration command, use the **ipx default-triggered-sap-holddown** command in global configuration mode. To re-establish the default value of 55 milliseconds, use the **no** form of this command.

**ipx default-triggered-sap-holddown** *milliseconds*

**no ipx default-triggered-sap-holddown** *milliseconds*

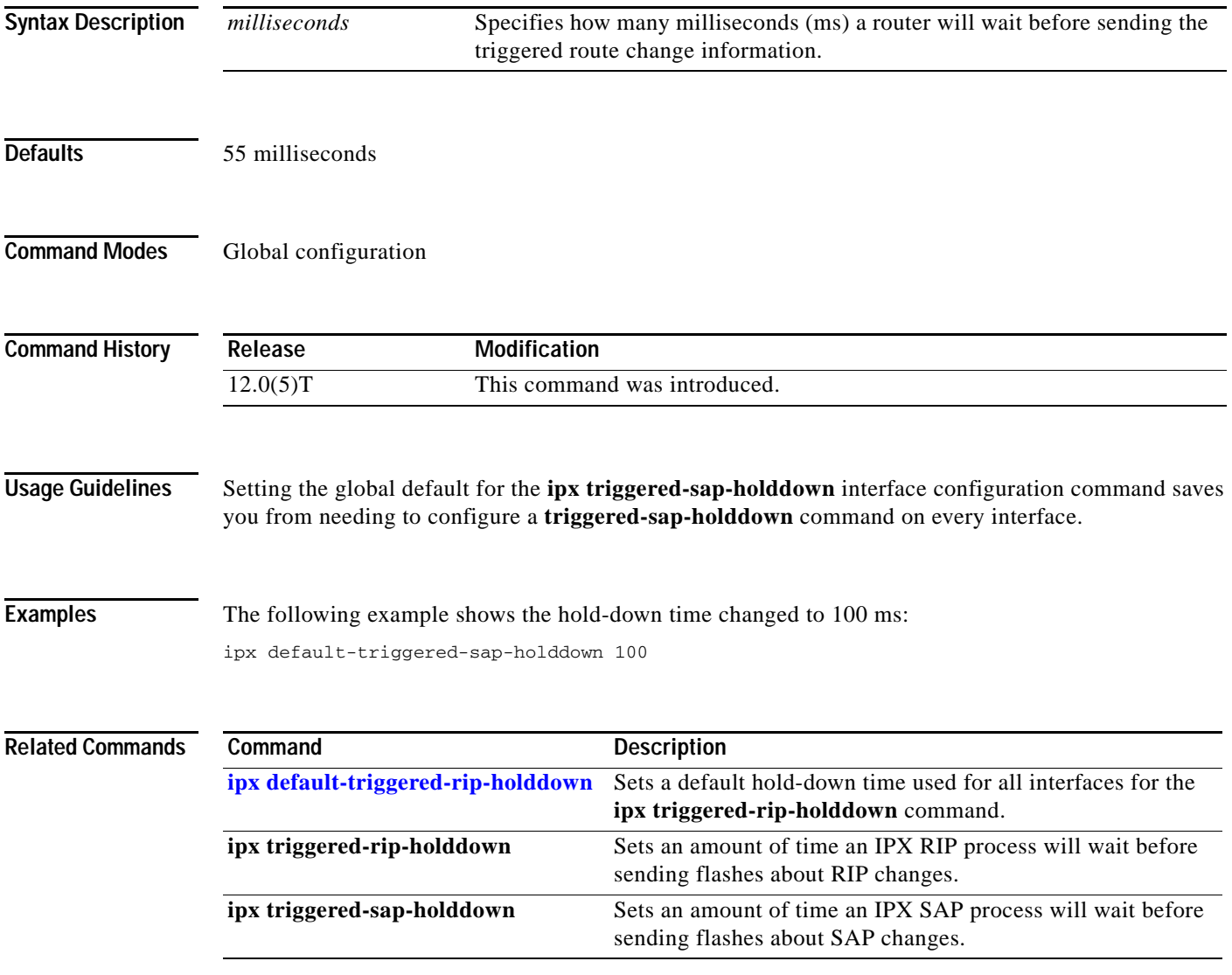

 $\mathsf I$ 

# **ipx delay**

To set the tick count, use the **ipx delay** command in interface configuration mode. To reset the default increment in the delay field, use the **no** form of this command.

**ipx delay** *ticks*

**no ipx delay** 

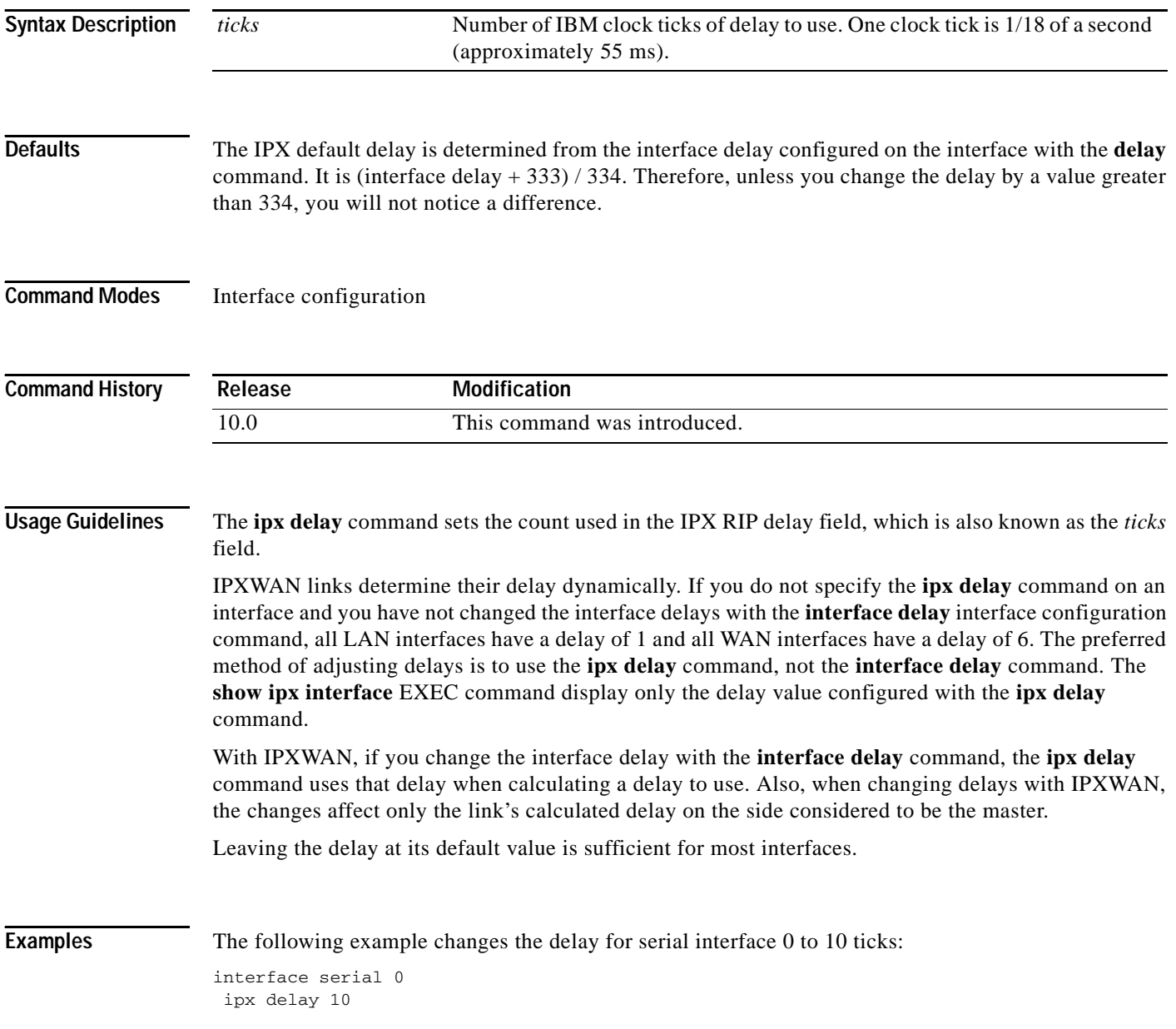

 $\mathbf{I}$ 

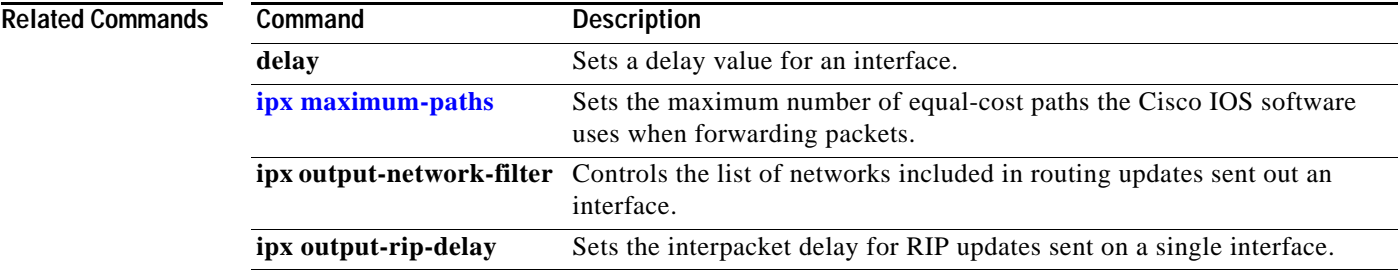

 $\mathsf I$ 

## <span id="page-85-0"></span>**ipx down**

To administratively shut down an IPX network, use the **ipx down** command in interface configuration mode. To restart the network, use the **no** form of this command.

**ipx down** *network*

**no ipx down** 

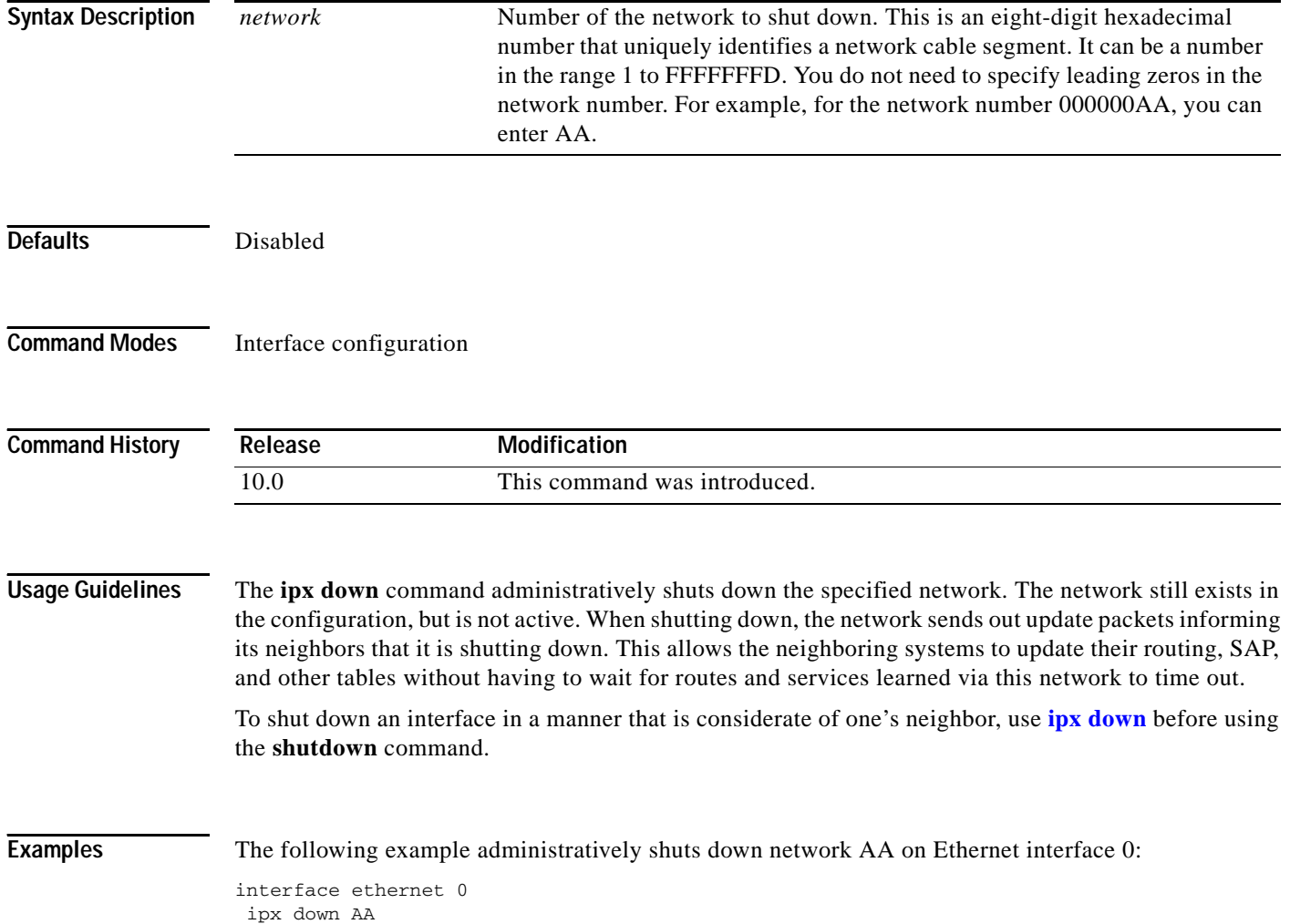

### **ipx eigrp-sap-split-horizon**

To configure Enhanced Interior Gateway Routing Protocol (EIGRP) SAP split horizon, use the **ipx eigrp-sap-split-horizon** command in global configuration mode. To revert to the default, use the **no** form of this command.

**ipx eigrp-sap-split-horizon**

**no ipx eigrp-sap-split-horizon**

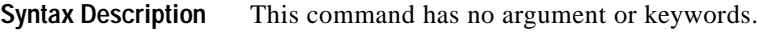

**Defaults** Enabled on LANs and disabled on WANs.

**Command Modes** Global configuration

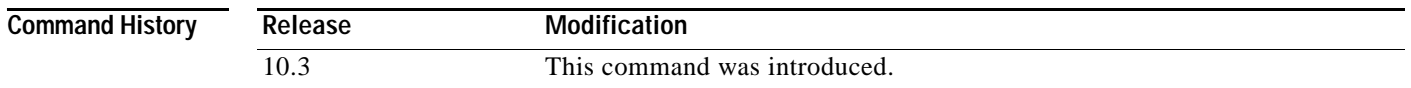

### **Usage Guidelines** When split horizon is enabled, Enhanced IGRP SAP update and packets are not sent back to the same interface where the SAP is received from. This reduces the number of Enhanced IGRP packets on the network.

Split horizon blocks information about SAPs from being advertised by a router about any interface from which that information originated. Typically, this behavior optimizes communication among multiple routers, particularly when links are broken. However, with nonbroadcast networks, such as Frame Relay and SMDS, situations can arise for which this behavior is less than ideal. For these situations, you may wish to disable split horizon.

```
S.
```
I

**Note** When the **ipx sap-incremental split-horizon** interface configuration command is configured, it takes precedence over the **ipx eigrp-sap-split-horizon** command.

**Examples** The following example disables split horizon on the router:

no ipx eigrp-sap-split-horizon

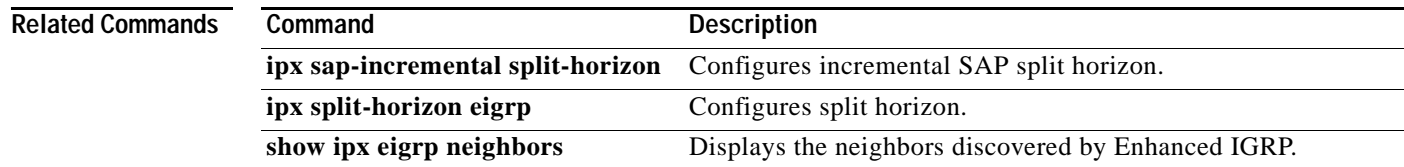

Π

# **ipx encapsulation**

To set the Ethernet frame type of the interface to that of the local file server, use the **ipx encapsulation**  command in interface configuration mode. To reset the frame type to the default, use the **no** form of this command.

**ipx encapsulation** *encapsulation-type*

**no ipx encapsulation** *encapsulation-type*

<span id="page-87-0"></span>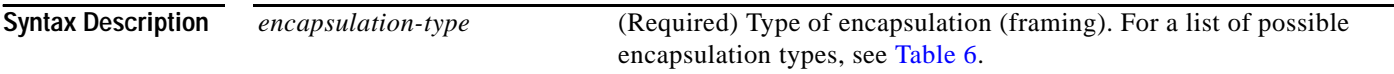

[Table 6](#page-87-0) describes the types of encapsulation available for specific interfaces.

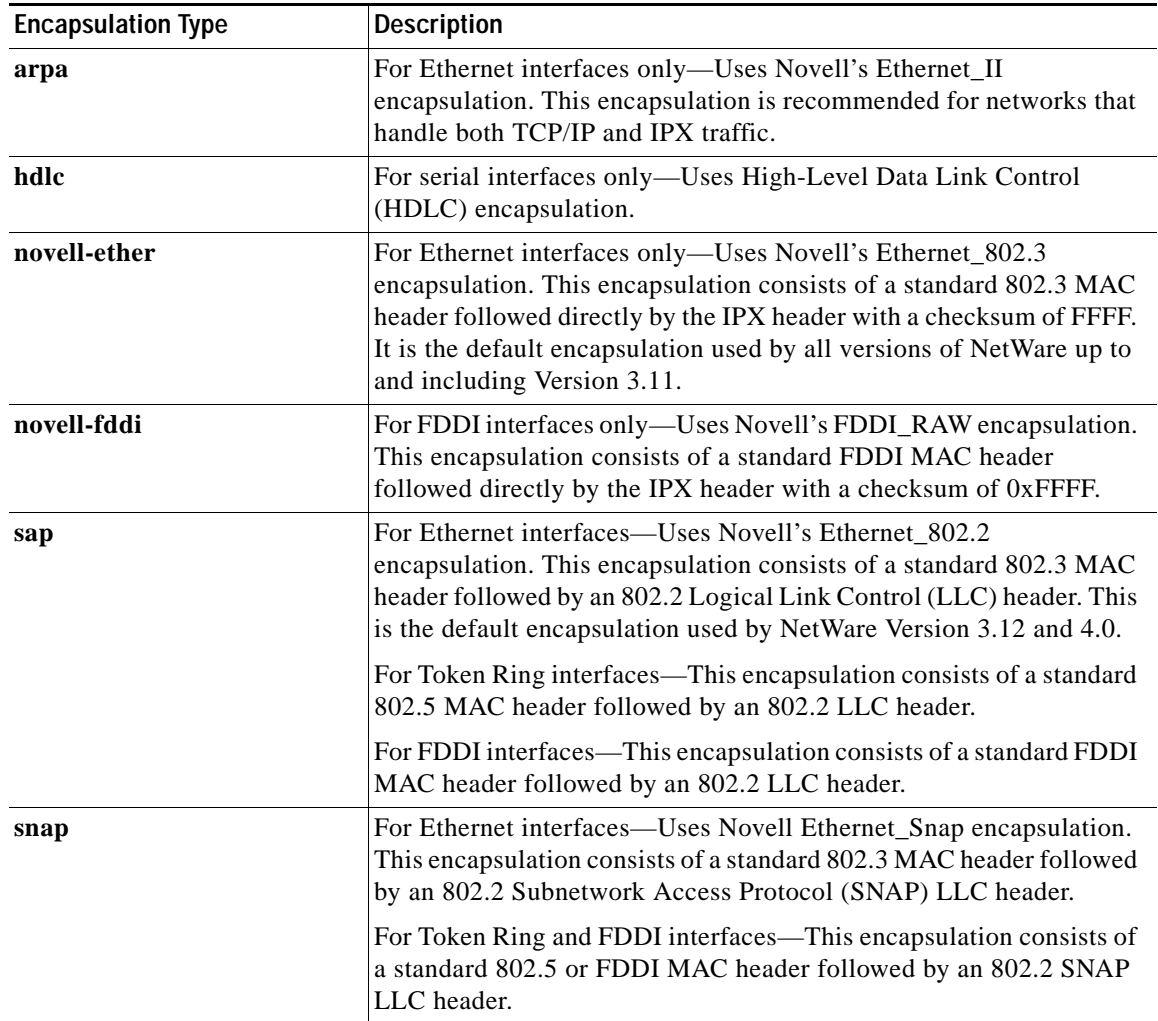

### *Table 6 Encapsulation Types*

 $\mathbf{I}$ 

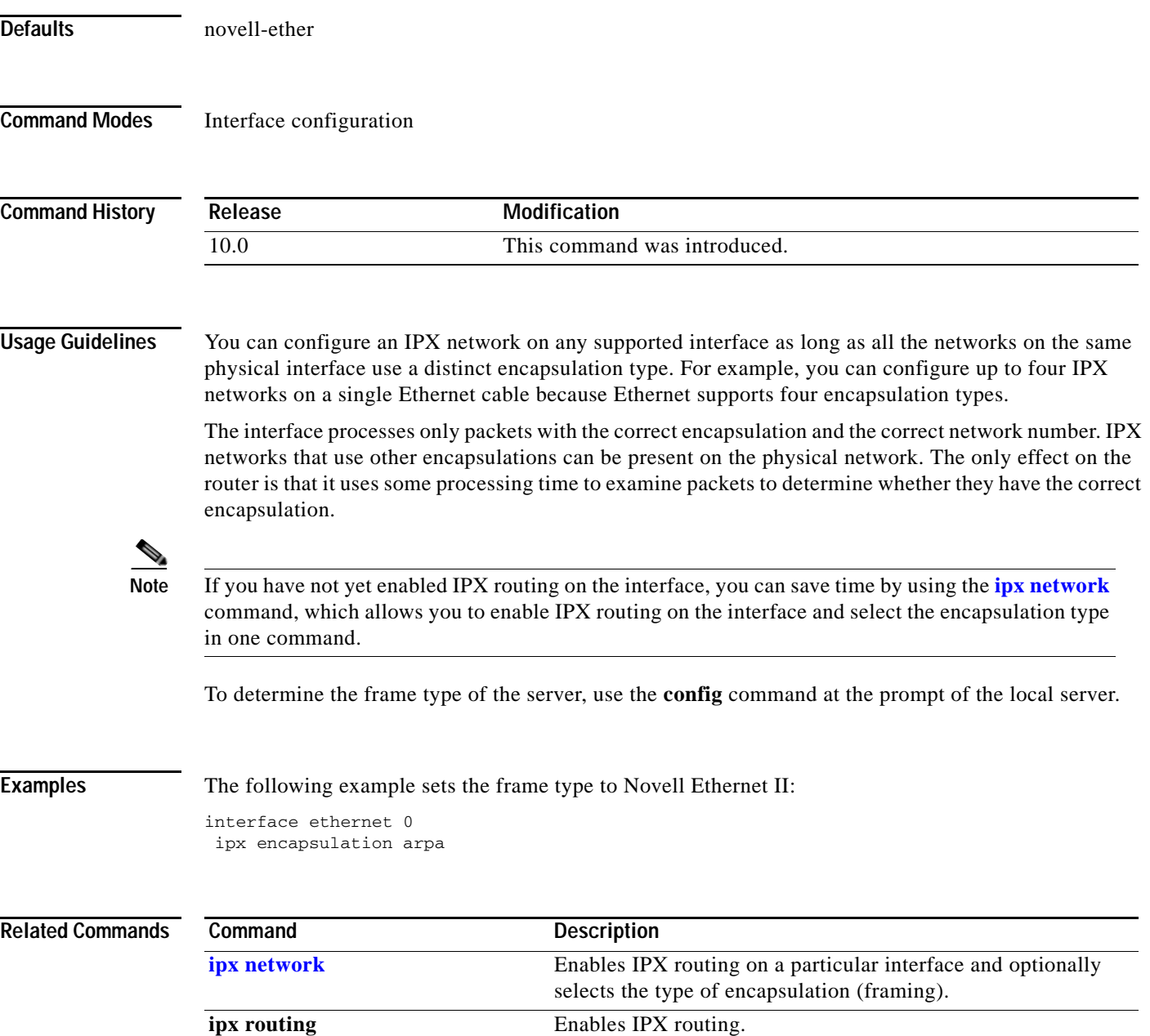

### <span id="page-89-0"></span>**ipx gns-reply-disable**

To disable the sending of replies to IPX Get Nearest Server (GNS) queries, use the **ipx gns-reply-disable**  command in interface configuration mode. To return to the default, use the **no** form of this command.

**ipx gns-reply-disable** 

**no ipx gns-reply-disable** 

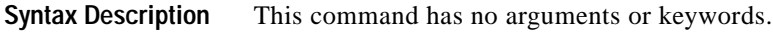

- **Defaults** Replies are sent to IPX GNS queries.
- **Command Modes** Interface configuration

**Command History Release Modification** 10.0 This command was introduced.

**Examples** The following example disables the sending of replies to GNS queries on Ethernet interface 0:

interface ethernet 0 ipx gns-reply-disable

**Related Commands Command Description [ipx gns-response-delay](#page-90-0)** Changes the delay when responding to GNS requests.

# <span id="page-90-0"></span>**ipx gns-response-delay**

To change the delay when responding to Get Nearest Server (GNS) requests, use the **ipx gns-response-delay** command in global or interface configuration mode. To return to the default delay, use the **no** form of this command.

**ipx gns-response-delay** [*milliseconds*]

**no ipx gns-response-delay** 

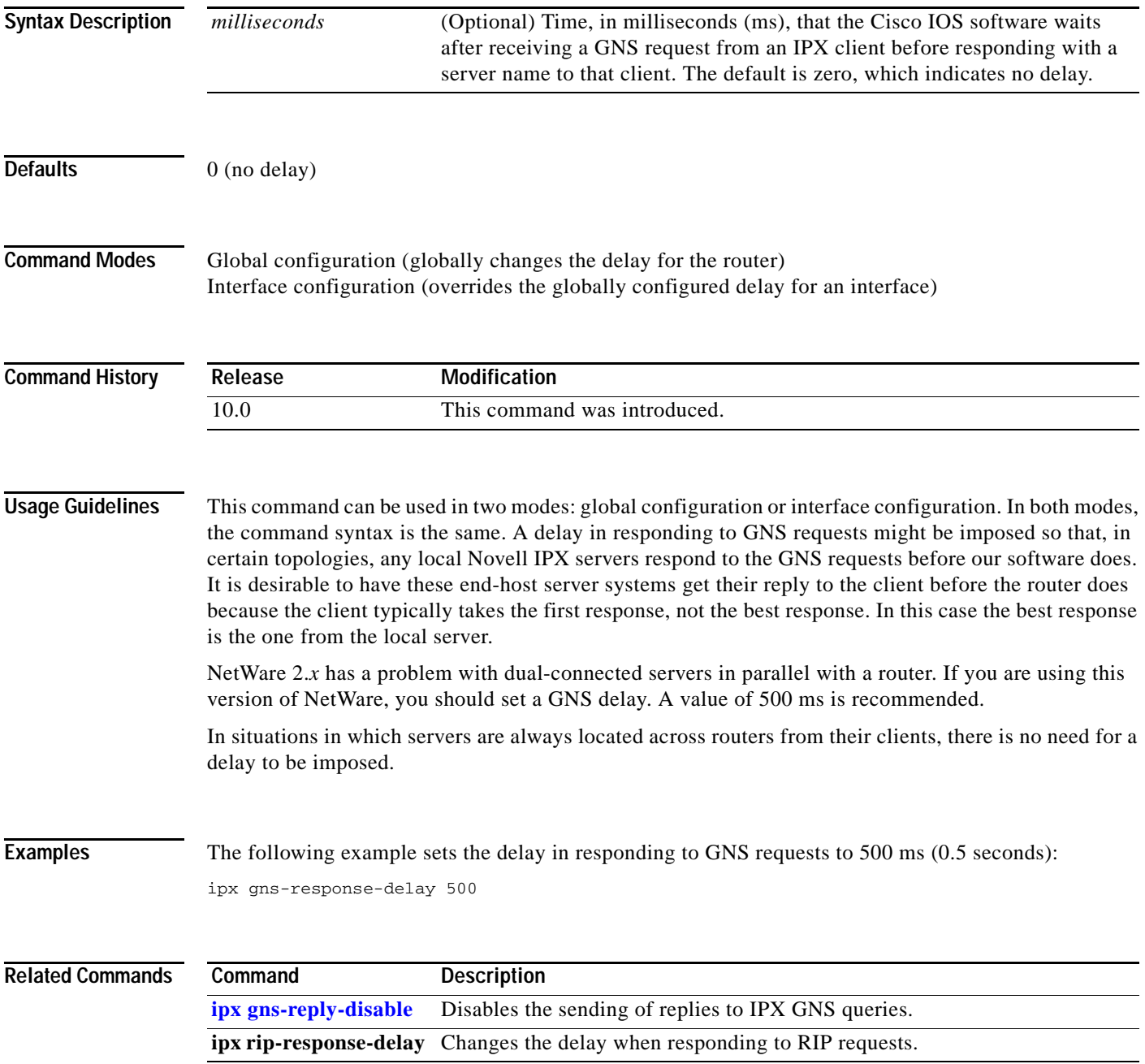

### **ipx gns-round-robin**

To rotate using a round-robin selection method through a set of eligible servers when responding to Get Nearest Server (GNS) requests, use the **ipx gns-round-robin** command in global configuration mode. To use the most recently learned server, use the **no** form of this command.

#### **ipx gns-round-robin**

**no ipx gns-round-robin** 

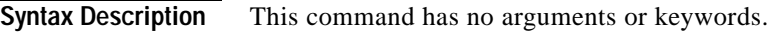

- **Defaults** The most recently learned eligible server is used.
- **Command Modes** Global configuration

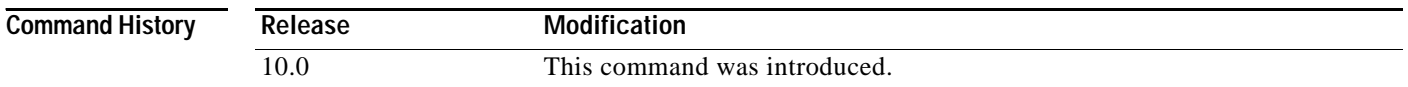

### **Usage Guidelines** In the normal server selection process, requests for service are responded to with the most recently learned, closest server. If you enable the round-robin method, the Cisco IOS software maintains a list of the nearest servers eligible to provide specific services. It uses this list when responding to GNS requests. Responses to requests are distributed in a round-robin fashion across all active IPX interfaces on the router.

Eligible servers are those that satisfy the "nearest" requirement for a given request and that are not filtered either by a SAP filter or by a GNS filter.

**Examples** The following example responds to GNS requests using a round-robin selection method from a list of eligible nearest servers:

ipx gns-round-robin

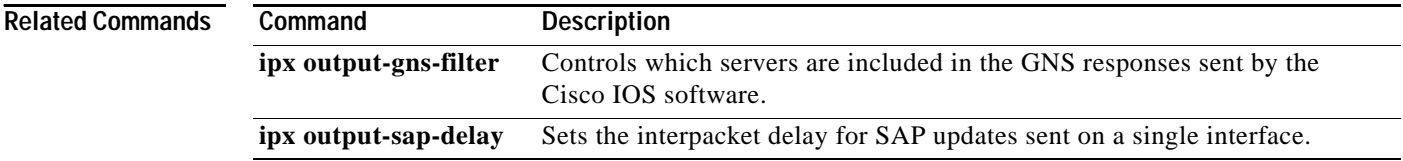

# <span id="page-92-0"></span>**ipx hello-interval eigrp**

To configure the interval between Enhanced Interior Gateway Routing Protocol (EIGRP) hello packets, use the **ipx hello-interval eigrp** command in interface configuration mode. To restore the default interval, use the **no** form of this command.

**ipx hello-interval eigrp** *autonomous-system-number seconds*

**no ipx hello-interval eigrp** *autonomous-system-number seconds*

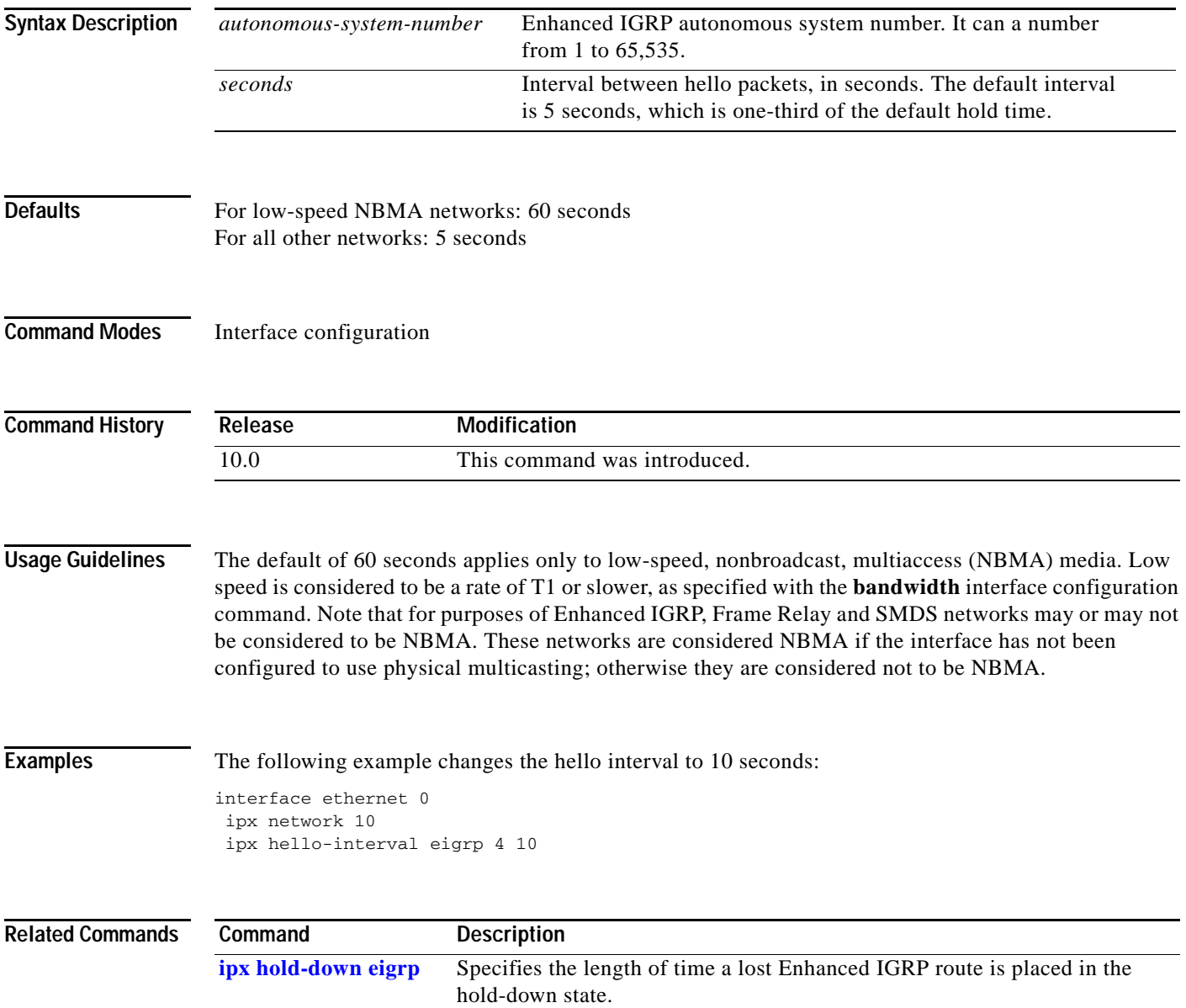

T

# <span id="page-93-0"></span>**ipx helper-address**

To forward broadcast packets to a specified server, use the **ipx helper-address** command in interface configuration mode. To disable this function, use the **no** form of this command.

**ipx helper-address** *network.node*

**no ipx helper-address** *network.node* 

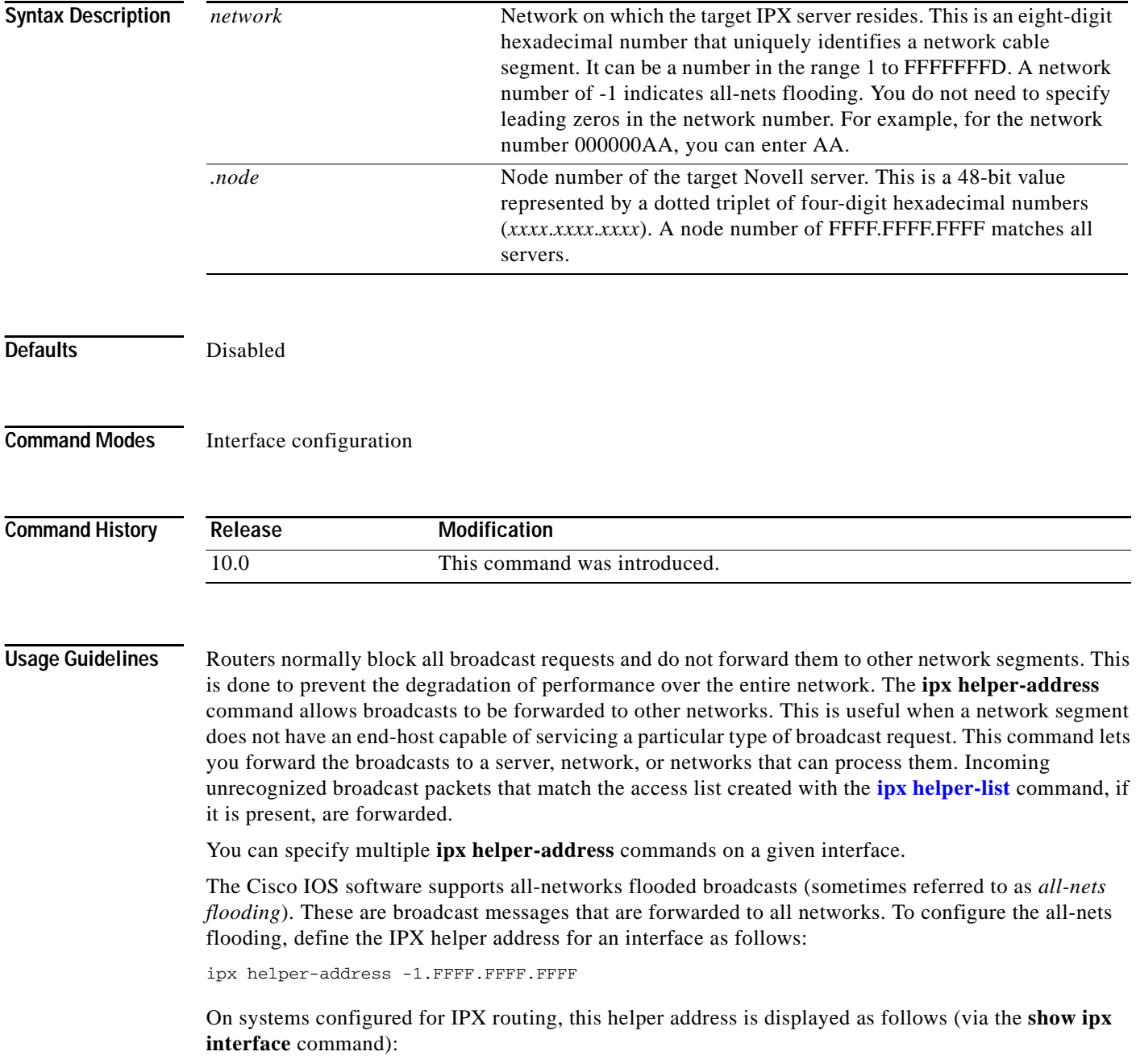

#### FFFFFFFF.FFFF.FFFF.FFFF

Although our software takes care to keep broadcast traffic to a minimum, some duplication is unavoidable. When loops exist, all-nets flooding can propagate bursts of excess traffic that will eventually age out when the hop count reaches its limit (16 hops). Use all-nets flooding carefully and only when necessary. Note that you can apply additional restrictions by defining a helper list.

To forward type 20 packets to only those nodes specified by the **ipx helper-address** command, use the **ipx helper-address** command in conjunction with the **ipx type-20-helpered** global configuration command.

To forward type 20 packets to all nodes on the network, use the **ipx type-20-propagation** command. See the **ipx type-20-propagation** command for more information.

 $\mathsf I$ 

**Examples** The following example forwards all-nets broadcasts on Ethernet interface 0 (except type 20 propagation packets) are forwarded to IPX server 00b4.23cd.110a on network bb:

> interface ethernet 0 ipx helper-address bb.00b4.23cd.110a

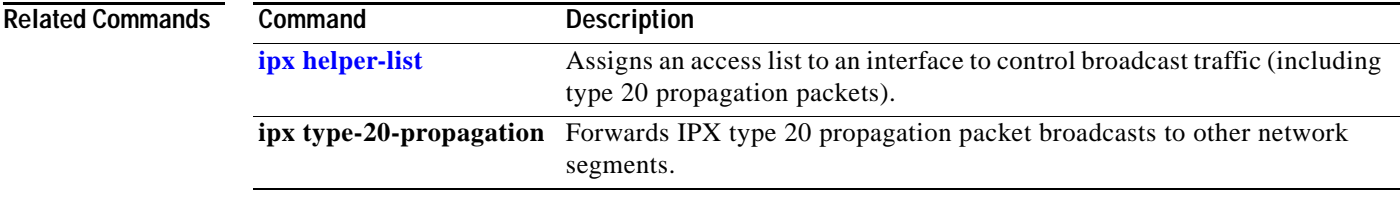

T

### <span id="page-95-0"></span>**ipx helper-list**

To assign an access list to an interface to control broadcast traffic (including type 20 propagation packets), use the **ipx helper-list** command in interface configuration mode. To remove the access list from an interface, use the **no** form of this command.

**ipx helper-list** {*access-list-number* | *name*}

**no ipx helper-list** {*access-list-number* | *name*}

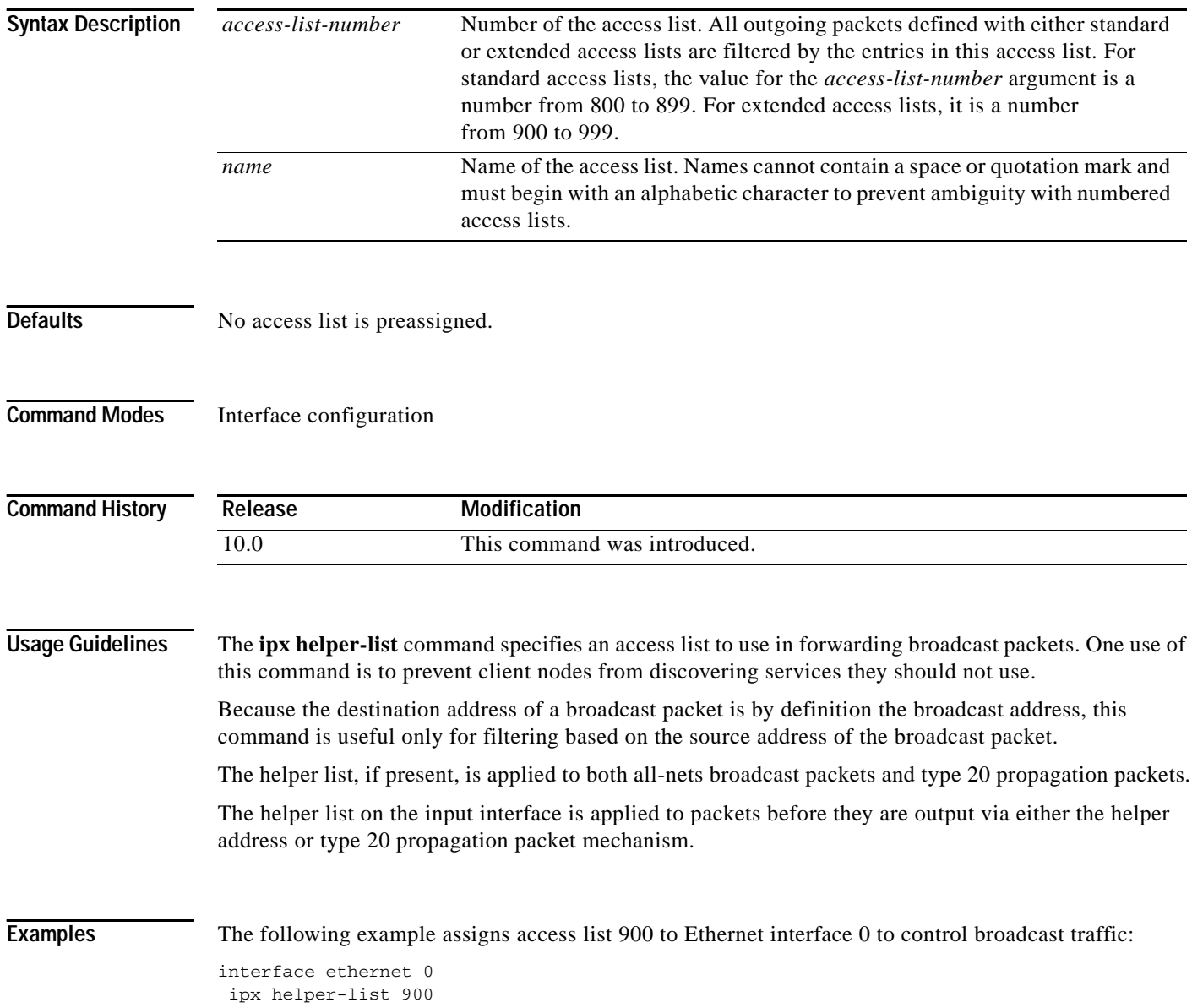

 $\mathbf I$ 

### **Related Commands Command Description access-list (IPX extended)** Defines an extended Novell IPX access list. **access-list (IPX standard)** Defines a standard IPX access list. **deny (extended)** Sets conditions for a named IPX extended access list. **deny (standard)** Sets conditions for a named IPX access list. **ipx access-list** Defines an IPX access list by name. **[ipx helper-address](#page-93-0)** Forwards broadcast packets to a specified server. **ipx type-20-propagation** Forwards IPX type 20 propagation packet broadcasts to other network segments. **permit (IPX extended)** Sets conditions for a named IPX extended access list. **prc-interval** Sets conditions for a named IPX access list.

Π

### <span id="page-97-0"></span>**ipx hold-down eigrp**

To specify the length of time a lost Enhanced Interior Gateway Routing Protocol (EIGRP) route is placed in the hold-down state, use the **ipx hold-down eigrp** command in interface configuration mode. To restore the default time, use the **no** form of this command.

**ipx hold-down eigrp** *autonomous-system-number seconds*

**no ipx hold-down eigrp** *autonomous-system-number seconds*

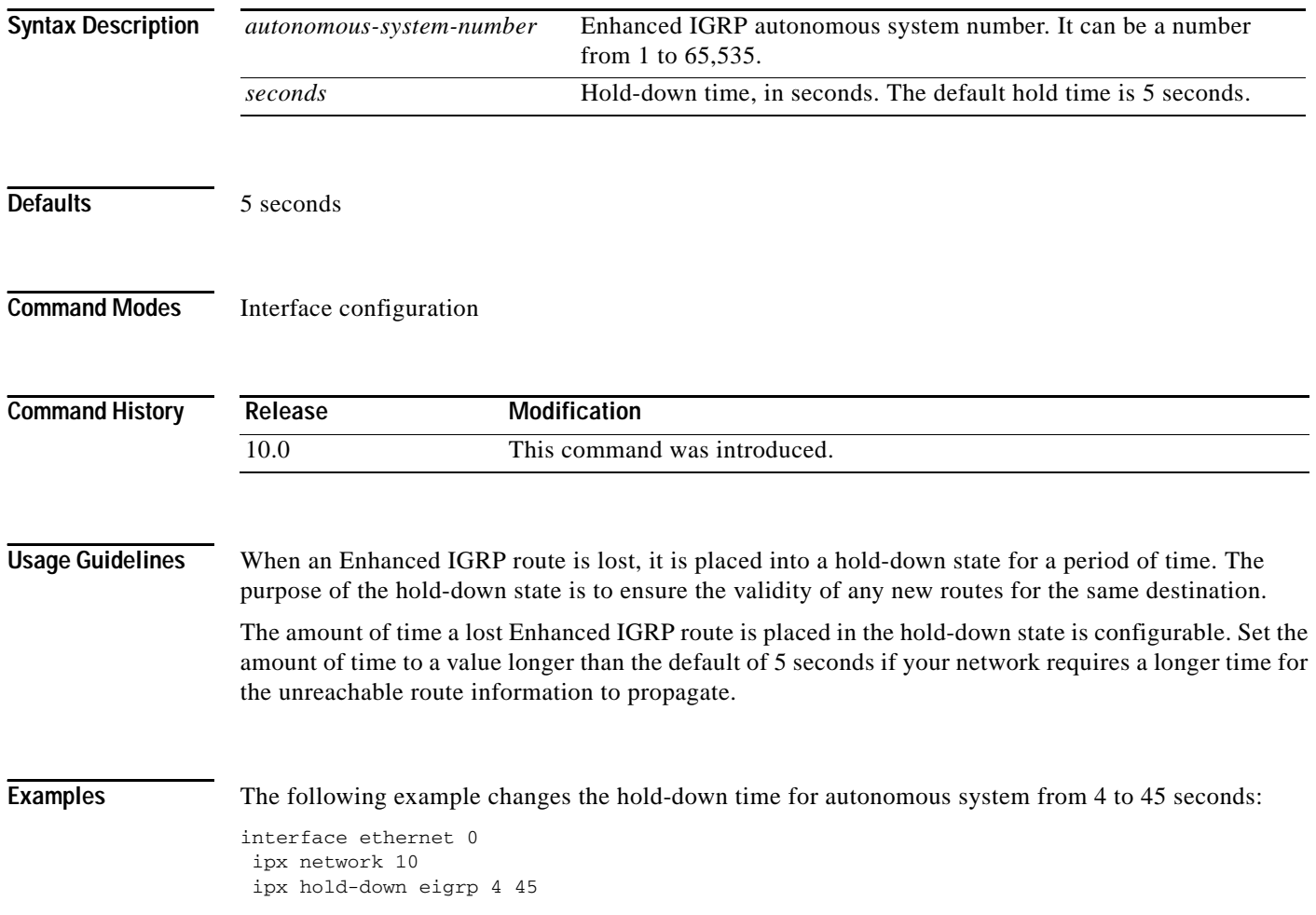

a ka

### **ipx hold-time eigrp**

To specify the length of time for which a neighbor should consider Enhanced IGRP hello packets valid, use the **ipx hold-time eigrp** command in interface configuration mode. To restore the default time, use the **no** form of this command.

**ipx hold-time eigrp** *autonomous-system-number seconds*

**no ipx hold-time eigrp** *autonomous-system-number seconds*

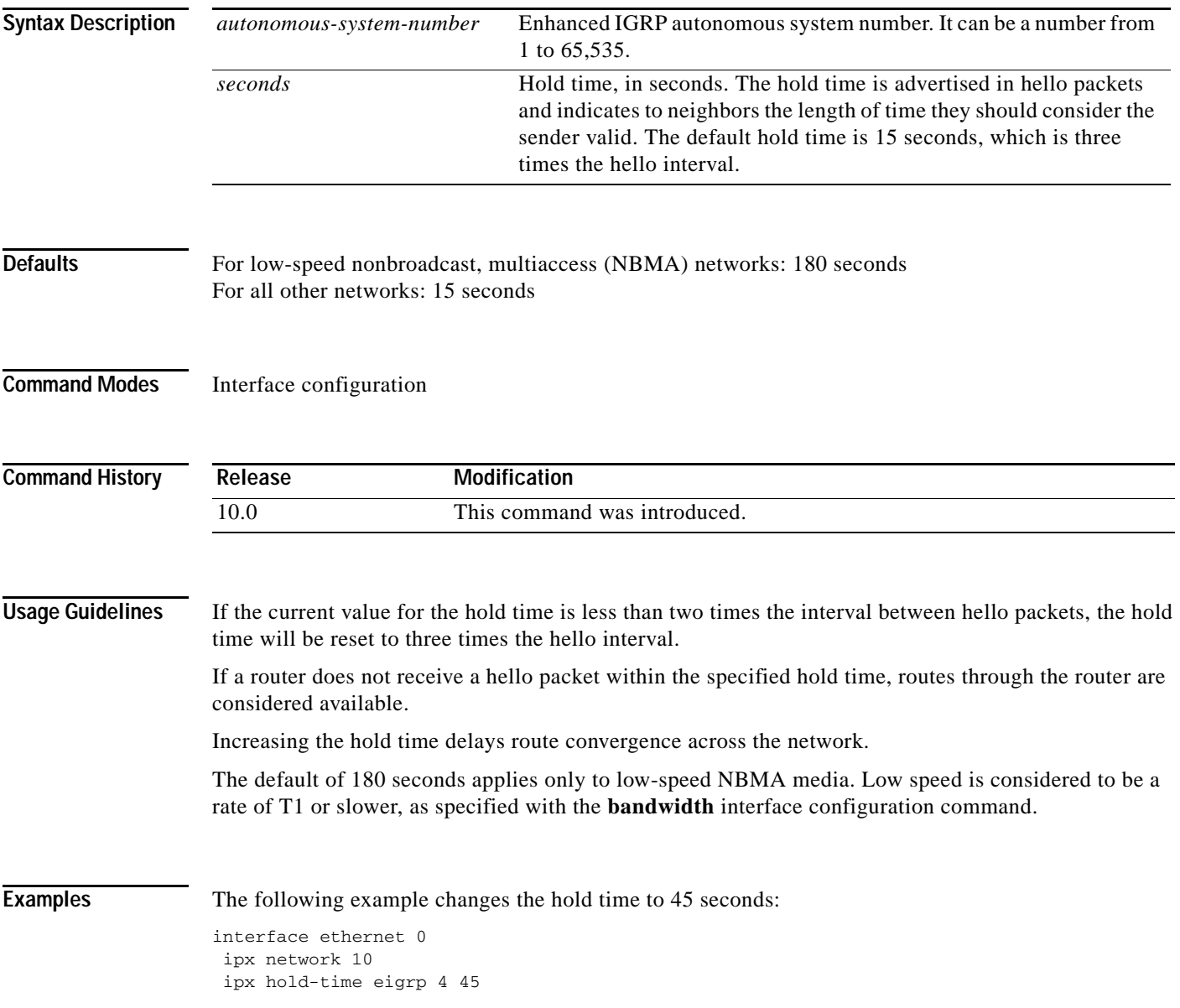

 $\mathbf I$ 

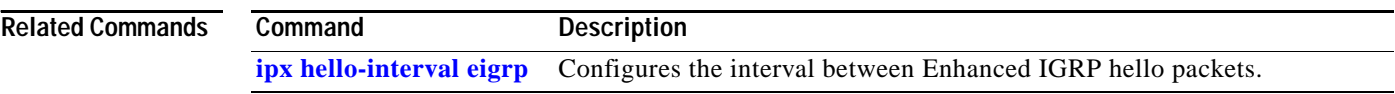

### **ipx input-network-filter (RIP)**

To control which networks are added to the Cisco IOS software routing table, use the **ipx input-network-filter** command in interface configuration mode. To remove the filter from the interface, use the **no** form of this command.

**ipx input-network-filter** {*access-list-number* | *name*}

**no ipx input-network-filter** {*access-list-number* | *name*}

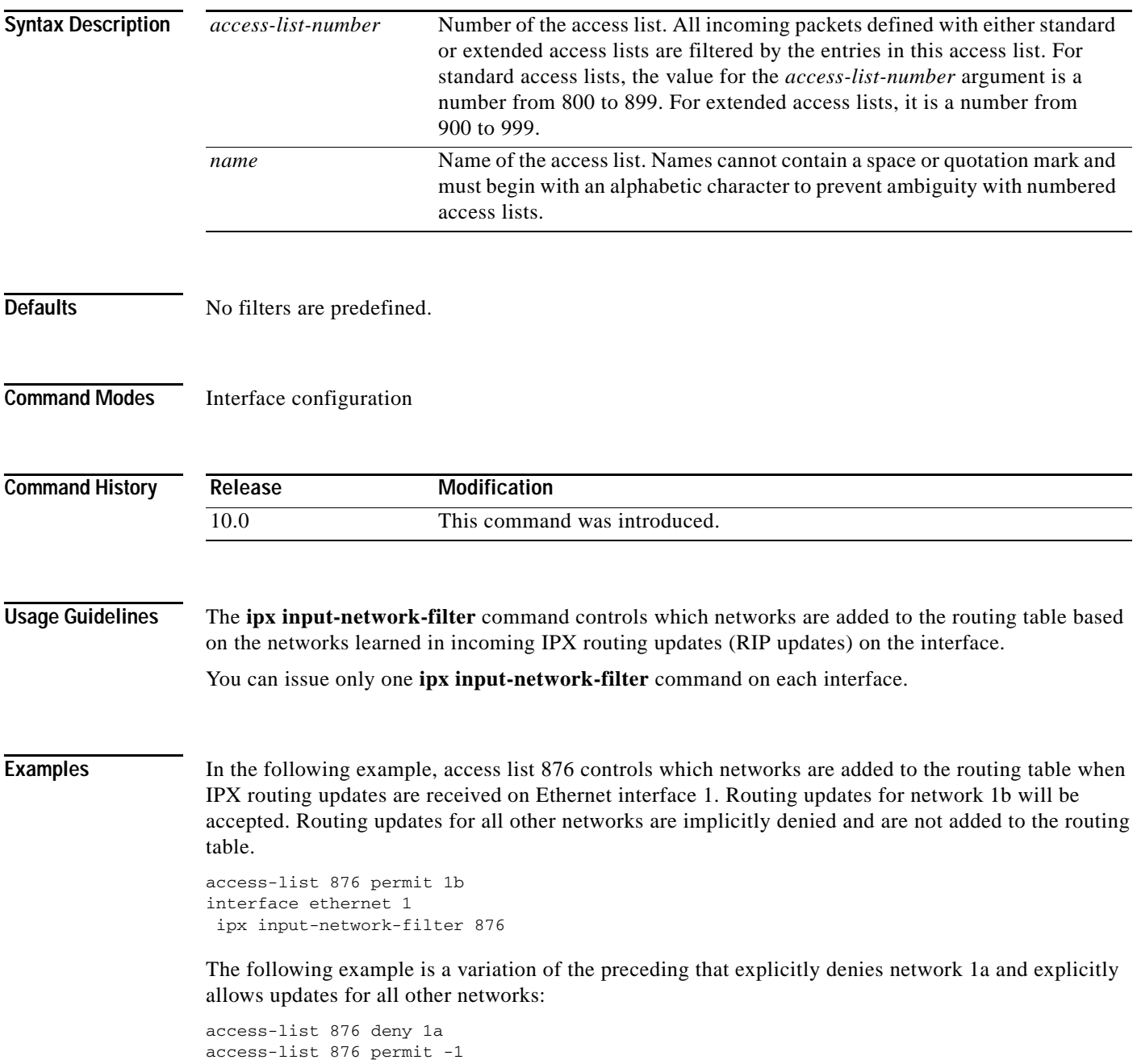

 $\mathbf I$ 

### **Related Commands**

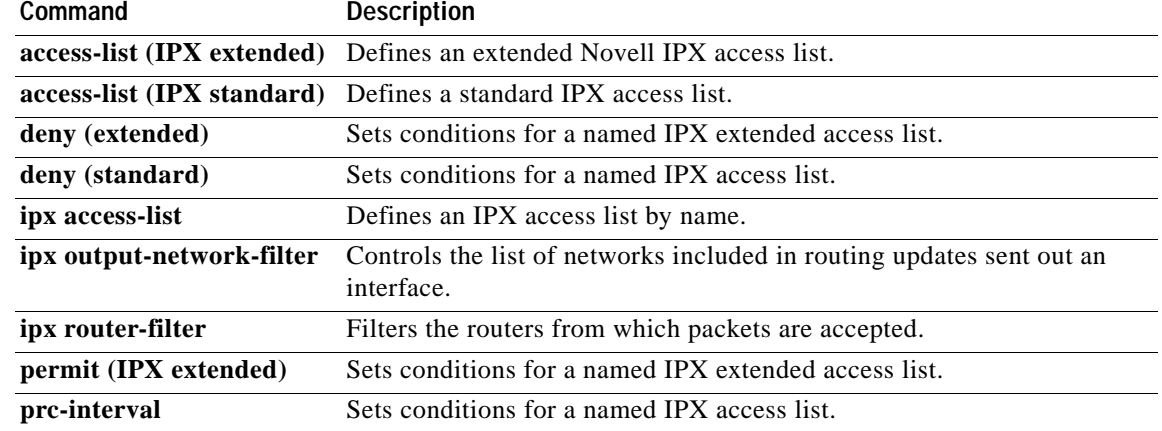

### **ipx input-sap-filter**

To control which services are added to the Cisco IOS software SAP table, use the **ipx input-sap-filter** command in interface configuration mode. To remove the filter, use the **no** form of this command.

**ipx input-sap-filter** {*access-list-number* | *name*}

**no ipx input-sap-filter** {*access-list-number* | *name*}

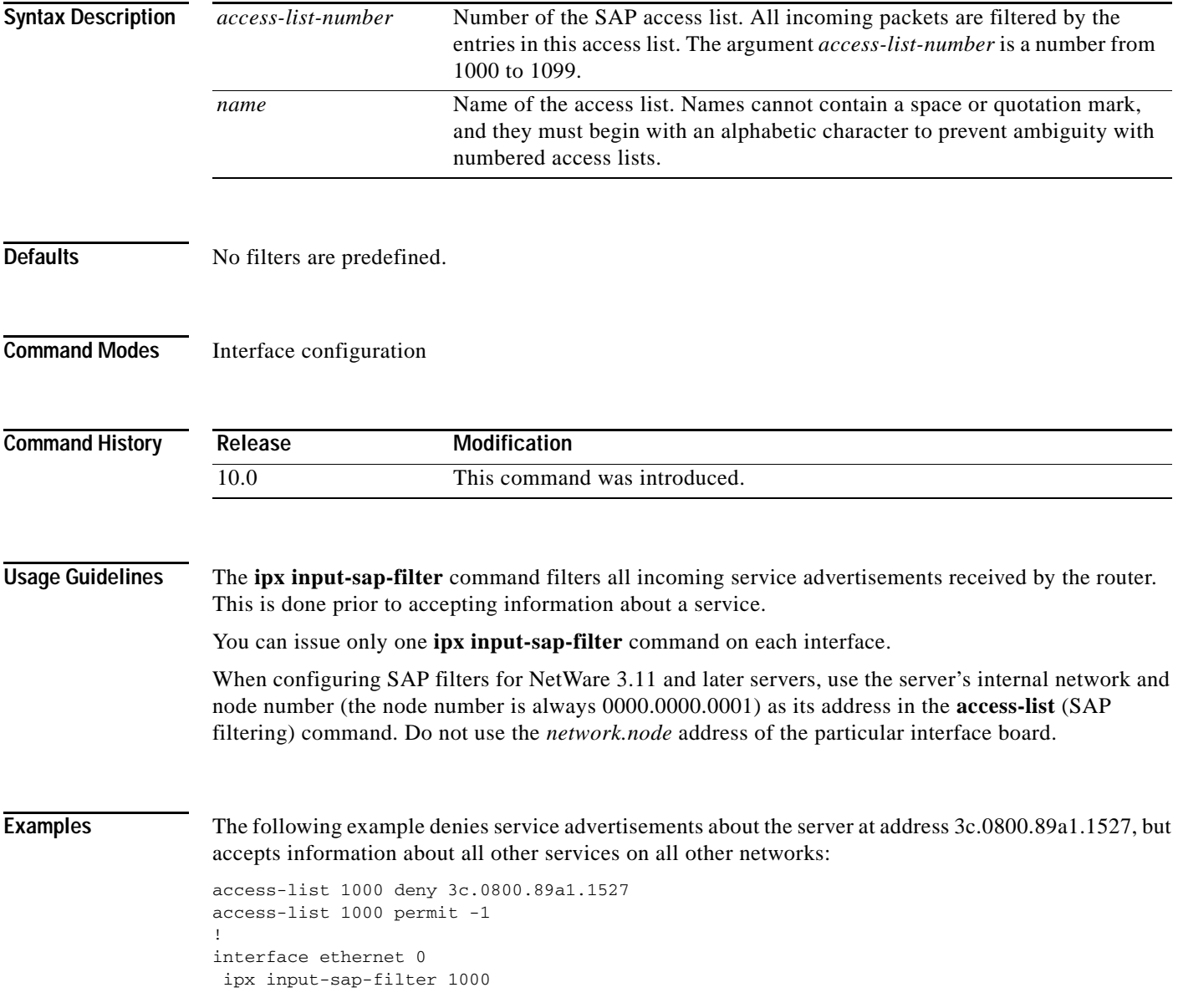

 $\mathbf I$ 

#### **Related Commands**

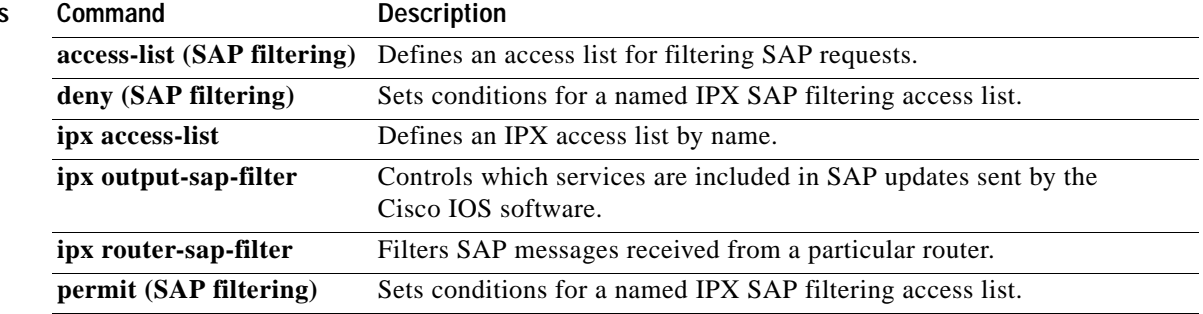

### <span id="page-104-0"></span>**ipx ipxwan error**

 $\overline{\mathsf{I}}$ 

To define how to handle IPX wide-area network (IPXWAN) when IPX fails to negotiate properly at link startup, use the **ipx ipxwan error** command in interface configuration mode. To restore the default, use the **no** form of this command.

**ipx ipxwan error** [**reset** | **resume** | **shutdown**]

**no ipx ipxwan error** [**reset** | **resume** | **shutdown**]

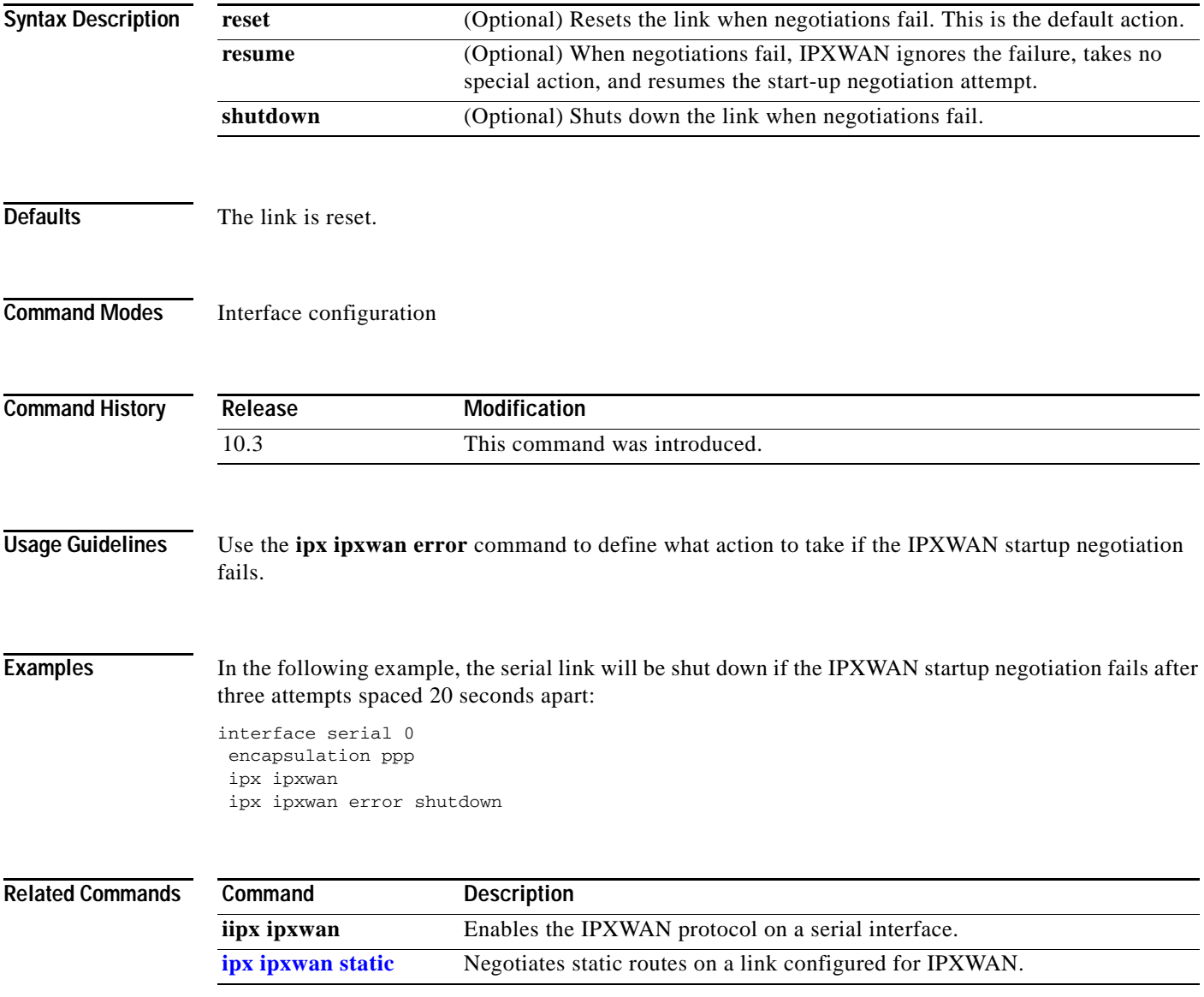

### <span id="page-105-0"></span>**ipx ipxwan static**

To negotiate static routes on a link configured for IPX wide-area network (IPXWAN), use the **ipx ipxwan static** command in interface configuration mode. To disable static route negotiation, use the **no** form of this command.

**ipx ipxwan static** 

**no ipx ipxwan static**

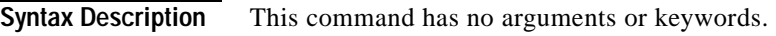

**Defaults** Static routing is disabled.

**Command Modes** Interface configuration

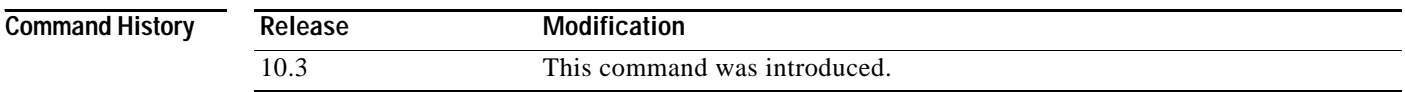

### **Usage Guidelines** When you specify the **ipx ipxwan static** command, the interface negotiates static routing on the link. If the router at the other side of the link is not configured to negotiate for static routing, the link will not initialize.

**Examples** The following example enables static routing with IPXWAN:

interface serial 0 encapsulation ppp ipx ipxwan ipx ipxwan static

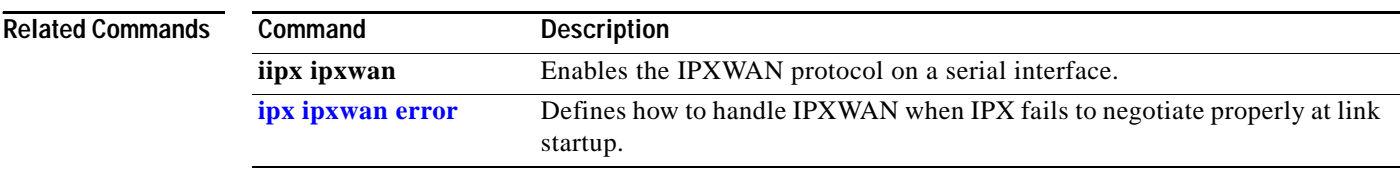

# **ipx link-delay**

 $\overline{\phantom{a}}$ 

To specify the link delay, use the **ipx link-delay** command in interface configuration mode. To return to the default link delay, use the **no** form of this command.

**ipx link-delay** *microseconds*

**no ipx link-delay** *microseconds*

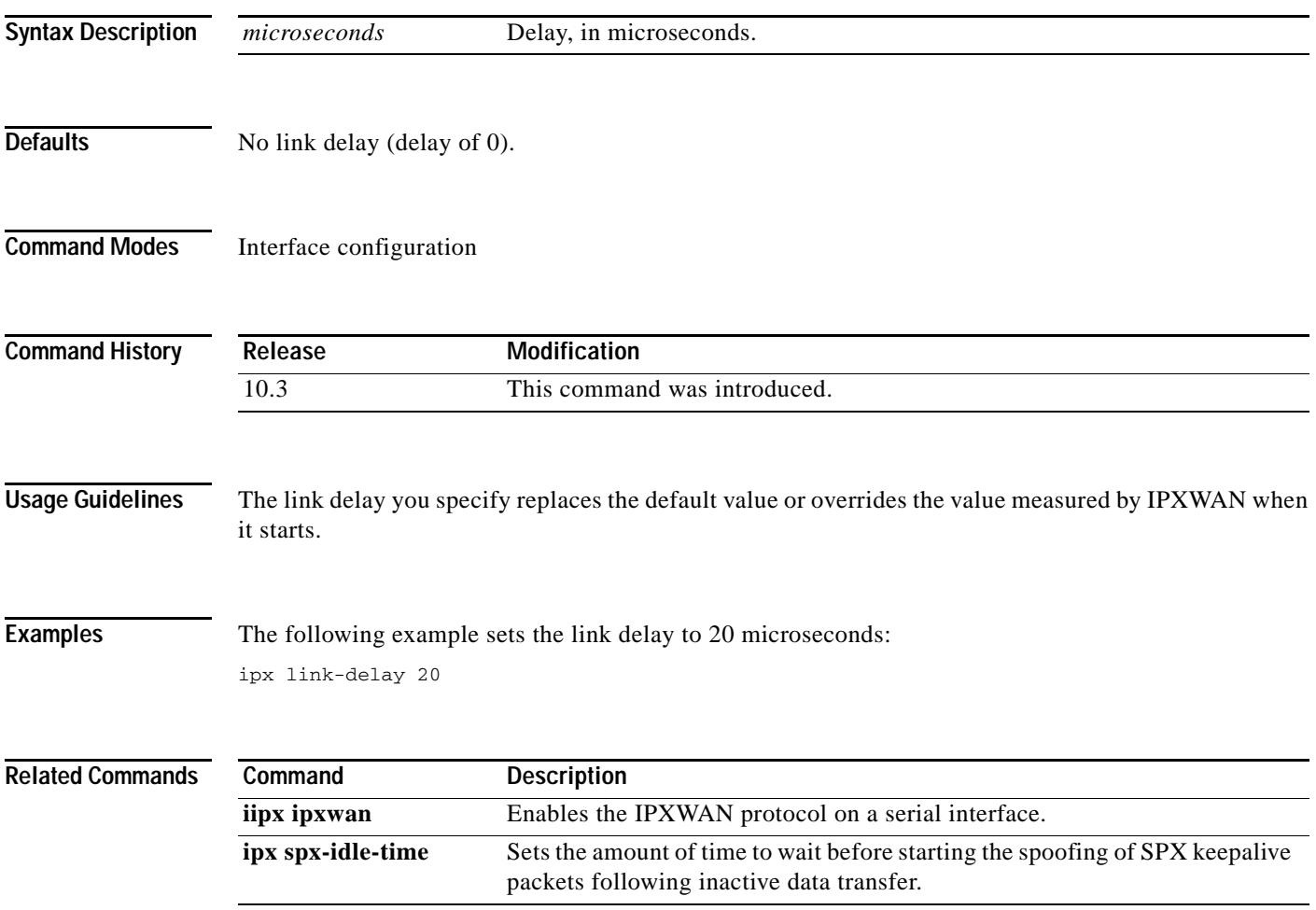

Ī

# **ipx linkup-request (RIP)**

To enable the sending of a general RIP and/or SAP query when an interface comes up, use the **ipx linkup-request** command in interface configuration mode. To disable the sending of a general RIP and/or SAP query when an interface comes up, use the **no** form of this command.

**ipx linkup-request** {**rip** | **sap**}

**no ipx linkup-request** {**rip** | **sap**}

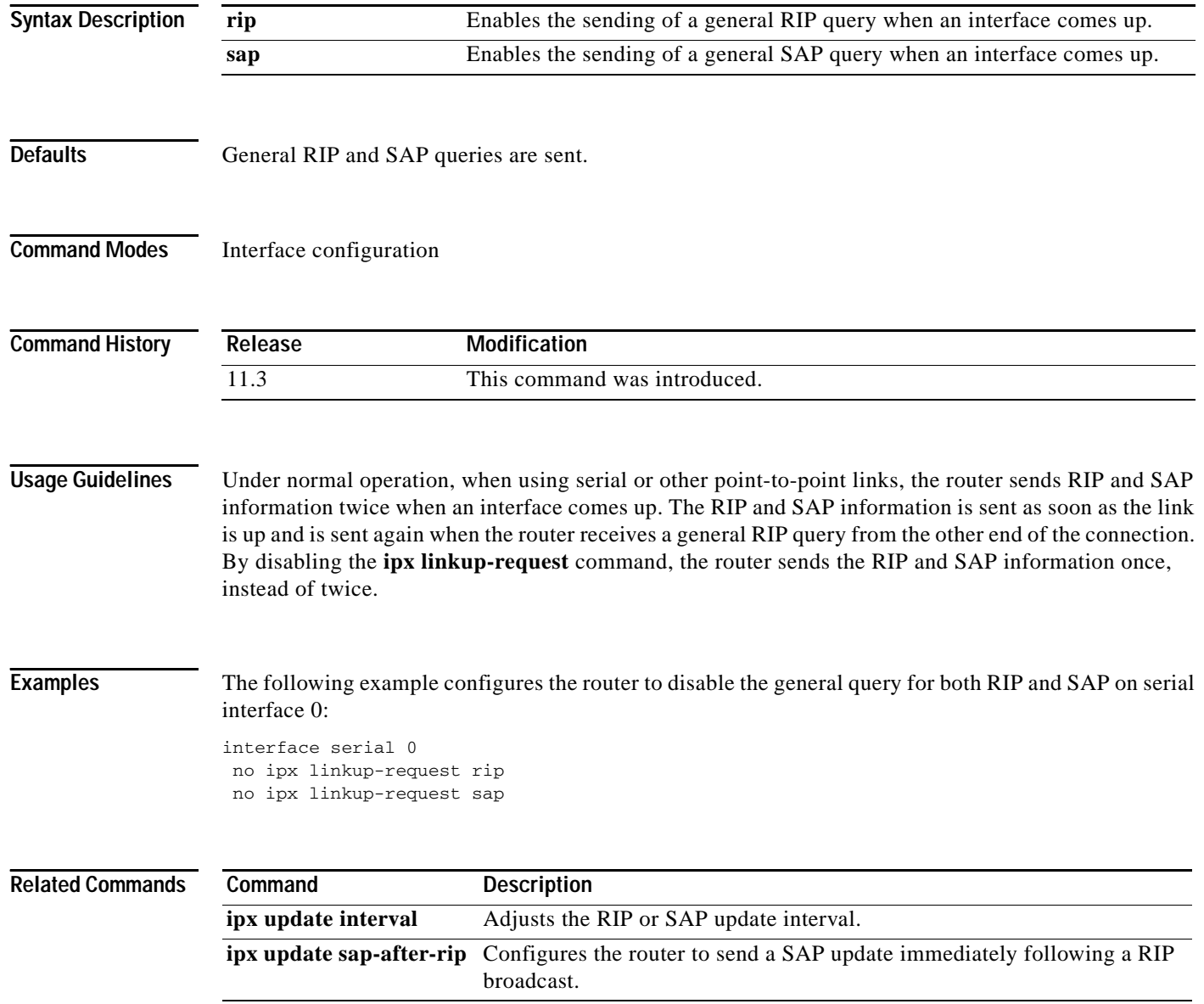
# **ipx maximum-hops (RIP)**

To set the maximum hop count allowed for IPX packets, use the **ipx maximum-hops** command in global configuration mode. To return to the default number of hops, use the **no** form of this command.

**ipx maximum-hops** *hops*

**no ipx maximum-hops** *hops*

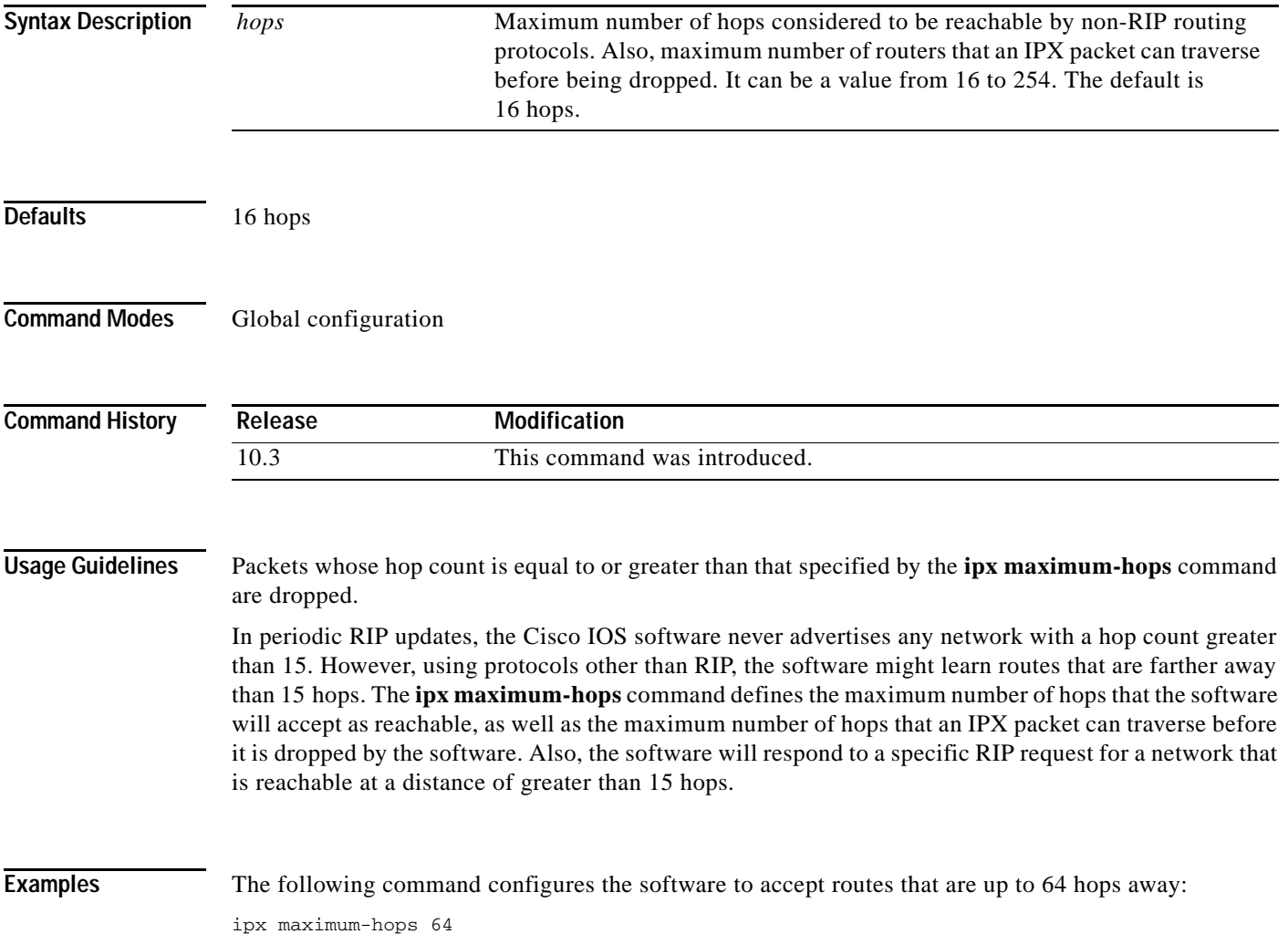

 $\mathsf I$ 

# <span id="page-109-0"></span>**ipx maximum-paths**

To set the maximum number of equal-cost paths that the Cisco IOS software uses when forwarding packets, use the **ipx maximum-paths** command in global configuration mode. To restore the default value, use the **no** form of this command.

**ipx maximum-paths** *paths*

**no ipx maximum-paths** 

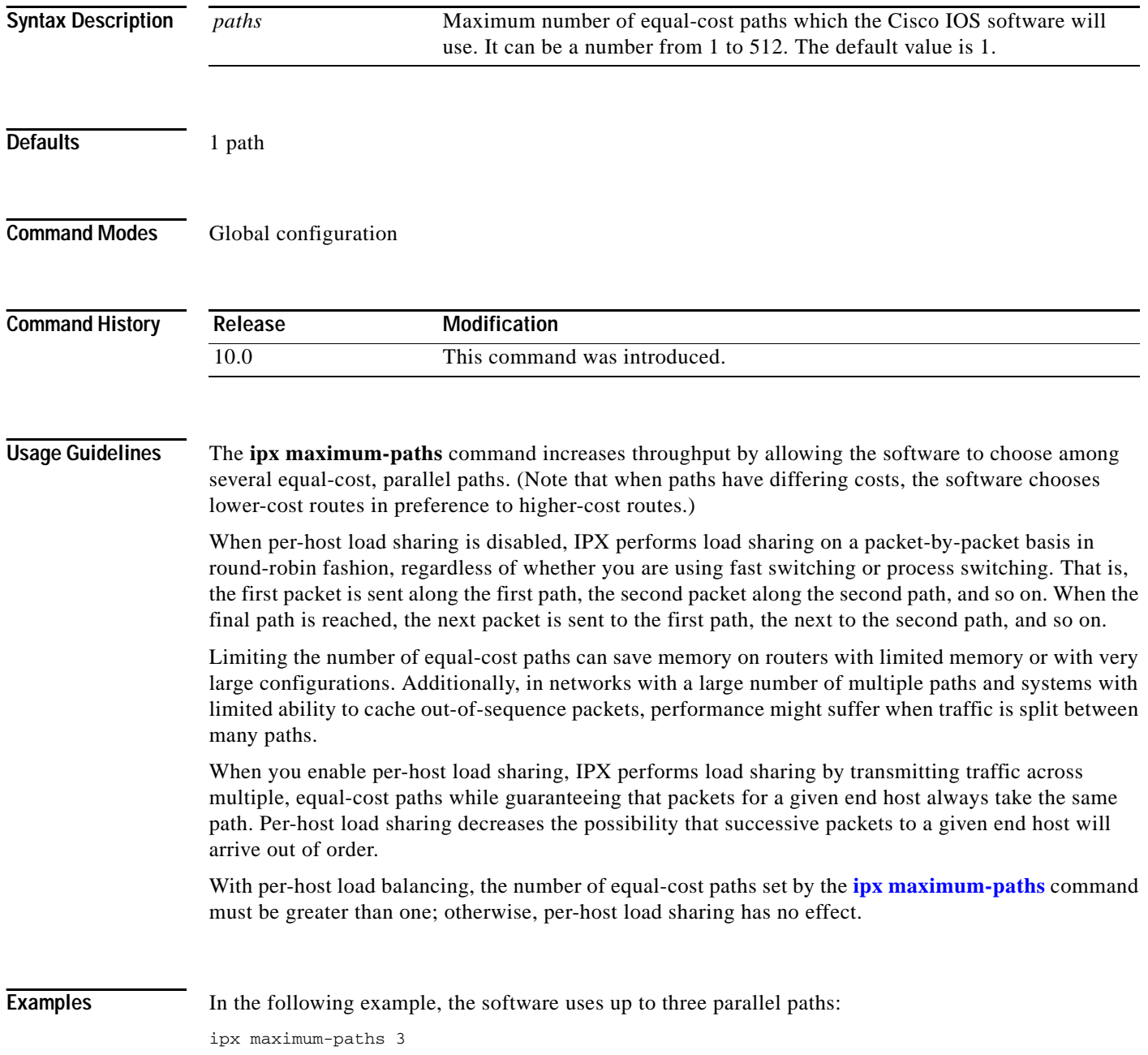

#### **Related Commands**

 $\mathbf{I}$ 

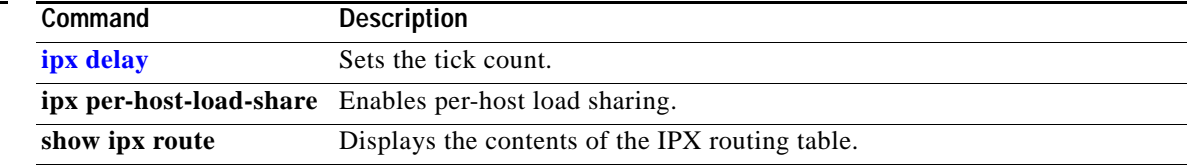

T

# <span id="page-111-0"></span>**ipx netbios input-access-filter**

To control incoming IPX NetBIOS FindName messages, use the **ipx netbios input-access-filter**  command in interface configuration mode. To remove the filter, use the **no** form of this command.

**ipx netbios input-access-filter** {**host** | **bytes**} *name*

**no ipx netbios input-access-filter** {**host** | **bytes**} *name* 

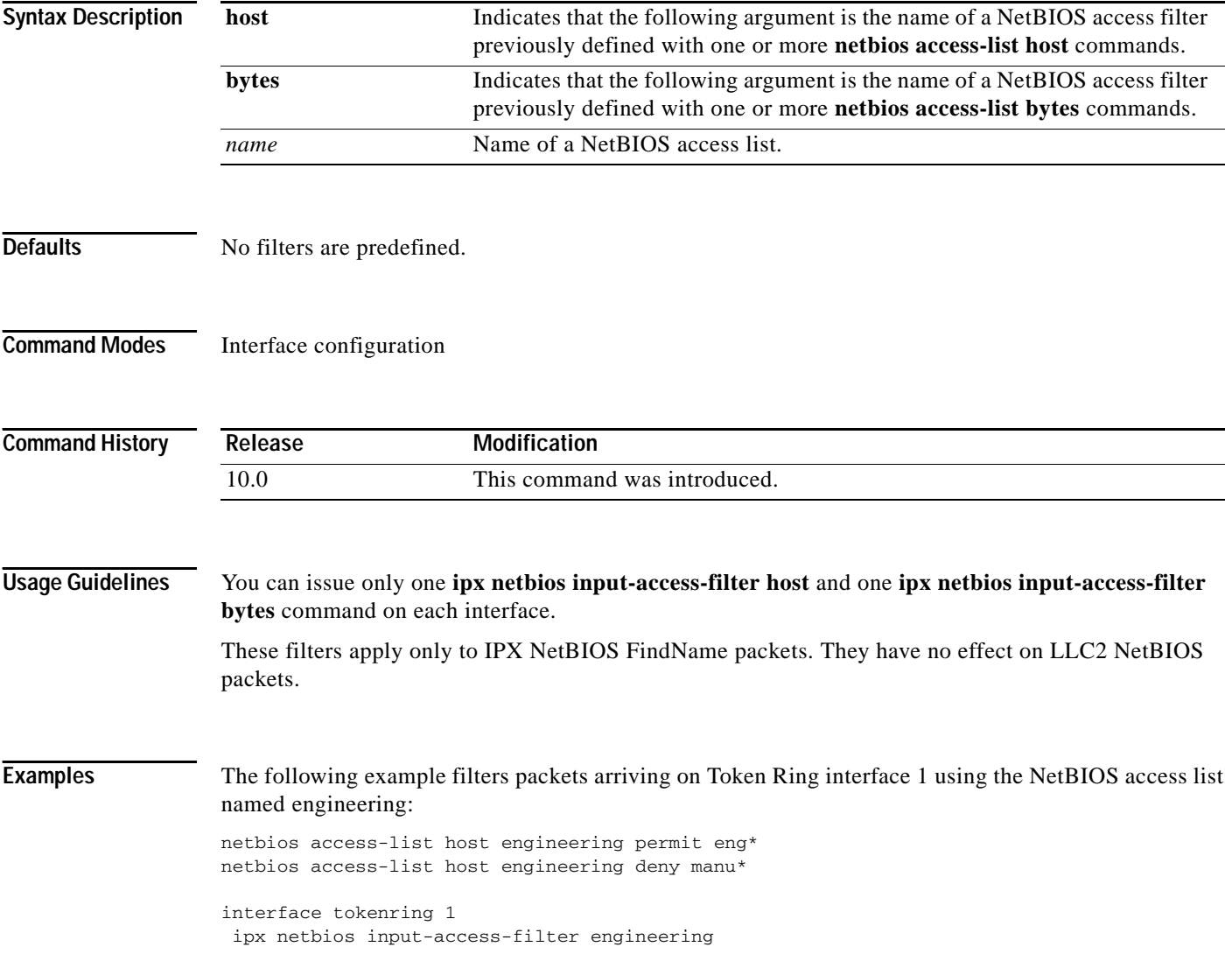

 $\mathbf{I}$ 

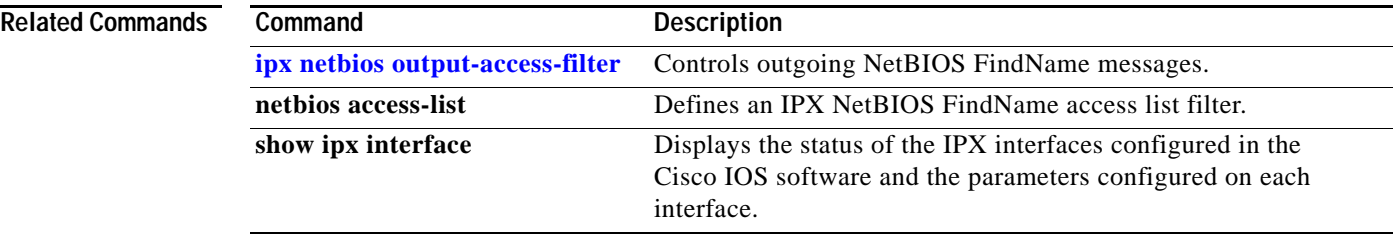

T

### <span id="page-113-0"></span>**ipx netbios output-access-filter**

To control outgoing NetBIOS FindName messages, use the **ipx netbios output-access-filter** command in interface configuration mode. To remove the filter, use the **no** form of this command.

**ipx netbios output-access-filter** {**host** | **bytes**} *name*

**no ipx netbios output-access-filter** {**host** | **bytes**} *name*

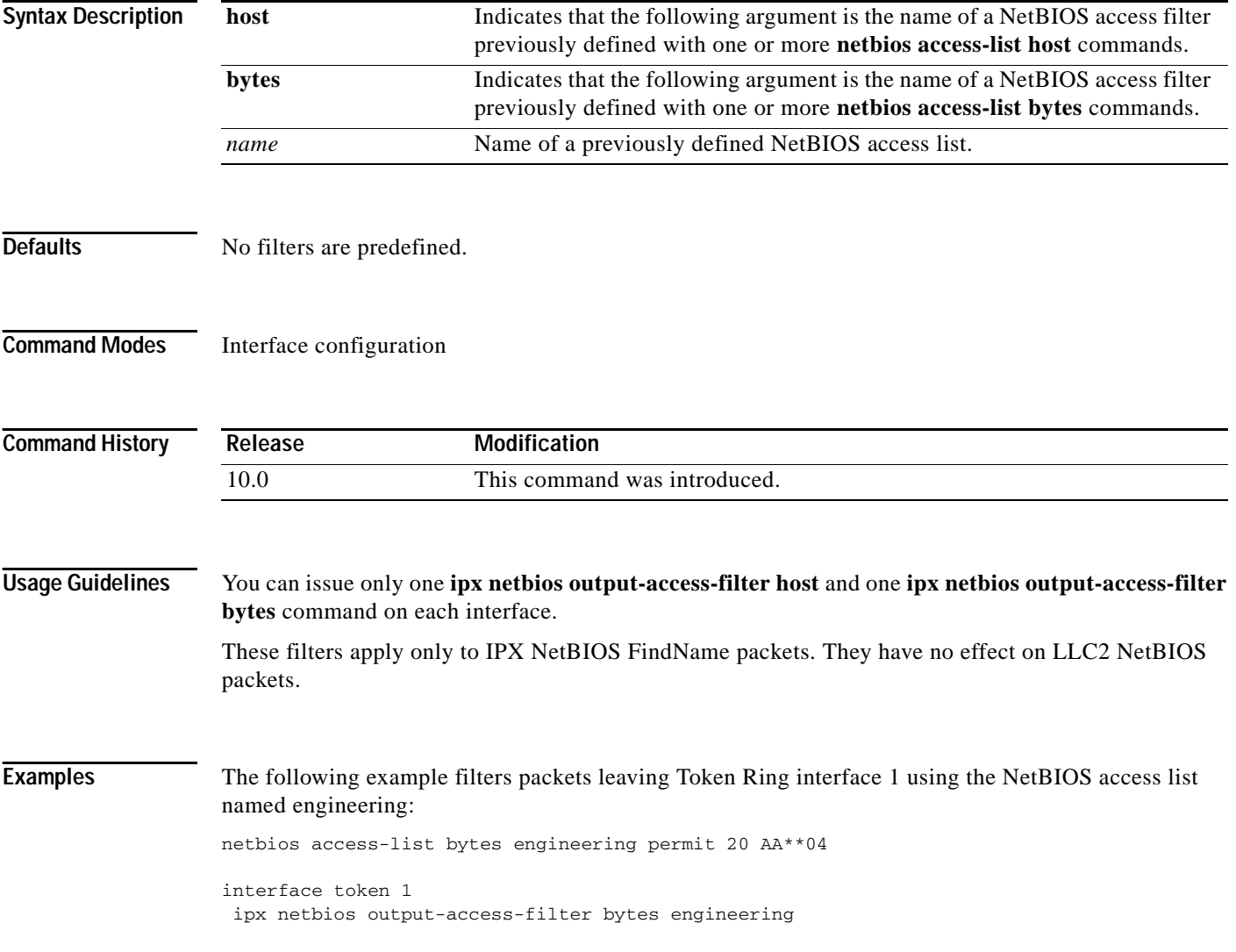

 $\mathbf{I}$ 

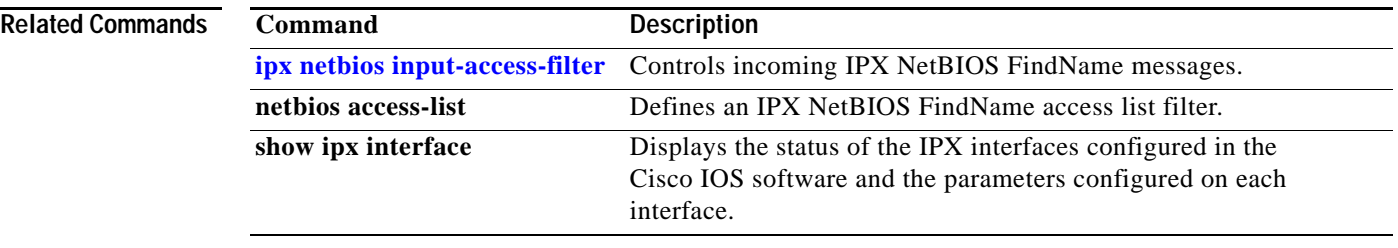

Ī

### **ipx netbios-socket-input-checks**

To enable additional checks that are performed on Network Basic Input/Output System (NetBIOS) packets that do not conform fully to Novell Type20 NetBIOS packets, use the **ipx netbios-socket-input-checks** command in global configuration mode. To disable the additional checking, use the **no** form of this command.

**ipx netbios-socket-input-checks**

**no ipx netbios-socket-input-checks**

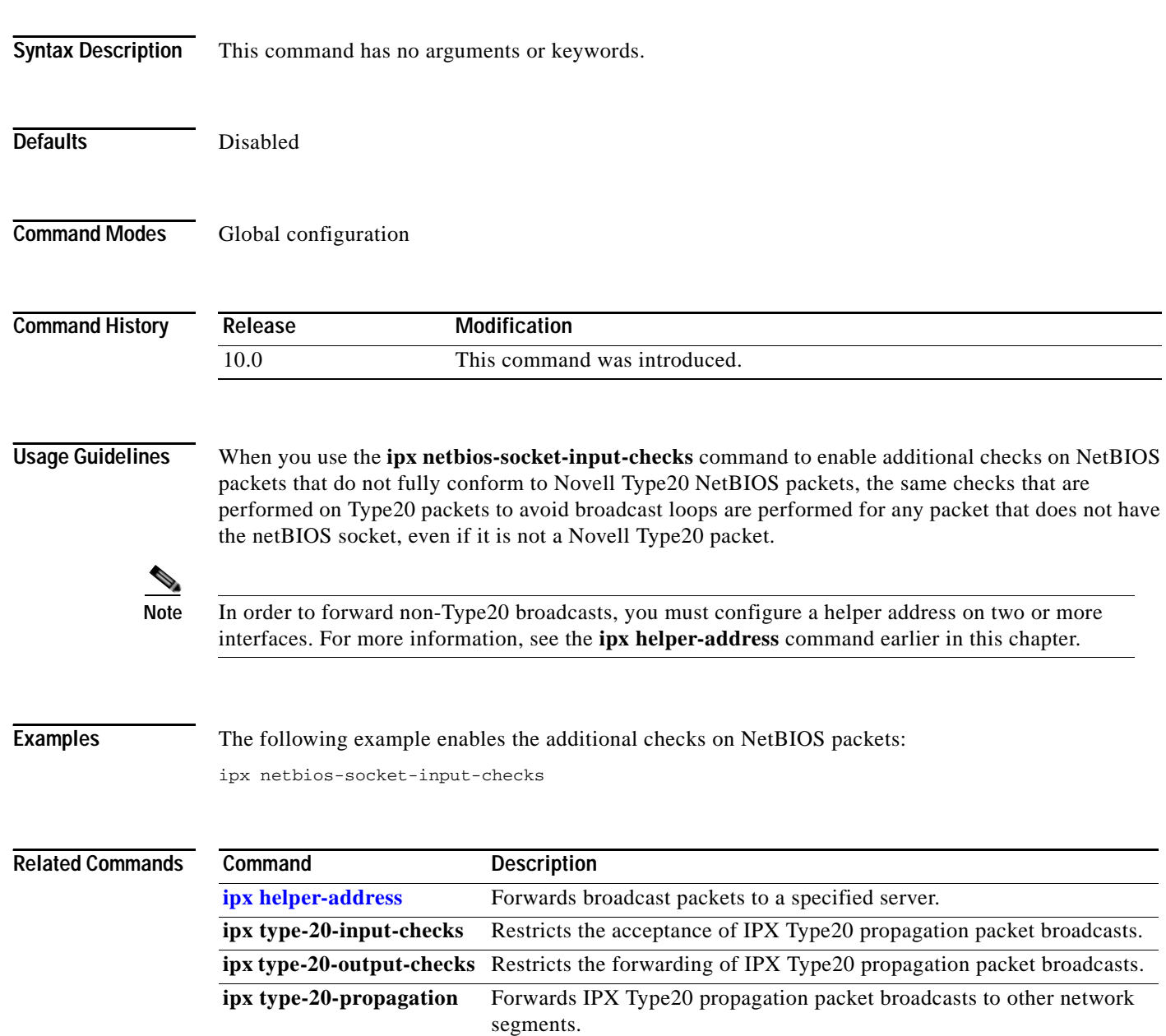

#### **ipx network**

 $\overline{\phantom{a}}$ 

To enable IPX routing on a particular interface and to optionally select the type of encapsulation (framing), use the **ipx network** command in interface configuration mode. To disable IPX routing, use the **no** form of this command.

**ipx network** *network* [**encapsulation** *encapsulation-type* [**secondary**]]

**no ipx network** *network* [**encapsulation** *encapsulation-type*]

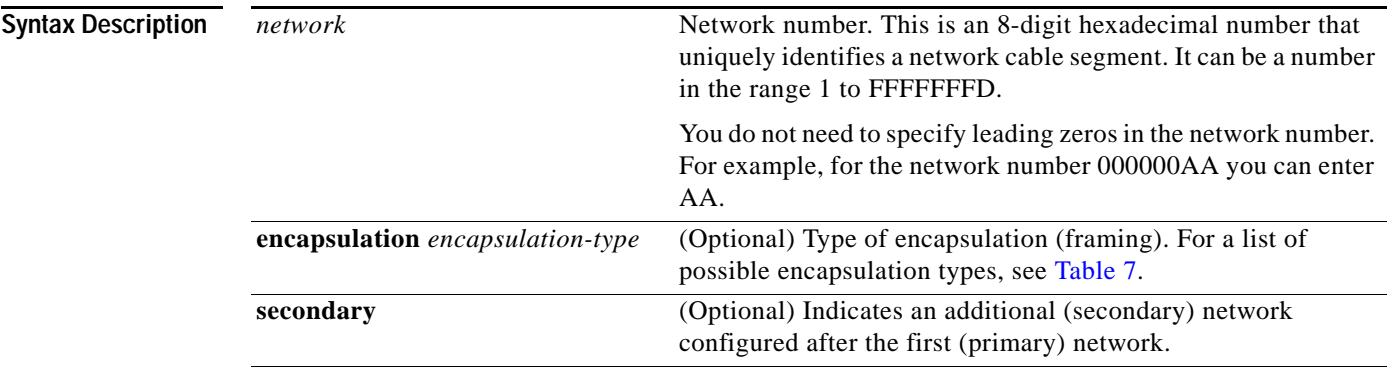

[Table 7](#page-116-0) describes the types of encapsulation available for specific interfaces.

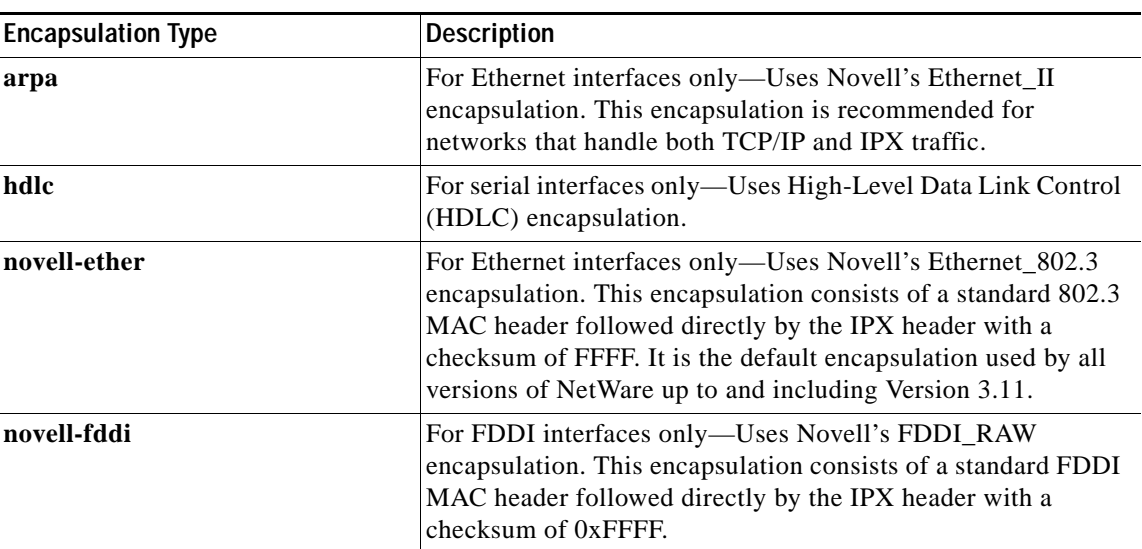

#### <span id="page-116-0"></span>*Table 7 Encapsulation Types*

 $\mathbf I$ 

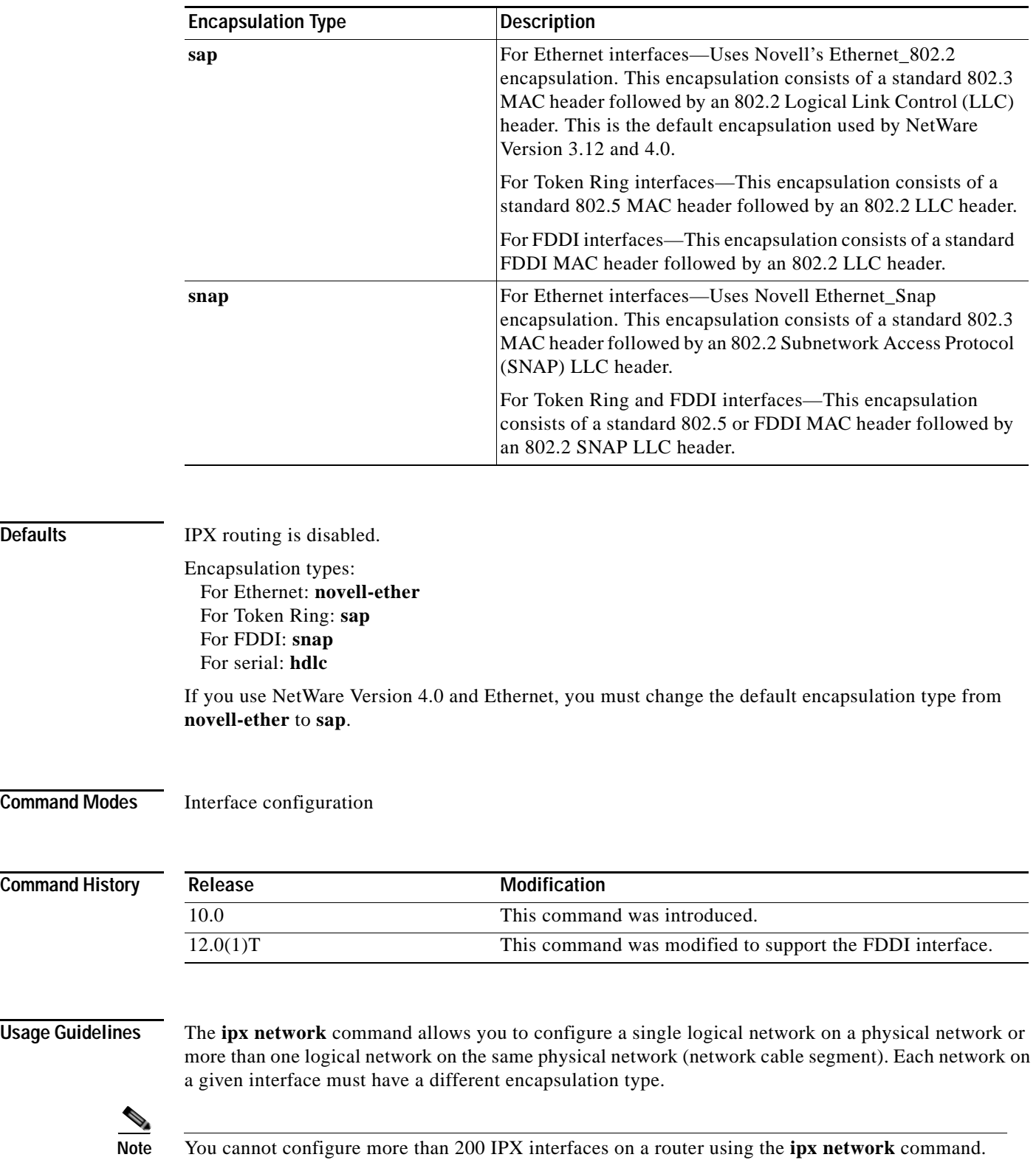

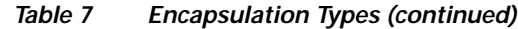

Ξ

Defaults

**Command** 

Command

The first network you configure on an interface is considered to be the primary network. Any additional networks are considered to be secondary networks; these must include the **secondary** keyword.

**Note** In future Cisco IOS software releases, primary and secondary networks may not be supported.

You can configure an IPX network on any supported interface as long as all the networks on the same physical interface use a distinct encapsulation type. For example, you can configure up to four IPX networks on a single Ethernet cable because Ethernet supports four encapsulation types.

The interface processes only packets with the correct encapsulation and the correct network number. IPX networks that use encapsulations can be present on the physical network. The only effect on the router is that it uses some processing time to examine packets to determine whether they have the correct encapsulation.

All logical networks on an interface share the same set of configuration parameters. For example, if you change the IPX RIP update time on an interface, you change it for all networks on that interface.

When you define multiple logical networks on the same physical network, IPX treats each encapsulation as if it were a separate physical network. This means, for example, that IPX sends RIP updates and SAP updates for each logical network.

The **ipx network** command is useful when migrating from one type of encapsulation to another. If you are using it for this purpose, you should define the new encapsulation on the primary network.

**Note** If you have already enabled IPX routing on the specified interface, you can use the **[ipx encapsulation](#page-87-0)** command to change the encapsulation type.

To delete all networks on an interface, use the following command:

#### **no ipx network**

Deleting the primary network with the following command also deletes all networks on that interface. The argument *number* is the number of the primary network.

#### **no ipx network** *number*

To delete a secondary network on an interface, use one of the following commands. The argument *number* is the number of a secondary network.

**no ipx network** *number*

#### **no ipx network** *number* **encapsulation** *encapsulation-type*

Novell's FDDI\_RAW encapsulation is common in bridged or switched environments that connect Ethernet-based Novell end hosts via a FDDI backbone. Packets with FDDI\_RAW encapsulation are classified as Novell packets and are not automatically bridged when you enable both bridging and IPX routing. Additionally, you cannot configure FDDI\_RAW encapsulation on an interface configured for IPX autonomous or silicon switching engine (SSE) switching. Similarly, you cannot enable IPX autonomous or SSE switching on an interface configured with FDDI\_RAW encapsulation.

With FDDI\_RAW encapsulation, platforms that do not use CBUS architecture support fast switching. Platforms using CBUS architecture support only process switching of **novell-fddi** packets received on an FDDI interface.

**Examples** The following example uses subinterfaces to create four logical networks on Ethernet interface 0. Each subinterface has a different encapsulation. Any interface configuration parameters that you specify on an individual subinterface are applied to that subinterface only.

```
ipx routing
interface ethernet 0
ipx network 1 encapsulation novell-ether
interface ethernet 0.1
ipx network 2 encapsulation snap
interface ethernet 0.2
ipx network 3 encapsulation arpa 
interface ethernet 0
ipx network 4 encapsulation sap
```
The following example uses primary and secondary networks to create the same four logical networks as shown previously in this section. Any interface configuration parameters that you specify on this interface are applied to all the logical networks. For example, if you set the routing update timer to 120 seconds, this value is used on all four networks.

ipx routing ipx network 1 encapsulation novell-ether ipx network 2 encapsulation snap secondary ipx network 3 encapsulation arpa secondary ipx network 4 encapsulation sap secondary

The following example enables IPX routing on FDDI interfaces 0.2 and 0.3. On FDDI interface 0.2, the encapsulation type is SNAP. On FDDI interface 0.3, the encapsulation type is Novell's FDDI\_RAW.

ipx routing

```
interface fddi 0.2 enc sde 2
ipx network f02 encapsulation snap
interface fddi 0.3 enc sde 3
ipx network f03 encapsulation novell-fddi
```
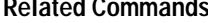

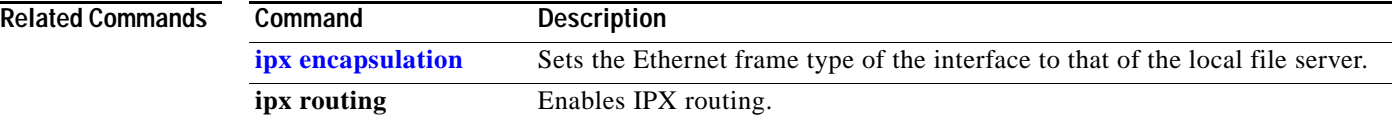

## **ipx output-ggs-filter**

To control which servers are included in the Get General Service (GGS) responses sent by Cisco IOS software, use the **ipx output-ggs-filter** command in interface configuration mode. To remove the filter from the interface, use the **no** form of this command.

**ipx output-ggs-filter** {*access-list-number* | *name*}

**no ipx output-ggs-filter** {*access-list-number* | *name*}

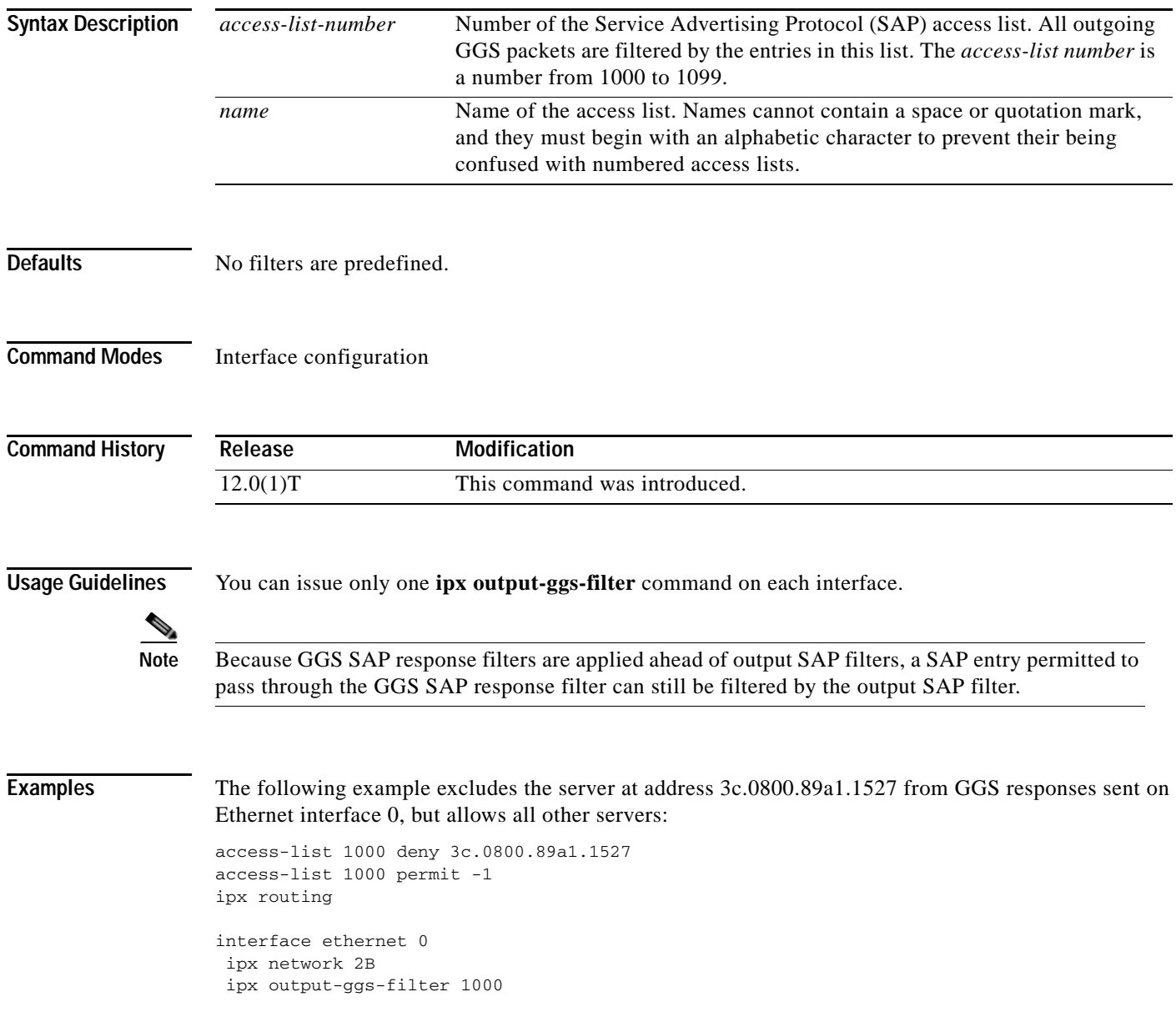

 $\mathbf I$ 

#### **Related Commands**

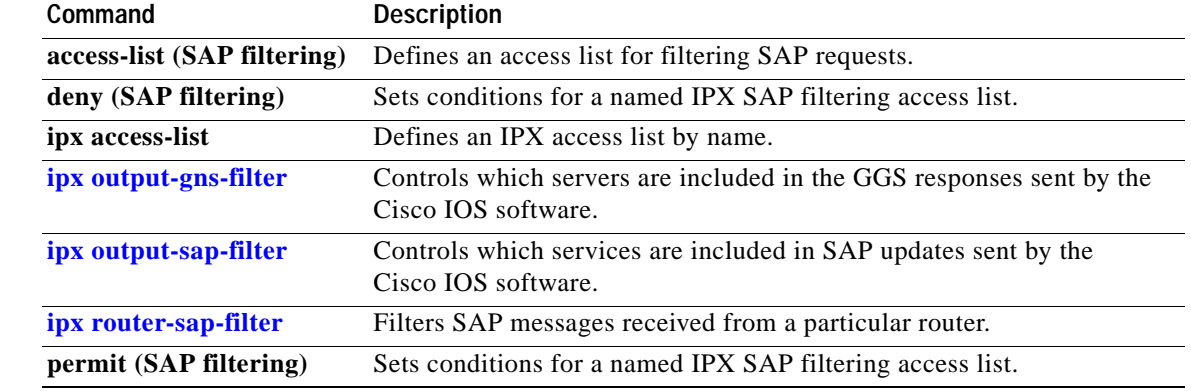

### <span id="page-122-0"></span>**ipx output-gns-filter**

To control which servers are included in the Get Nearest Server (GNS) responses sent by Cisco IOS software, use the **ipx output-gns-filter** command in interface configuration mode. To remove the filter from the interface, use the **no** form of this command.

**ipx output-gns-filter** {*access-list-number* | *name*}

**no ipx output-gns-filter** {*access-list-number* | *name*}

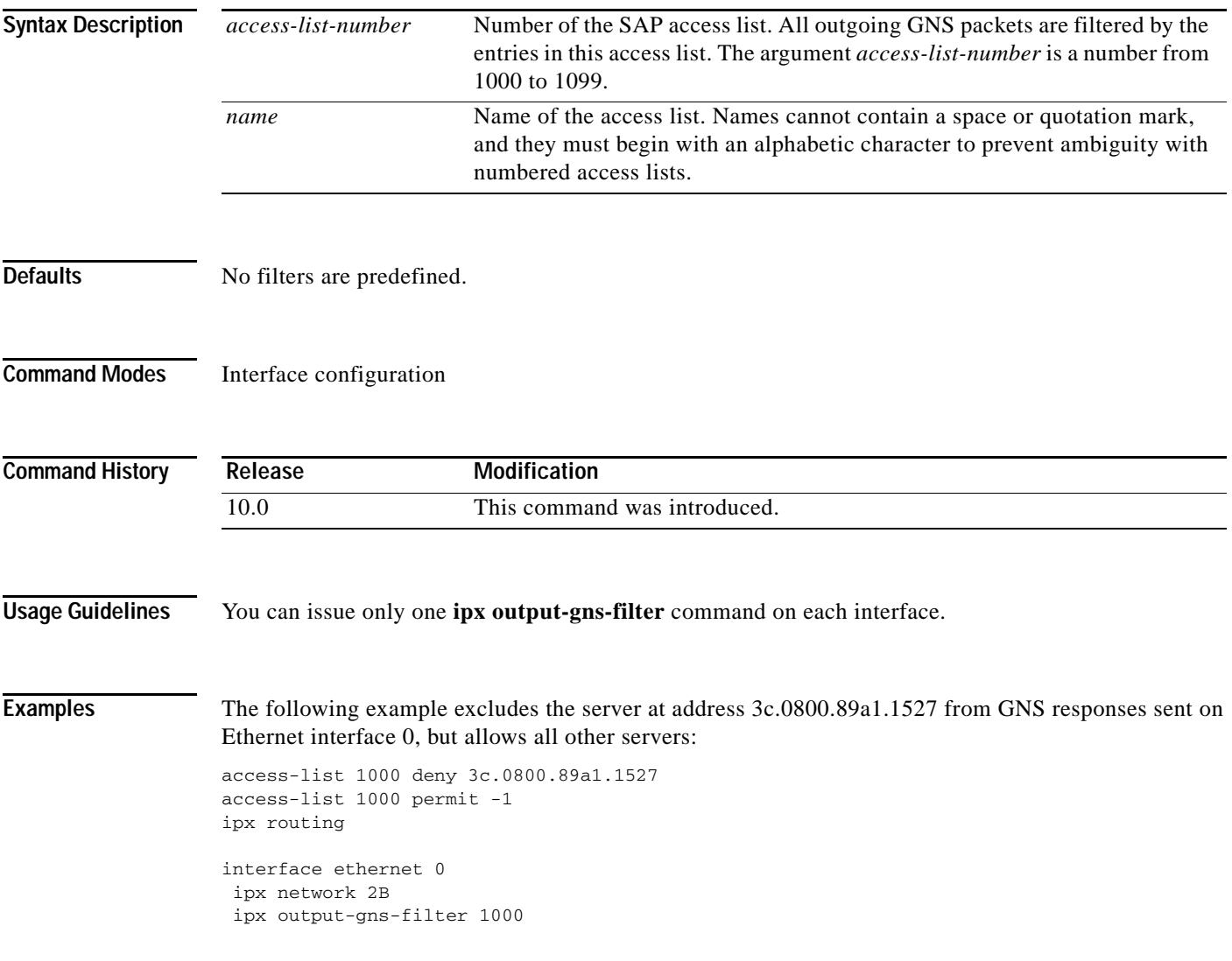

 $\mathbf I$ 

#### **Related Command**

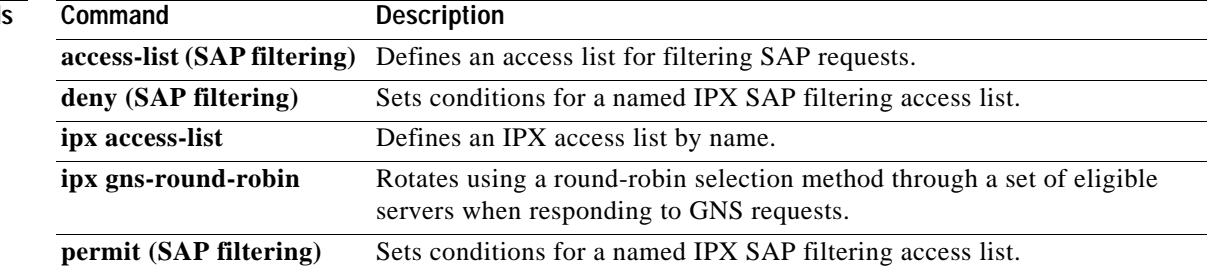

### **ipx output-network-filter (RIP)**

To control the list of networks included in routing updates sent out an interface, use the **ipx output-network-filter** command in interface configuration mode. To remove the filter from the interface, use the **no** form of this command.

**ipx output-network-filter** {*access-list-number* | *name*}

**no ipx output-network-filter** {*access-list-number* | *name*}

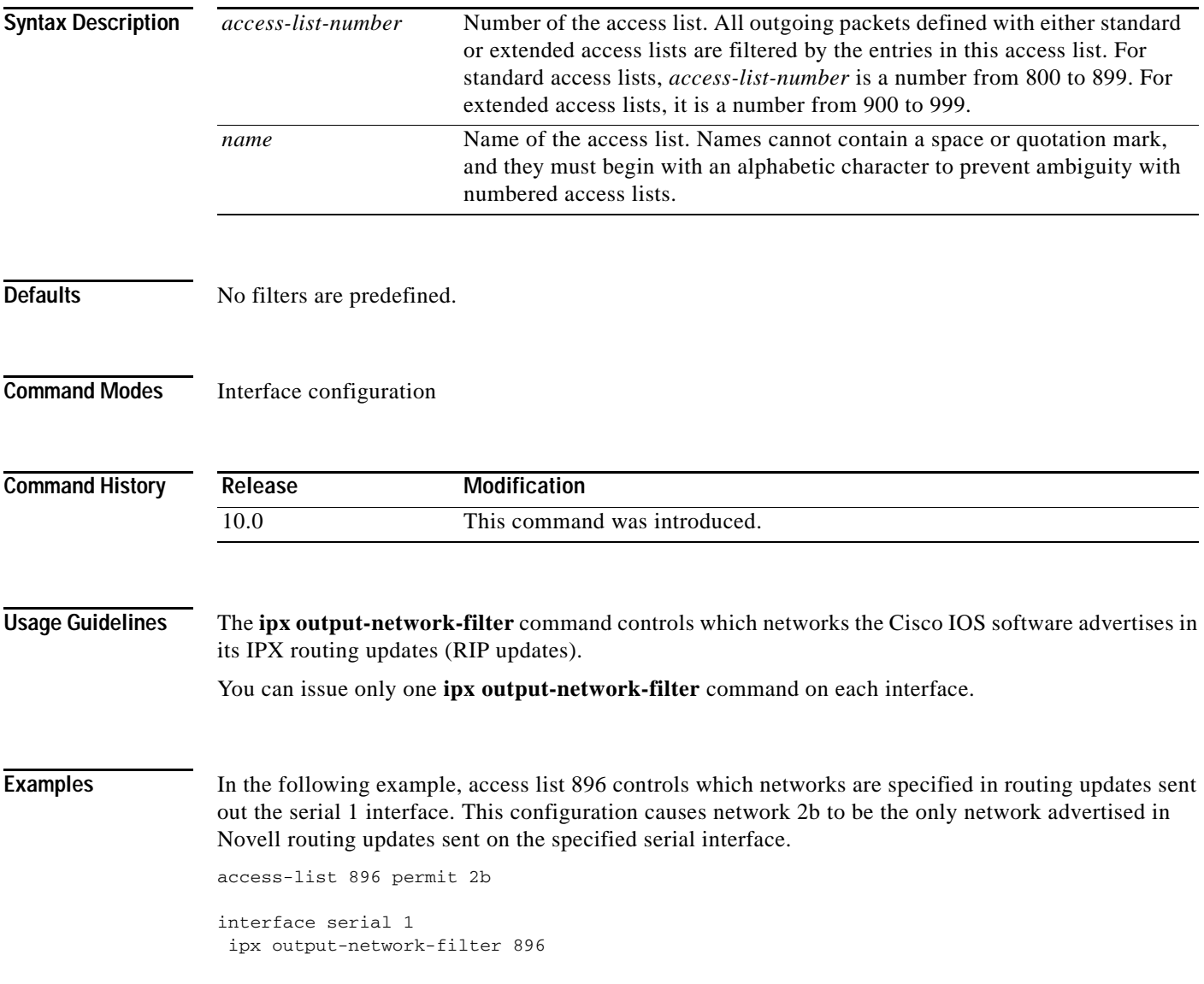

 $\mathbf I$ 

#### **Related Commands**

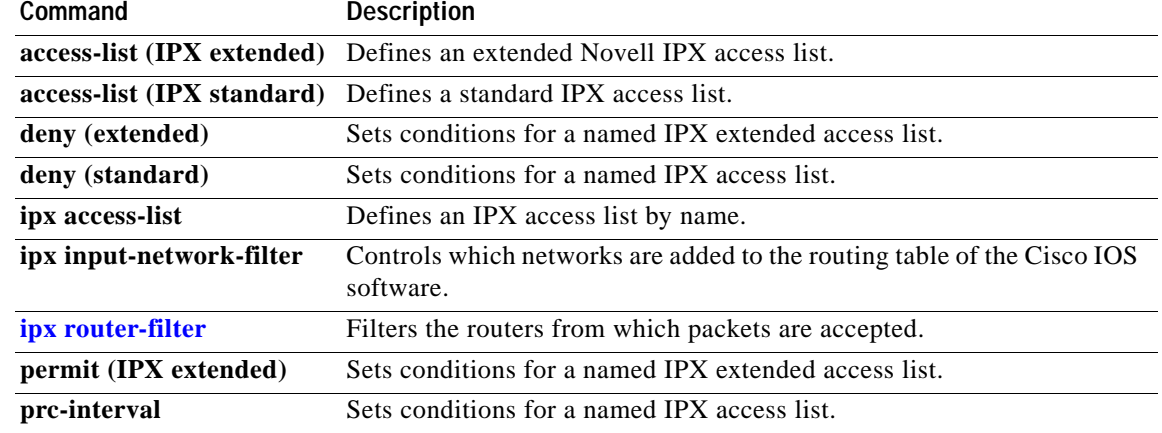

 $\blacksquare$ 

a pro

# <span id="page-126-0"></span>**ipx output-rip-delay**

To set the interpacket delay for RIP updates sent on a single interface, use the **ipx output-rip-delay** command in interface configuration mode. To return to the default value, use the **no** form of this command.

**ipx output-rip-delay** *delay*

**no ipx output-rip-delay** [*delay*]

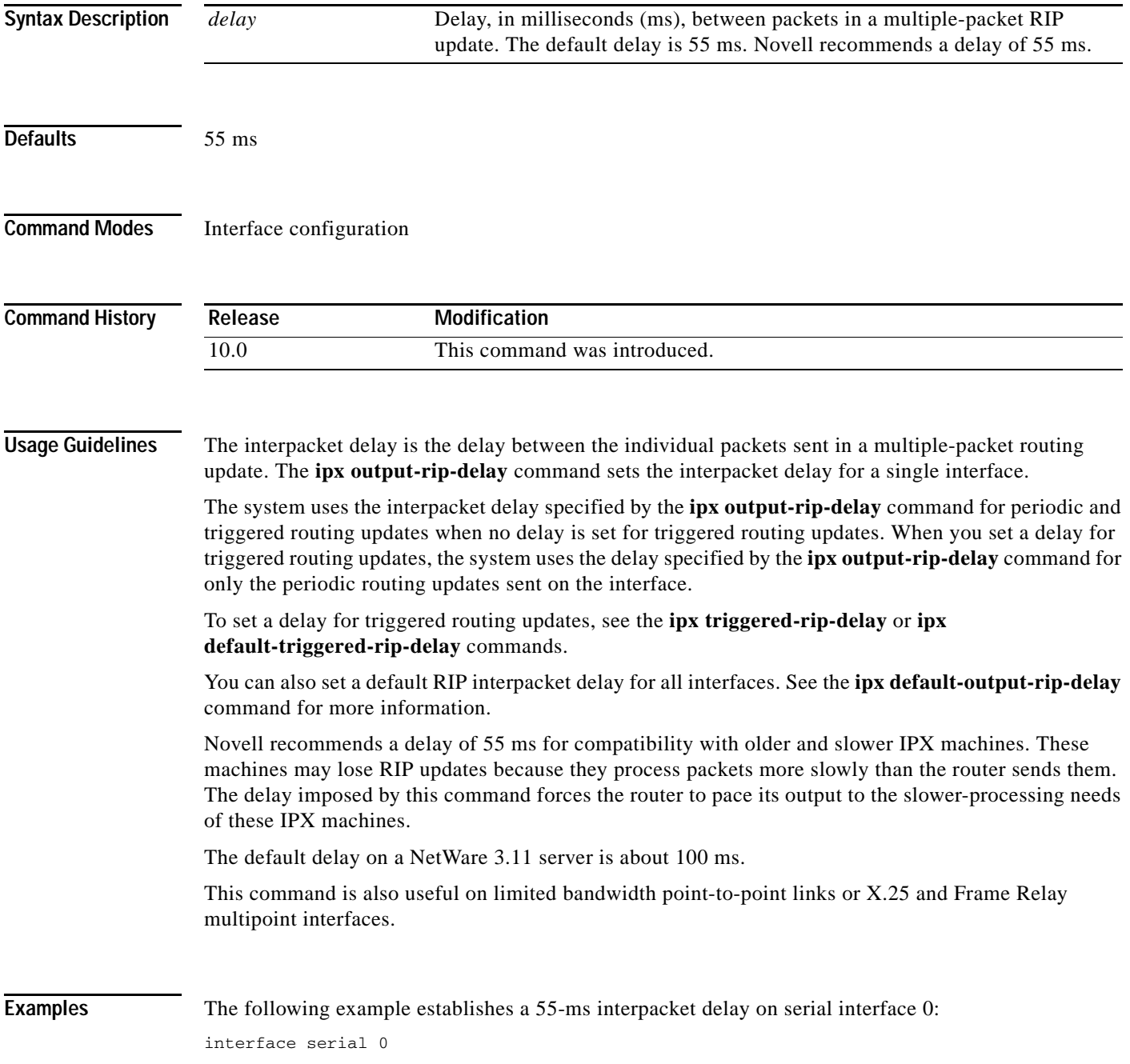

 $\mathsf I$ 

ipx network 106A ipx output-rip-delay 55

#### **Related Commands**

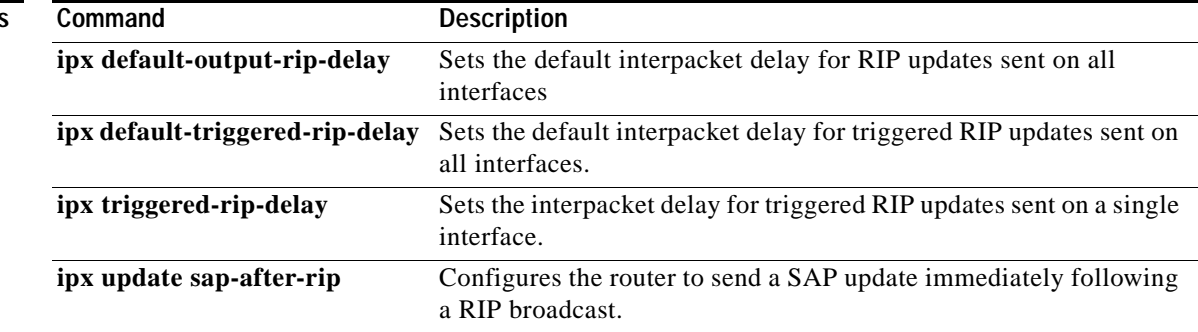

## <span id="page-128-0"></span>**ipx output-sap-delay**

To set the interpacket delay for Service Advertising Protocol (SAP) updates sent on a single interface, use the **ipx output-sap-delay** command in interface configuration mode. To return to the default delay value, use the **no** form of this command.

**ipx output-sap-delay** *delay*

**no ipx output-sap-delay** 

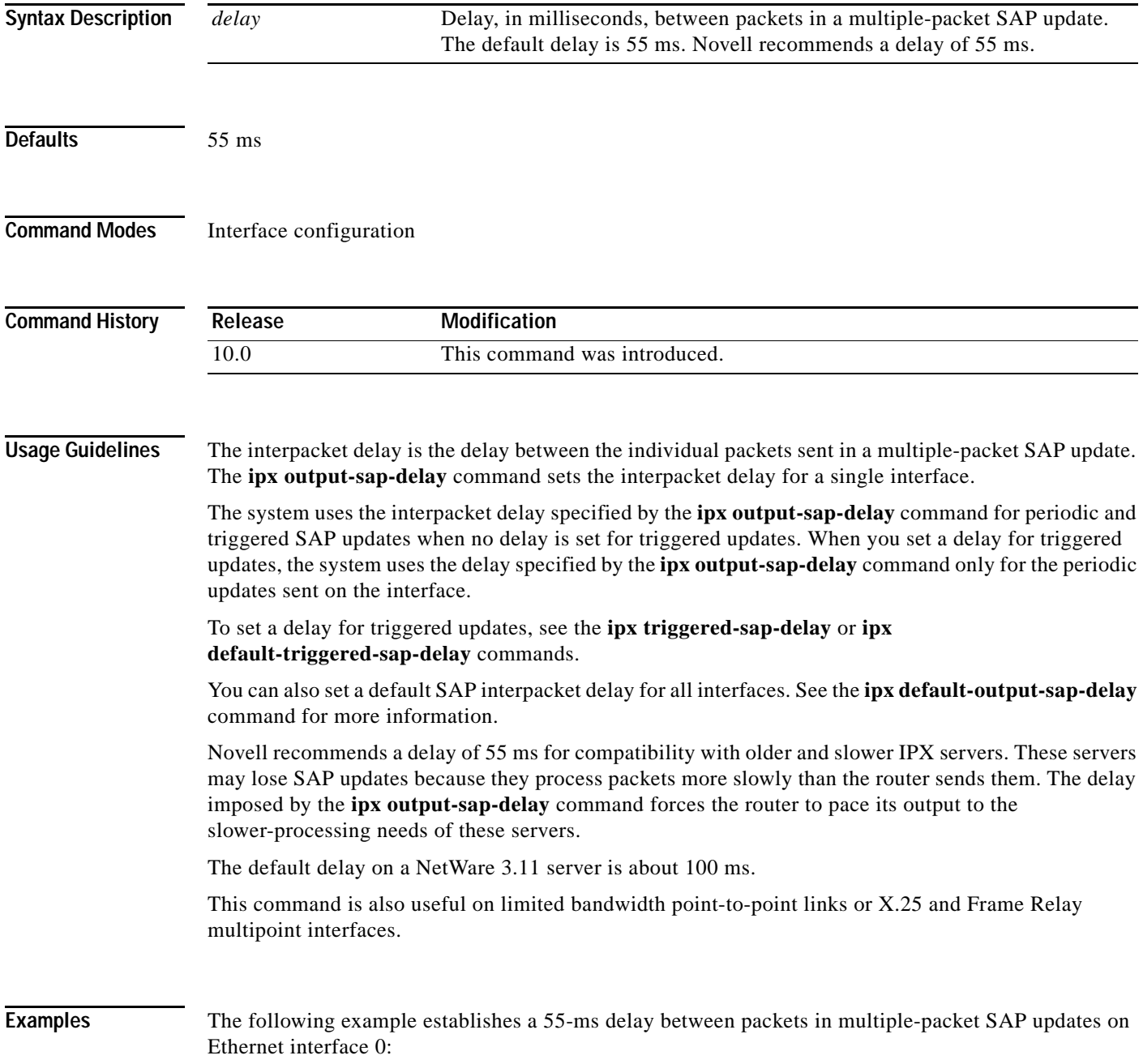

 $\mathsf I$ 

interface ethernet 0 ipx network 106A ipx output-sap-delay 55

#### **Related Commands**

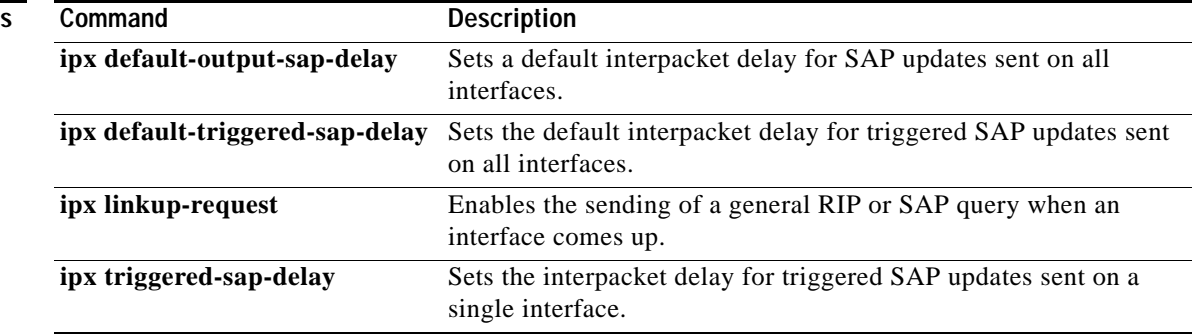

# <span id="page-130-0"></span>**ipx output-sap-filter**

To control which services are included in Service Advertising Protocol (SAP) updates sent by Cisco IOS software, use the **ipx output-sap-filter** command in interface configuration mode. To remove the filter, use the **no** form of this command.

**ipx output-sap-filter** {*access-list-number* | *name*}

**no ipx output-sap-filter** {*access-list-number* | *name*}

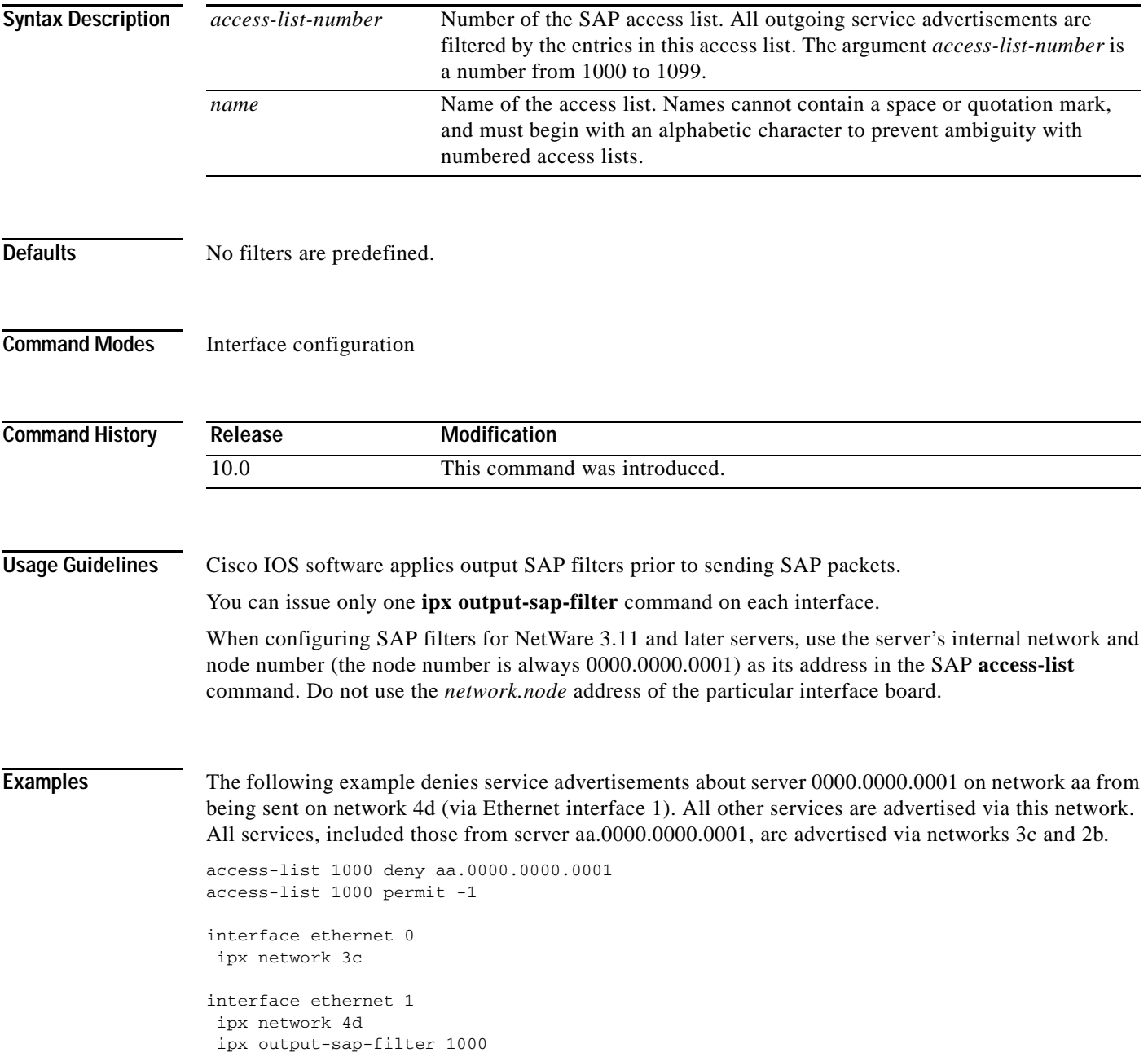

 $\mathbf I$ 

interface serial 0 ipx network 2b

#### **Related Commands**

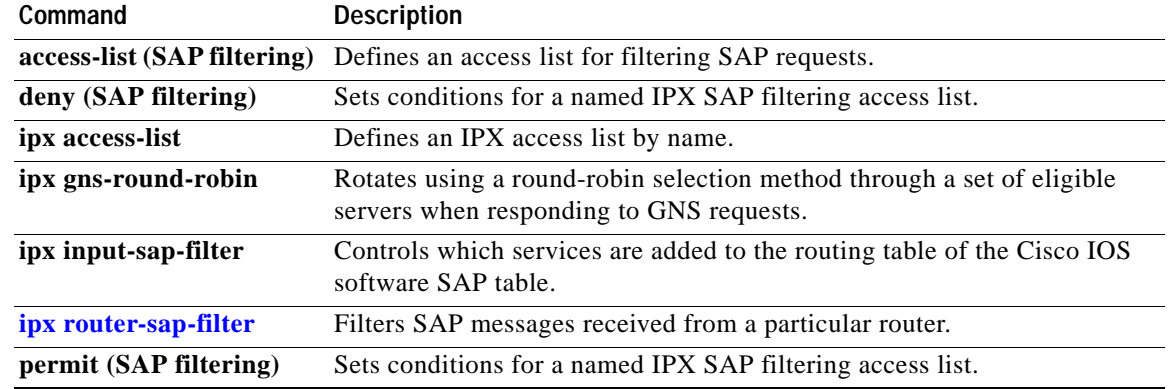

### **ipx pad-process-switched-packets**

To control whether odd-length packets are padded so as to be sent as even-length packets on an interface, use the **ipx pad-process-switched-packets** command in interface configuration mode. To disable padding, use the **no** form of this command.

**ipx pad-process-switched-packets**

**no ipx pad-process-switched-packets** 

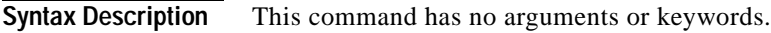

**Defaults** Enabled on Ethernet interfaces. Disabled on Token Ring, FDDI, and serial interfaces.

**Command Modes** Interface configuration

I

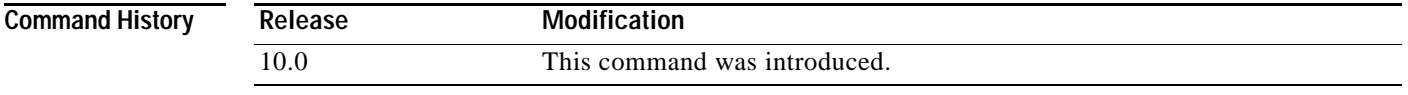

#### **Usage Guidelines** Use this command only under the guidance of a customer engineer or other service representative.

The **ipx pad-process-switched-packets** command affects process-switched packets only, so you must disable fast switching before the **ipx pad-process-switched-packets** command has any effect.

Some IPX end hosts reject Ethernet packets that are not padded. Certain topologies can result in such packets being forwarded onto a remote Ethernet network. Under specific conditions, padding on intermediate media can be used as a temporary workaround for this problem.

**Examples** The following example configures the Cisco IOS software to pad odd-length packets so that they are sent as even-length packets on FDDI interface 1.

> interface fddi 1 ipx network 2A no ipx route-cache ipx pad-process-switched-packets

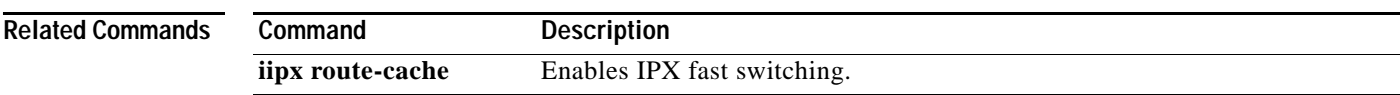

### **ipx per-host-load-share**

To enable per-host load sharing, use the **ipx per-host-load-share** command in global configuration mode. To disable per-host load sharing, use the **no** form of this command.

**ipx per-host-load-share**

**no ipx per-host-load-share** 

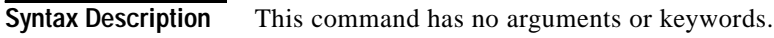

**Defaults** Disabled

**Command Modes** Global configuration

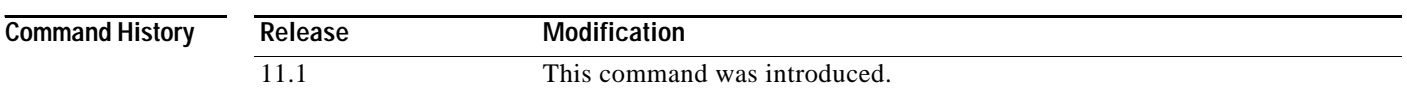

**Usage Guidelines** Use this command to enable per-host load sharing. Per-host load sharing transmits traffic across multiple, equal-cost paths while guaranteeing that packets for a given end host always take the same path.

> When you do not enable per-host load sharing, the software uses a round-robin algorithm to accomplish load sharing. Round-robin load sharing transmits successive packets over alternate, equal-cost paths, regardless of the destination host. With round-robin load sharing, successive packets destined for the same end host might take different paths. Thus, round-robin load sharing increases the possibility that successive packets to a given end host might arrive out of order or be dropped, but ensures true load balancing of a given workload across multiple links.

In contrast, per-host load sharing decreases the possibility that successive packets to a given end host will arrive out of order; but, there is a potential decrease in true load balancing across multiple links. True load sharing occurs only when different end hosts utilize different paths; equal link utilization cannot be guaranteed.

With per-host load balancing, the number of equal-cost paths set by the **ipx maximum-paths** command must be greater than one; otherwise, per-host load sharing has no effect.

**Examples** The following command globally enables per-host load sharing:

ipx per-host-load share

**Related Commands Command Description ipx maximum-paths** Sets the maximum number of equal-cost paths the Cisco IOS software uses when forwarding packets.

# **ipx rip-max-packetsize**

To configure the maximum packet size of RIP updates sent out the interface, use the **ipx rip-max-packetsize** command in interface configuration mode. To restore the default packet size, use the **no** form of this command.

**ipx rip-max-packetsize** *bytes* 

**no ipx rip-max-packetsize** *bytes* 

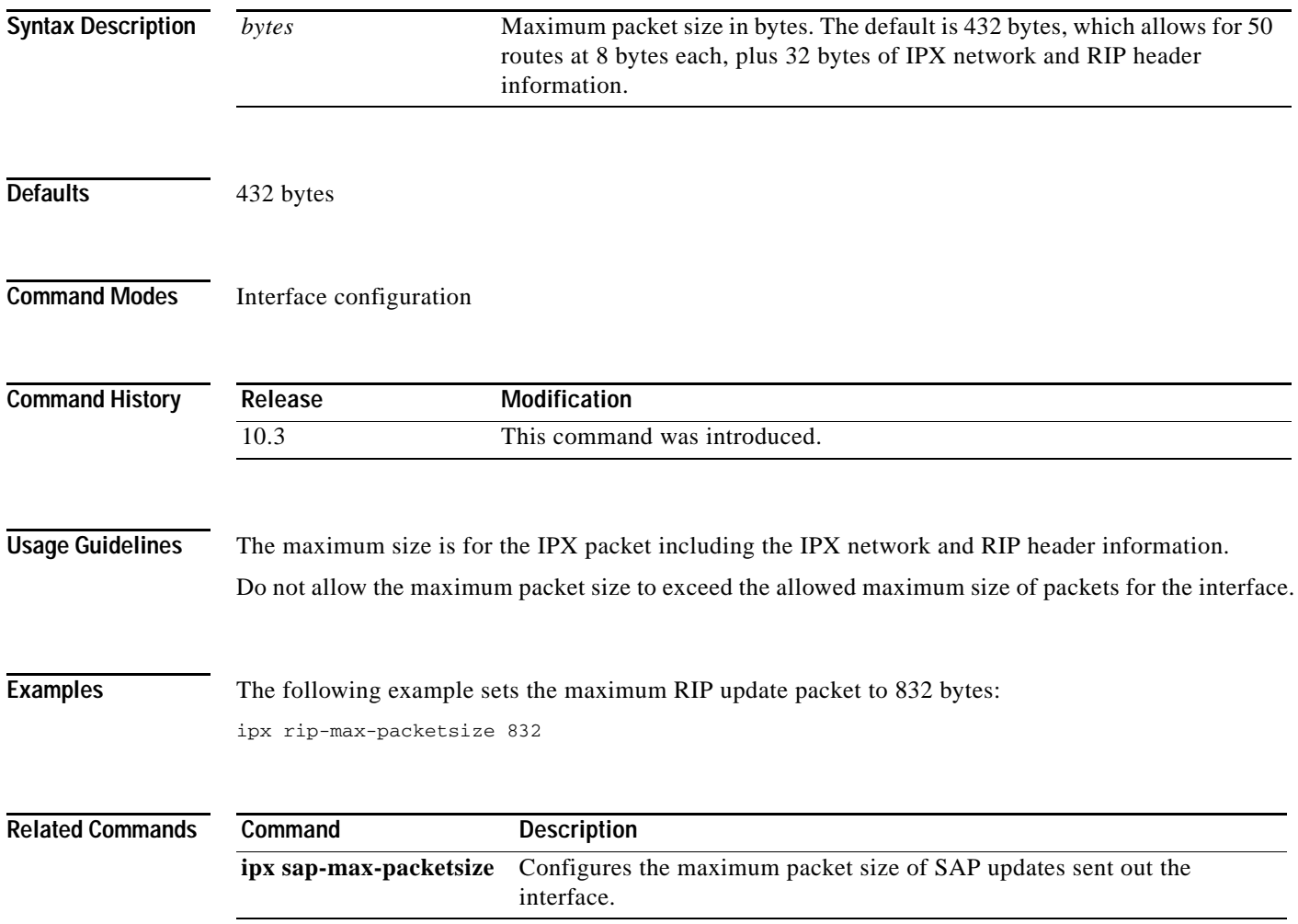

 $\mathsf I$ 

# **ipx rip-multiplier**

To configure the interval at which a network's RIP entry ages out, use the **ipx rip-multiplier** command in interface configuration mode. To restore the default interval, use the **no** form of this command.

**ipx rip-multiplier** *multiplier* 

**no ipx rip-multiplier** *multiplier* 

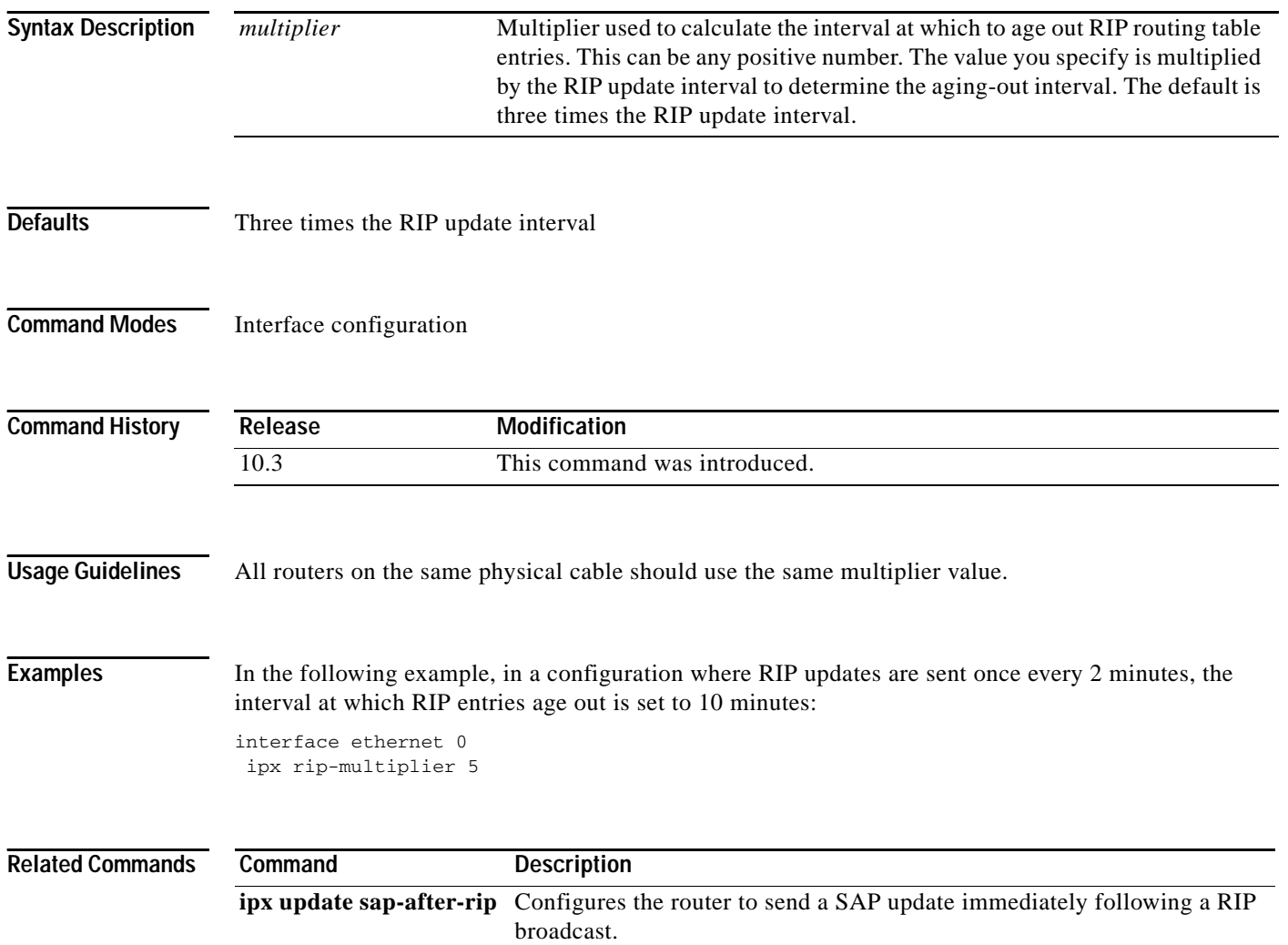

a ka

### <span id="page-136-0"></span>**ipx rip-queue-maximum**

To set an IPX Routing Information Protocol (RIP) queue maximum to control how many RIP packets can be waiting to be processed at any given time, use the **ipx rip-queue-maximum** command in global configuration mode. To clear a set RIP queue maximum, use the **no** form of this command.

**ipx rip-queue-maximum** *milliseconds*

**no ipx rip-queue-maximum** *milliseconds*

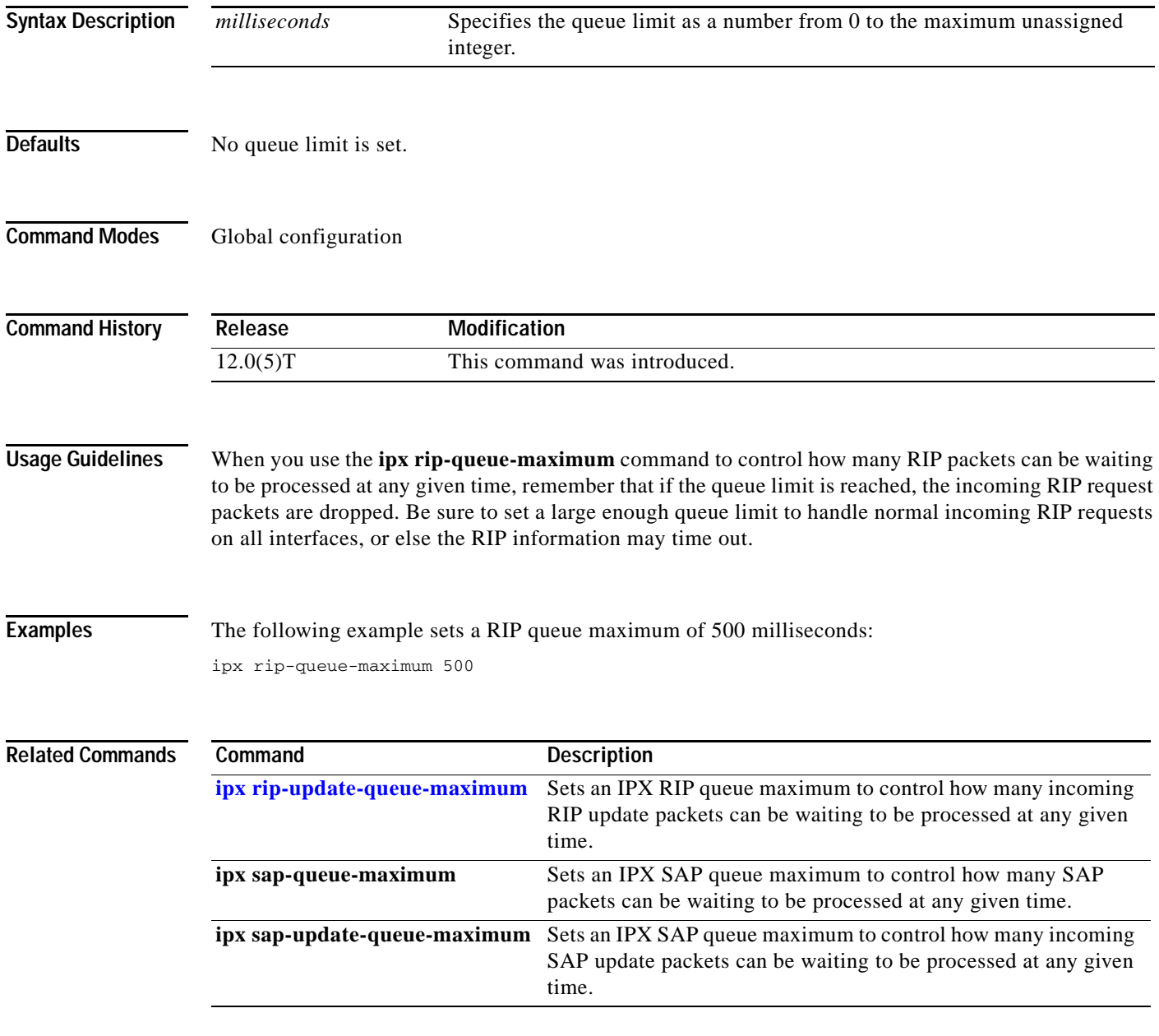

I

### <span id="page-137-0"></span>**ipx rip-update-queue-maximum**

To set an IPX Routing Information Protocol (RIP) queue maximum to control how many incoming RIP update packets can be waiting to be processed at any given time, use the **ipx rip-update-queue-maximum** command in global configuration mode. To clear a set RIP queue maximum, use the **no** form of this command.

**ipx rip-update-queue-maximum** *queue-maximum*

**no ipx rip-update-queue-maximum** *queue-maximum*

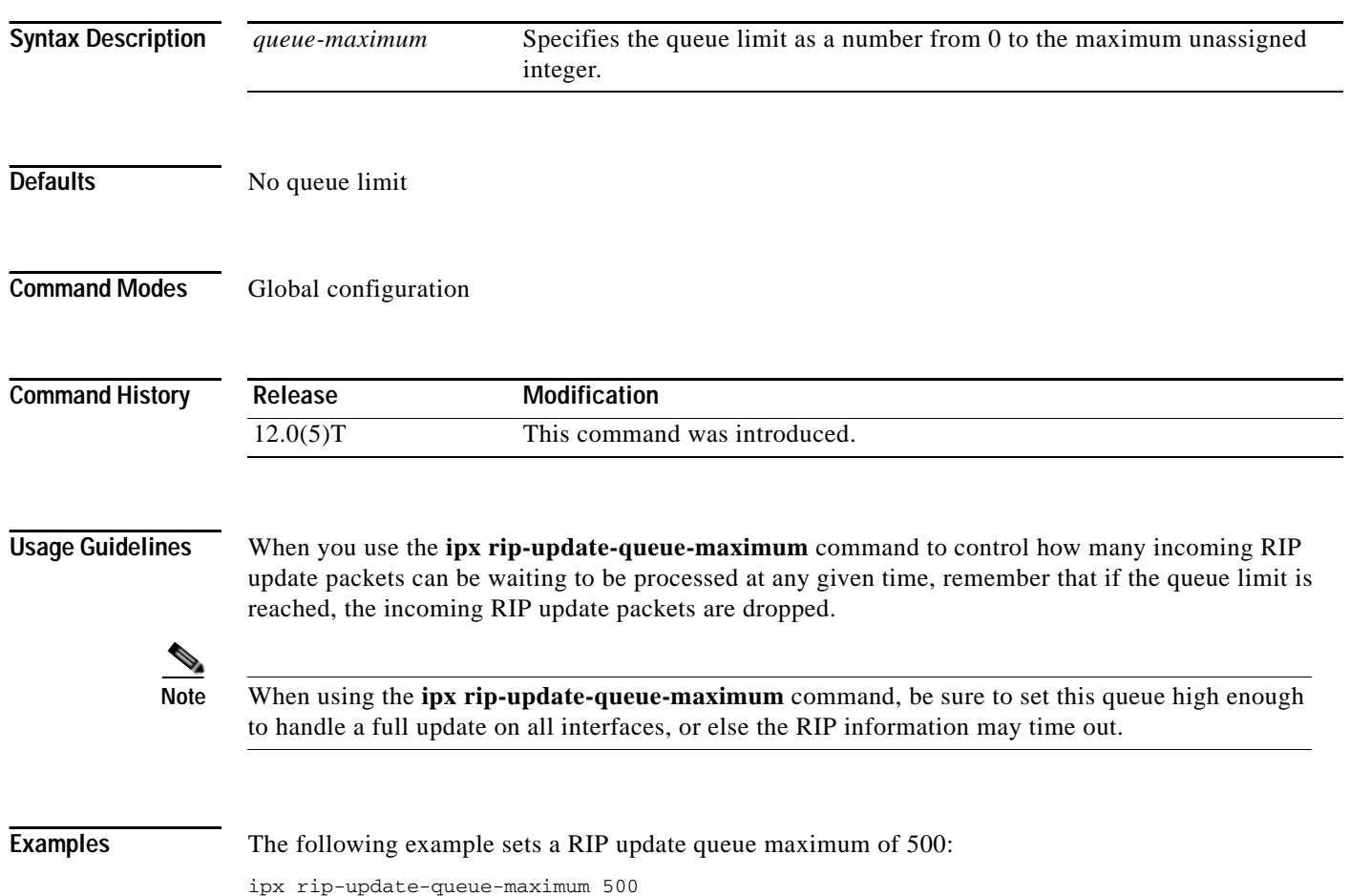

#### **Related Comman**

 $\mathbf{I}$ 

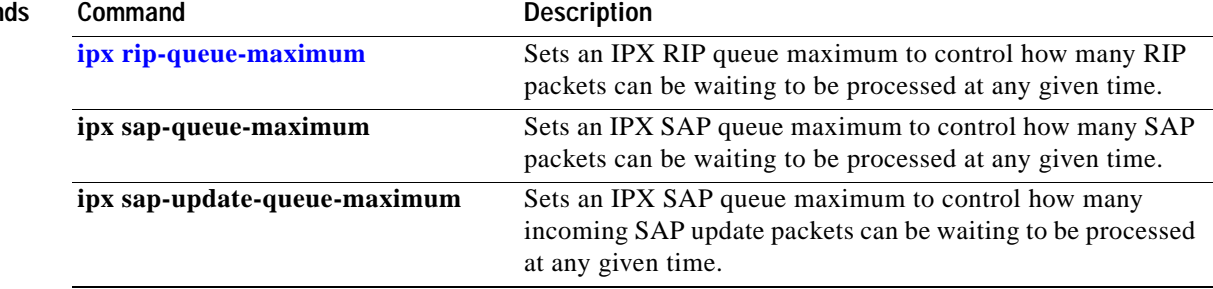

T

## **ipx rip-response-delay**

To change the delay when responding to Routing Information Protocol (RIP) requests, use the **ipx rip-response-delay** command in interface configuration mode. To return to the default delay, use the **no** form of this command.

**ipx rip-response-delay** *ms*

**no ipx rip-response-delay** 

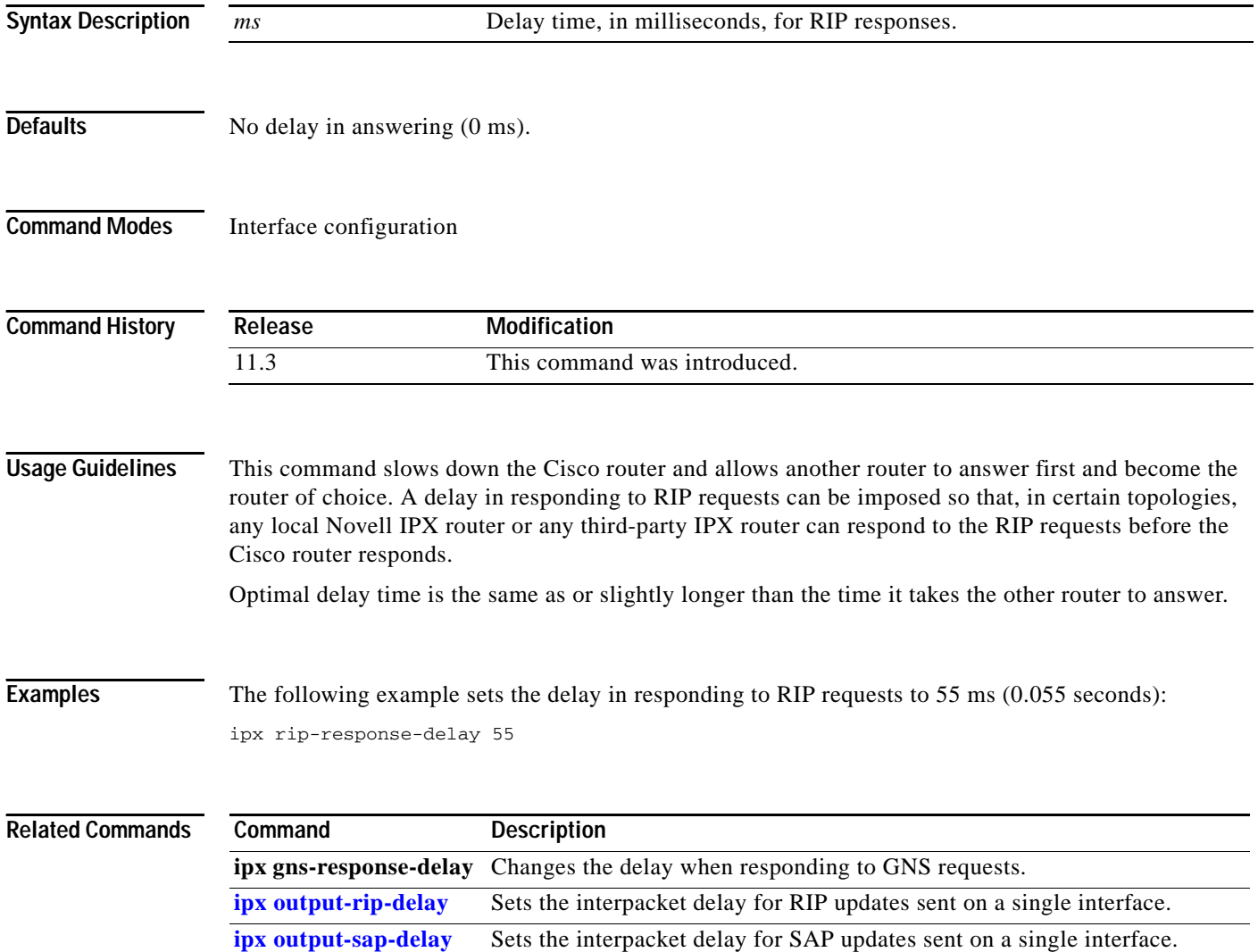

## <span id="page-140-0"></span>**ipx route-cache inactivity-timeout**

To adjust the period and rate of route cache invalidation because of inactivity, use the **ipx route-cache inactivity-timeout** command in global configuration mode. To return to the default values, use the **no** form of this command.

**ipx route-cache inactivity-timeout** *period* [*rate*]

**no ipx route-cache inactivity-timeout**

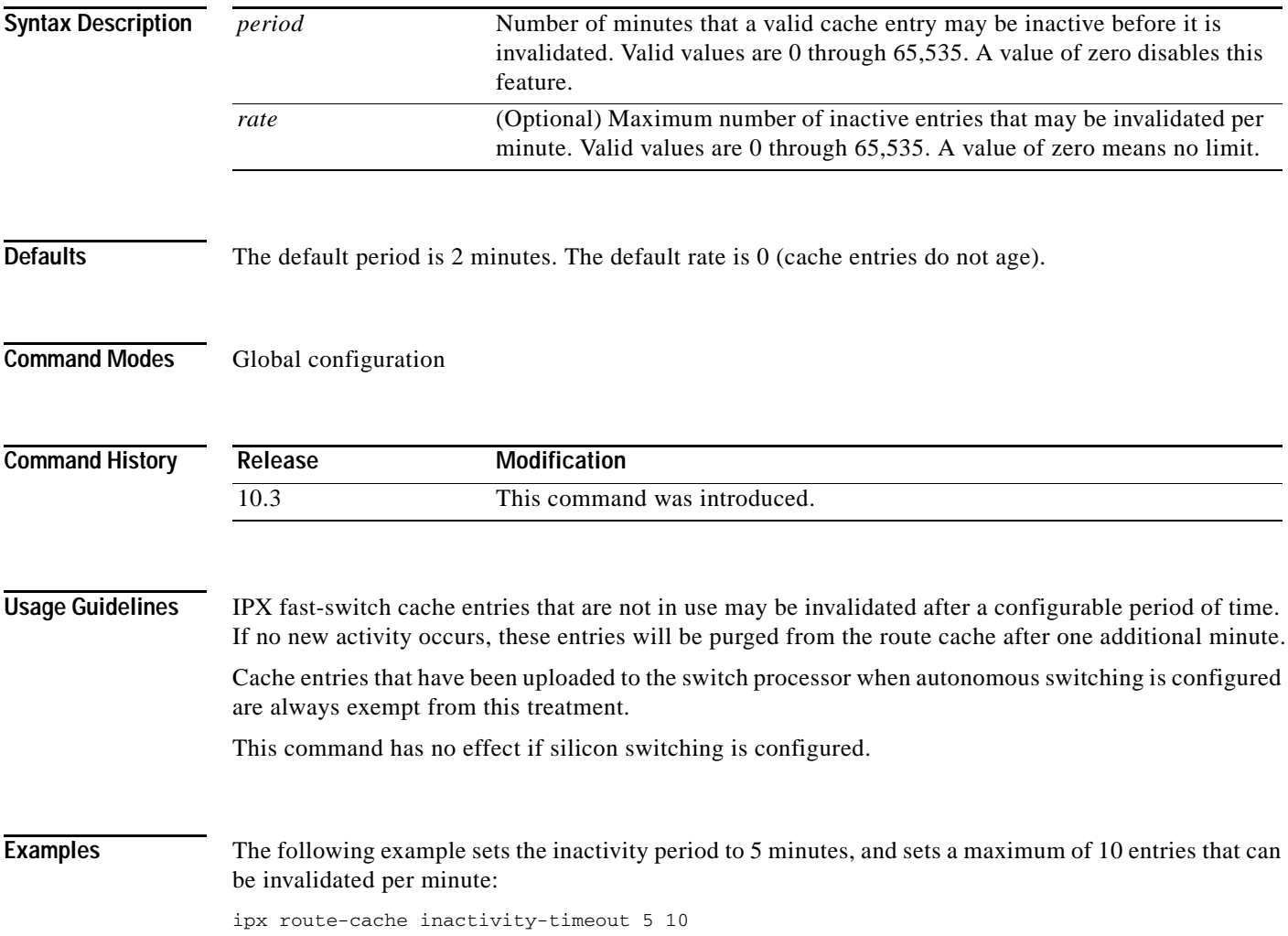

 $\mathbf I$ 

#### **Related Commands**

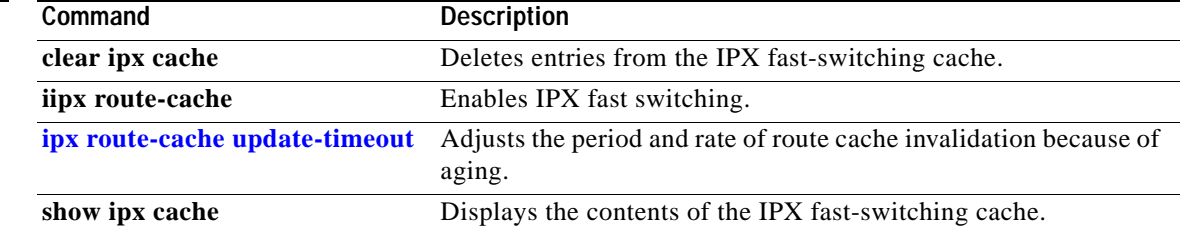

**The Contract of the Contract of the Contract of the Contract of the Contract of the Contract of the Contract of the Contract of the Contract of the Contract of the Contract of the Contract of the Contract of the Contract** 

### **ipx route-cache max-size**

To set a maximum limit on the number of entries in the IPX route cache, use the **ipx route-cache max-size** command in global configuration mode. To return to the default setting, use the **no** form of this command.

**ipx route-cache max-size** *size*

**no ipx route-cache max-size**

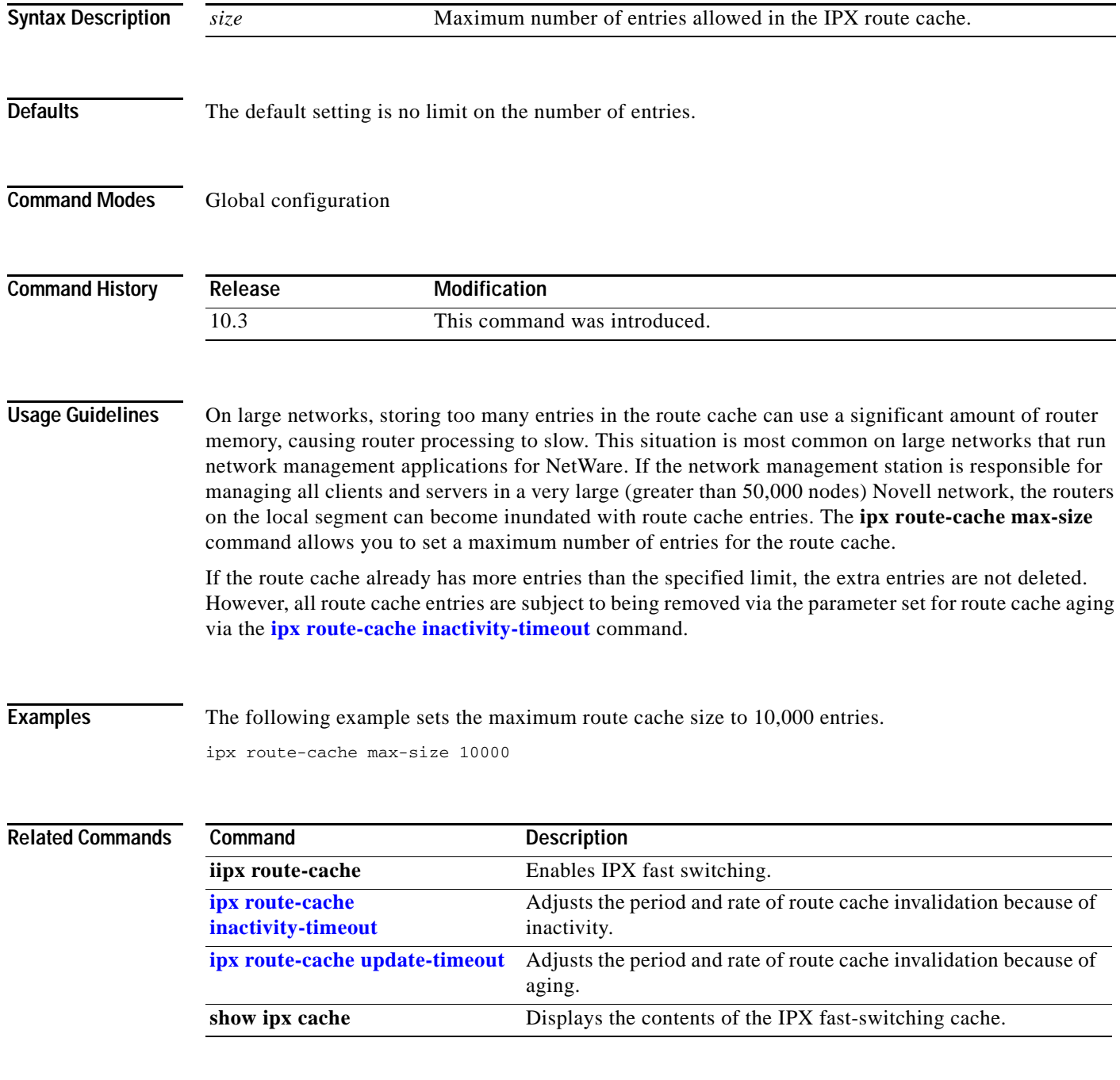

**The Contract of the Contract of the Contract of the Contract of the Contract of the Contract of the Contract o** 

Ī

### <span id="page-143-0"></span>**ipx route-cache update-timeout**

To adjust the period and rate of route cache invalidation because of aging, use the **ipx route-cache update-timeout** command in global configuration mode. To return to the default values, use the **no** form of this command.

**ipx route-cache update-timeout** *period* [*rate*]

**no ipx route-cache update-timeout**

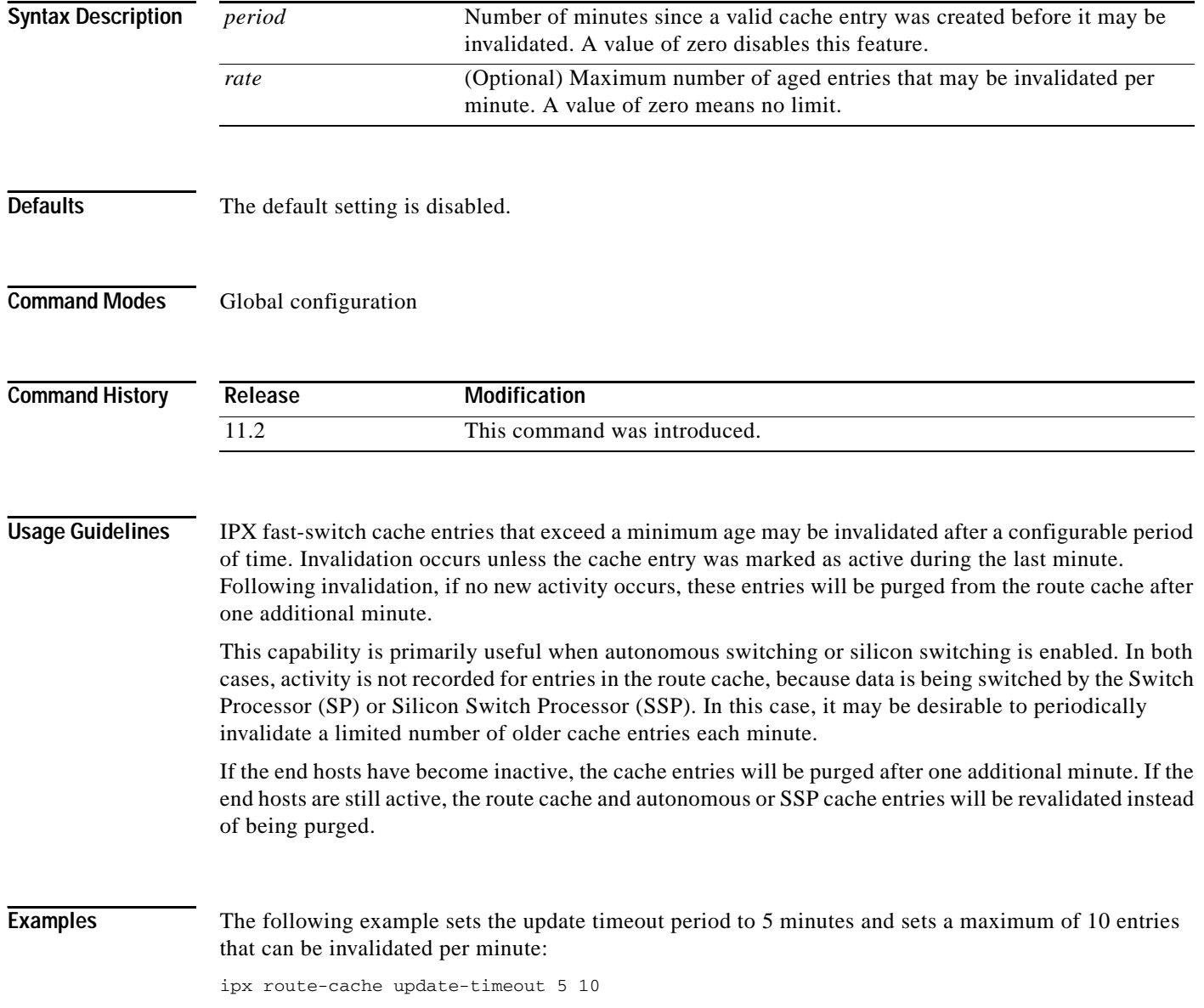
#### **Related Command**

 $\mathbf{I}$ 

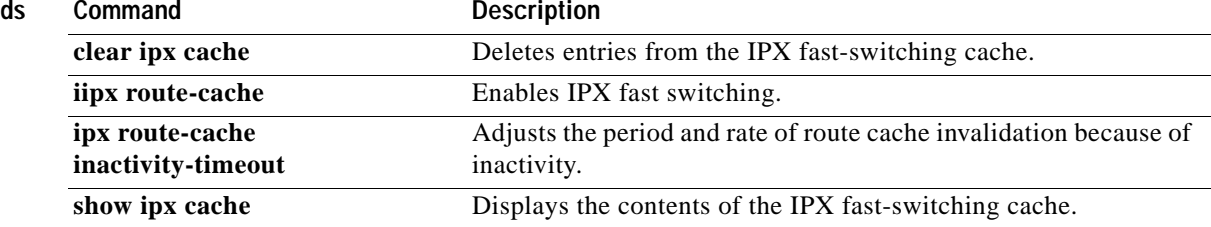

 $\mathbf I$ 

# **ipx router-filter**

To filter the routers from which packets are accepted, use the **ipx router-filter** command in interface configuration mode. To remove the filter from the interface, use the **no** form of this command.

**ipx router-filter** {*access-list-number* | *name*}

**no ipx router-filter**

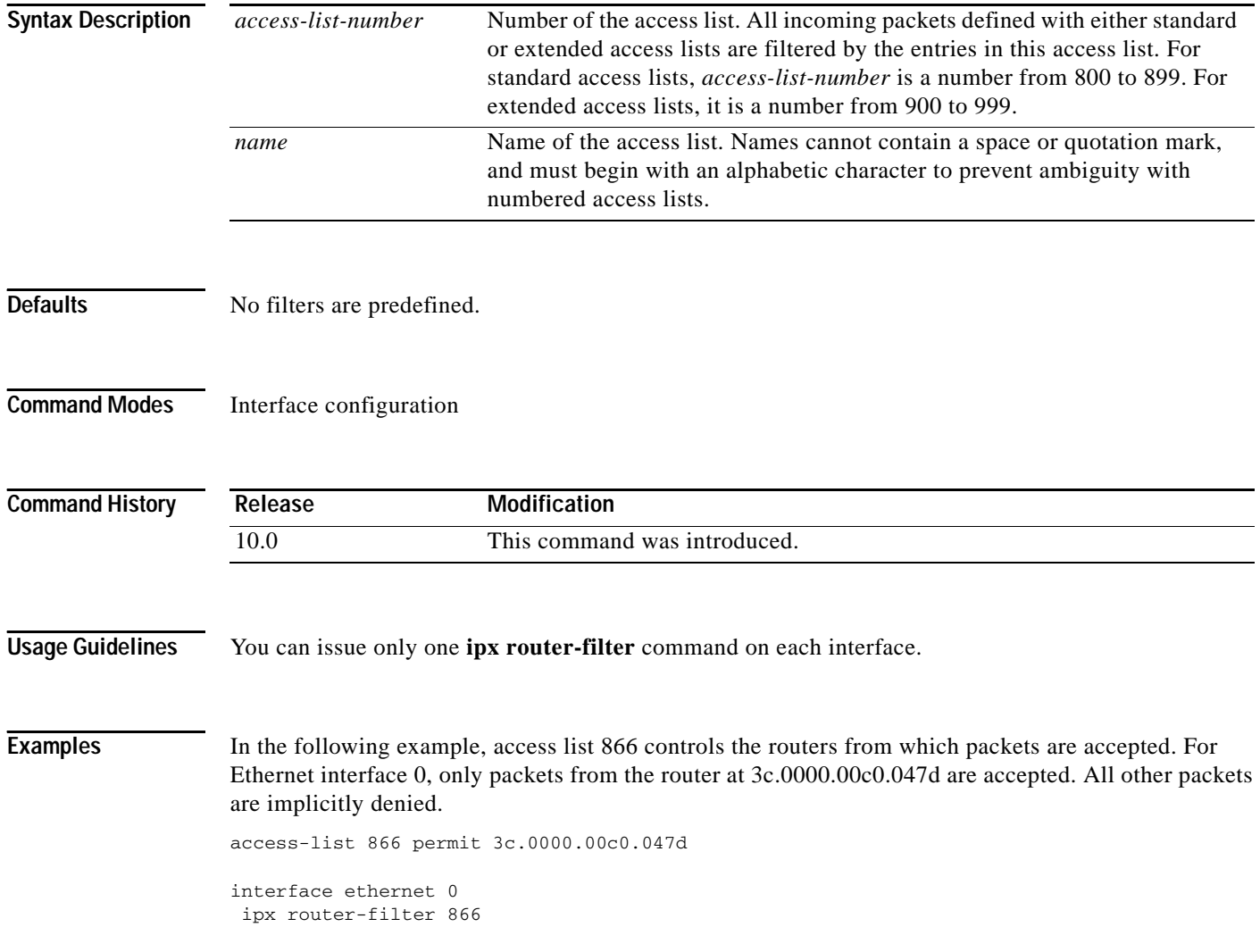

#### **Related Commands**

 $\mathbf{I}$ 

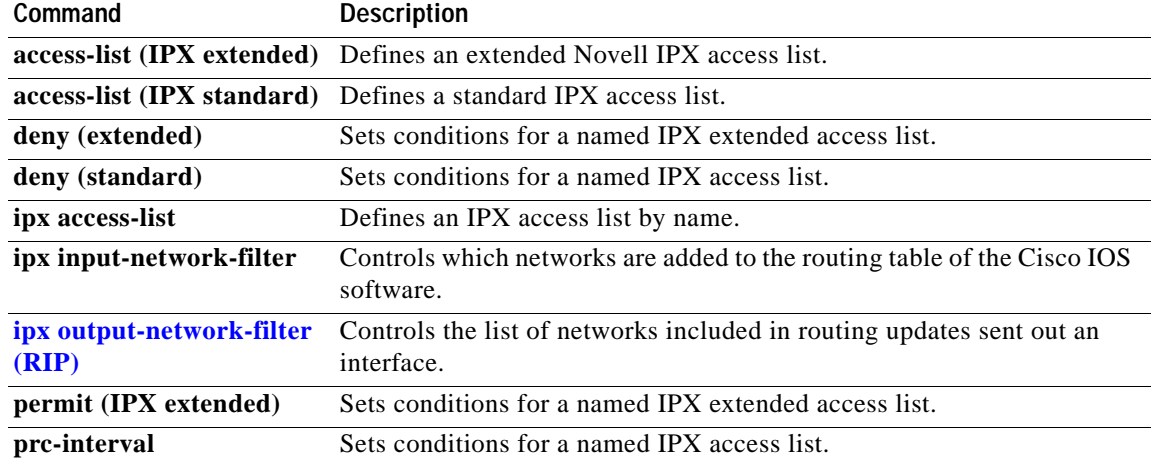

 $\mathbf I$ 

## <span id="page-147-0"></span>**ipx router-sap-filter**

To filter Service Advertising Protocol (SAP) messages received from a particular router, use the **ipx router-sap-filter** command in interface configuration mode. To remove the filter, use the **no** form of this command.

**ipx router-sap-filter** {*access-list-number* | *name*}

**no ipx router-sap-filter** {*access-list-number* | *name*}

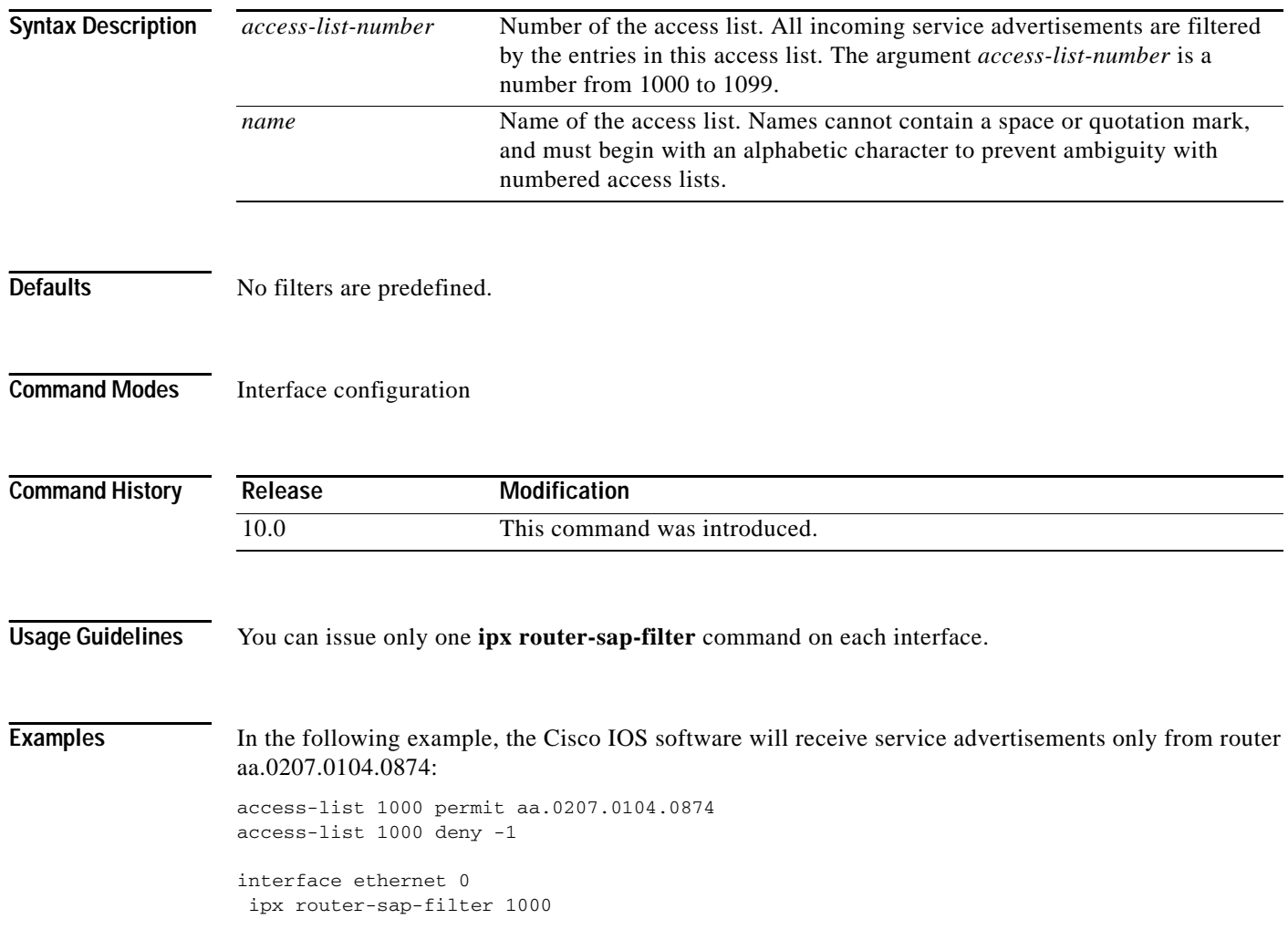

#### **Related Commands**

 $\mathbf{I}$ 

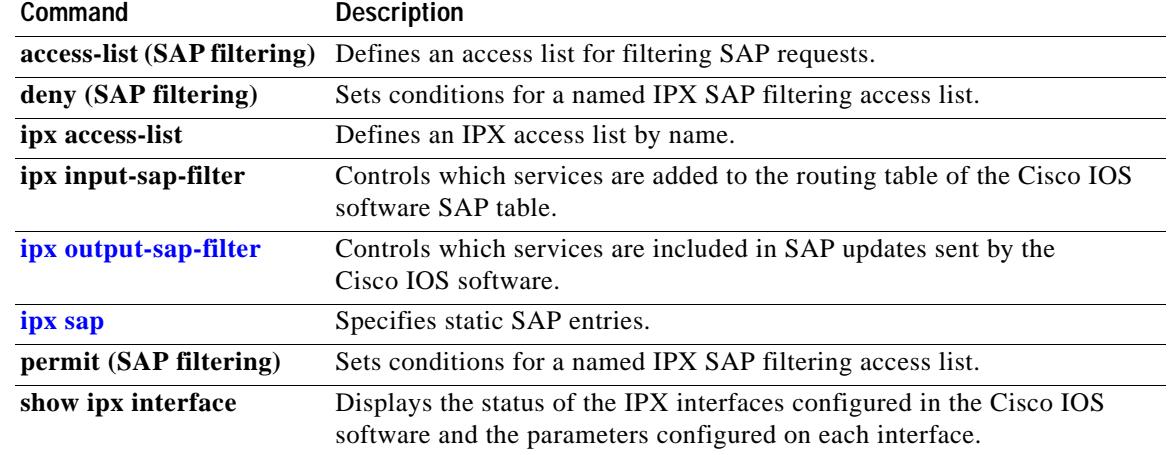

 $\mathsf I$ 

# **ipx routing**

To enable IPX routing, use the **ipx routing** command in global configuration mode. To disable IPX routing, use the **no** form of this command.

**ipx routing** [*node*]

**no ipx routing** 

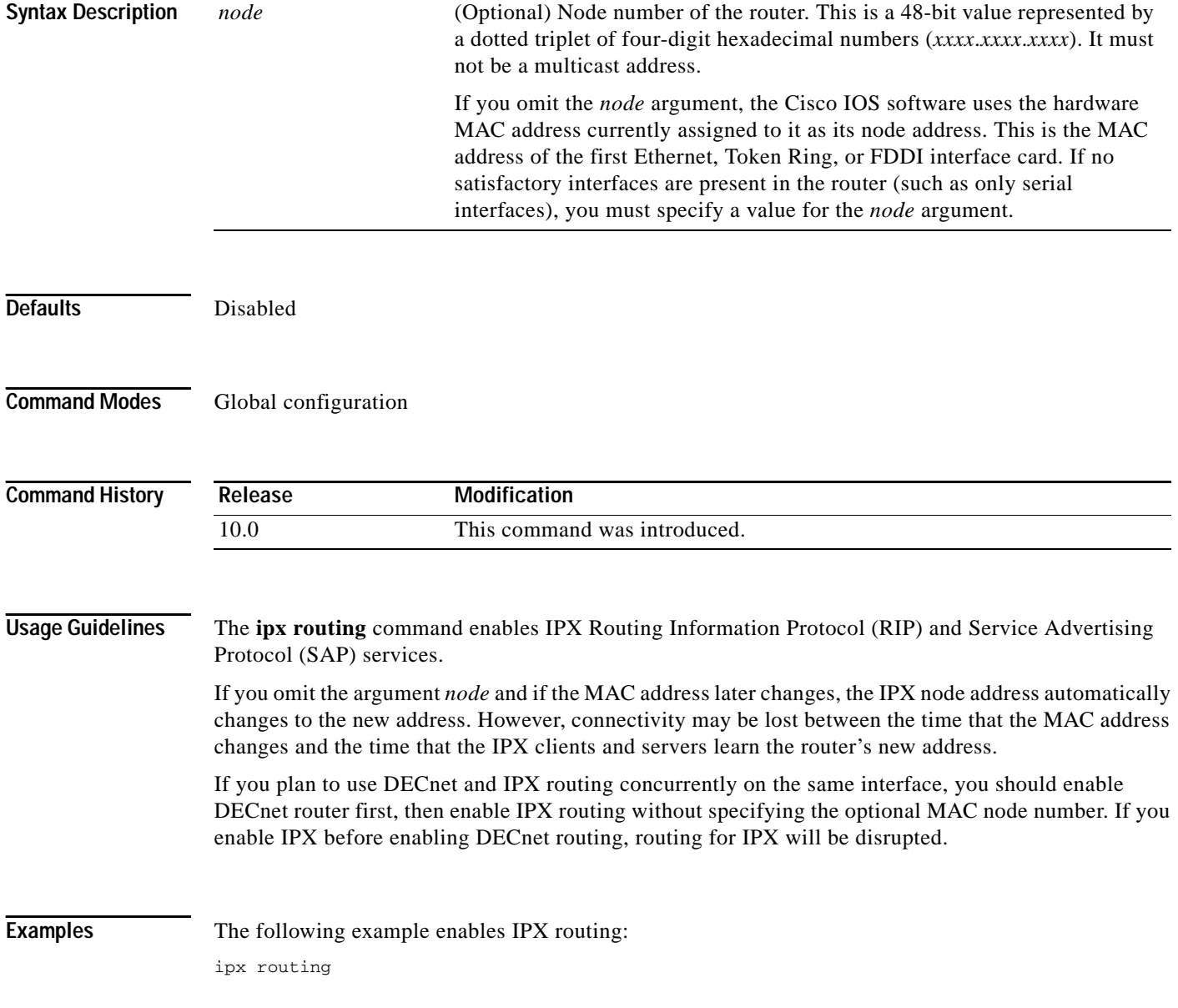

 $\mathbf{I}$ 

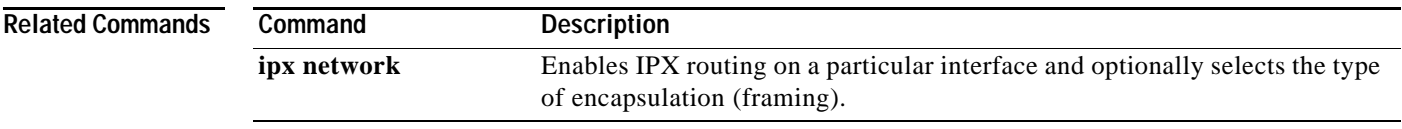

Ī

### <span id="page-151-0"></span>**ipx sap**

To specify static Service Advertising Protocol (SAP) entries, use the **ipx sap** command in global configuration mode. To remove static SAP entries, use the **no** form of this command.

**ipx sap** *service-type name network.node socket hop-count*

**no ipx sap** *service-type name network.node socket hop-count* 

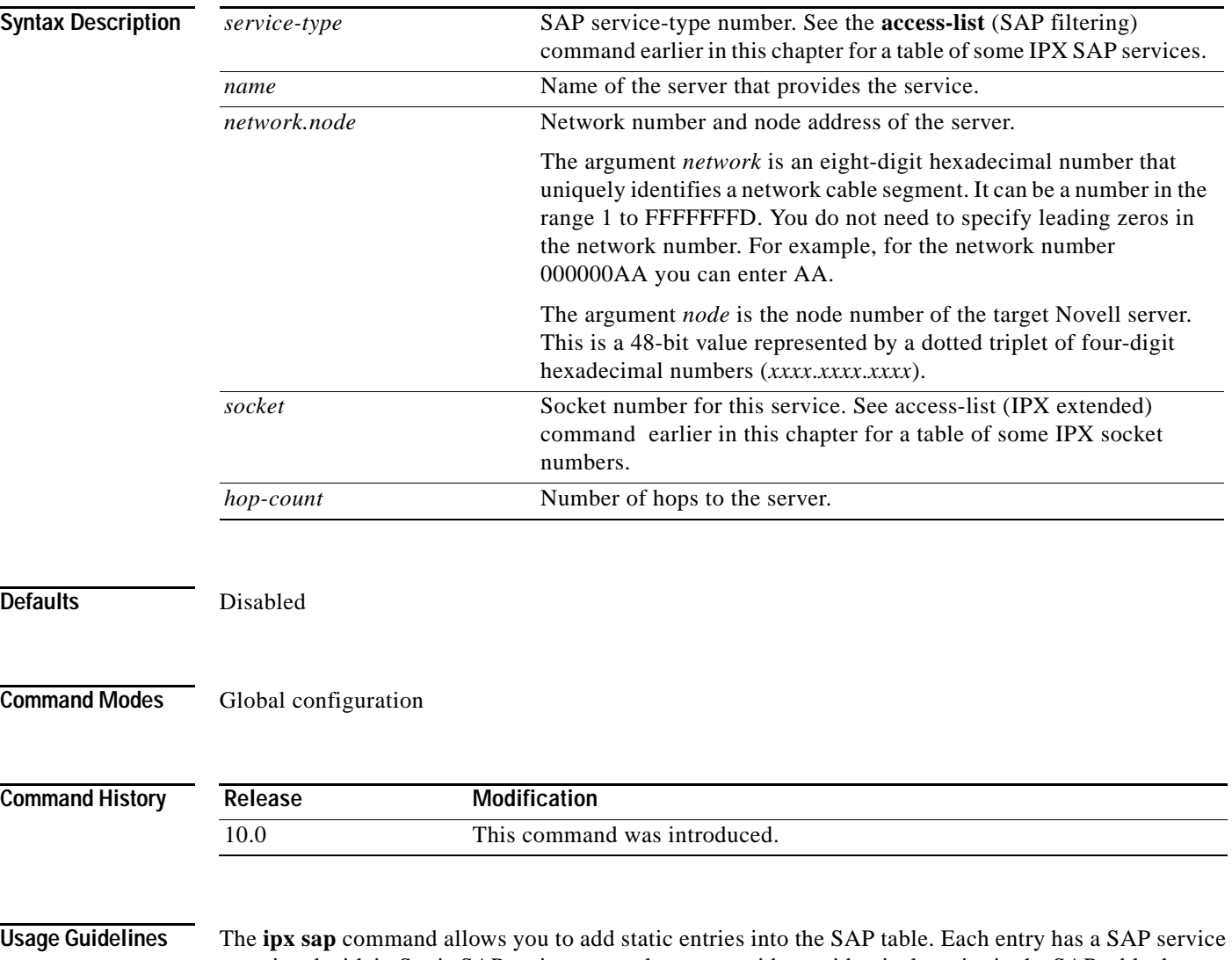

associated with it. Static SAP assignments always override any identical entries in the SAP table that are learned dynamically, regardless of hop count. The router will not announce a static SAP entry unless it has a route to that network.

a ka

 $\overline{\phantom{a}}$ 

**Examples** In the following example, the route to JOES\_SERVER is not yet learned, so the system displays an informational message. The JOES\_SERVER service will not be announced in the regular SAP updates until Cisco IOS software learns the route to it either by means of a RIP update from a neighbor or an **ipx sap** command.

```
ipx sap 107 MAILSERV 160.0000.0c01.2b72 8104 1
ipx sap 4 FILESERV 165.0000.0c01.3d1b 451 1
ipx sap 143 JOES_SERVER A1.0000.0c01.1234 8170 2
no route to A1, JOES_SERVER won't be announced until route is learned
```
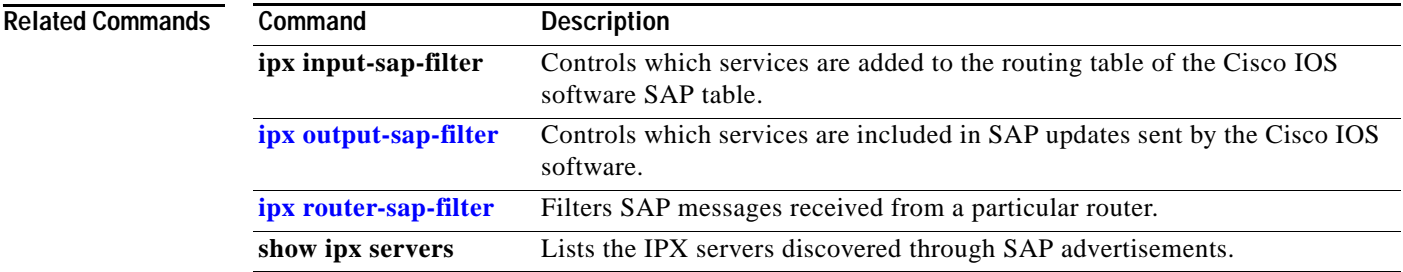

Ī

### **ipx sap follow-route-path**

To enable a router to accept IPX Service Advertising Protocol (SAP) entries from SAP updates received on an interface only if that interface is one of the best paths to reach the destination networks of those SAPs, use the **ipx sap follow-route-path** command in global configuration mode. To disable this router function, use **no** form of this command.

**ipx sap follow-route-path**

**no ipx sap follow-route-path**

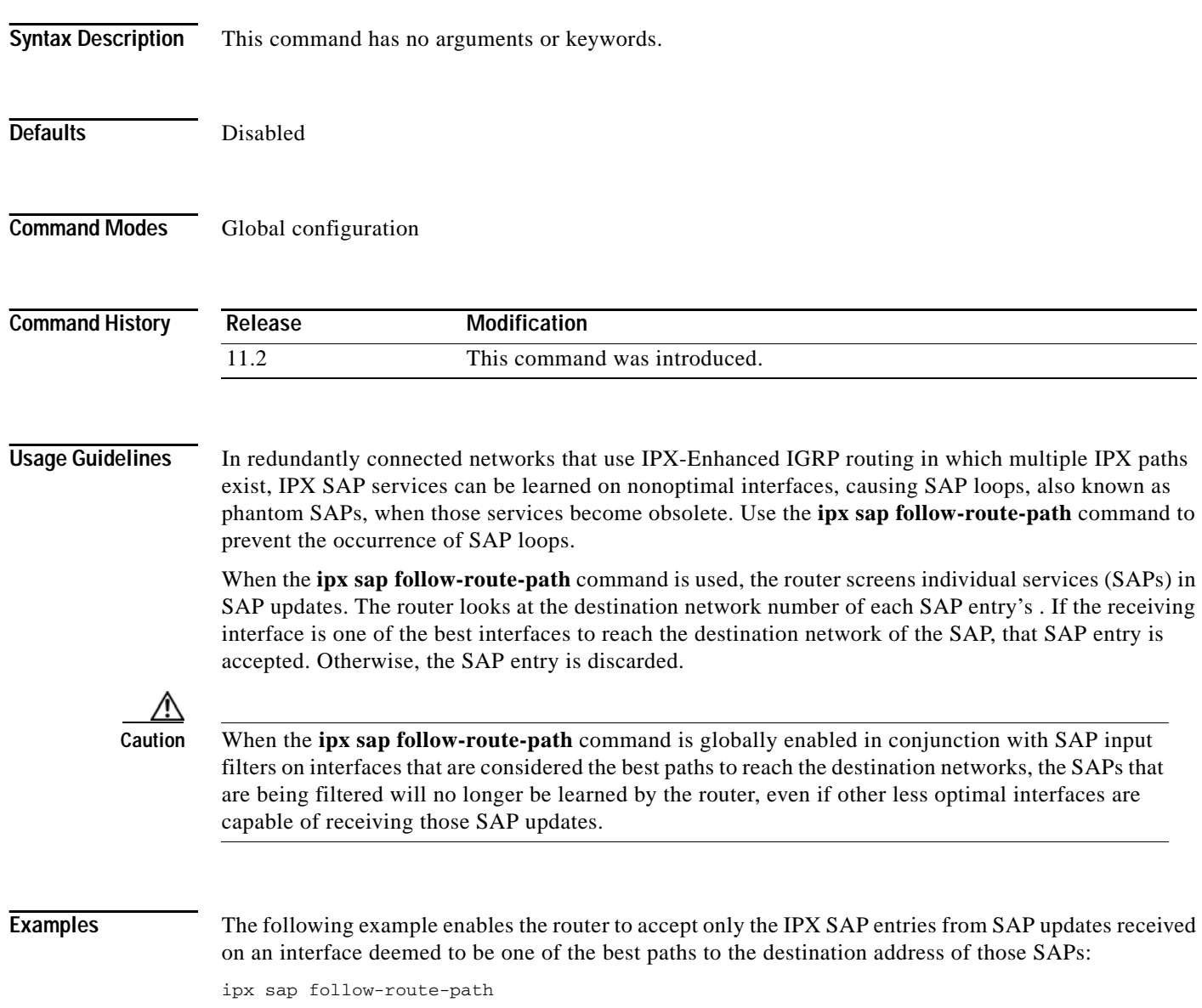

 $\mathbf{I}$ 

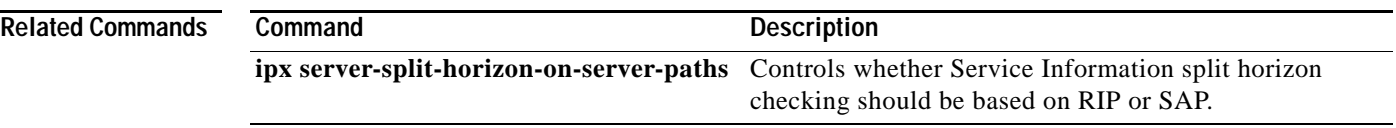

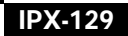

Ī

### **ipx sap-helper**

To set an address, which should be another Cisco router that is adjacent to the router being configured, to which all Service Advertising Protocol (SAP) request packets are received, use the **ipx sap-helper** command in interface configuration mode. To remove the address and stop forwarding SAP request packets, use the **no** form of this command.

**ipx sap-helper** *network.node*

**no ipx sap-helper** *network.node*

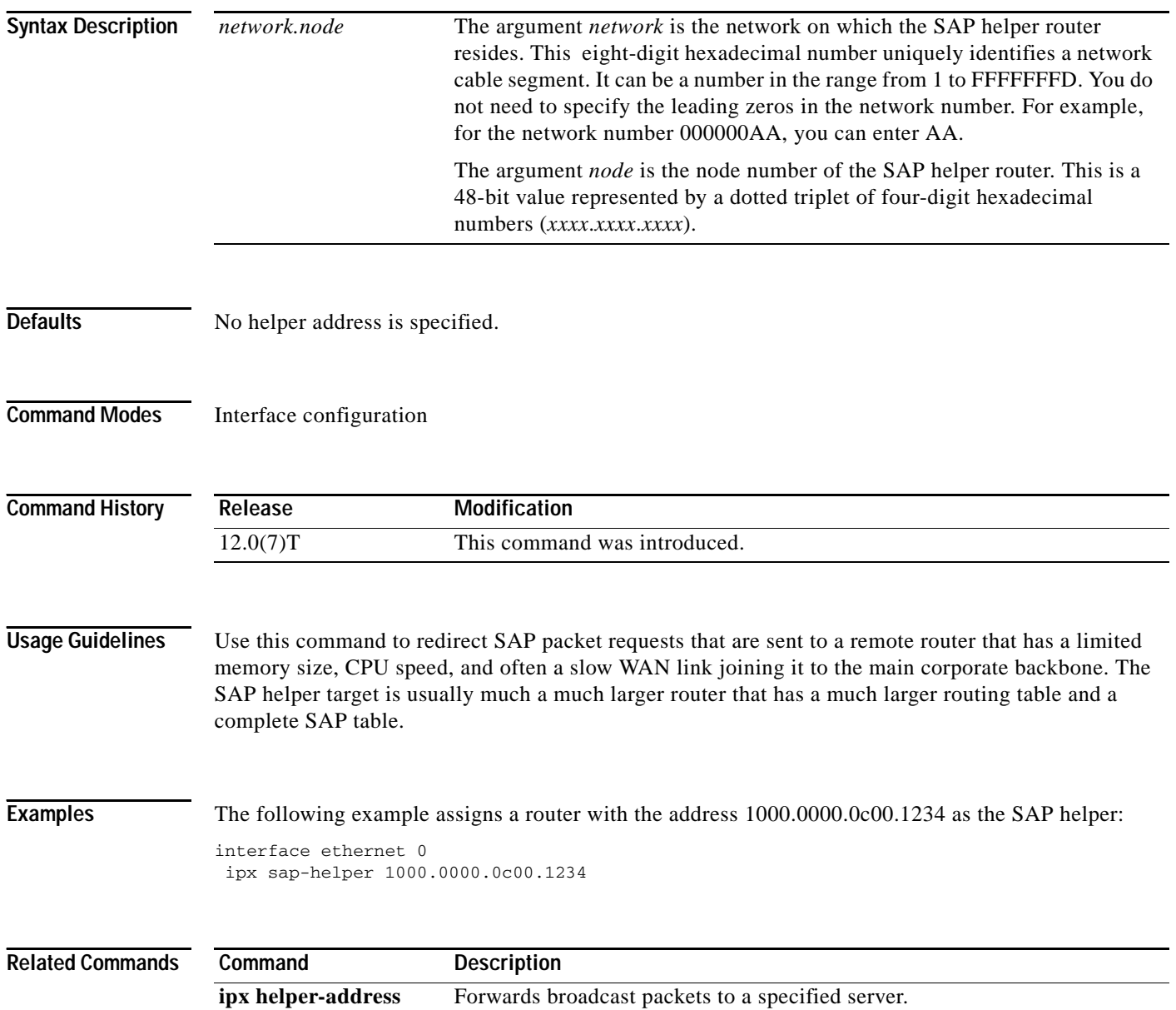

 $\overline{\mathsf{I}}$ 

## **ipx sap-incremental (EIGRP)**

To send Service Advertising Protocol (SAP) updates only when a change occurs in the SAP table, use the **ipx sap-incremental** command in interface configuration mode. To send periodic SAP updates, use the **no** form of this command.

**ipx sap-incremental eigrp** *autonomous-system-number* [**rsup-only**]

**no ipx sap-incremental eigrp** *autonomous-system-number* [**rsup-only**]

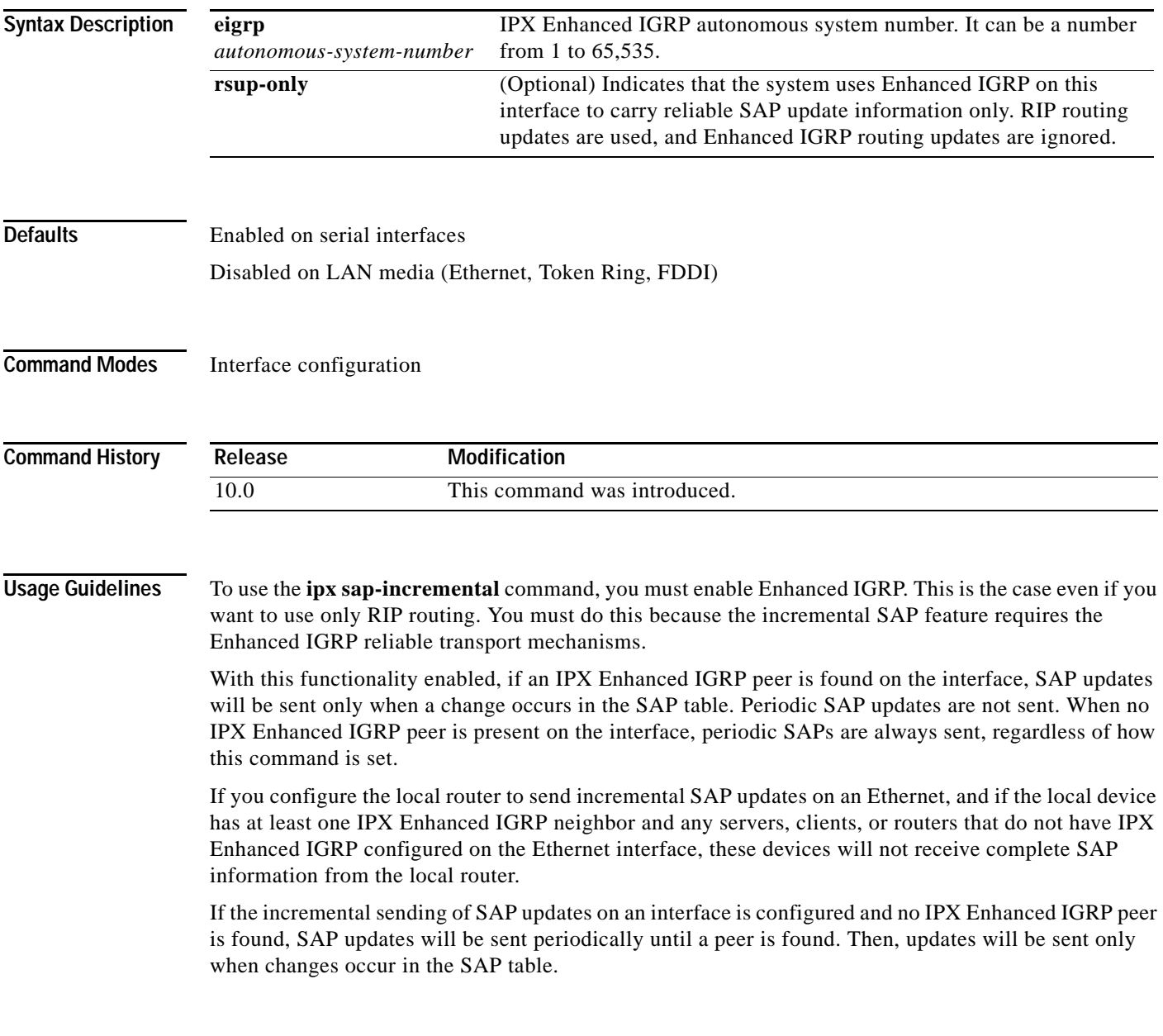

Ī

To take advantage of Enhanced IGRP's incremental SAP update mechanism while using the RIP routing protocol instead of the Enhanced IGRP routing protocol, specify the **rsup-only** keyword. SAP updates are then sent only when changes occur, and only changes are sent. Use this feature only when you want to use RIP routing; Cisco IOS software disables the exchange of route information via Enhanced IGRP for that interface.

#### **Examples** The following example sends SAP updates on Ethernet interface 0 only when there is a change in the SAP table:

interface ethernet 0 ipx sap-incremental eigrp 200

### <span id="page-158-0"></span>**ipx sap-incremental split-horizon**

To configure incremental SAP split horizon, use the **ipx sap-incremental split-horizon** command in interface configuration mode. To disable split horizon, use the **no** form of this command.

**ipx sap-incremental split-horizon**

**no ipx sap-incremental split-horizon**

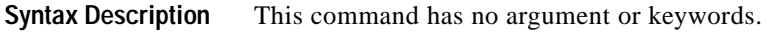

Defaults Enabled

**Command Modes** Interface configuration

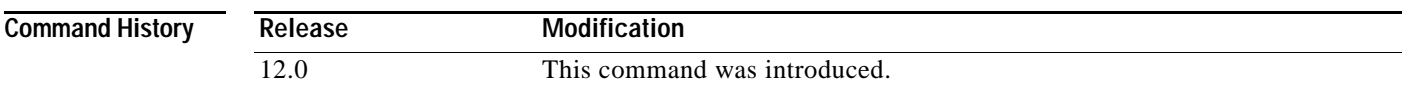

#### **Usage Guidelines**

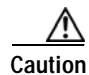

**Caution** For IPX incremental SAP split horizon to work properly, IPX Enhanced **IGRP** should be turned on. Otherwise, a warning message like the following will be displayed:

%IPX EIGRP not running.

When split horizon is enabled, Enhanced IGRP incremental SAP update packets are not sent back to the same interface from where the SAP is received. This reduces the number of Enhanced IGRP packets on the network.

Split horizon blocks information about SAPs from being advertised by a router to the same interface from where that SAP is received. Typically, this behavior optimizes communication among multiple routers, particularly when links are broken. However, with nonbroadcast networks, such as Frame Relay and SMDS, situations can arise for which this behavior is less than ideal. For these situations, you may wish to disable split horizon.

**Note** IPX incremental SAP split horizon is off for WAN interfaces and subinterfaces, and on for LAN interfaces. The global default stays off. The interface setting takes precedence if the interface setting is modified or when both the global and interface settings are unmodified. The global setting is used only when global setting is modified and the interface setting is unmodified.

**Examples** The following example disables split horizon on serial interface 0:

interface serial 0

 $\mathbf I$ 

no ipx sap-incremental split-horizon

**Related Commands** 

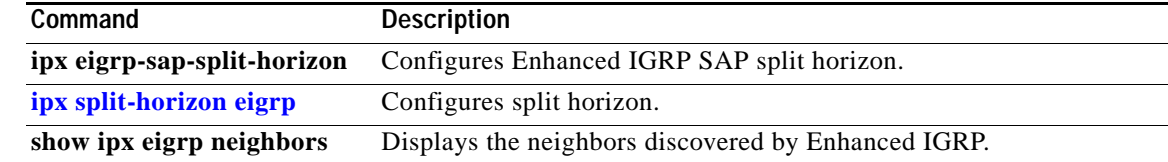

 $\overline{\mathsf{I}}$ 

## <span id="page-160-0"></span>**ipx sap-max-packetsize**

To configure the maximum packet size of Service Advertising Protocol (SAP) updates sent out the interface, use the **ipx sap-max-packetsize** command in interface configuration mode. To restore the default packet size, use the **no** form of this command.

**ipx sap-max-packetsize** *bytes* 

**no ipx sap-max-packetsize** *bytes* 

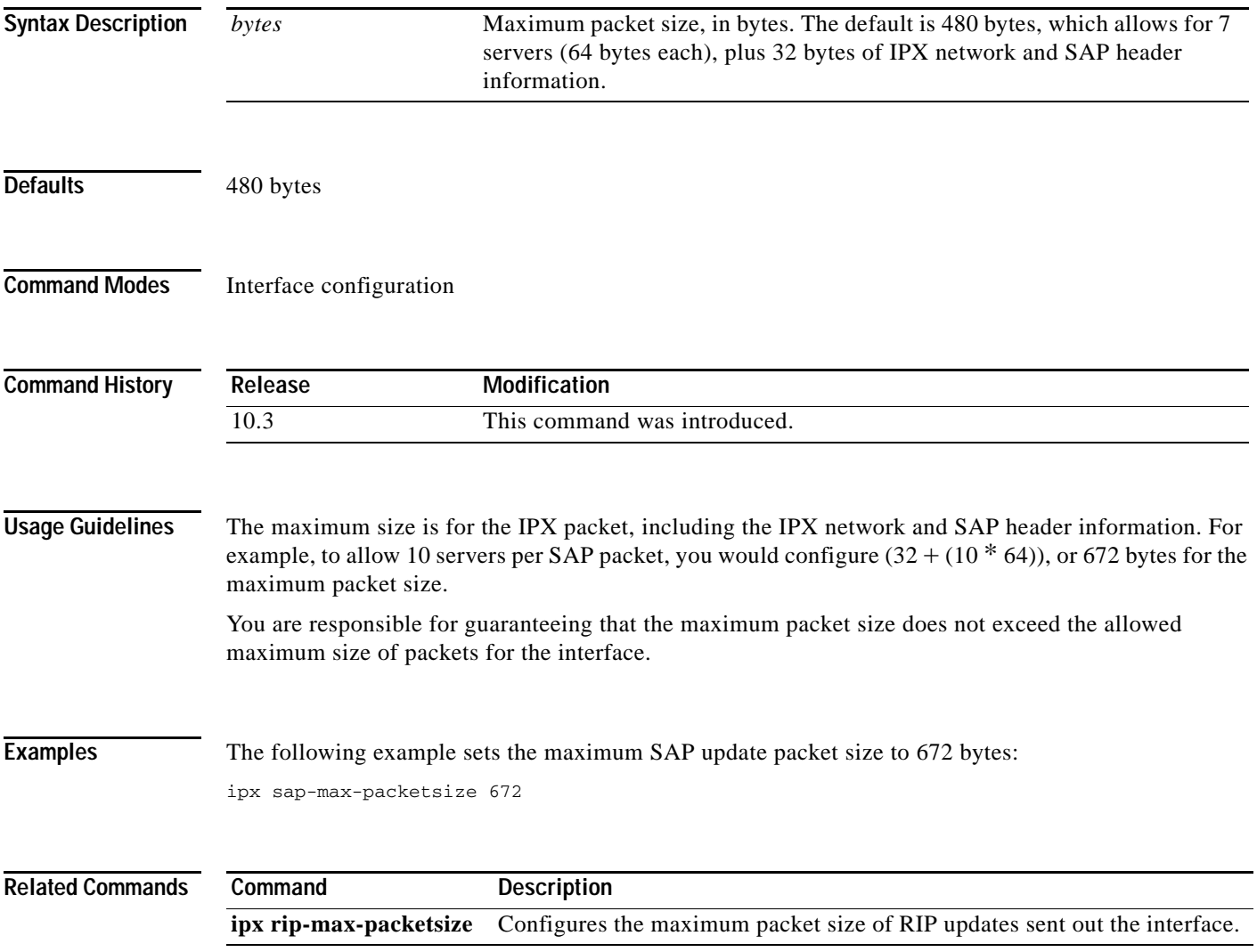

**The Contract of the Contract of the Contract of the Contract of the Contract of the Contract of the Contract o** 

Ī

## **ipx sap-multiplier**

To configure the interval at which a Service Advertising Protocol (SAP) entry for a network or server ages out, use the **ipx sap-multiplier** command in interface configuration mode. To restore the default interval, use the **no** form of this command.

**ipx sap-multiplier** *multiplier* 

**no ipx sap-multiplier** *multiplier* 

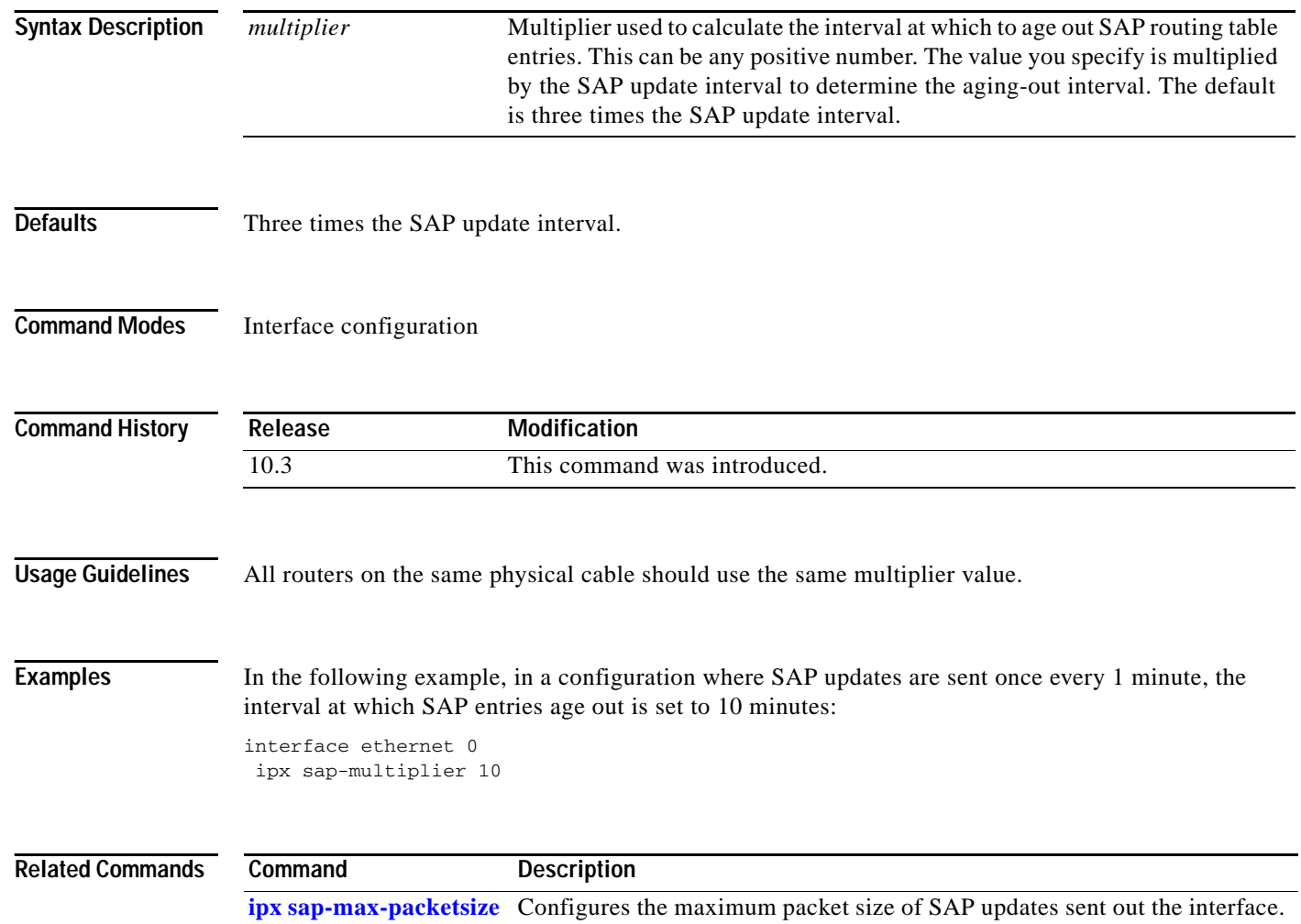

 $\overline{\mathsf{I}}$ 

# <span id="page-162-0"></span>**ipx sap-queue-maximum**

To set an IPX Service Advertising Protocol (SAP) queue maximum to control how many SAP packets can be waiting to be processed at any given time, use the **ipx sap-queue-maximum** command in global configuration mode. To clear a set SAP queue maximum, use the **no** form of this command.

**ipx sap-queue-maximum** *queue-maximum*

**no ipx sap-queue-maximum** *queue-maximum*

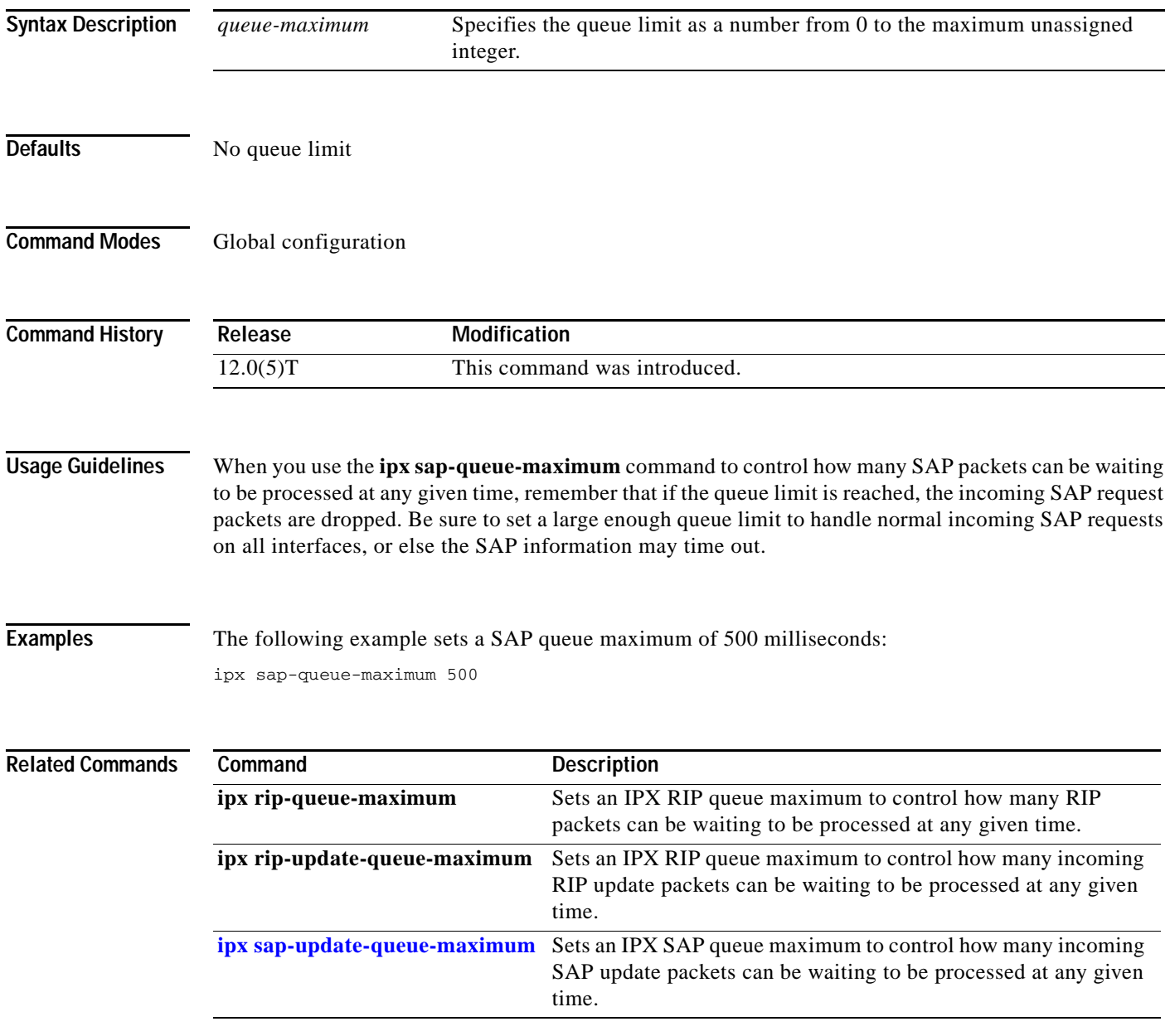

### <span id="page-163-0"></span>**ipx sap-update-queue-maximum**

To set an IPX Service Advertising Protocol (SAP) queue maximum to control how many incoming SAP update packets can be waiting to be processed at any given time, use the **ipx sap-update-queue-maximum** command in global configuration mode. To clear a set SAP queue maximum, use the **no** form of this command.

**ipx sap-update-queue-maximum** *queue-maximum*

**no ipx sap-update-queue-maximum** *queue-maximum*

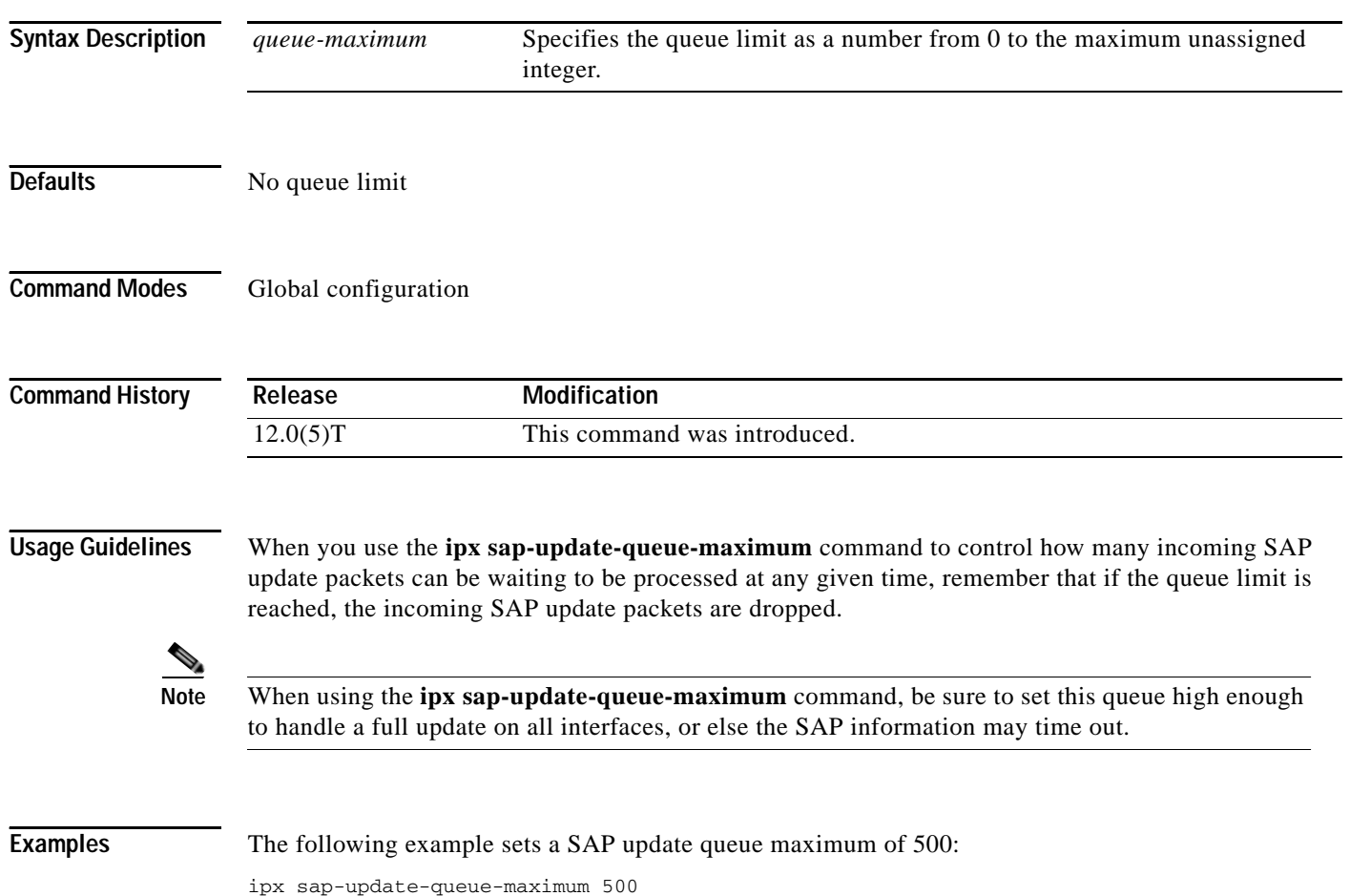

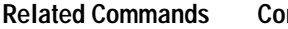

 $\mathbf{I}$ 

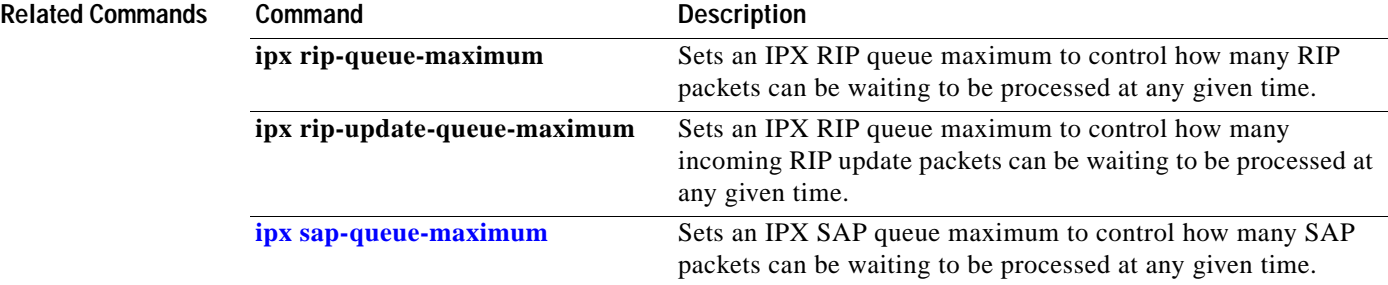

I

## **ipx server-split-horizon-on-server-paths**

To control whether Service Information split horizon checking should be based on Router Information Protocol (RIP) paths or Service Advertising Protocol (SAP) paths, use the **ipx** 

**server-split-horizon-on-server-paths** command in global configuration mode. To return to the normal mode of following route paths, use the **no** form of this command.

**ipx server-split-horizon-on-server-paths**

**no ipx server-split-horizon-on-server-paths**

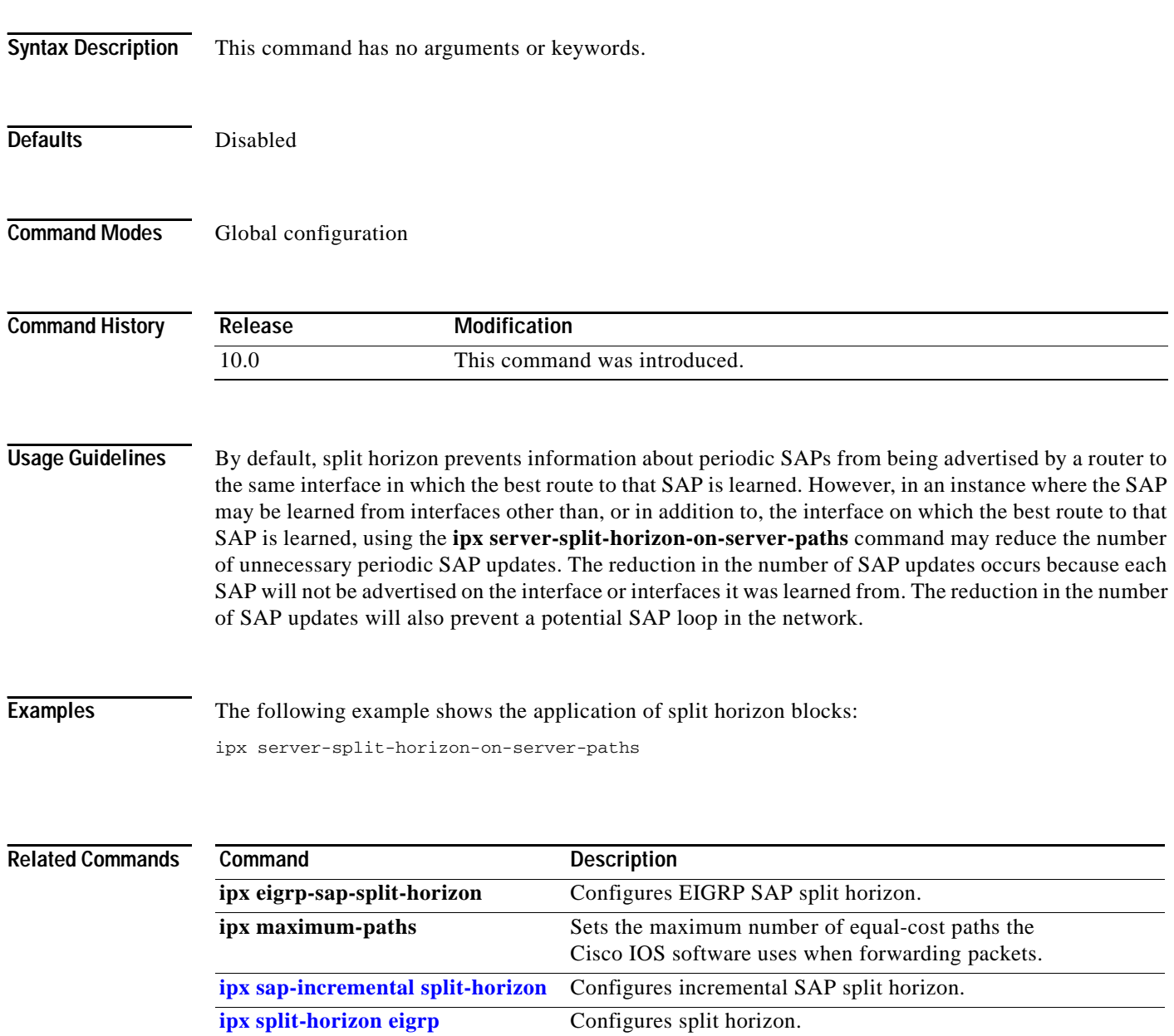

 $\overline{\mathsf{I}}$ 

# <span id="page-166-0"></span>**ipx split-horizon eigrp**

To configure split horizon, use the **ipx split-horizon eigrp** command in interface configuration mode. To disable split horizon, use the **no** form of this command.

**ipx split-horizon eigrp** *autonomous-system-number*

**no ipx split-horizon eigrp** *autonomous-system-number*

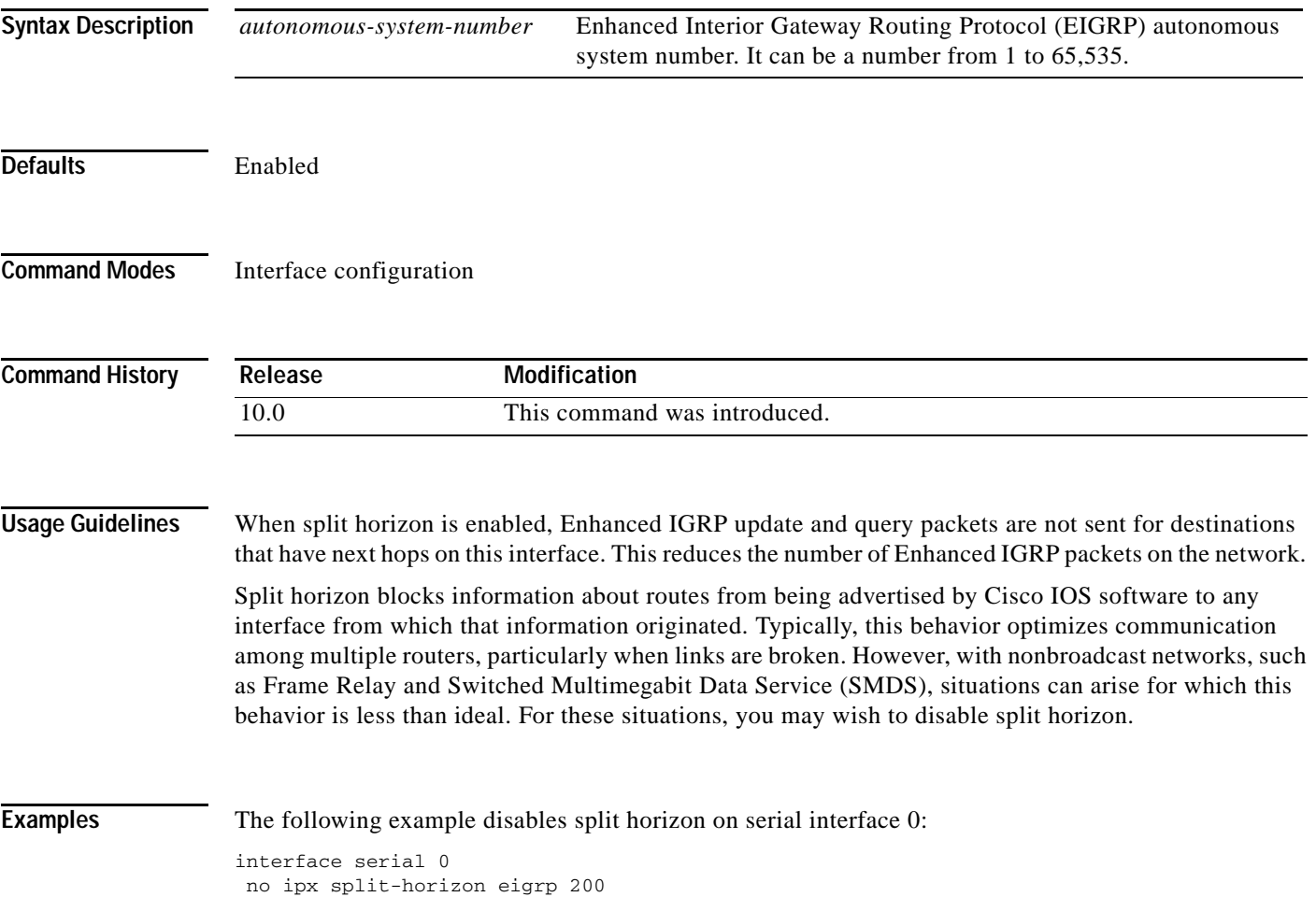

Ī

### **ipx spx-idle-time**

To set the amount of time to wait before starting the spoofing of Sequenced Packet Exchange (SPX) keepalive packets following inactive data transfer, use the **ipx spx-idle-time** command in interface configuration mode. To disable the current delay time set by this command, use the **no** form of this command.

**ipx spx-idle-time** *delay-in-seconds*

**no ipx spx-idle-time** 

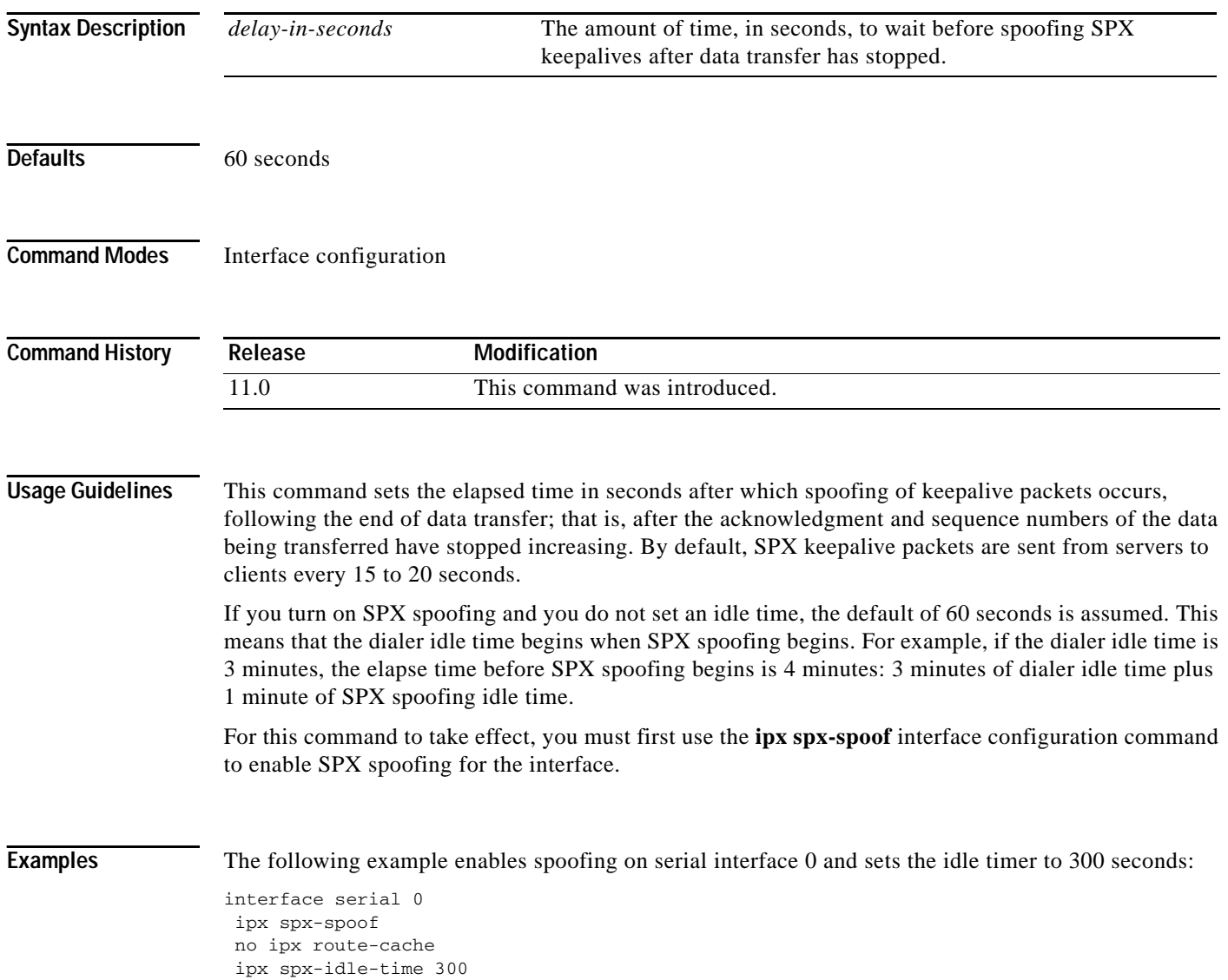

 $\mathbf{I}$ 

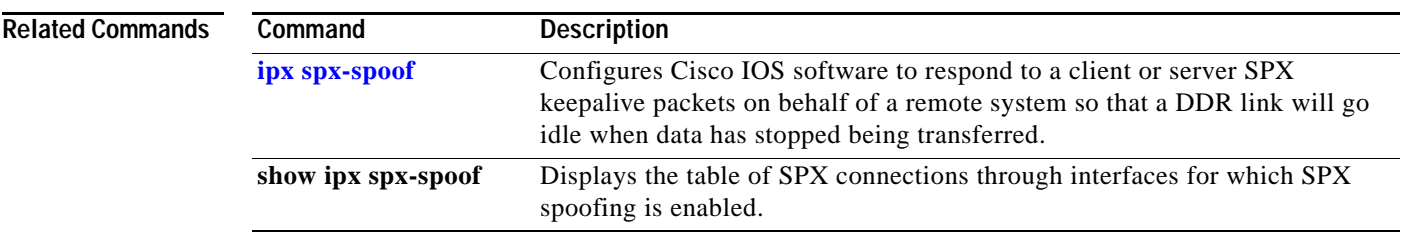

Π

# <span id="page-169-0"></span>**ipx spx-spoof**

To configure Cisco IOS software to respond to a client or server's Sequenced Packet Exchange (SPX) keepalive packets on behalf of a remote system so that a dial-on-demand (DDR) link will go idle when data has stopped being transferred, use the **ipx spx-spoof** command in interface configuration mode. To disable spoofing, use the **no** form of this command.

**ipx spx-spoof** [**session-clear** *session-clear-minutes* | **table-clear** *table-clear-hours*]

**no ipx spx-spoof** [**session-clear** | **table-clear**]

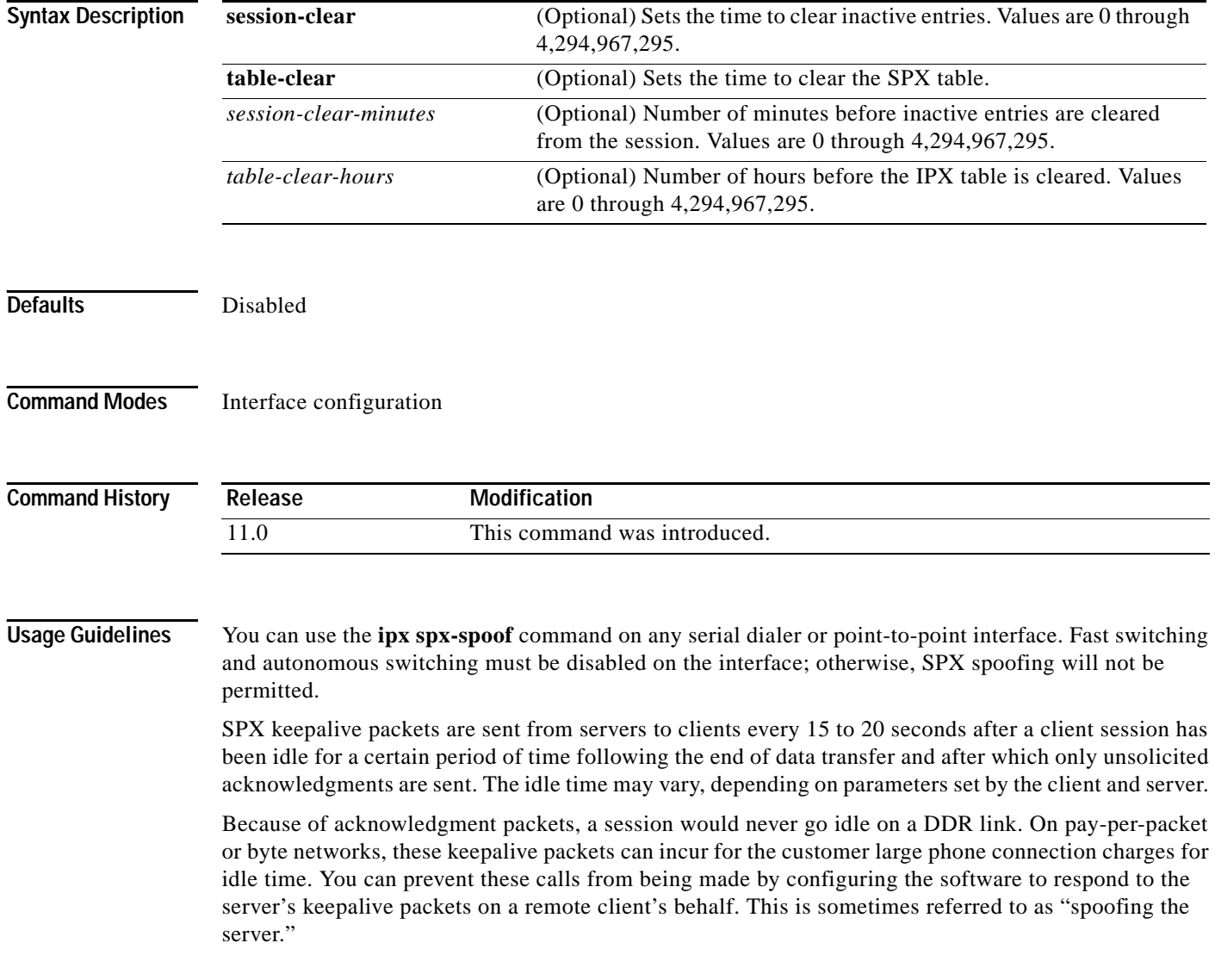

You can use the **ipx spx-idle-time** command to set the elapsed time in seconds after which spoofing of keepalive packets occurs, following the end of data transfer. If you turn on SPX spoofing and you do not set an idle time, the default of 60 seconds is assumed. This means that the dialer idle time begins when SPX spoofing begins. For example, if the dialer idle time is 3 minutes, the elapse time before the line goes "idle-spoofing" is 4 minutes: 3 minutes of dialer idle time plus 1 minute of SPX spoofing idle time.

 $\mathbf I$ 

**Examples** The following example enables spoofing on serial interface 0:

interface serial 0 ipx spx-spoof no ipx route-cache

#### **Related Commands**

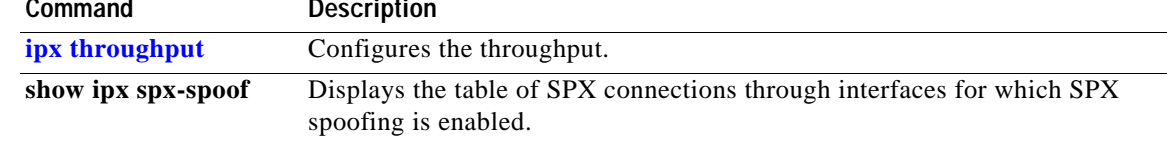

 $\mathsf I$ 

## <span id="page-171-0"></span>**ipx throughput**

To configure the throughput, use the **ipx throughput** command in interface configuration mode. To revert to the current bandwidth setting for the interface, use the **no** form of this command.

**ipx throughput** *bits-per-second* 

**no ipx throughput** *bits-per-second* 

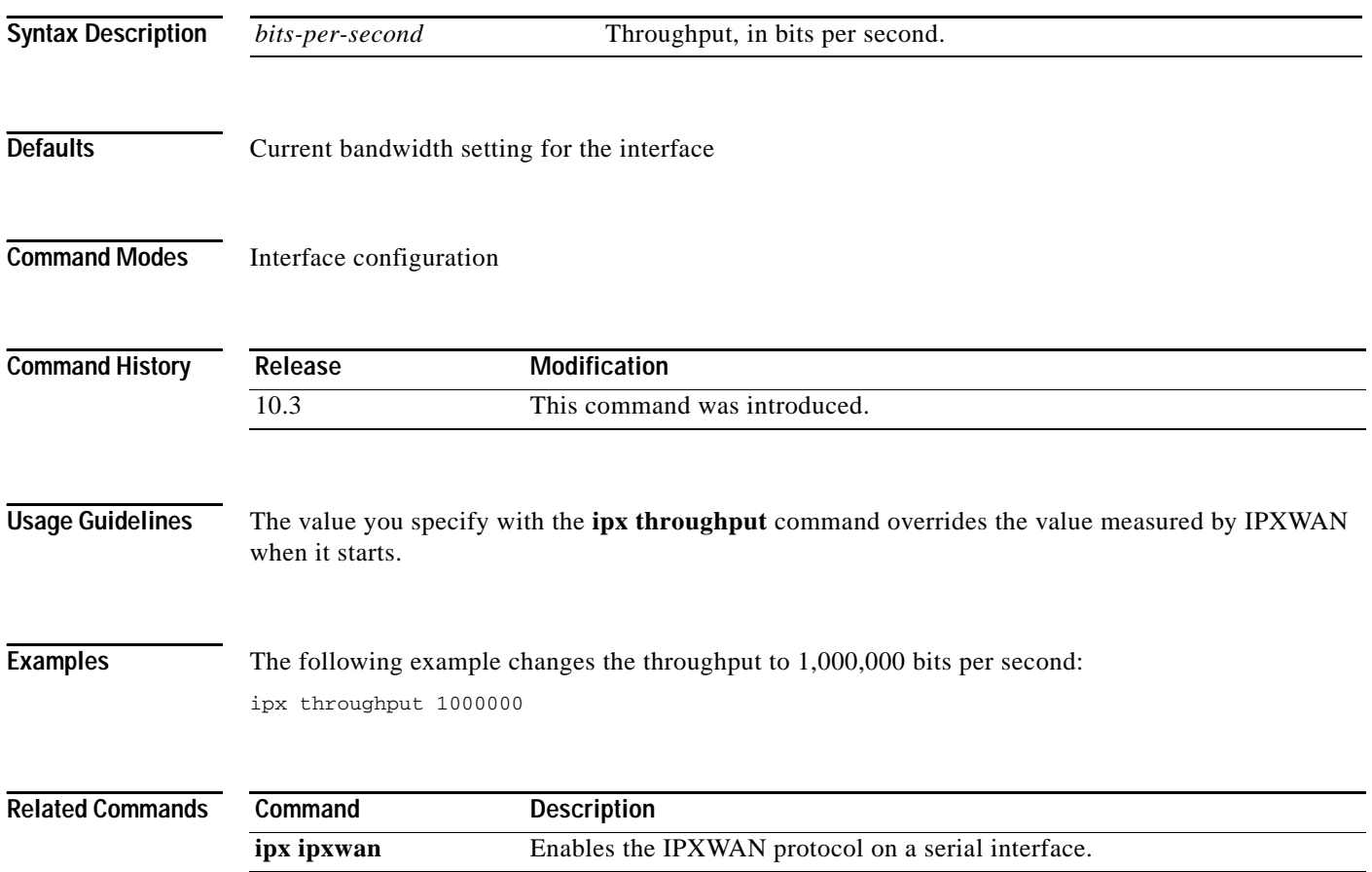

 $\overline{\mathsf{I}}$ 

a ka

# **ipx triggered-rip-delay**

To set the interpacket delay for triggered Routing Information Protocol (RIP) updates sent on a single interface, use the **ipx triggered-rip-delay** command in interface configuration mode. To return to the default delay, use the **no** form of this command.

**ipx triggered-rip-delay** *delay*

**no ipx triggered-rip-delay** [*delay*]

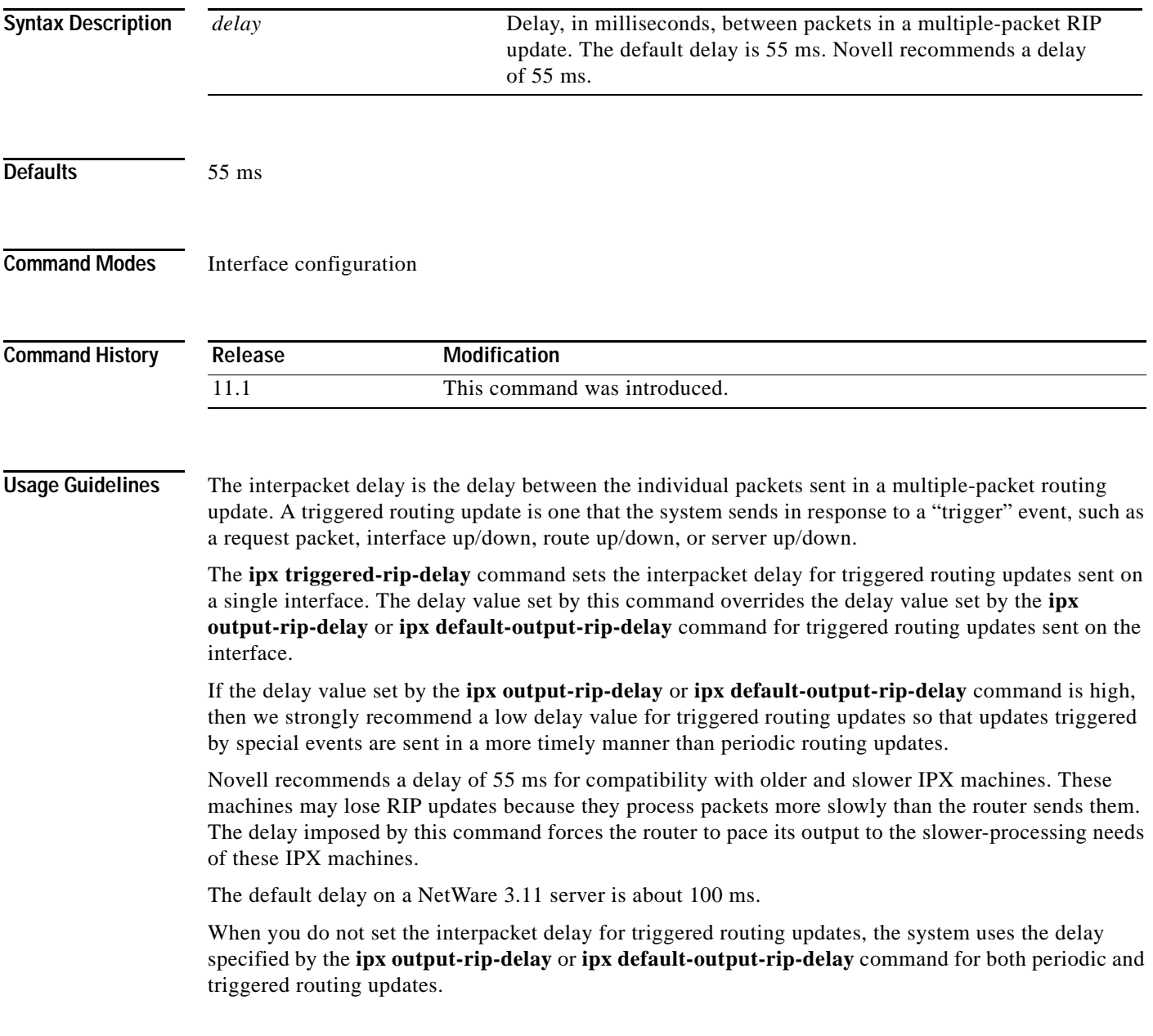

I

When you use the **no** form of the **ipx triggered-rip-delay** command, the system uses the global default delay set by the **ipx default-triggered-rip-delay** command for triggered RIP updates, if it is set. If it is not set, the system uses the delay set by the **ipx output-rip-delay** or **ipx default-output-rip-delay** command for triggered RIP updates, if set. Otherwise, the system uses the initial default delay as described in the "Defaults" section.

This command is also useful on limited bandwidth point-to-point links, or X.25 and Frame Relay multipoint interfaces.

#### **Examples** The following example sets an interpacket delay of 55 ms for triggered routing updates sent on interface FDDI 0:

interface FDDI 0 ipx triggered-rip-delay 55

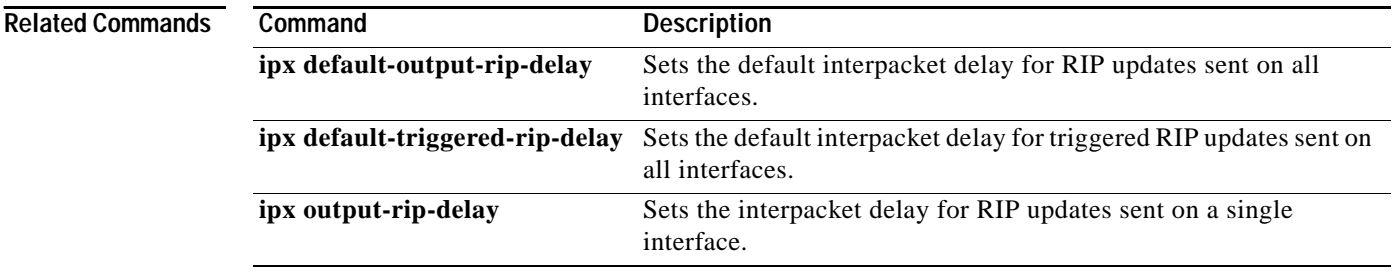

 $\overline{\mathsf{I}}$ 

 $\sim$ 

## <span id="page-174-0"></span>**ipx triggered-rip-holddown**

To set the amount of time for which an IPX Routing Information Protocol (RIP) process will wait before sending flashes about RIP changes, use the **ipx triggered-rip-holddown** command in interface configuration mode. To remove the RIP hold-down, use the **no** form of this command.

**ipx triggered-rip-holddown** *milliseconds*

**no ipx triggered-rip-holddown** *milliseconds*

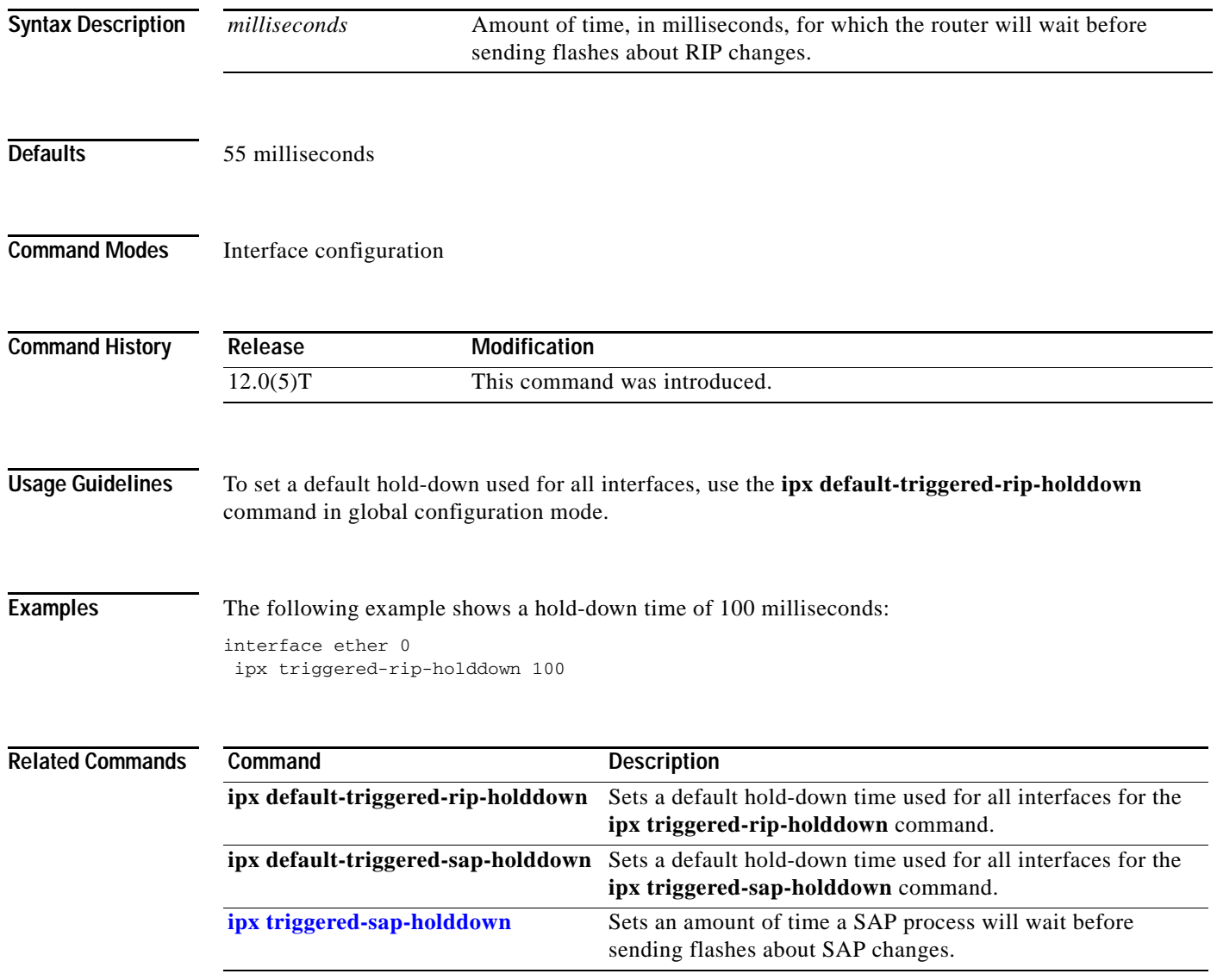

Ī

# **ipx triggered-sap-delay**

To set the interpacket delay for triggered Service Advertising Protocol (SAP) updates sent on a single interface, use the **ipx triggered-sap-delay** command in interface configuration mode. To return to the default delay, use the **no** form of this command.

**ipx triggered-sap-delay** *delay*

**no ipx triggered-sap-delay** [*delay*]

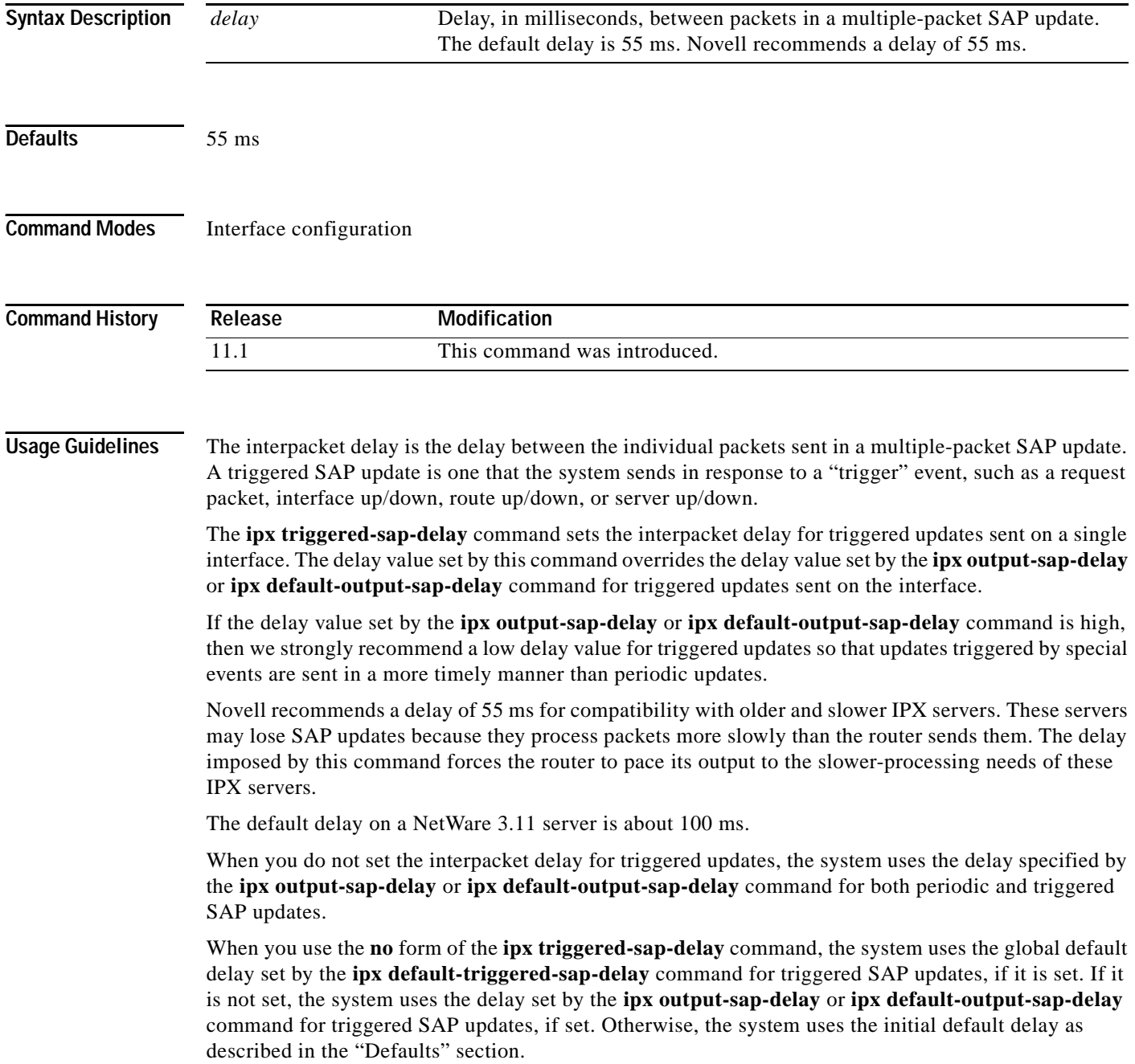

This command is also useful on limited bandwidth point-to-point links, or X.25 and Frame Relay multipoint interfaces.

 $\overline{\mathsf{I}}$ 

**Examples** The following example sets an interpacket delay of 55 ms for triggered SAP updates sent on interface FDDI 0:

> interface FDDI 0 ipx triggered-sap-delay 55

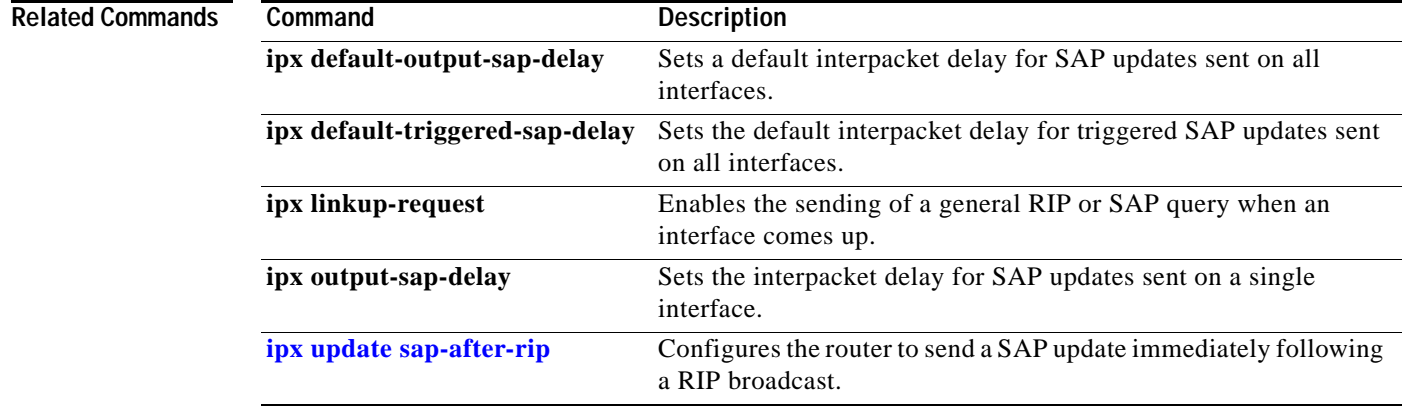

Π

# <span id="page-177-0"></span>**ipx triggered-sap-holddown**

To set the amount of time for which a Service Advertising Protocol (SAP) process will wait before sending flashes about SAP changes, use the **ipx triggered-sap-holddown** command in interface configuration mode. To remove the SAP hold-down, use the **no** form of this command.

**ipx triggered-sap-holddown** *milliseconds*

**no ipx triggered-sap-holddown** *milliseconds*

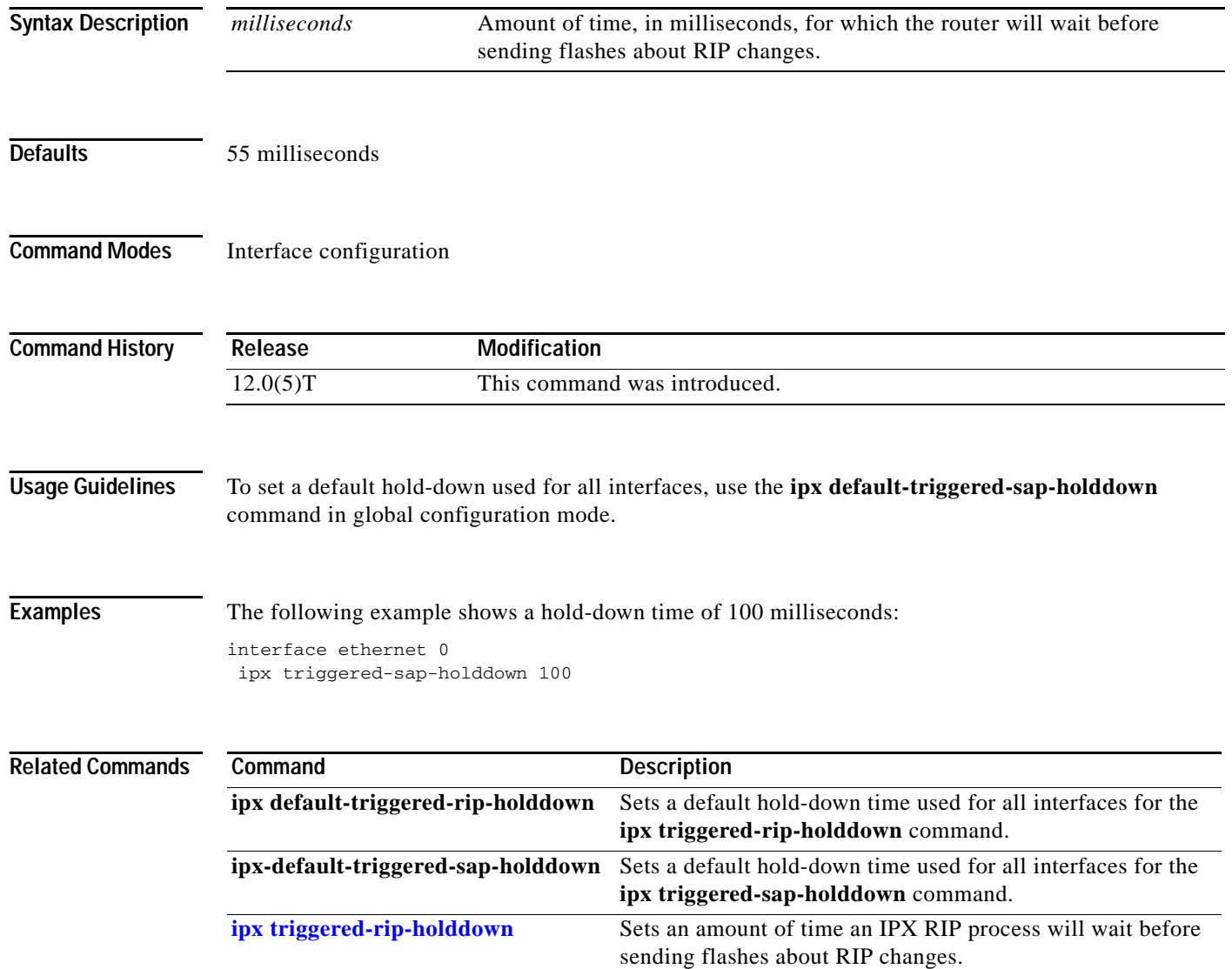

### **ipx type-20-helpered**

To forward IPX type 20 propagation packet broadcasts to specific network segments, use the **ipx type-20-helpered** command in global configuration mode. To disable this function, use the **no** form of this command.

#### **ipx type-20-helpered**

**no ipx type-20-helpered** 

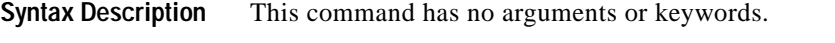

**Defaults** Disabled

**Command Modes** Global configuration

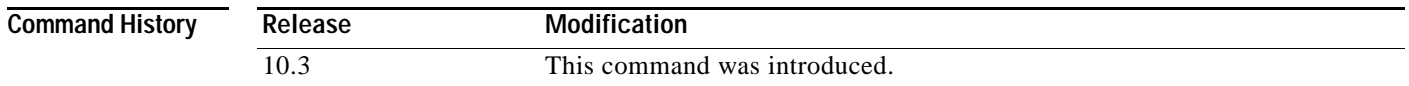

#### **Usage Guidelines** The **ipx type-20-helpered** command disables the input and output of type 20 propagation packets as done by the **ipx type-20-propagation** interface configuration command.

The **ipx type-20-propagation** command broadcasts type 20 packets to all nodes on the network and imposes a hop-count limit of eight routers for broadcasting these packets. These functions are in compliance with the Novell IPX router specification. In contrast, the **ipx type-20-helpered** command broadcasts type 20 packets to only those nodes indicated by the **ipx helper-address** interface configuration command and extends the hop-count limit to 16 routers.

Use of the **ipx type-20-helpered** command does not comply with the Novell IPX router specification; however, you may need to use this command if you have a mixed internetwork that contains routers running Software Release 9.1 and routers running later versions of Cisco IOS software.

I

**Examples** The following example forwards IPX type 20 propagation packet broadcasts to specific network segments:

> interface ethernet 0 ipx network aa ipx type-20-helpered ipx helper-address bb.ffff.ffff.ffff

 $\mathbf I$ 

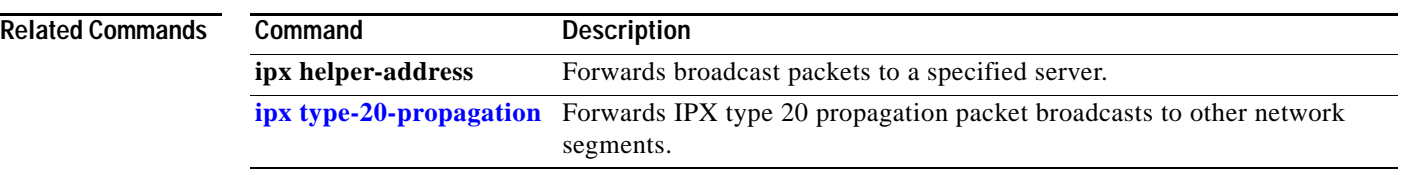
### <span id="page-180-0"></span>**ipx type-20-input-checks**

To restrict the acceptance of IPX type 20 propagation packet broadcasts, use the **ipx type-20-input-checks** command in global configuration mode. To remove these restrictions, use the **no** form of this command.

#### **ipx type-20-input-checks**

**no ipx type-20-input-checks**

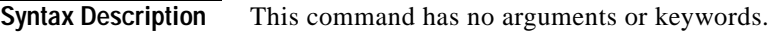

**Defaults** Disabled

 $\mathbf I$ 

**Command Modes** Global configuration

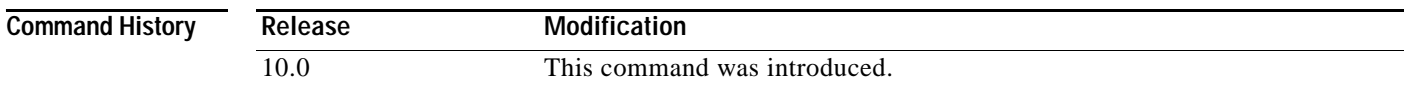

### **Usage Guidelines** By default, Cisco IOS software is configured to block type 20 propagation packets. When type 20 packet handling is enabled on multiple interfaces, you can use the **ipx type-20-input-checks** command to impose additional restrictions on the acceptance of type 20 packets. Specifically, the software will accept type 20 propagation packets only on the single network that is the primary route back to the source network. Similar packets received via other networks will be dropped. This behavior can be advantageous in redundant topologies, because it reduces unnecessary duplication of type 20 packets.

**Examples** The following example imposes additional restrictions on incoming type 20 broadcasts: ipx type-20-input-checks

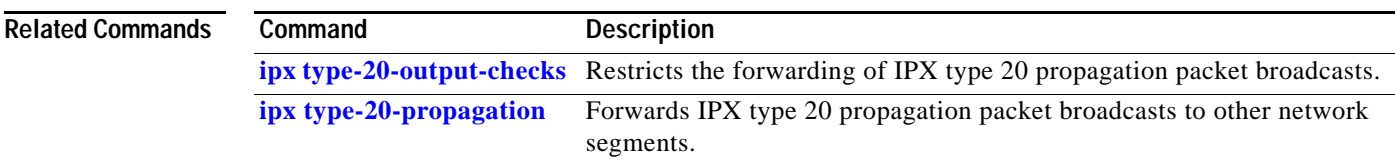

### <span id="page-181-0"></span>**ipx type-20-output-checks**

To restrict the forwarding of IPX type 20 propagation packet broadcasts, use the **ipx type-20-output-checks** command in global configuration mode. To remove these restrictions, use the **no** form of this command.

#### **ipx type-20-output-checks**

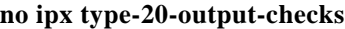

**Syntax Description** This command has no arguments or keywords.

**Defaults** Disabled

**Command Modes** Global configuration

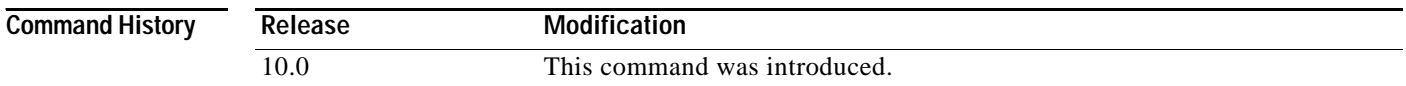

### **Usage Guidelines** By default, Cisco IOS software is configured to block type 20 propagation packets. When type 20 packet handling is enabled on multiple interfaces, you can use the **ipx type-20-output-checks** command to impose additional restrictions on outgoing type 20 packets. Specifically, the software will forward these packets only to networks that are not routes back to the source network. (The software uses the current routing table to determine routes.) This behavior can be advantageous in redundant topologies, because it reduces unnecessary duplication of type 20 packets.

**Examples** The following example imposes restrictions on outgoing type 20 broadcasts:

ipx type-20-output-checks

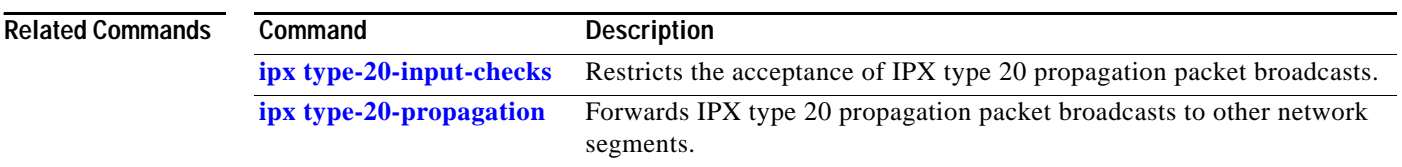

### <span id="page-182-0"></span>**ipx type-20-propagation**

To forward IPX type 20 propagation packet broadcasts to other network segments, use the **ipx type-20-propagation** command in interface configuration mode. To disable both the reception and forwarding of type 20 broadcasts on an interface, use the **no** form of this command.

### **ipx type-20-propagation**

**no ipx type-20-propagation**

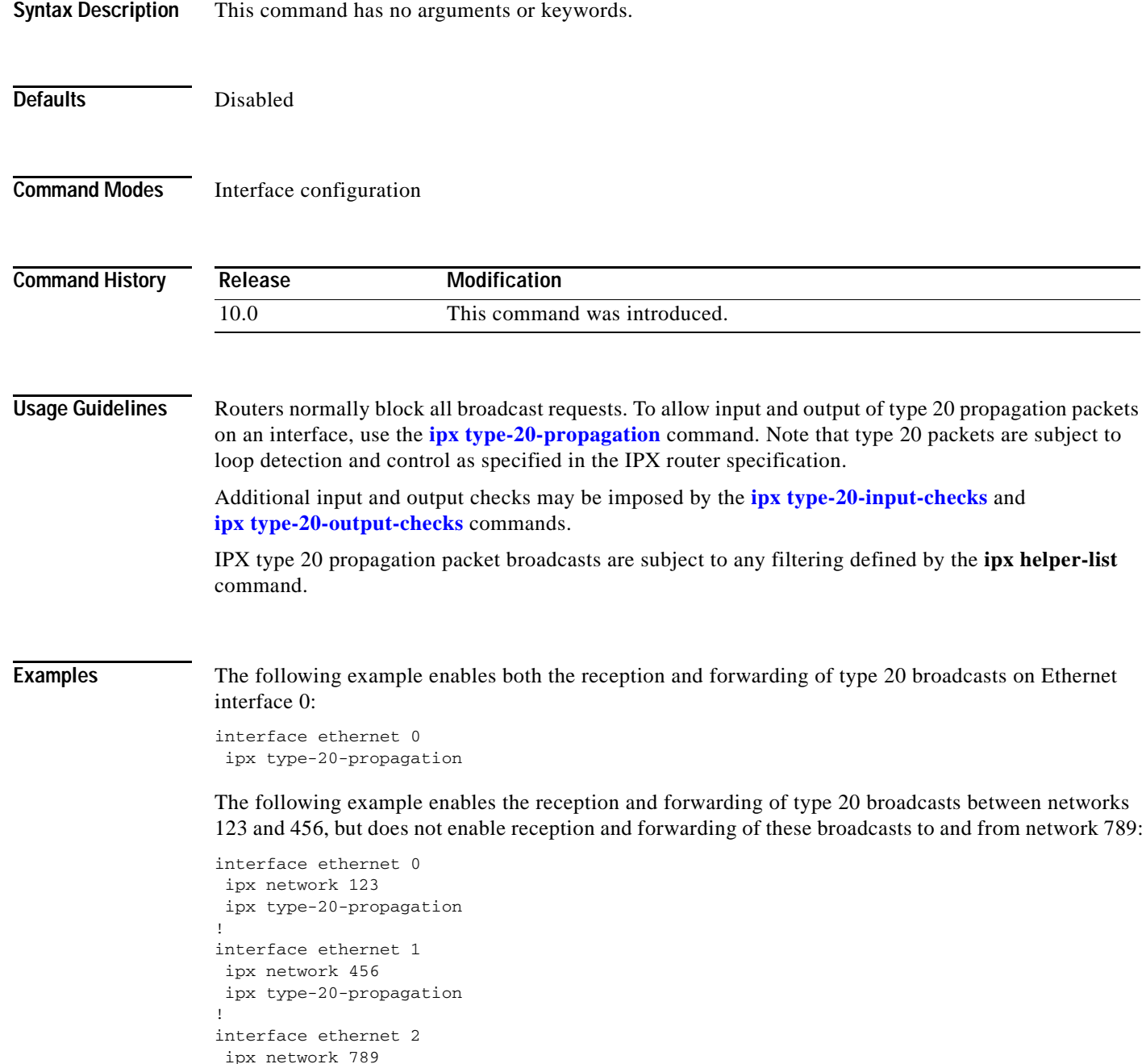

 $\mathbf I$ 

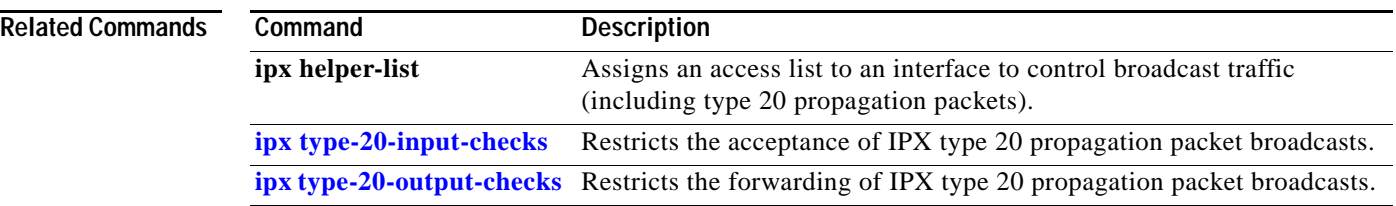

# **ipx update interval**

To adjust the Routing Information Protocol (RIP) or Service Advertising Protocol (SAP) update interval, use the **ipx update interval** command in interface configuration mode. To restore the default values, use the **no** form of this command.

**ipx update interval** {**rip** | **sap**} {*value* | **changes-only**}

**no ipx update interval** {**rip** | **sap**}

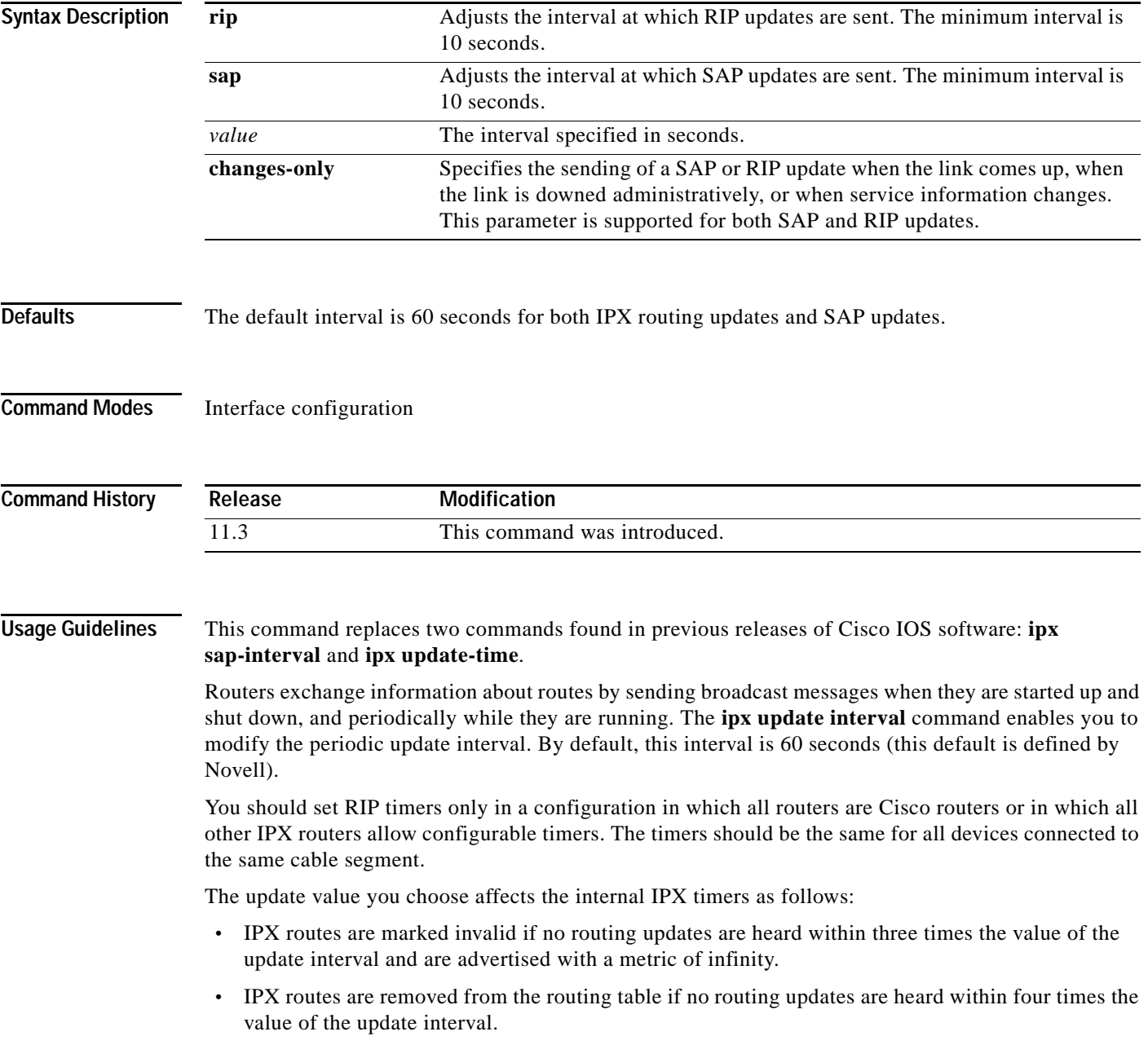

Setting the interval at which SAP updates are sent is most useful on limited-bandwidth links, such as slower-speed serial interfaces.

You should ensure that all IPX servers and routers on a given network have the same SAP interval. Otherwise, they may decide that a server is down when it is really up.

It is not possible to change the interval at which SAP updates are sent on most PC-based servers. This means that you should never change the interval for an Ethernet or Token Ring network that has servers on it.

You can set the router to send an update only when changes have occurred. Using the **changes-only** keyword specifies the sending of a SAP update only when the link comes up, when the link is downed administratively, or when the databases change. The **changes-only** keyword causes the router to do the following:

- **•** Send a single, full broadcast update when the link comes up.
- **•** Send appropriate triggered updates when the link is shut down.
- **•** Send appropriate triggered updates when specific service information changes.

**Examples** The following example configures the update timers for RIP updates on two interfaces in a router:

```
interface serial 0
ipx update interval rip 40
```

```
interface ethernet 0
ipx update interval rip 20
```
The following example configures SAP updates to be sent (and expected) on serial interface 0 every 300 seconds (5 minutes) to reduce periodic update overhead on a slow-speed link:

interface serial 0 ipx update interval sap 300

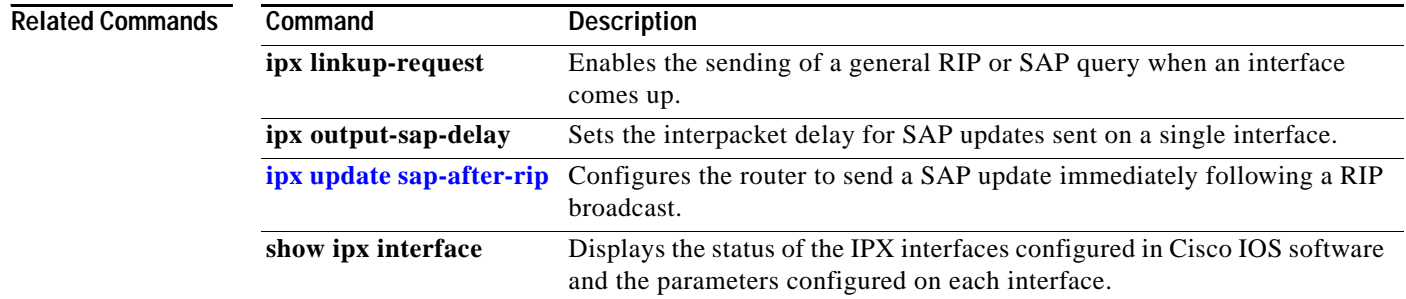

a ka

## <span id="page-186-0"></span>**ipx update sap-after-rip**

To configure the router to send a Service Advertising Protocol (SAP) update immediately following a Routing Information Protocol (RIP) broadcast, use the **ipx update sap-after-rip** command in interface configuration mode. To restore the default value, use the **no** form of this command.

#### **ipx update sap-after-rip**

**no ipx update sap-after-rip** 

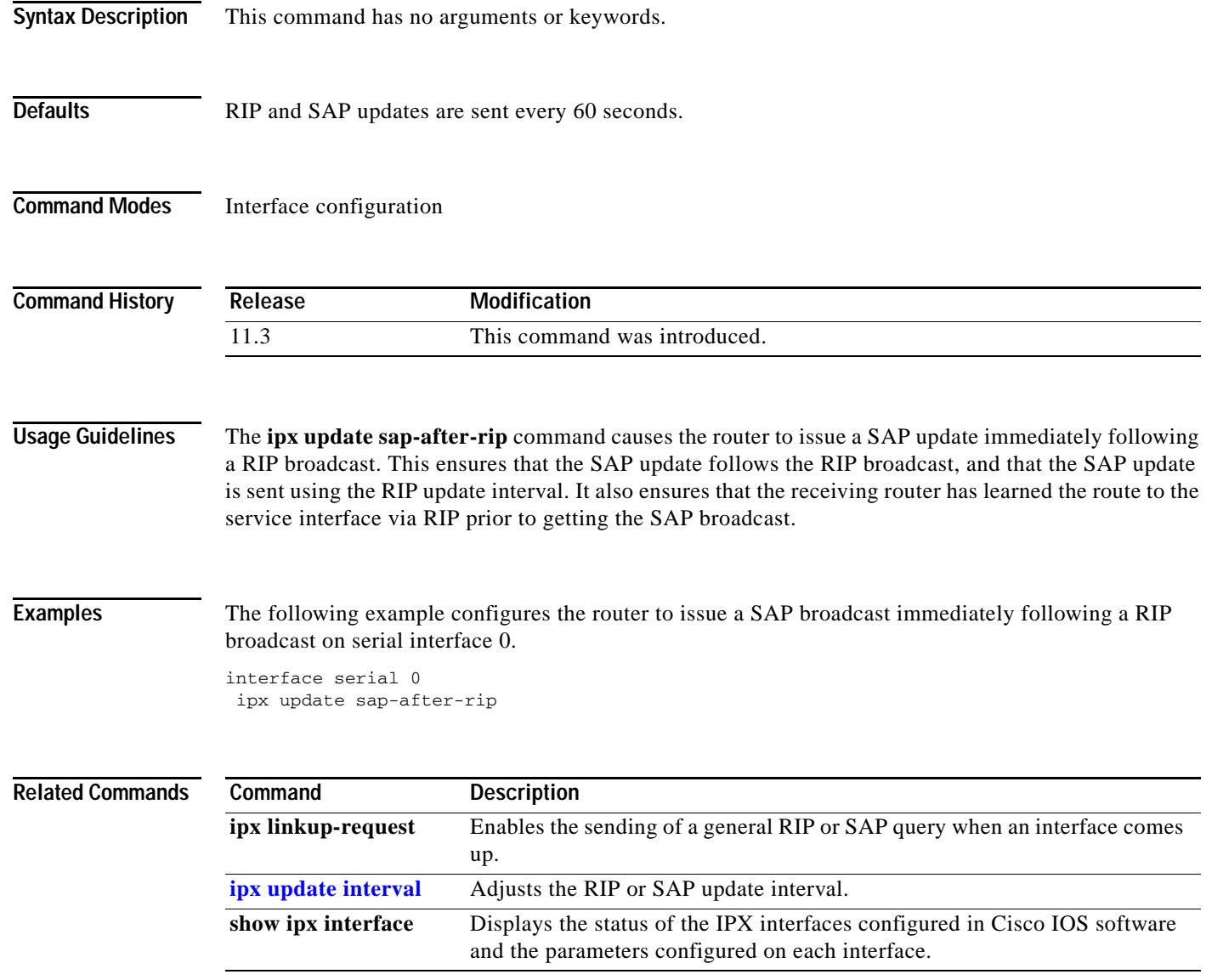

Ī

**The Contract of Section** 

### **ipx watchdog**

To enable watchdog, use the **ipx watchdog** command in interface configuration mode. To specify filtering, spoofing, or how long spoofing is to be enabled or disabled, use arguments and keywords. To disable filtering or spoofing, use the **no** form of this command.

**ipx watchdog** {**filter** | **spoof** [*enable-time-hours disable-time-minutes*]}

**no ipx watchdog** {**filter** | **spoof**}

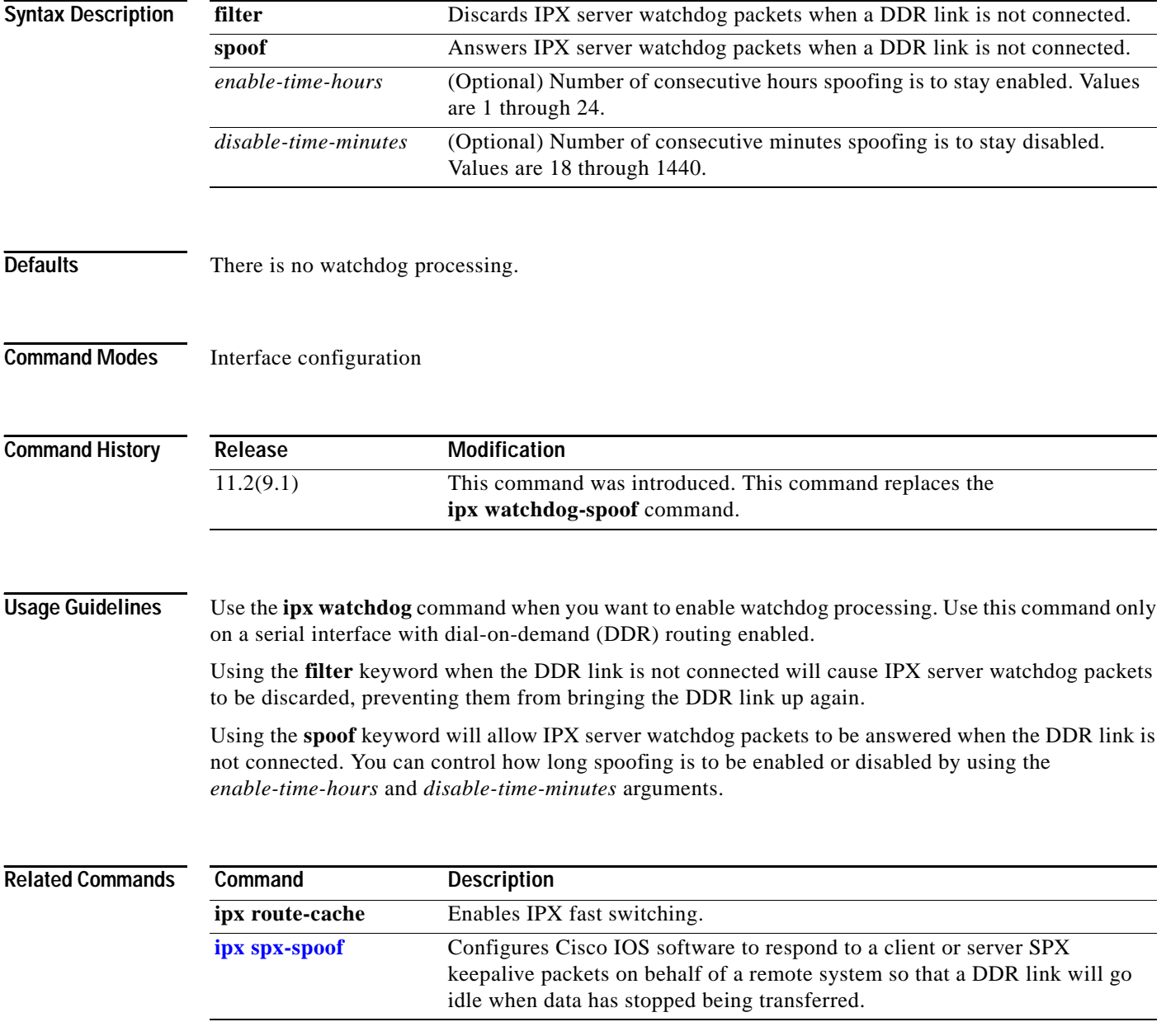

 $\mathbf{I}$ 

# **ipx watchdog-spoof**

The **ipx watchdog-spoof** command is replaced by the **ipx watchdog** command. See the description of the **ipx watchdog** command in this chapter for more information.

### **log-neighbor-changes (EIGRP)**

To enable the logging of changes in Enhanced Interior Gateway Routing Protocol (EIGRP) neighbor adjacencies, use the **log-neighbor-changes** command in IPX-router configuration mode. To disable this function, use the **no** form of this command.

#### **log-neighbor-changes**

#### **no log-neighbor-changes**

- **Syntax Description** This command has no arguments or keywords.
- **Defaults** No adjacency changes are logged.
- **Command Modes** IPX-router configuration

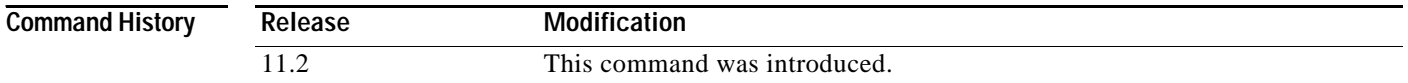

### **Usage Guidelines** Enable the logging of neighbor adjacency changes in order to monitor the stability of the routing system and to help detect problems. Log messages are of the following form:

%DUAL-5-NBRCHANGE: IPX EIGRP *as-number*: Neighbor *address* (*interface*) is *state*: *reason*

where the arguments have the following meanings:

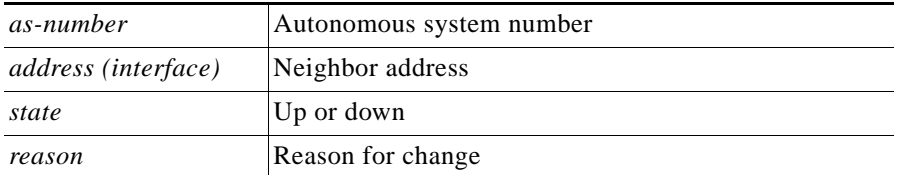

**Examples** The following configuration will log neighbor changes for Enhanced IGRP process 209:

ipx router eigrp 209 log-neighbor-changes

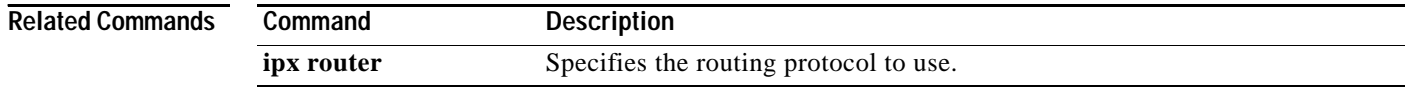

## **lsp-gen-interval (IPX)**

To set the minimum interval at which link-state packets (LSPs) are generated, use the **lsp-gen-interval**  command in router configuration mode. To restore the default interval, use the **no** form of this command.

**lsp-gen-interval** *seconds*

**no lsp-gen-interval** *seconds* 

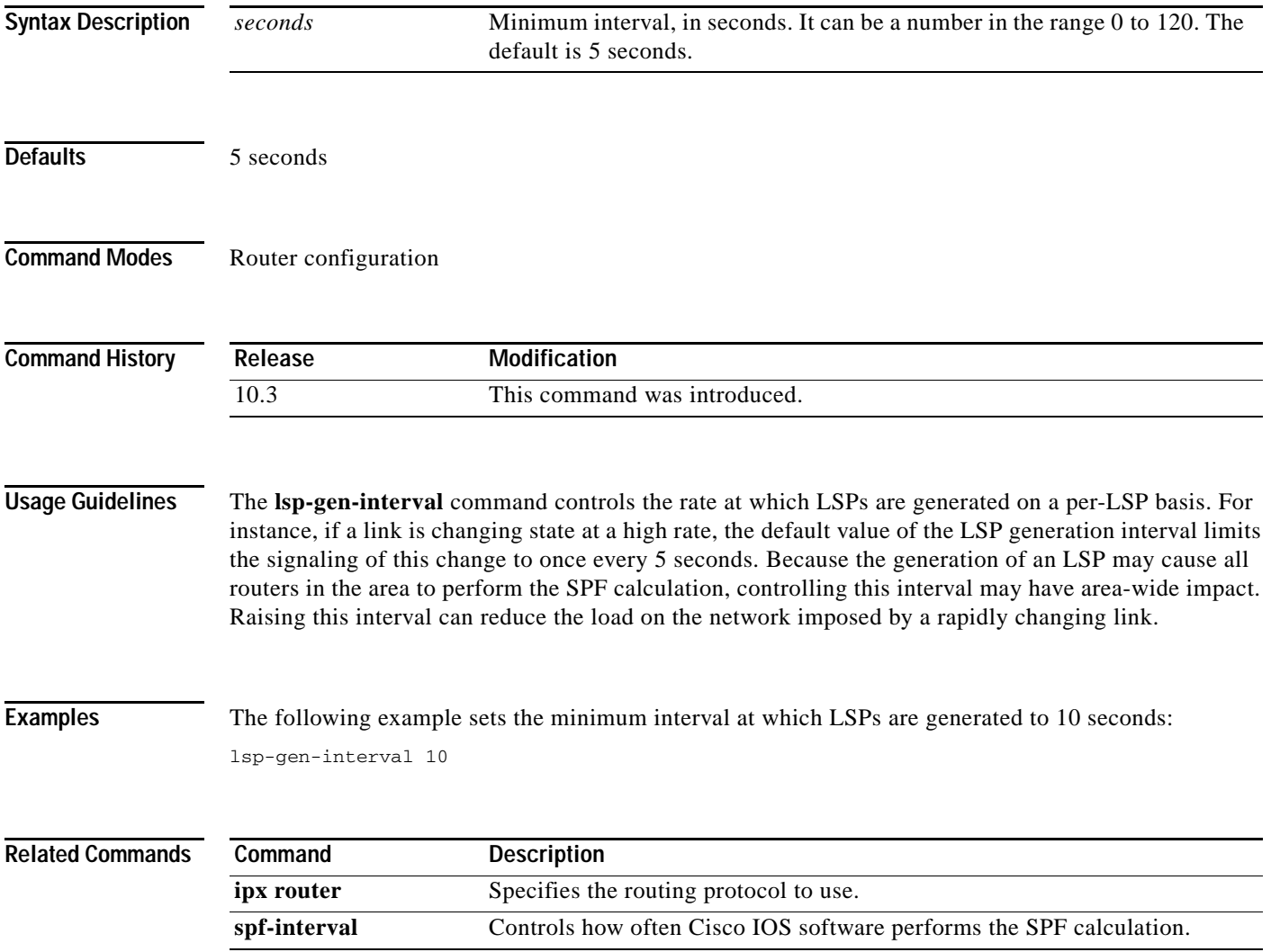

 $\mathsf I$ 

# **lsp-mtu (IPX)**

To set the maximum size of a link-state packet (LSP) generated by Cisco IOS software, use the **lsp-mtu**  command in router configuration mode. To restore the default Maximum Transmission Unit (MTU) size, use the **no** form of this command.

**lsp-mtu** *bytes* 

**no lsp-mtu** *bytes* 

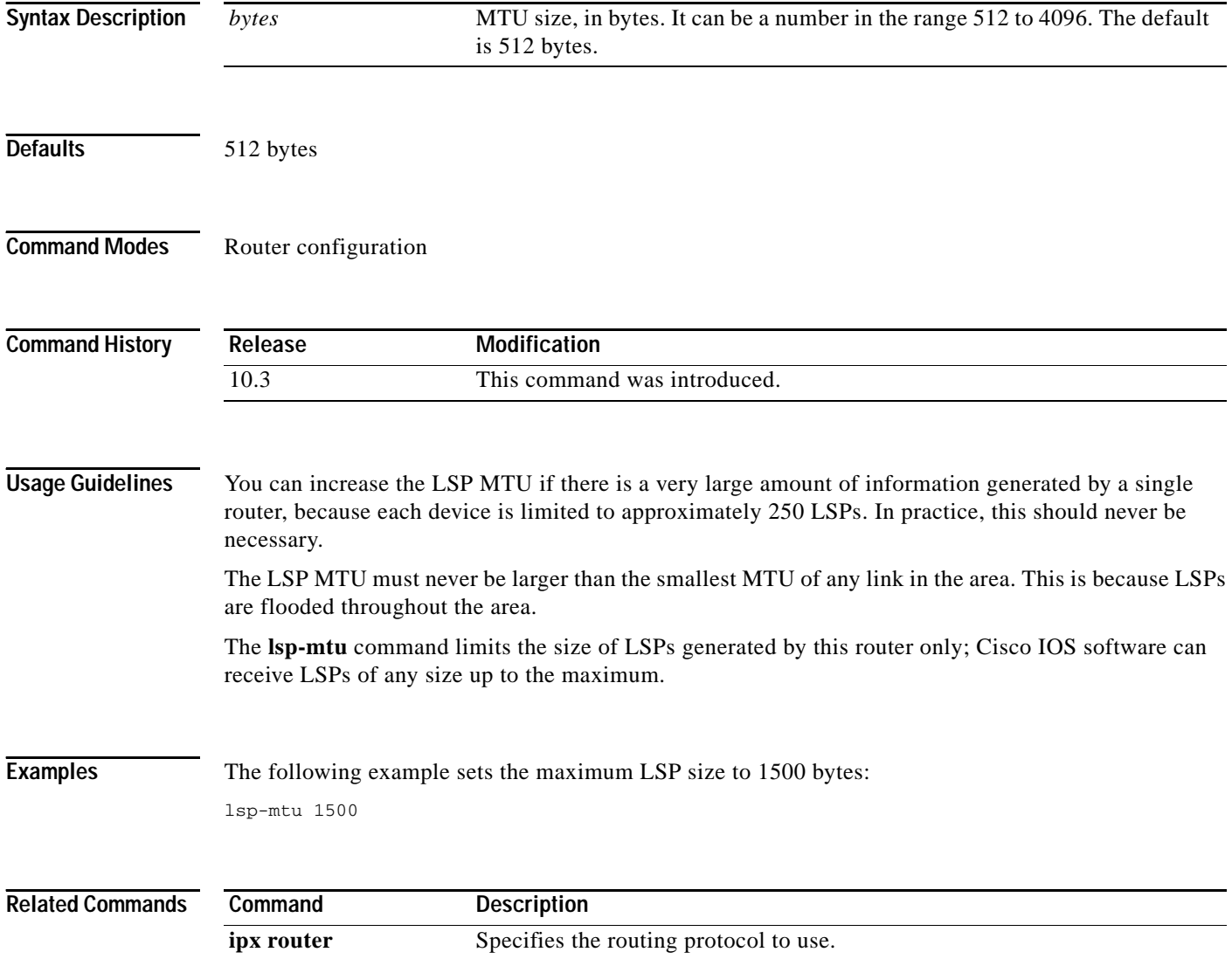

## <span id="page-192-0"></span>**lsp-refresh-interval (IPX)**

To set the link-state packet (LSP) refresh interval, use the **lsp-refresh-interval** command in router configuration mode. To restore the default refresh interval, use the **no** form of this command.

**lsp-refresh-interval** *seconds*

**no lsp-refresh-interval** *seconds*

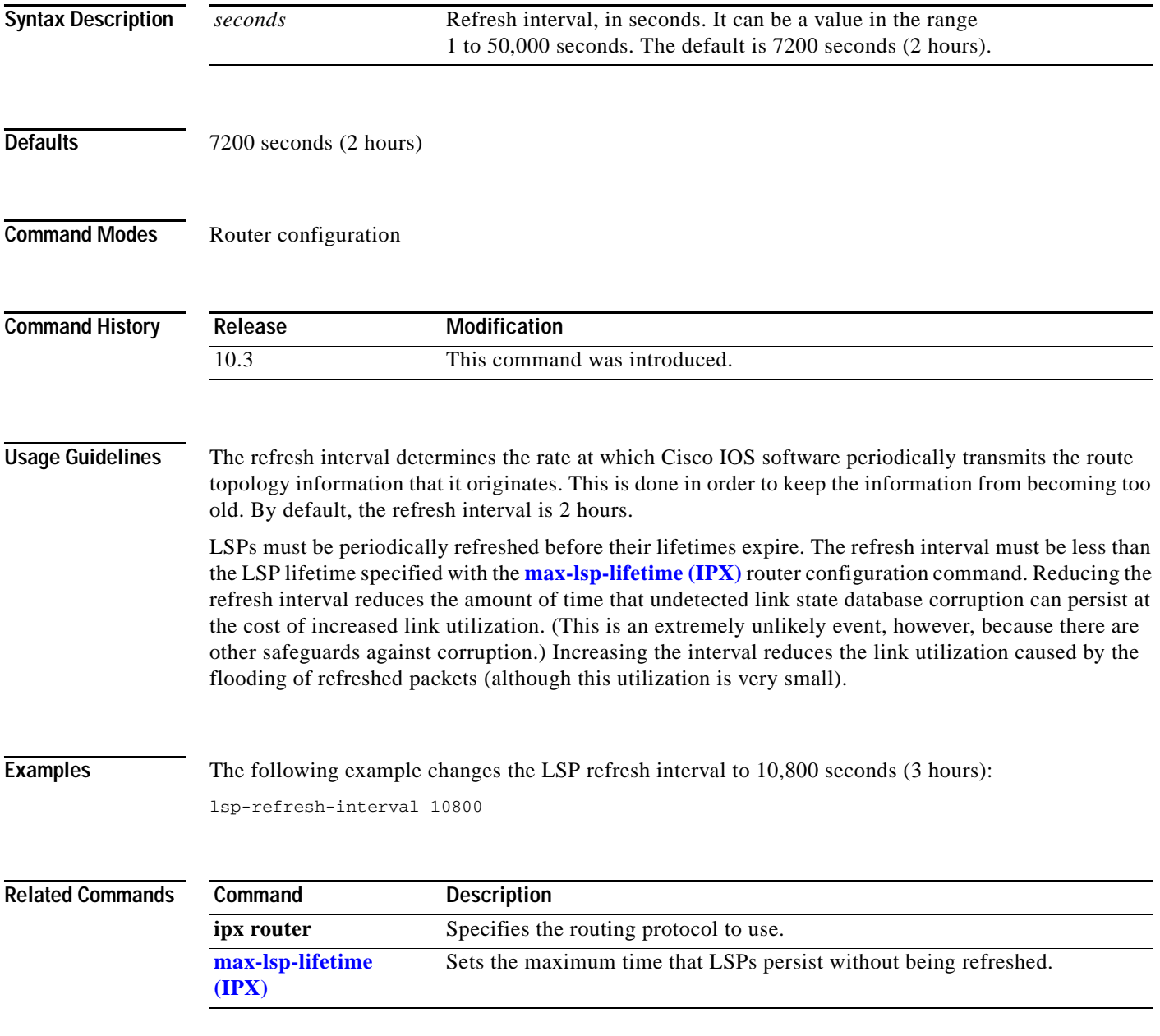

Ī

## <span id="page-193-0"></span>**max-lsp-lifetime (IPX)**

To set the maximum time for which link-state packets (LSPs) persist without being refreshed, use the **max-lsp-lifetime** command in router configuration mode. To restore the default time, use the **no** form of this command.

**max-lsp-lifetime** [**hours**] *value*

**no max-lsp-lifetime**

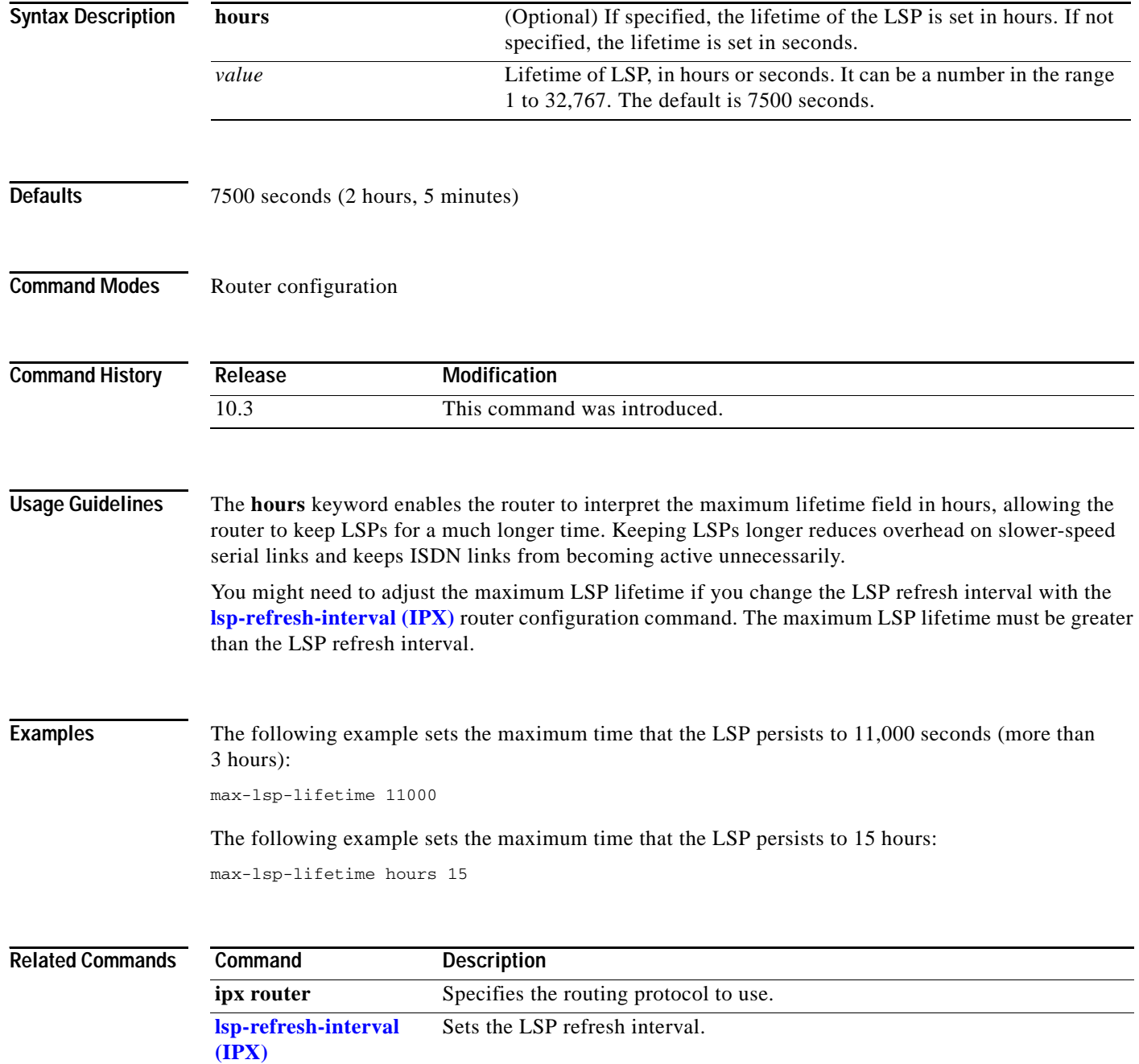

 $\overline{\phantom{a}}$ 

### **netbios access-list (IPX)**

To define an IPX NetBIOS FindName access list filter, use the **netbios access-list** command in global configuration mode. To remove a filter, use the **no** form of this command.

**netbios access-list host** *name* {**deny** | **permit**} *string*

**no netbios access-list host** *name* {**deny** | **permit**} *string*

**netbios access-list bytes** *name* {**deny** | **permit**} *offset byte-pattern*

**no netbios access-list bytes** *name* {**deny** | **permit**} *offset byte-pattern* 

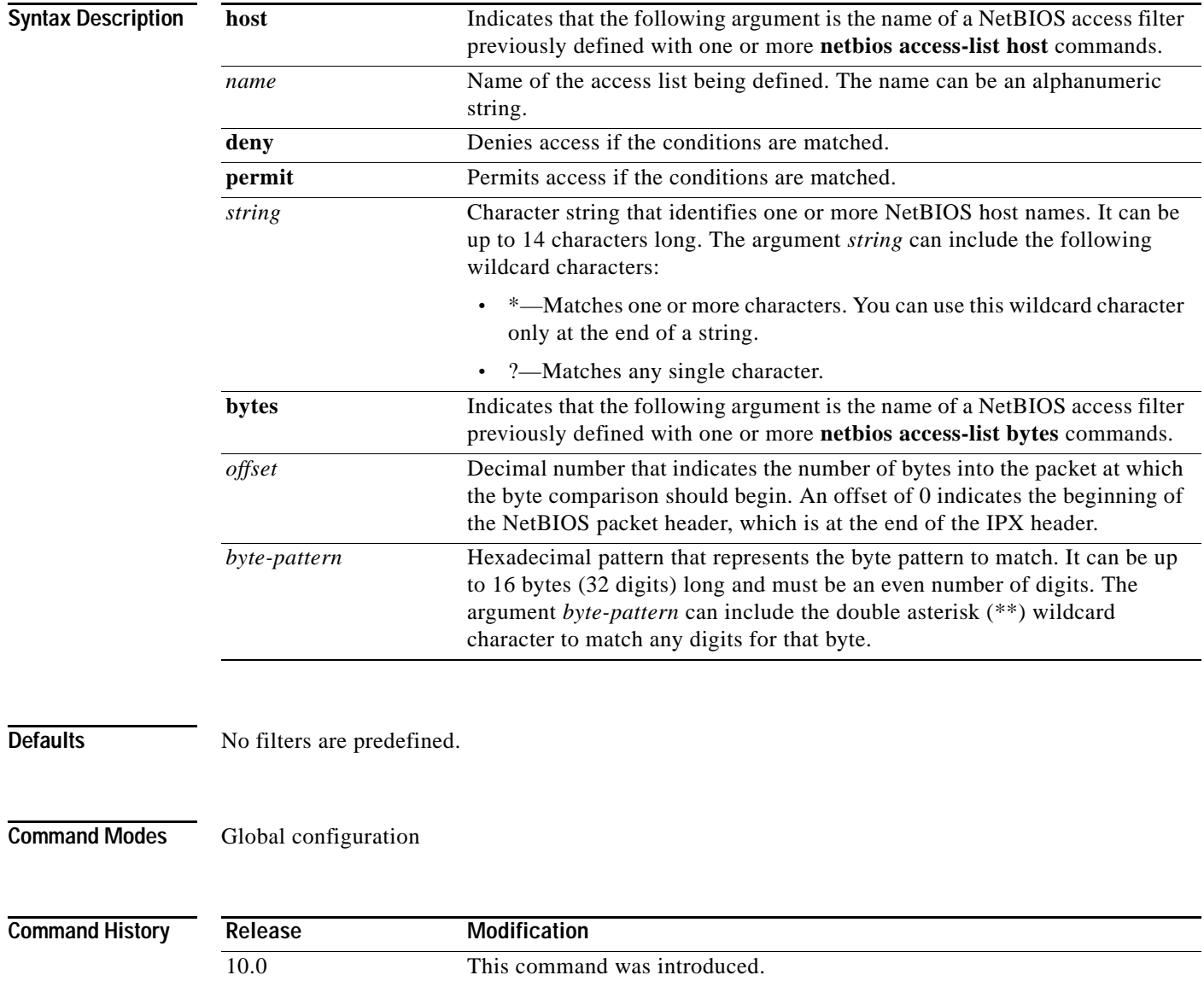

**Usage Guidelines** Keep the following points in mind when configuring IPX NetBIOS access control:

- **•** Host (node) names are case-sensitive.
- **•** Host and byte access lists can have the same names. They are independent of each other.
- **•** When filtering by node name for IPX NetBIOS, the names in the access lists are compared with the destination name field for IPX NetBIOS "find name" requests.
- **•** When filtering by byte offset, note that these access filters can have a significant impact on the packets' transmission rate across the bridge because each packet must be examined. You should use these access lists only when absolutely necessary.
- **•** If a node name is not found in an access list, the default action is to deny access.

These filters apply only to IPX NetBIOS FindName packets. They have no effect on LLC2 NetBIOS packets.

To delete an IPX NetBIOS access list, specify the minimum number of keywords and arguments needed to delete the proper list. For example, to delete the entire list, use the following command:

**no netbios access-list** {**host** | **bytes**} *name*

To delete a single entry from the list, use the following command:

**no netbios access-list host** *name* {**permit** | **deny**} *string*

**Examples** The following example defines the IPX NetBIOS access list engineering:

netbios access-list host engineering permit eng-ws1 eng-ws2 eng-ws3

The following example removes a single entry from the engineering access list:

netbios access-list host engineering deny eng-ws3

The following example removes the entire engineering NetBIOS access list:

no netbios access-list host engineering

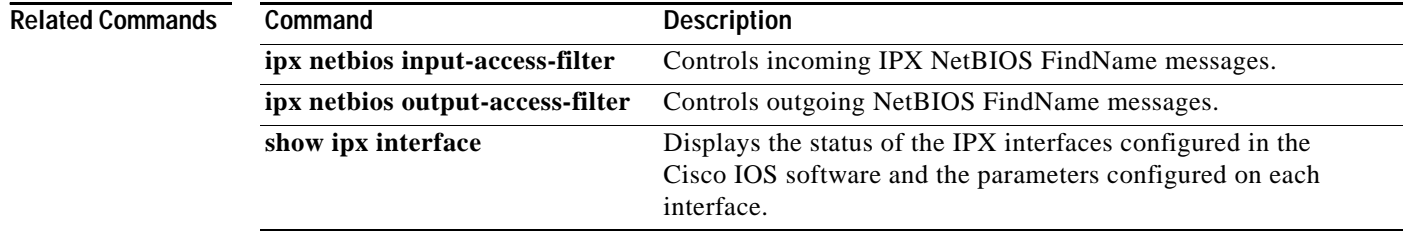

## **network (IPX Enhanced IGRP)**

To enable Enhanced Interior Gateway Routing Protocol (EIGRP), use the **network** (IPX Enhanced IGRP) command in router configuration mode. To disable Enhanced IGRP, use the **no** form of this command.

**network** {*network-number* | **all**}

**no network** {*network-number* | **all**}

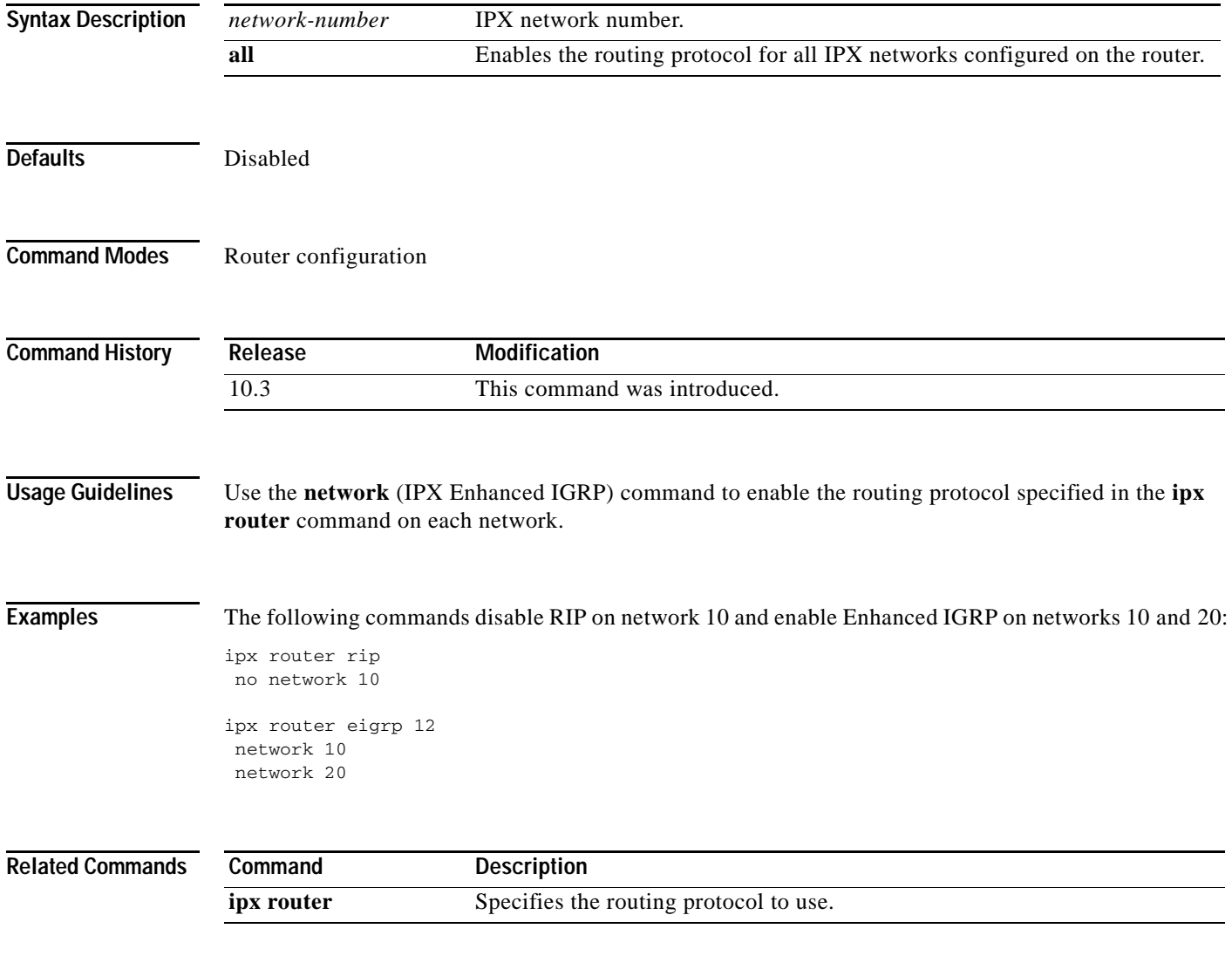

### **permit (IPX extended)**

To set conditions for a named IPX extended access list, use the **permit** command in access-list configuration mode. To remove a permit condition from an access list, use the **no** form of this command.

**permit** *protocol* [*source-network*][[[*.source-node*] *source-node-mask*] | [*.source-node source-network-mask.source-node-mask*]] [*source-socket*] [*destination-network*][[[*.destination-node*] *destination-node-mask*] | [*.destination-node destination-network-mask.destination-node-mask*]] [*destination-socket*] [**log**] [**time-range**  *time-range-name*]

**no permit** *protocol* [*source-network*][[[*.source-node*] *source-node-mask*] | [*.source-node source-network-mask.source-node-mask*]] [*source-socket*] [*destination-network*][[[*.destination-node*] *destination-node-mask*] | [*.destination-node destination-network-mask.destination-nodemask*]] [*destination-socket*] [**log**] [**time-range**  *time-range-name*]

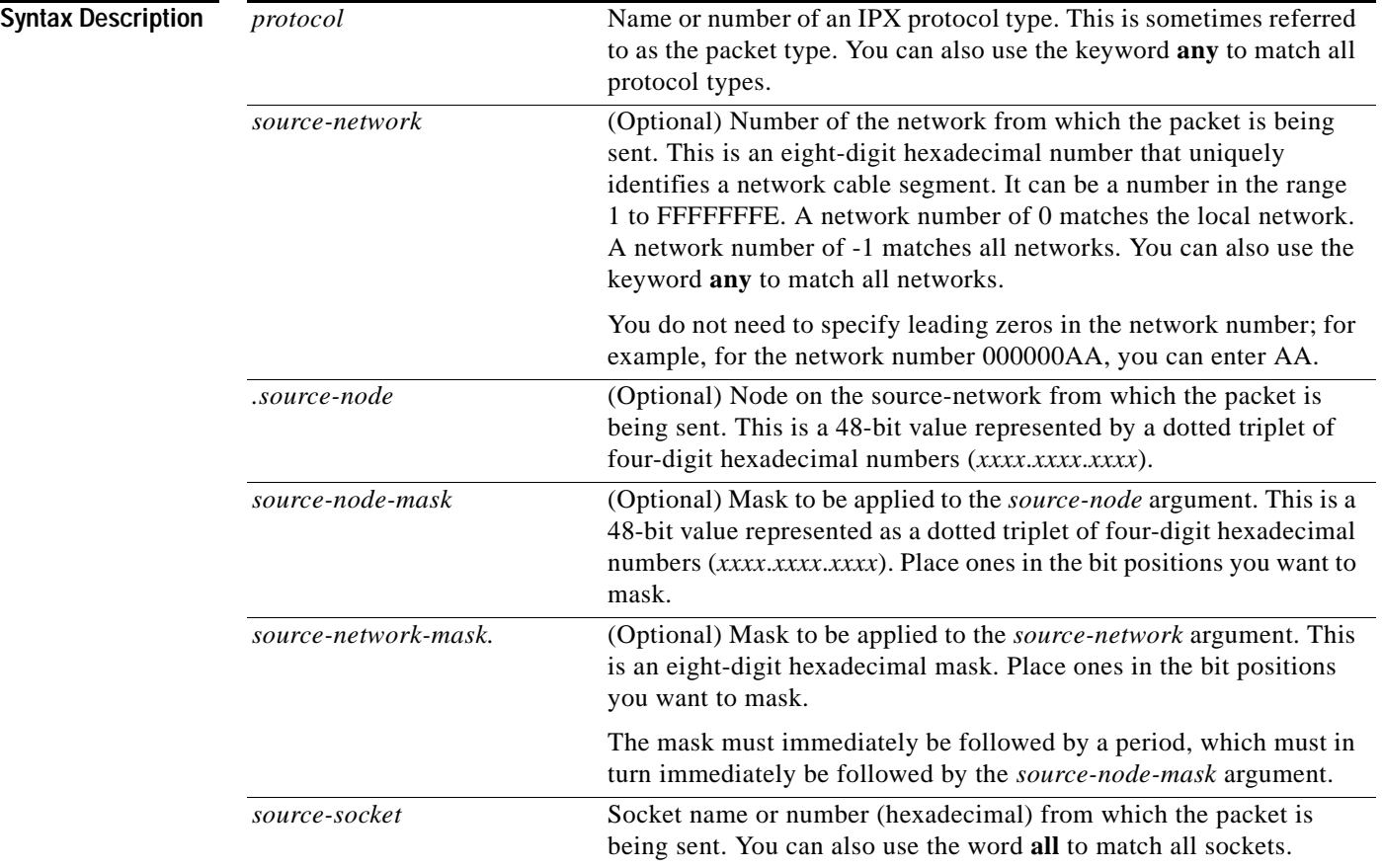

 $\sim$ 

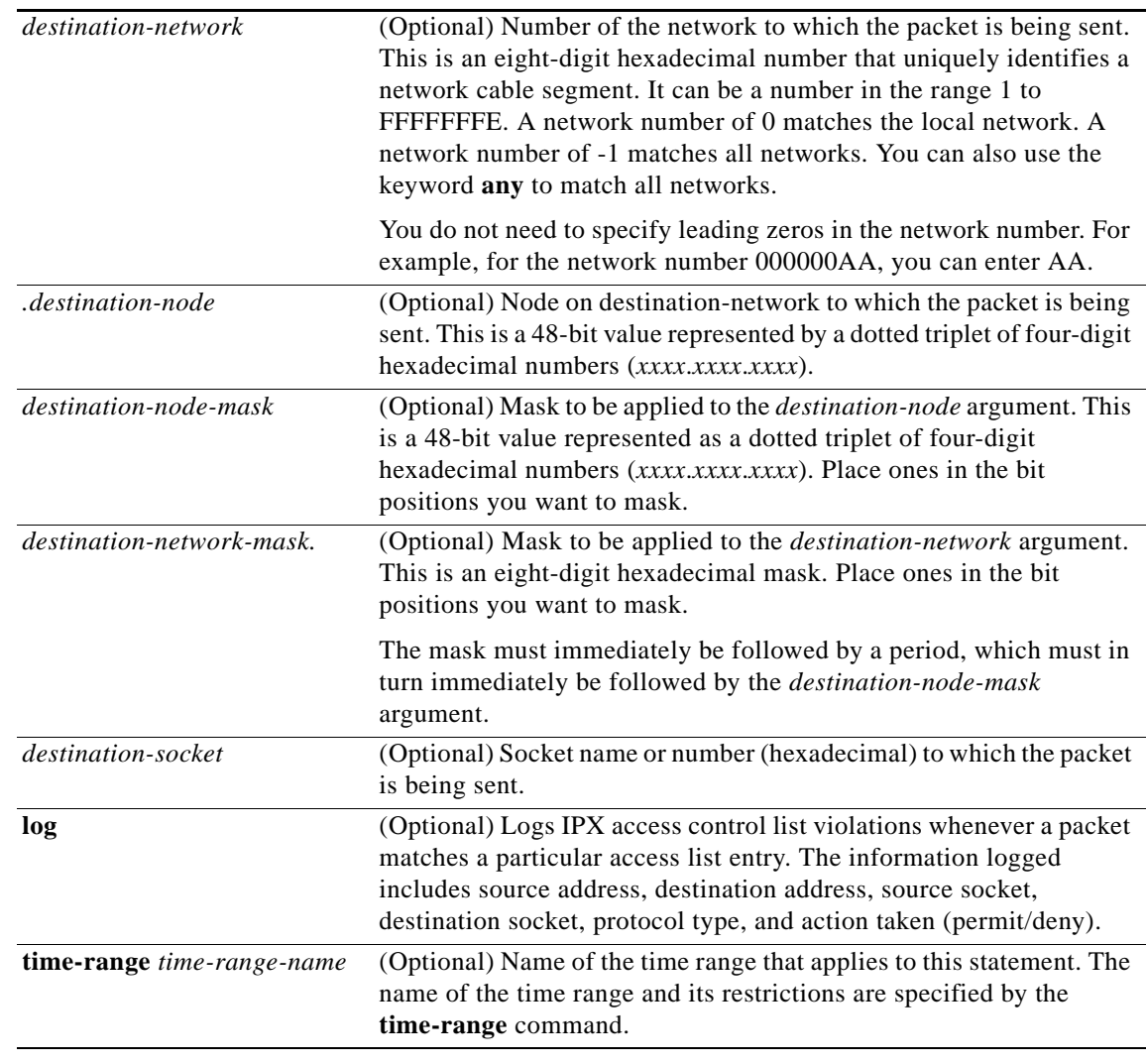

 $\overline{\mathsf{I}}$ 

**Defaults** There is no specific condition under which a packet passes the named access list.

**Command Modes** Access-list configuration

**Command History Release Modification** 11.3 This command was introduced. 12.0(1)T The following keyword and argument were added: **• time-range •** *time-range-name*

### **Usage Guidelines** Use this command following the **ipx access-list** command to specify conditions under which a packet passes the named access list.

For additional information on IPX protocol names and numbers, and IPX socket names and numbers, see the **access-list** (IPX extended) command.

### **Examples** The following example creates an extended access list named *sal* that denies all SPX packets and permits all others:

```
ipx access-list extended sal
 deny spx any all any all log
permit any
```
The following example provides a time range to permit access:

```
time-range no-spx
periodic weekdays 8:00 to 18:00
!
ipx access-list extended test
permit spx any all any all time-range no spx
```
### **Related Commands**

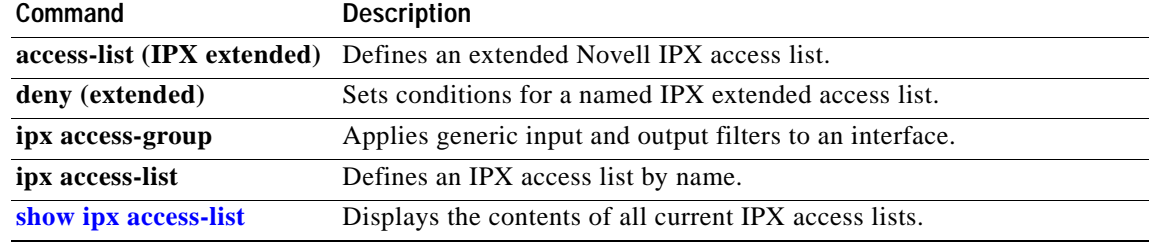

## **permit (IPX standard)**

To set conditions for a named IPX access list, use the **permit** command in access-list configuration mode. To remove a permit condition from an access list, use the **no** form of this command.

**permit** *source-network*[*.source-node* [*source-node-mask*]] [*destination-network*[*.destination-node*[*destination-node-mask*]]]

**no permit** *source-network*[*.source-node* [*source-node-mask*]] [*destination-network*[*.destination-node*[*destination-node-mask*]]]

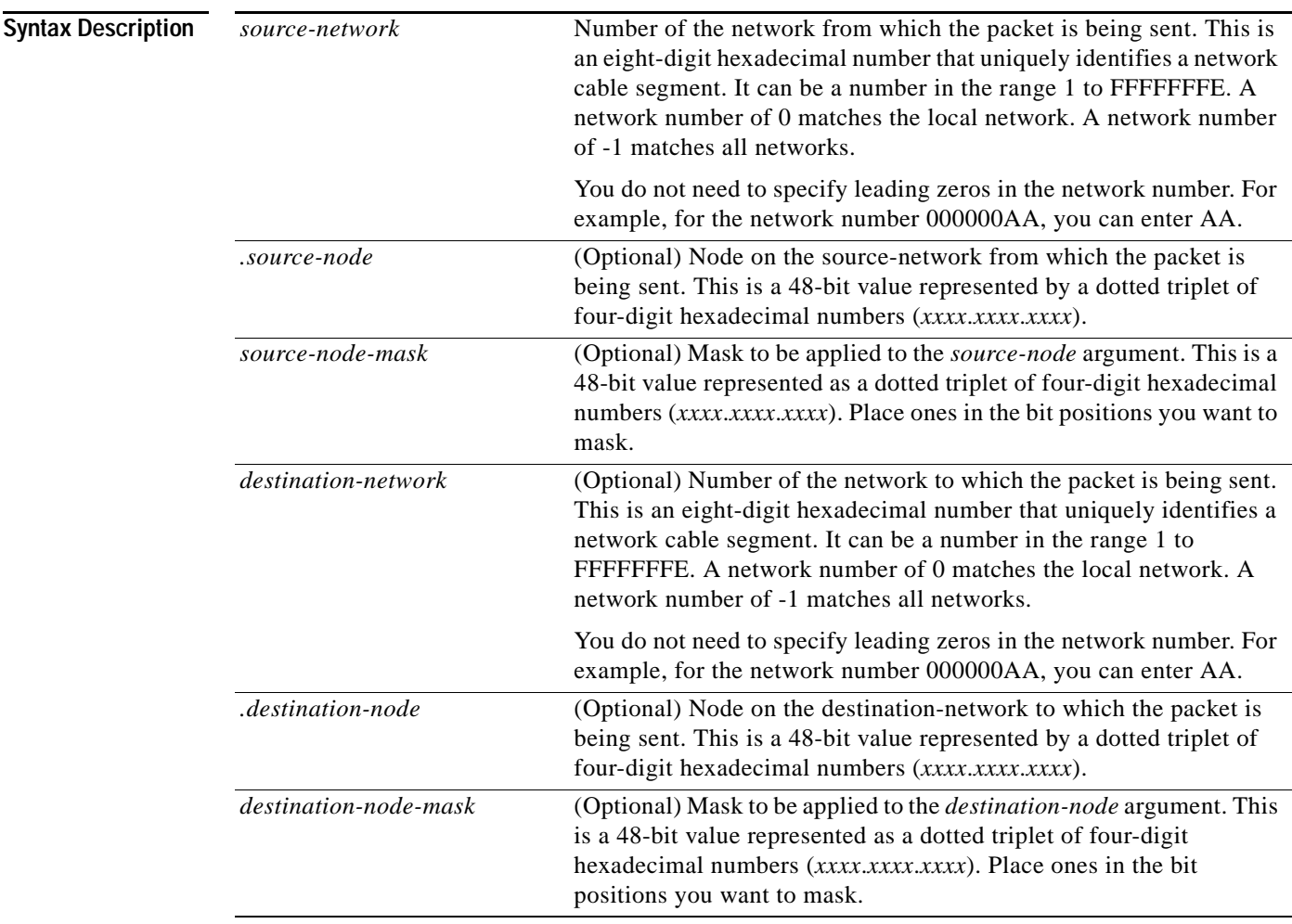

 $\mathbf I$ 

**Defaults** No access lists are defined.

### **Command Modes** Access-list configuration

 $\mathsf I$ 

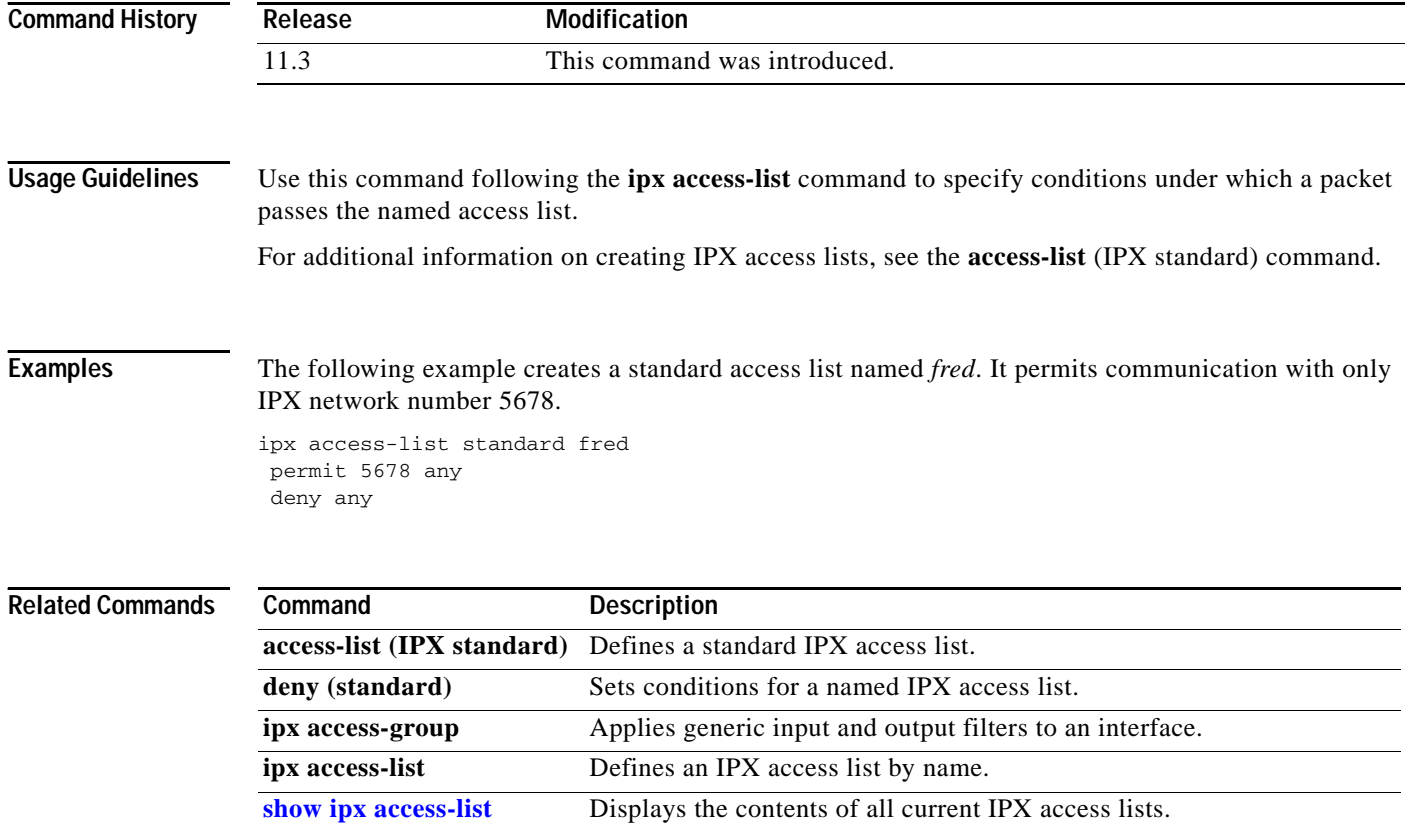

 $\sim$ 

## **permit (SAP filtering)**

To set conditions for a named IPX Service Advertising Protocol (SAP) filtering access list, use the **permit** command in access-list configuration mode. To remove a permit condition from an access list, use the **no** form of this command.

**permit** *network*[*.node*] [*network-mask.node-mask*] [*service-type* [*server-name*]]

**no permit** *network*[*.node*] [*network-mask.node-mask*] [*service-type* [*server-name*]]

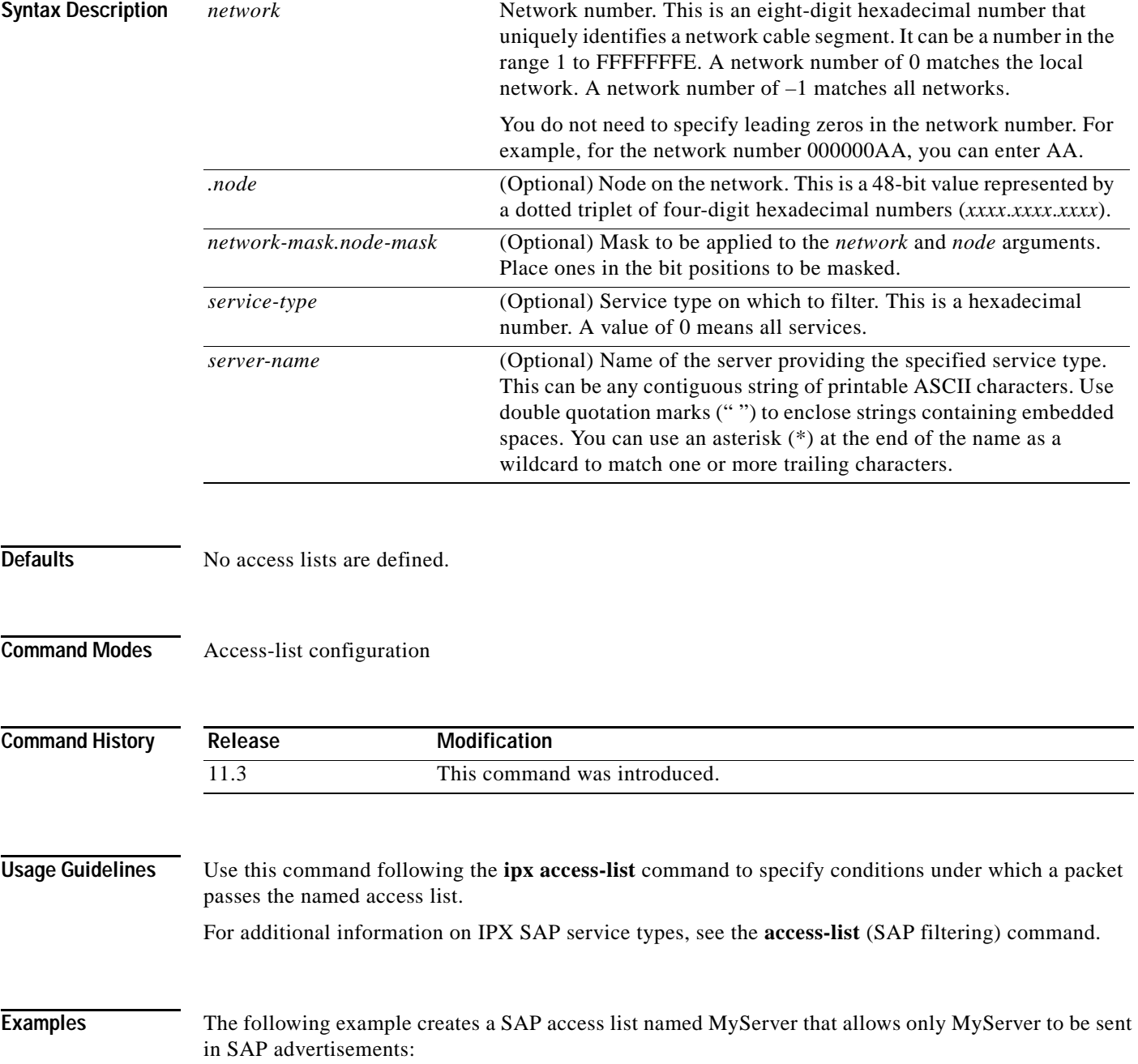

 $\mathbf I$ 

ipx access-list sap MyServer permit 1234 4 MyServer

### **Related Commands**

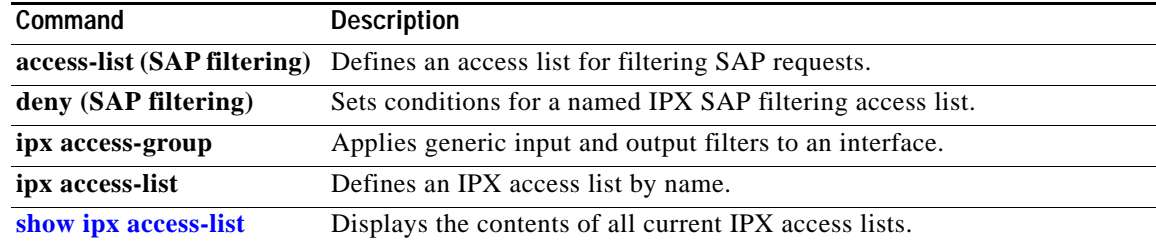

 $\overline{\phantom{a}}$ 

# **prc-interval (IPX)**

To control the hold-down period between partial route calculations, use the **prc-interval** command in router configuration mode. To restore the default interval, use the **no** form of this command.

**prc-interval** *seconds*

**no prc-interval** *seconds* 

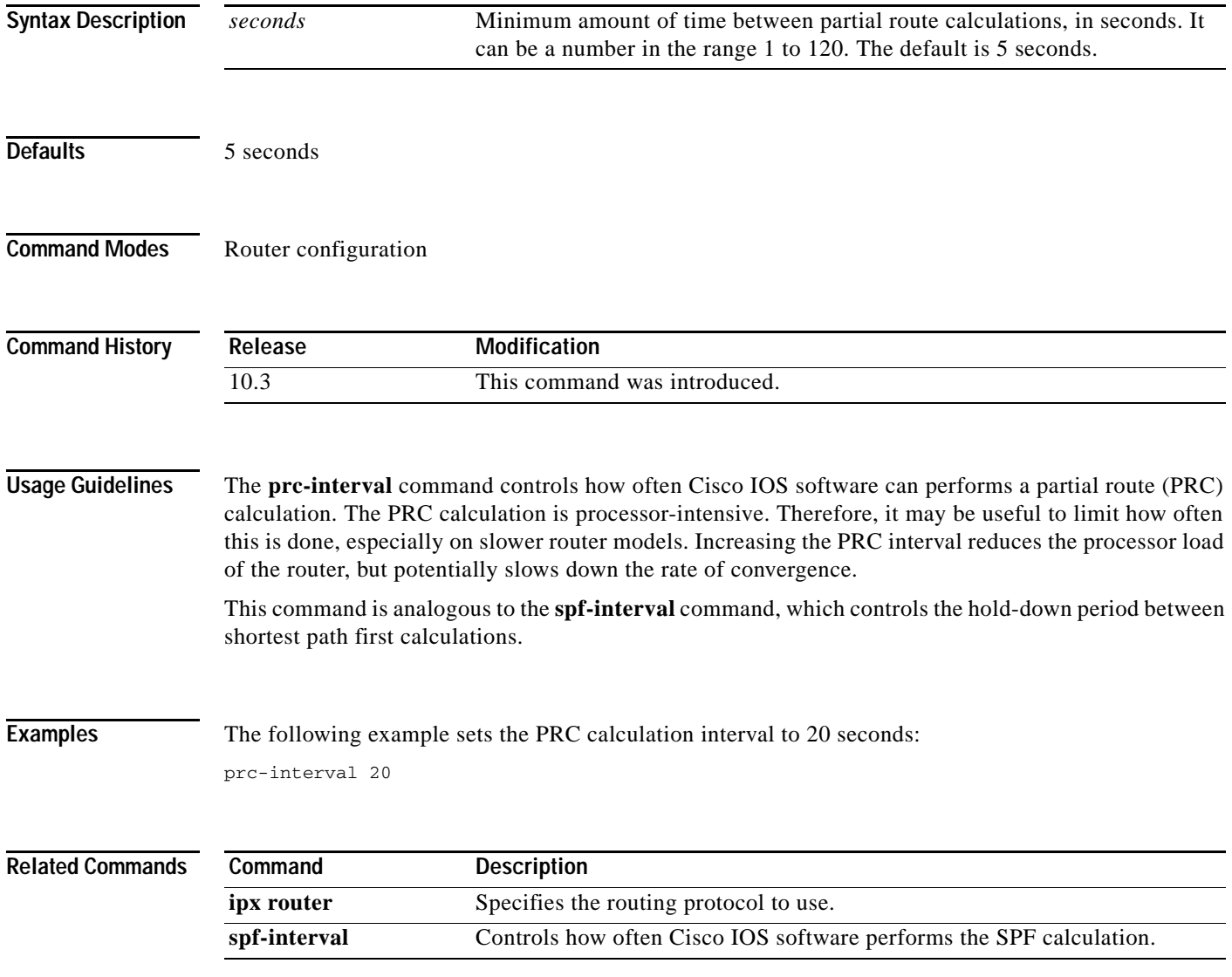

### **redistribute (IPX)**

To redistribute from one routing domain into another, and vice versa, use one of the following **redistribute** commands in router configuration mode. To disable this feature, use the **no** form of these commands.

For Enhanced Interior Gateway Routing Protocol (EIGRP) or Routing Information Protocol (RIP) environments, use the following command to redistribute from one routing domain into another, and vice versa:

**redistribute** {**connected** | **eigrp** *autonomous-system-number* | **floating-static** | **rip** | **static**}

**no redistribute** {**connected** | **eigrp** *autonomous-system-number* | **floating-static** | **rip** | **static**}

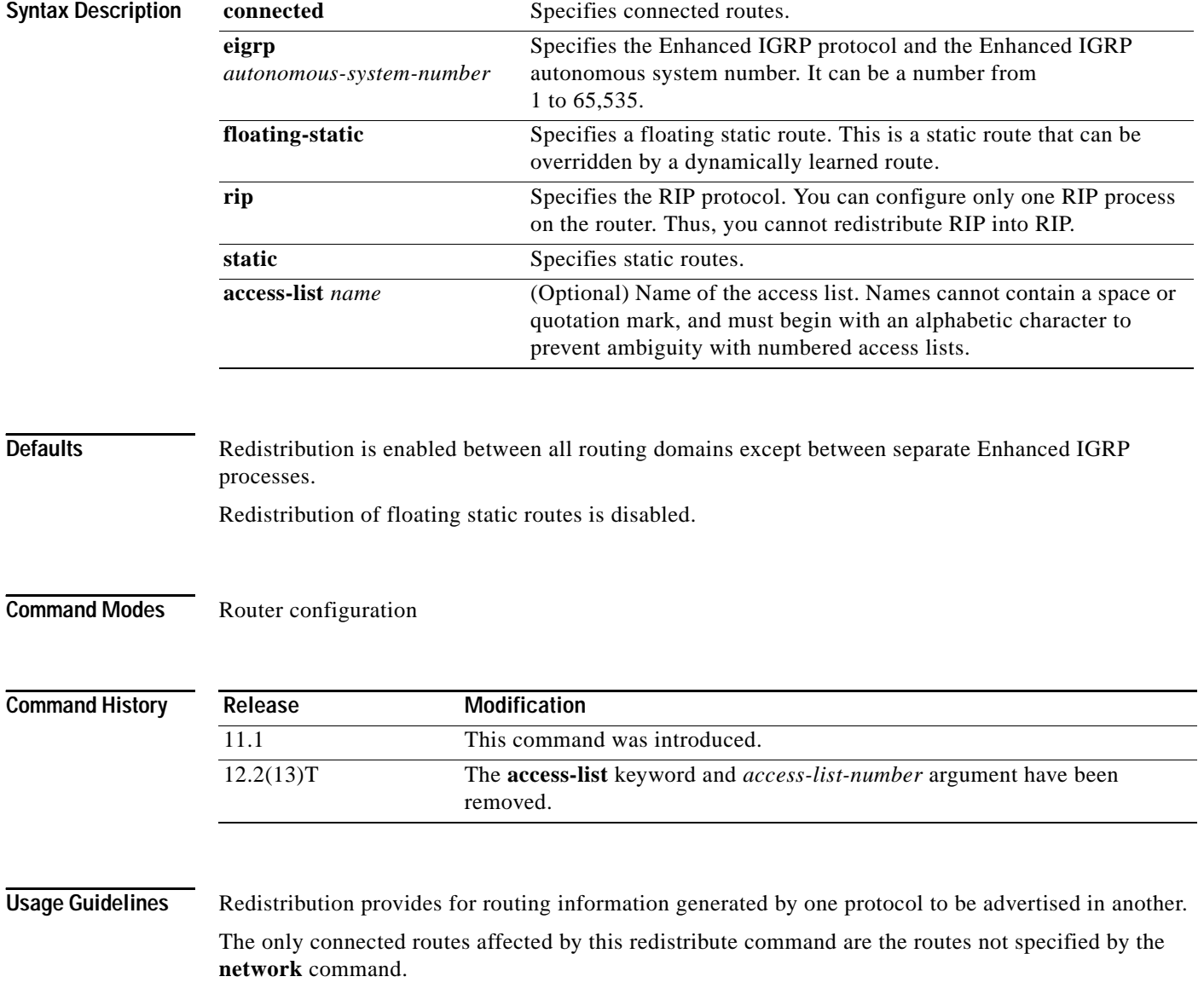

 $\mathbf I$ 

If you have enabled floating static routes by specifying the **floating** keyword in the **ipx route** global configuration command and you redistribute floating static routes into a dynamic IPX routing protocol, any nonhierarchical topology causes the floating static destination to be redistributed immediately via a dynamic protocol back to the originating router, causing a routing loop. This occurs because dynamic protocol information overrides floating static routes. For this reason, automatic redistribution of floating static routes is off by default. If you redistribute floating static routes, you should specify filters to eliminate routing loops.

- **•** Enhanced IGRP version 1.1 environments
- **•** RIP version 1.1 environments

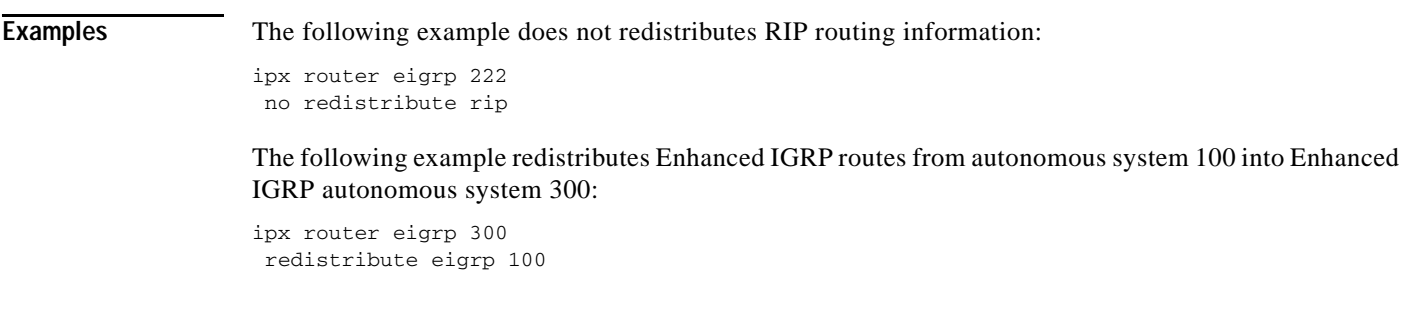

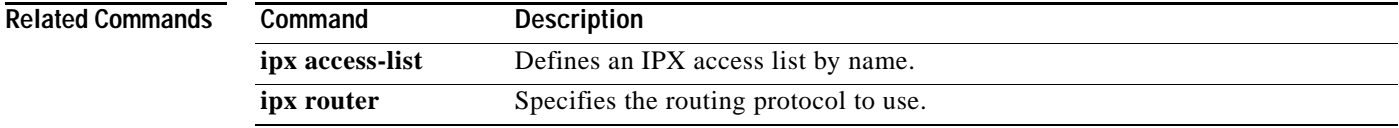

 $\mathsf I$ 

# <span id="page-207-0"></span>**show ipx access-list**

To display the contents of all current IPX access lists, use the **show ipx access-list** command in EXEC mode.

**show ipx access-list** [*access-list-number* | *name*]

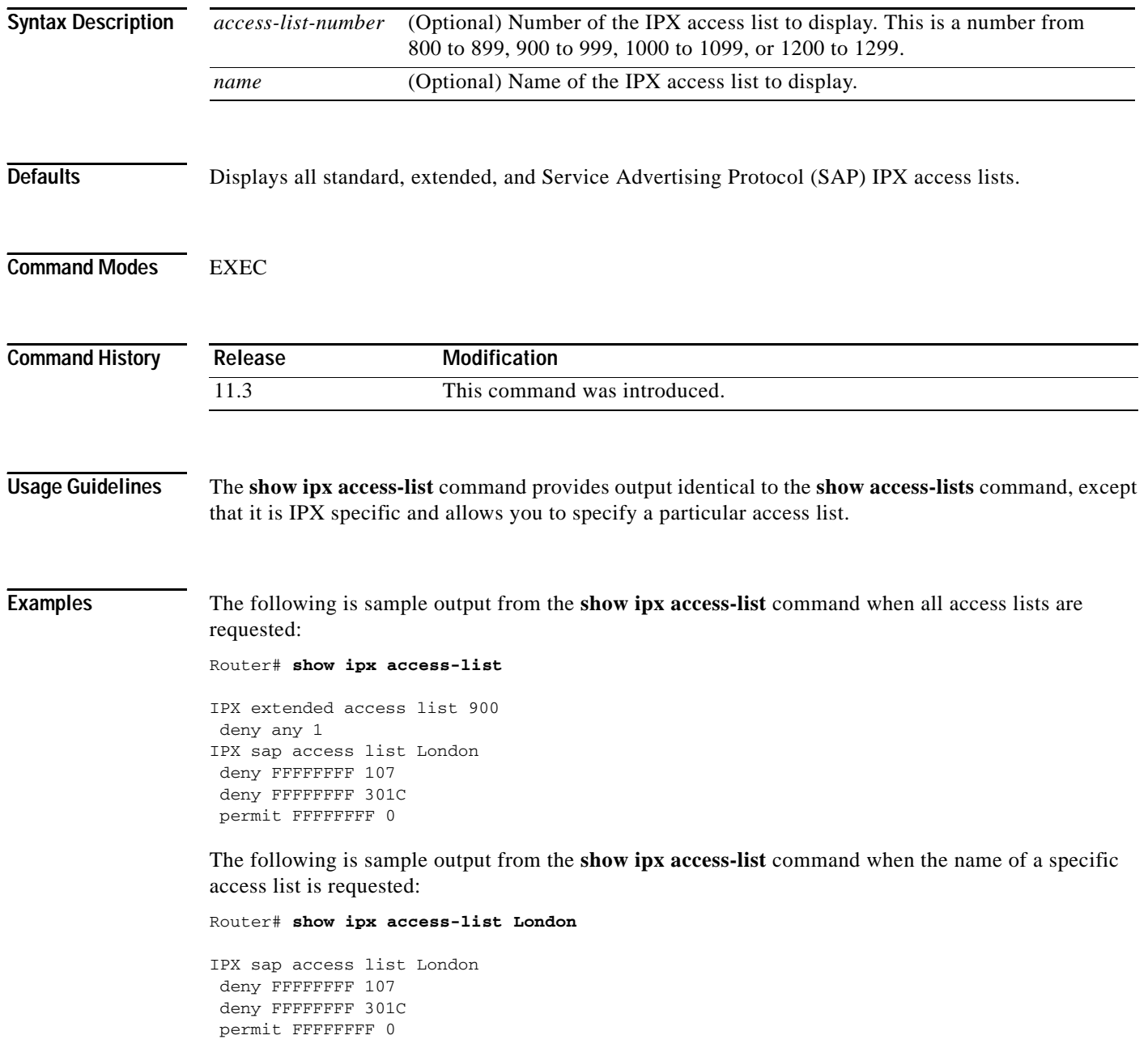

# **show ipx accounting**

To display the active or checkpoint accounting database, use the **show ipx accounting** command in EXEC mode.

### **show ipx accounting** [**checkpoint**]

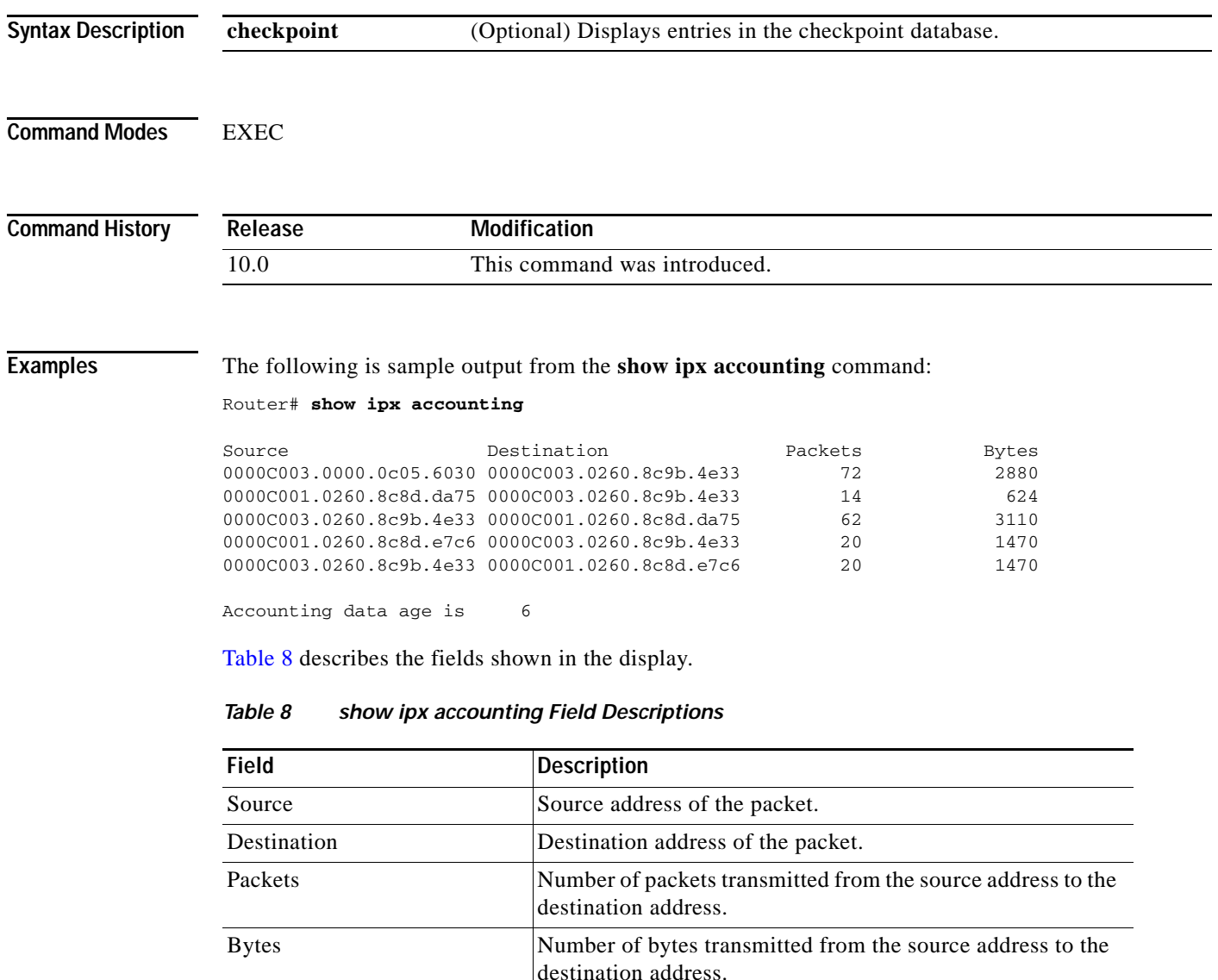

<span id="page-208-0"></span>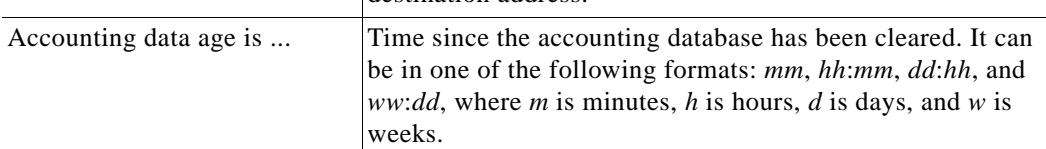

 $\mathbf I$ 

### **Related Comm**

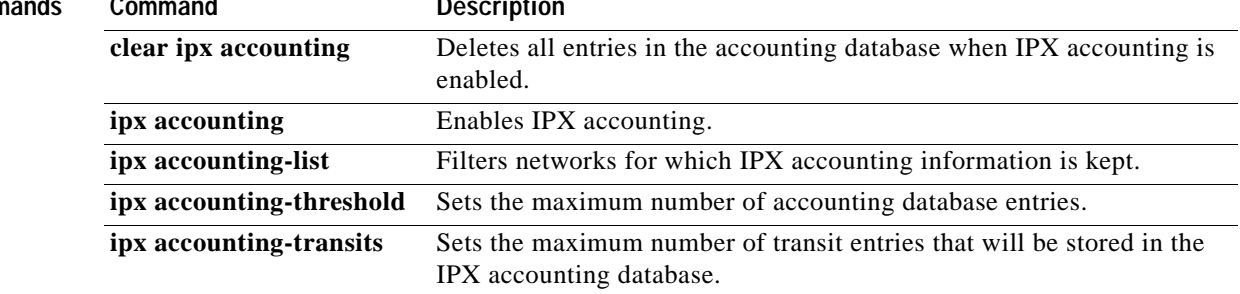

 $\blacksquare$ 

### **show ipx cache**

To display the contents of the IPX fast-switching cache, use the **show ipx cache** command in EXEC mode.

#### **show ipx cache**

**Syntax Description** This command has no arguments or keywords.

**Command Modes** EXEC

**Command History Release** Modification 10.0 This command was introduced.

**Examples** The following is sample output from the **show ipx cache** command:

Router# **show ipx cache**

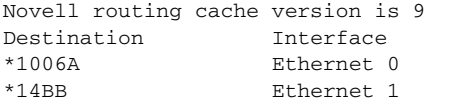

MAC Header 00000C0062E600000C003EB0064 00000C003E2A00000C003EB0064

[Table 9](#page-210-0) describes the fields shown in the display.

### *Table 9 show ipx cache Field Descriptions*

<span id="page-210-0"></span>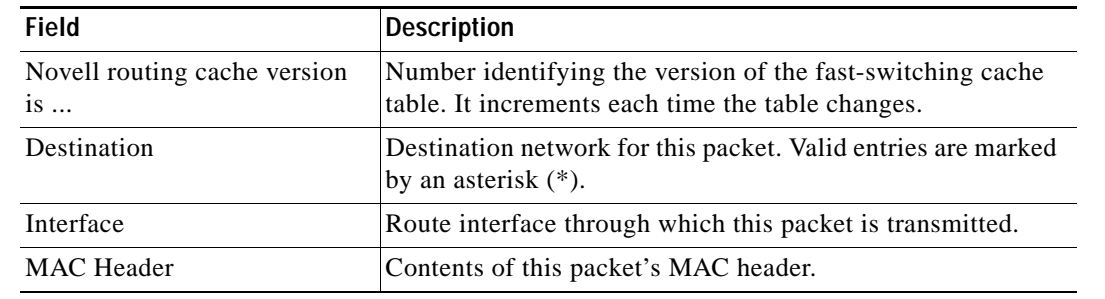

**Related Commands**

 $\mathbf I$ 

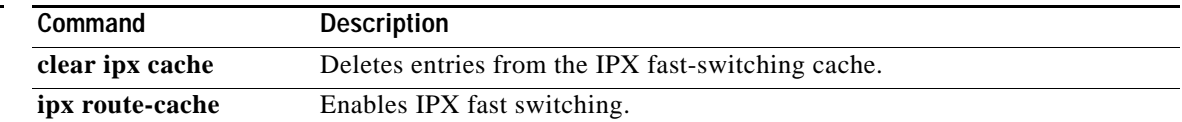

 $\mathsf I$ 

# **show ipx eigrp interfaces**

To display information about interfaces configured for Enhanced Interior Gateway Routing Protocol (EIGRP), use the **show ipx eigrp interfaces** command in EXEC mode.

**show ipx eigrp interfaces** [*type number*] [*as-number*]

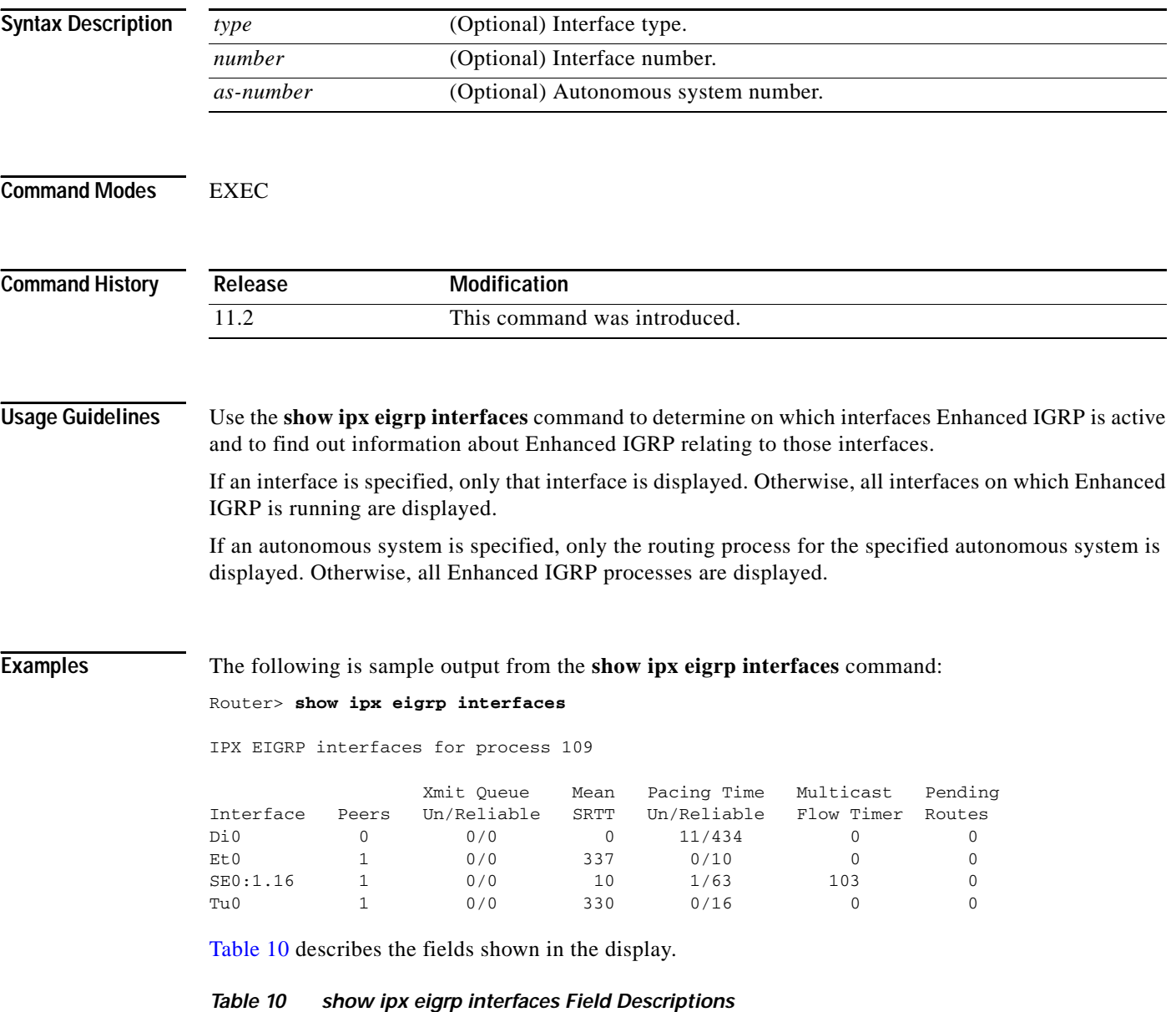

<span id="page-211-0"></span>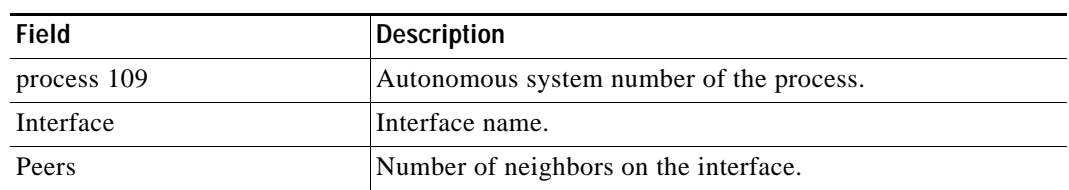

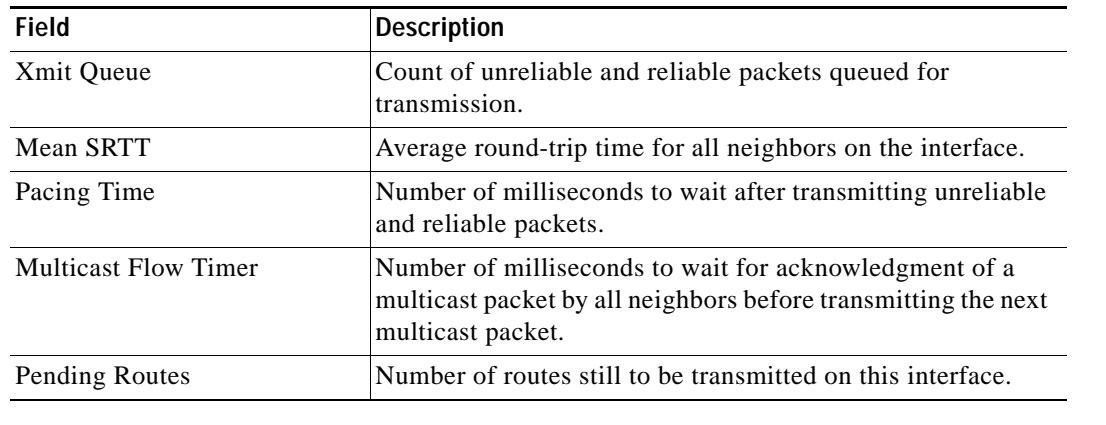

### *Table 10 show ipx eigrp interfaces Field Descriptions (continued)*

### **Related Commands**

 $\mathbf{I}$ 

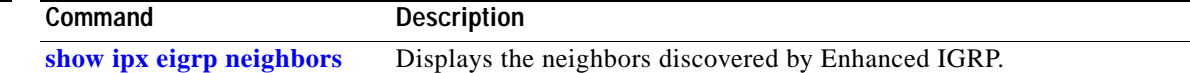

T

# <span id="page-213-0"></span>**show ipx eigrp neighbors**

To display the neighbors discovered by Enhanced Interior Gateway Routing Protocol (EIGRP), use the **show ipx eigrp neighbors** command in EXEC mode.

**show ipx eigrp neighbors** [**servers**] [*autonomous-system-number* | *interface*] [**regexp** *name*]

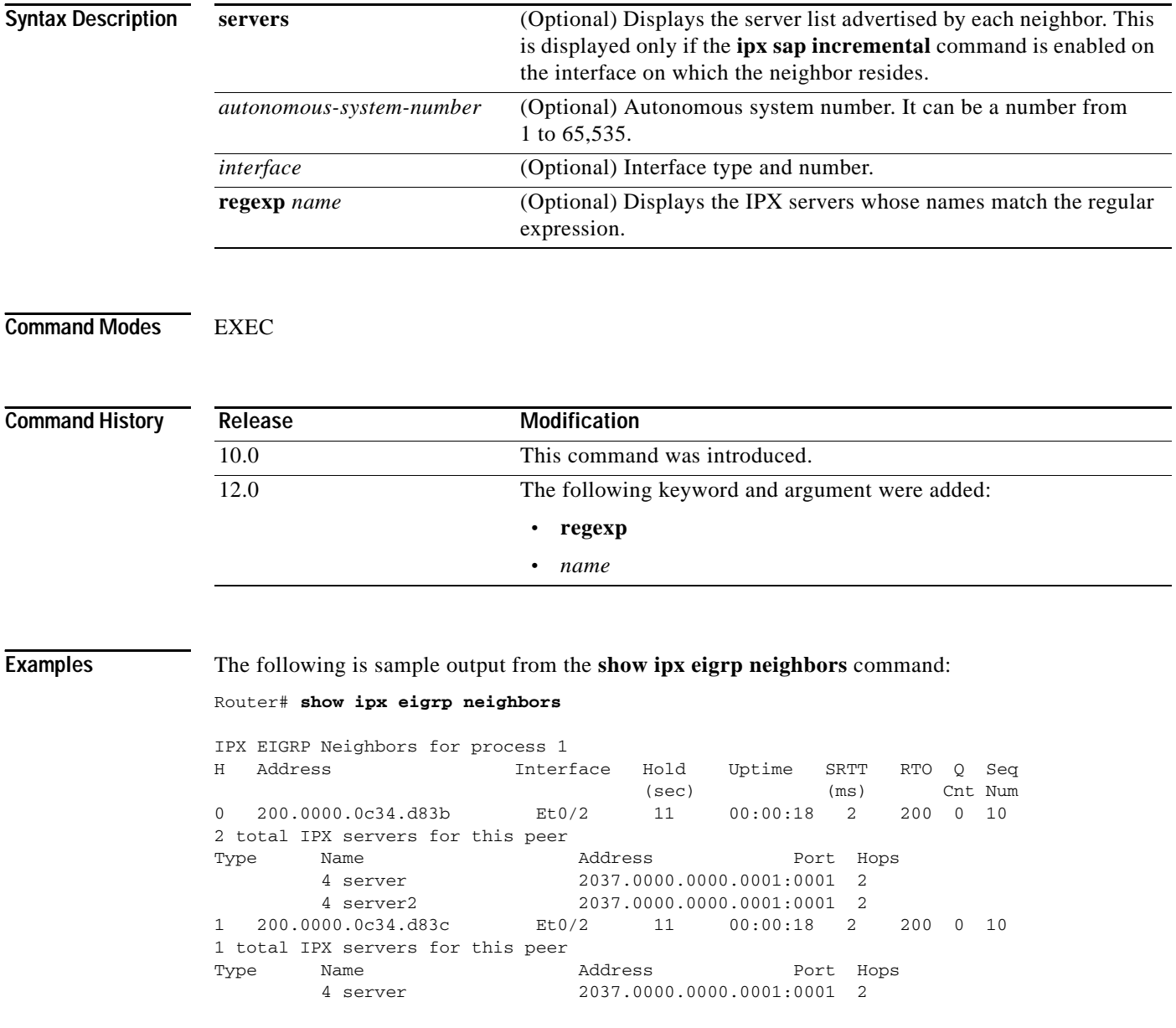

[Table 11](#page-214-0) describes the fields shown in the display.

<span id="page-214-0"></span>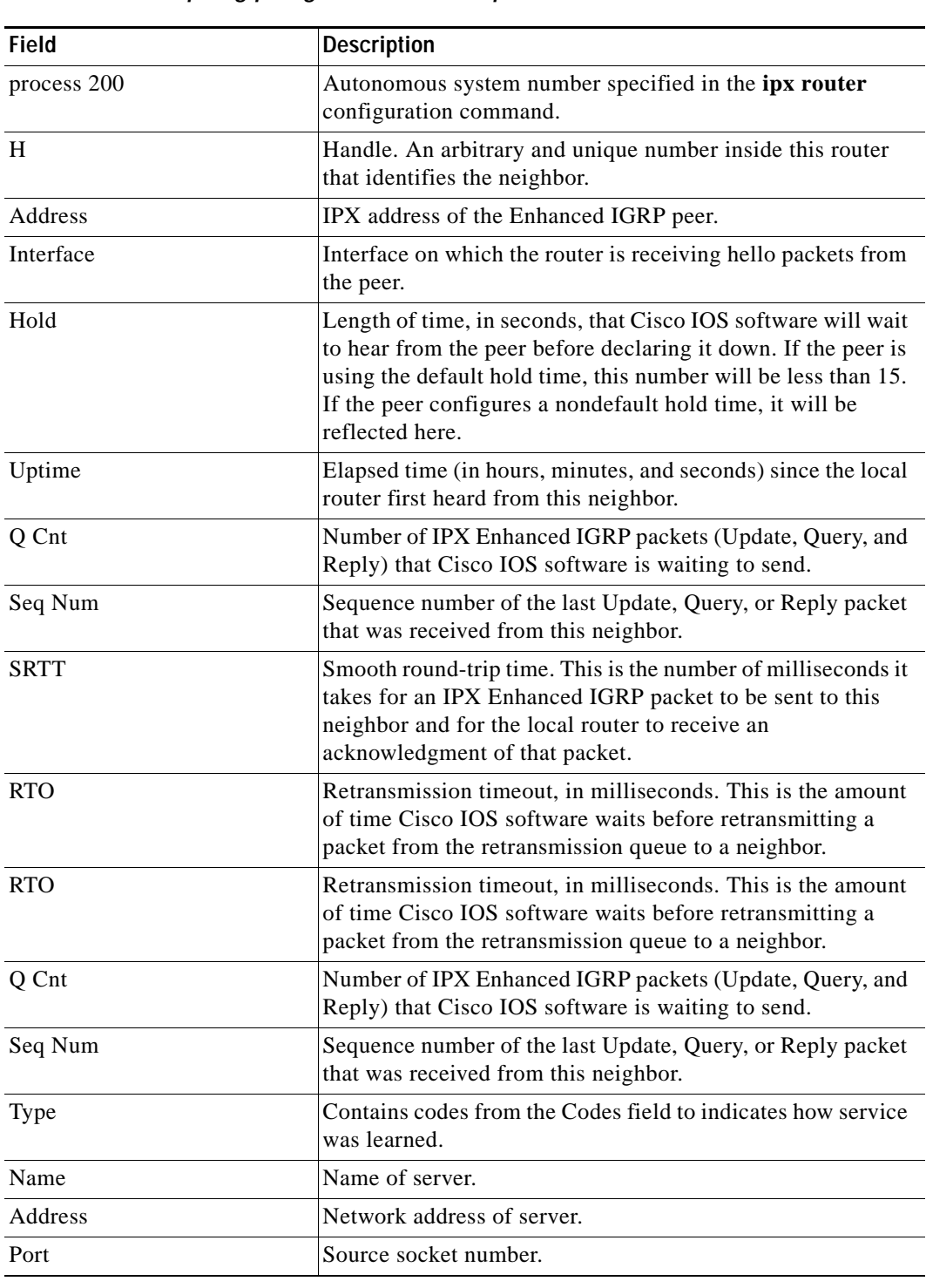

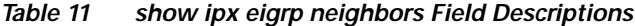

**Related Commands**

 $\mathbf{I}$ 

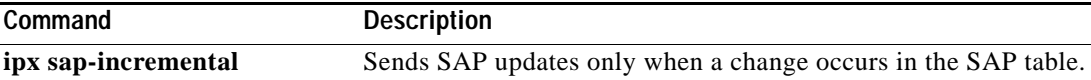

 $\mathsf I$ 

# **show ipx eigrp topology**

To display the Enhanced Interior Gateway Routing Protocol (EIGRP) topology table, use the **show ipx eigrp topology** command in EXEC mode.

**show ipx eigrp topology** [*network-number*]

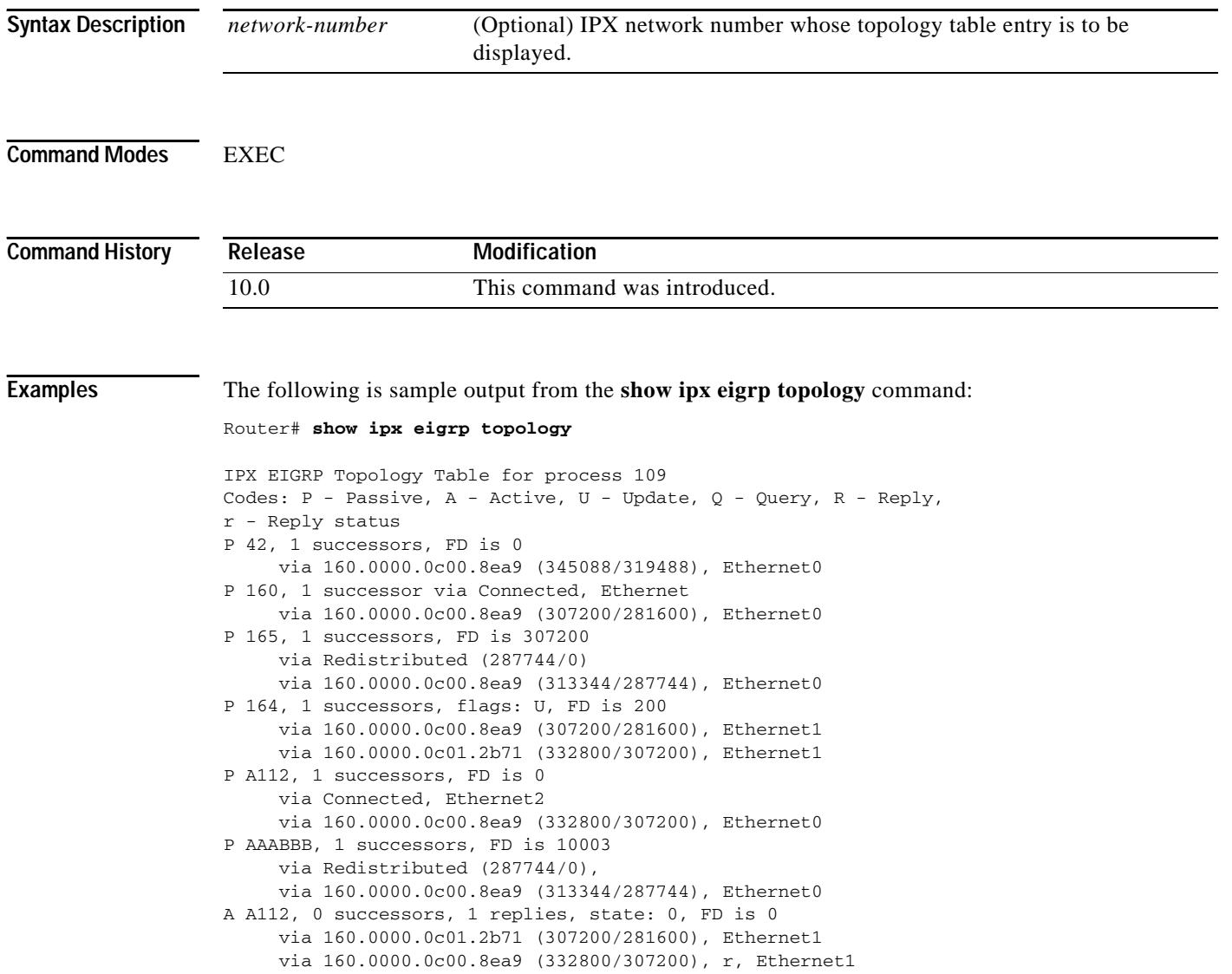
[Table 12](#page-216-0) describes the fields shown in the display.

<span id="page-216-0"></span>*Table 12 show ipx eigrp topology Field Descriptions*

| Codes                 | State of this topology table entry. Passive and Active refer to<br>the Enhanced IGRP state with respect to this destination;<br>Update, Query, and Reply refer to the type of packet that is                                                                                                    |
|-----------------------|----------------------------------------------------------------------------------------------------|
|                       | being sent.                                                                                                    |
| $P - Passive$         | No Enhanced IGRP computations are being performed for<br>this destination.                                                                                                    |
| $A - Active$          | Enhanced IGRP computations are being performed for this<br>destination.                                                                                                    |
| $U-U$ pdate           | Indicates that an update packet was sent to this destination.                                                                                                    |
| $Q - Query$           | Indicates that a query packet was sent to this destination.                                                                                                    |
| $R - Reply$           | Indicates that a reply packet was sent to this destination.                                                                                                    |
| $r - Reply$ status    | Flag that is set after Cisco IOS software has sent a query and<br>is waiting for a reply.                                                                                                    |
| 42, 160, and so on    | Destination IPX network number.                                                                                                    |
| successors            | Number of successors. This number corresponds to the<br>number of next hops in the IPX routing table.                                                                                                    |
| <b>FD</b>             | Feasible distance. This value is used in the feasibility<br>condition check. If the neighbor's reported distance (the<br>metric after the slash) is less than the feasible distance, the<br>feasibility condition is met and that path is a feasible<br>successor. Once the router determines it has a feasible<br>successor, it does not have to send a query for that<br>destination. |
| replies               | Number of replies that are still outstanding (have not been<br>received) with respect to this destination. This information<br>appears only when the destination is in Active state.                                                                                                    |
| state                 | Exact Enhanced IGRP state that this destination is in. It can<br>be the number $0, 1, 2$ , or 3. This information appears only<br>when the destination is Active.                                                                                                    |
| via                   | IPX address of the peer who told Cisco IOS software about<br>this destination. The first $n$ of these entries, where $n$ is the<br>number of successors, are the current successors. The<br>remaining entries on the list are feasible successors.                                                                                                    |
| (345088/319488)       | The first number is the Enhanced IGRP metric that represents<br>the cost to the destination. The second number is the<br>Enhanced IGRP metric that this peer advertised.                                                                                                    |
| Ethernet <sub>0</sub> | Interface from which this information was learned.                                                                                                    |

The following is sample output from the **show ipx eigrp topology** command when you specify an IPX network number:

Router# **show ipx eigrp topology 160**

 $\overline{\mathsf{I}}$ 

```
IPX-EIGRP topology entry for 160 
State is Passive, Query origin flag is 1, 1 Successor(s) 
Routing Descriptor Blocks: 
 Next hop is Connected (Ethernet0), from 0.0000.0000.0000 
 Composite metric is (0/0), Send flag is 0x0, Route is Internal 
 Vector metric: 
   Minimum bandwidth is 10000 Kbit 
   Total delay is 1000000 nanoseconds 
   Reliability is 255/255 
   Load is 1/255 
   Minimum MTU is 1500 
   Hop count is 0 
Next hop is 164.0000.0c00.8ea9 (Ethernet1), from 164.0000.0c00.8ea9 
 Composite metric is (307200/281600), Send flag is 0x0, Route is External 
 This is an ignored route 
 Vector metric: 
   Minimum bandwidth is 10000 Kbit 
   Total delay is 2000000 nanoseconds 
   Reliability is 255/255 
   Load is 1/255 
   Minimum MTU is 1500 
   Hop count is 1 
 External data: 
   Originating router is 0000.0c00.8ea9 
   External protocol is RIP, metric is 1, delay 2 
   Administrator tag is 0 (0x00000000) 
   Flag is 0x00000000
```
[Table 13](#page-217-0) describes the fields shown in the display.

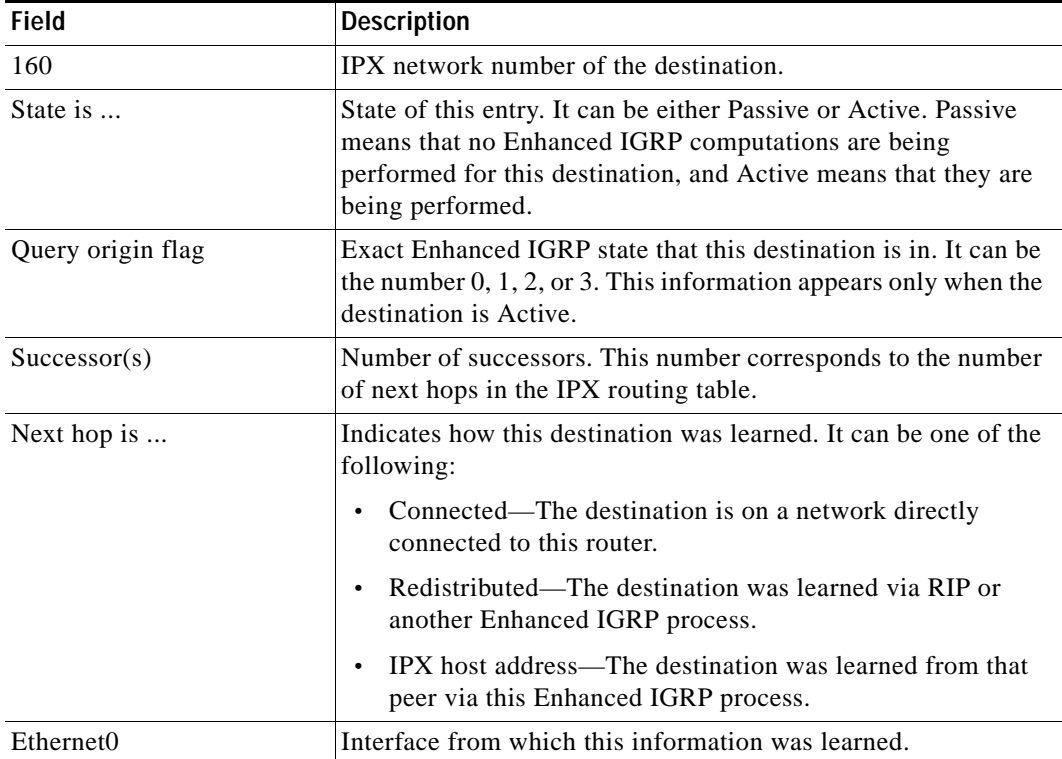

<span id="page-217-0"></span>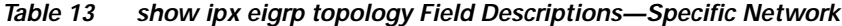

 $\mathbf{I}$ 

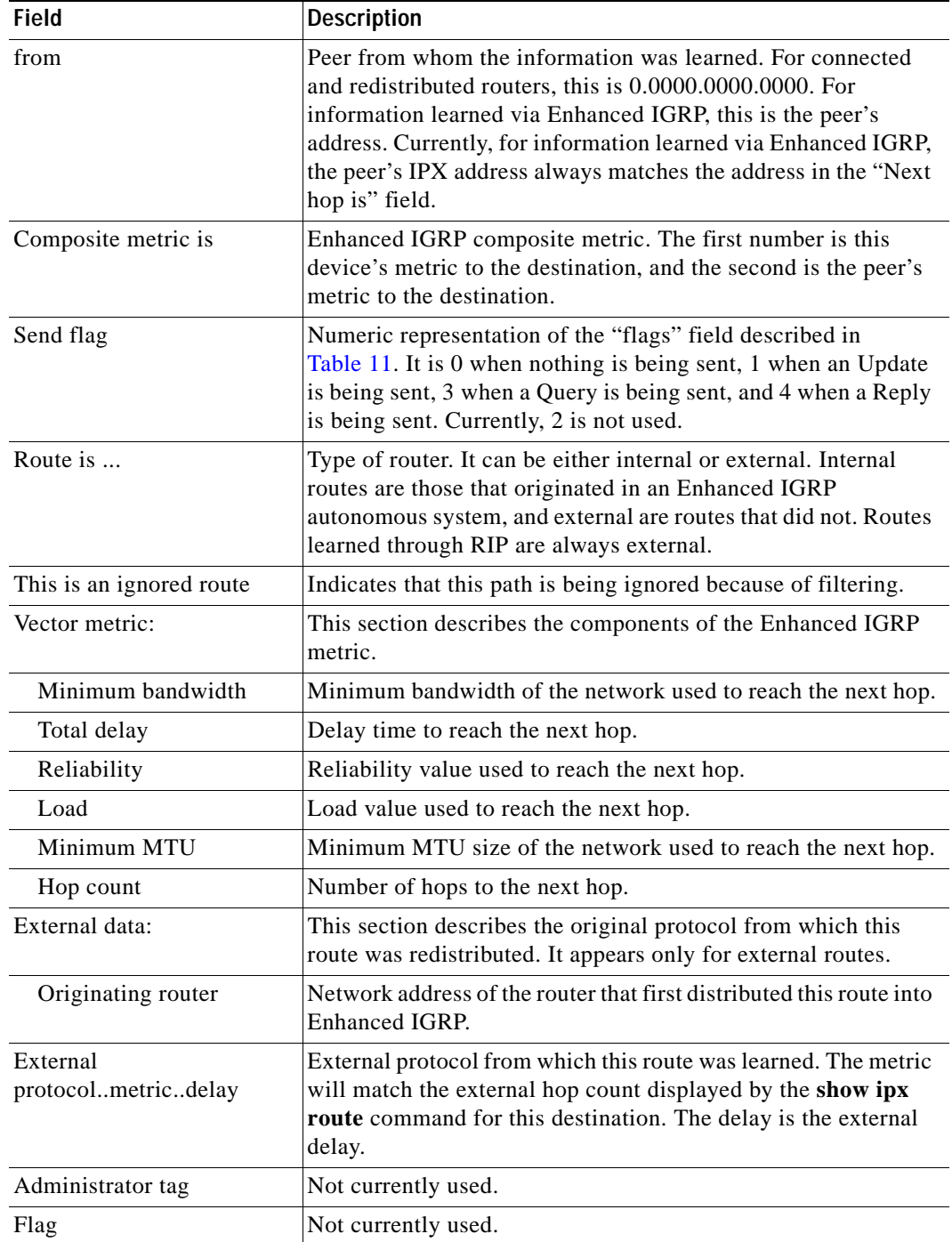

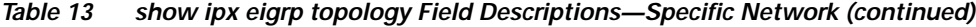

**T** 

# **show ipx interface**

To display the status of the IPX interfaces configured in Cisco IOS software and the parameters configured on each interface, use the **show ipx interface** command in EXEC mode.

**show ipx interface** [*type number*]

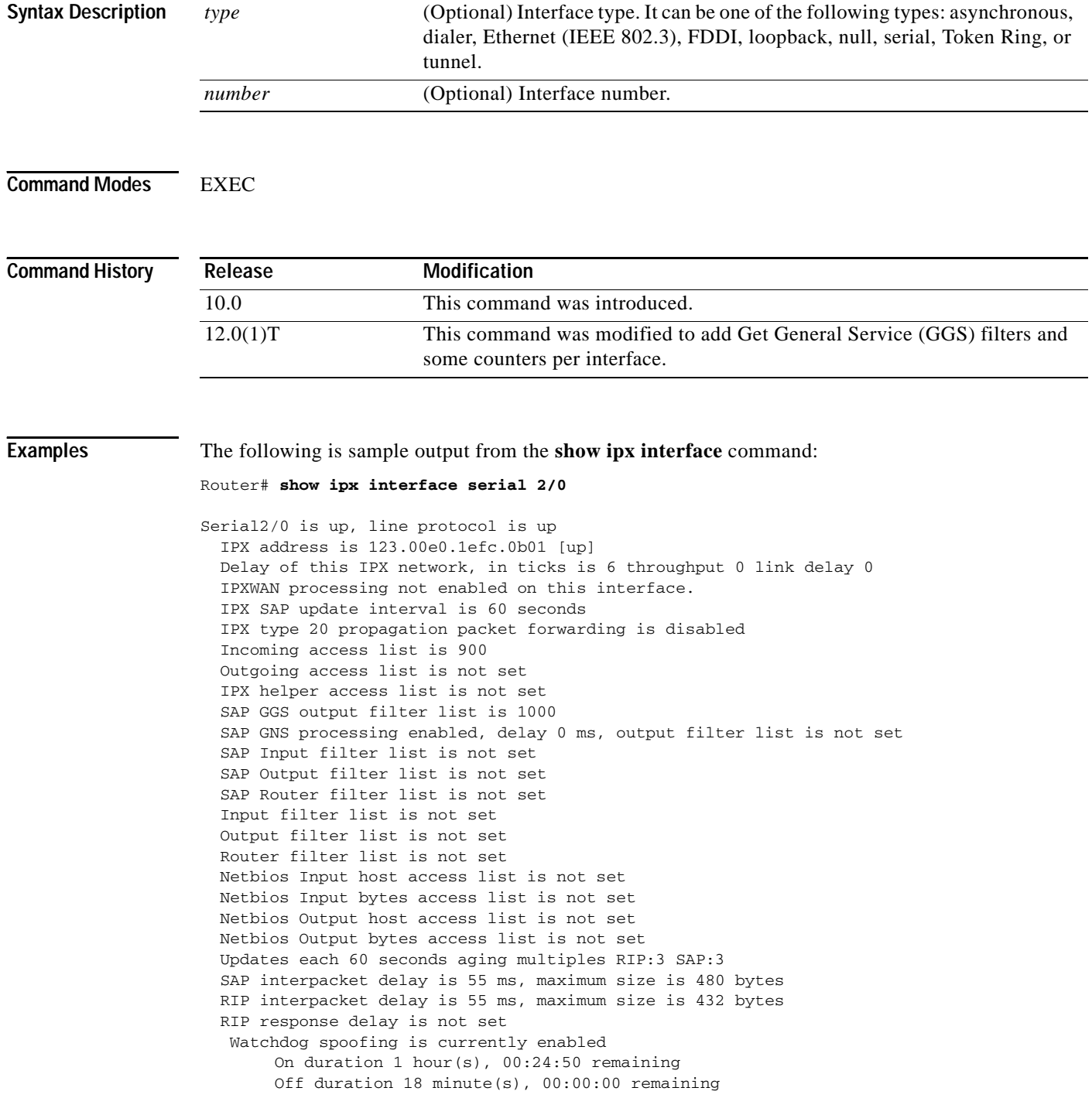

 $\sim$ 

 $\overline{\mathbf{I}}$ 

SPX spoofing is disabled, idle time 60 IPX accounting is disabled IPX fast switching is configured (enabled) RIP packets received 0, RIP packets sent 906, 0 Throttled RIP specific requests received 0, RIP specific replies sent 0 RIP general requests received 0, 0 ignored, RIP general replies sent 0 SAP packets received 0, SAP packets sent 25, 0 Throttled SAP GNS packets received 0,k SAP GNS replies sent 0 SAP GGS packets received 0, 0 ignored, SAP GGS replies sent 0

[Table 14](#page-220-0) describes the fields shown in the display.

| <b>Field</b>                                 | <b>Description</b>                                                                                                    |  |
|----------------------------------------------|----------------------------------------------------------------------------------------------------|--|
| Serial is , line protocol is                 | Type of interface and whether it is currently active and<br>inserted into the network (up) or inactive and not inserted<br>(down).                                                                                             |  |
| IPX address is                               | Network and node address of the local router interface,<br>followed by the type of encapsulation configured on the<br>interface and the status of the interface. See the ipx network<br>command for a list of possible values. |  |
| [up]                                         | Indicates whether IPX routing is enabled (up) or disabled<br>(down) on the interface.                                                                                                    |  |
| <b>NOVELL-ETHER</b>                          | Type of encapsulation being used on the interface, if any.                                                                                                    |  |
| Delay of this IPX network, in<br>ticks       | Value of the ticks field (configured with the ipx delay<br>command).                                                                                                    |  |
| throughput                                   | Throughput of the interface (configured with the ipx<br>spx-idle-time interface configuration command).                                                                                                    |  |
| link delay                                   | Link delay of the interface (configured with the ipx<br>link-delay interface configuration command).                                                                                                    |  |
| IPXWAN processing                            | Indicates whether IPXWAN processing has been enabled on<br>this interface with the ipx ipxwan command.                                                                                                    |  |
| IPX SAP update interval                      | Indicates the frequency of outgoing Service Advertising<br>Protocol (SAP) updates (configured with the ipx update<br>interval command).                                                                                        |  |
| IPX type 20 propagation packet<br>forwarding | Indicates whether forwarding of IPX type 20 propagation<br>packets (used by NetBIOS) is enabled or disabled on this<br>interface, as configured with the ipx type-20-propagation<br>command.                                   |  |
| Incoming access list                         | Indicates whether an incoming access list has been<br>configured on this interface.                                                                                                    |  |
| Outgoing access list                         | Indicates whether an access list has been enabled with the<br>ipx access-group command.                                                                                                    |  |
| IPX helper access list                       | Number of the broadcast helper list applied to the interface<br>with the ipx helper-list command.                                                                                                    |  |
| SAP GGS output filter list                   | Number of the Get General Server (GGS) response filter<br>applied to the interface with the ipx output-ggs-filter<br>command.                                                                                                  |  |

<span id="page-220-0"></span>*Table 14 show ipx interface Field Descriptions*

| <b>Field</b>                     | <b>Description</b>                                                                                                    |
|----------------------------------|----------------------------------------------------------------------------------------------------|
| SAP GNS processing               | Indicates if GNS processing is enabled, what the response<br>delay set is, and if there is any GNS output access-list<br>configured                                                                 |
| delay                            | Indicates the delay of this ipx network, represented in metric<br>ticks for routers on this interface using the IPX RIP routing<br>protocol.                                                        |
| output filter list               | Number of the Get Nearest Server (GNS) response filter<br>applied to the interface with the ipx output-gns-filter<br>command.                                                                       |
| SAP Input filter list            | Number of the input SAP filter applied to the interface with<br>the ipx input-sap-filter command.                                                                                                   |
| SAP Output filter list           | Number of the output SAP filter applied to the interface with<br>the ipx input-sap-filter command.                                                                                                  |
| SAP Router filter list           | Number of the router SAP filter applied to the interface with<br>the ipx router-sap-filter command.                                                                                                 |
| Input filter list                | Number of the input filter applied to the interface with the<br>ipx input-network-filter command.                                                                                                   |
| Output filter list               | Number of the output filter applied to the interface with the<br>ipx output-network-filter command.                                                                                                 |
| Router filter list               | Number of the router entry filter applied to the interface with<br>the ipx router-filter command.                                                                                                   |
| Netbios Input host access list   | Name of the IPX NetBIOS input host filter applied to the<br>interface with the ipx netbios input-access-filter host<br>command.                                                                     |
| Netbios Input bytes access list  | Name of the IPX NetBIOS input bytes filter applied to the ipx<br>netbios input-access-filter interface with the ipx netbios<br>input-access-filter bytes command.                                   |
| Netbios Output host access list  | Name of the IPX NetBIOS output host filter applied to the<br>interface with the ipx netbios input-access-filter host<br>command.                                                                    |
| Netbios Output bytes access list | Name of the IPX NetBIOS output bytes filter applied to the<br>interface with the input netbios input-access-filter bytes<br>command.                                                                |
| Updates each                     | How often Cisco IOS software sends Routing Information<br>Protocol (RIP) updates, as configured with the ipx update<br>sap-after-rip command.                                                       |
| SAP interpacket delay            | Interpacket delay for SAP updates.                                                                                                    |
| RIP interpacket delay            | Interpacket delay for RIP updates.                                                                                                    |
| RIP response delay               | Delay for RIP responses.                                                                                                    |
| Watchdog spoofing                | Indicates whether watchdog spoofing is enabled or disabled<br>for this interface, as configured with the ipx watchdog spoof<br>command. This information is displayed only on serial<br>interfaces. |

*Table 14 show ipx interface Field Descriptions (continued)*

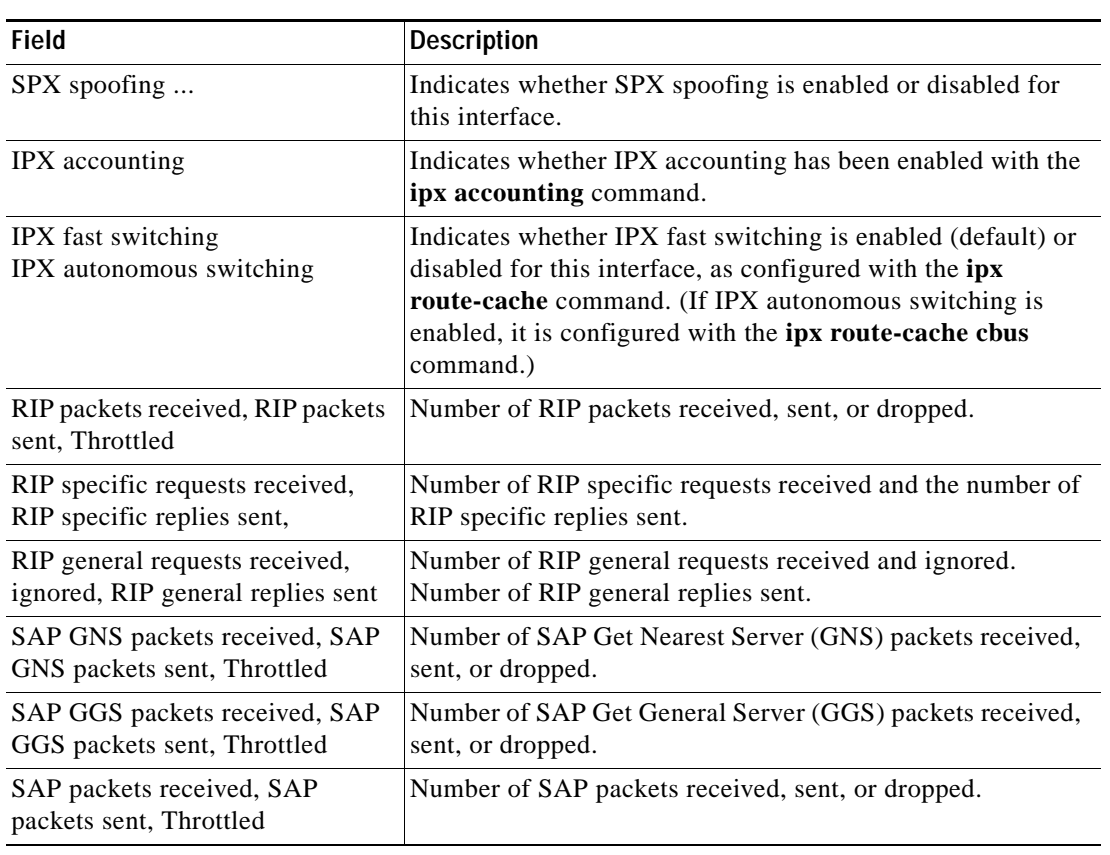

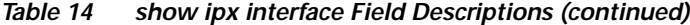

## **Related Commands**

 $\mathbf{I}$ 

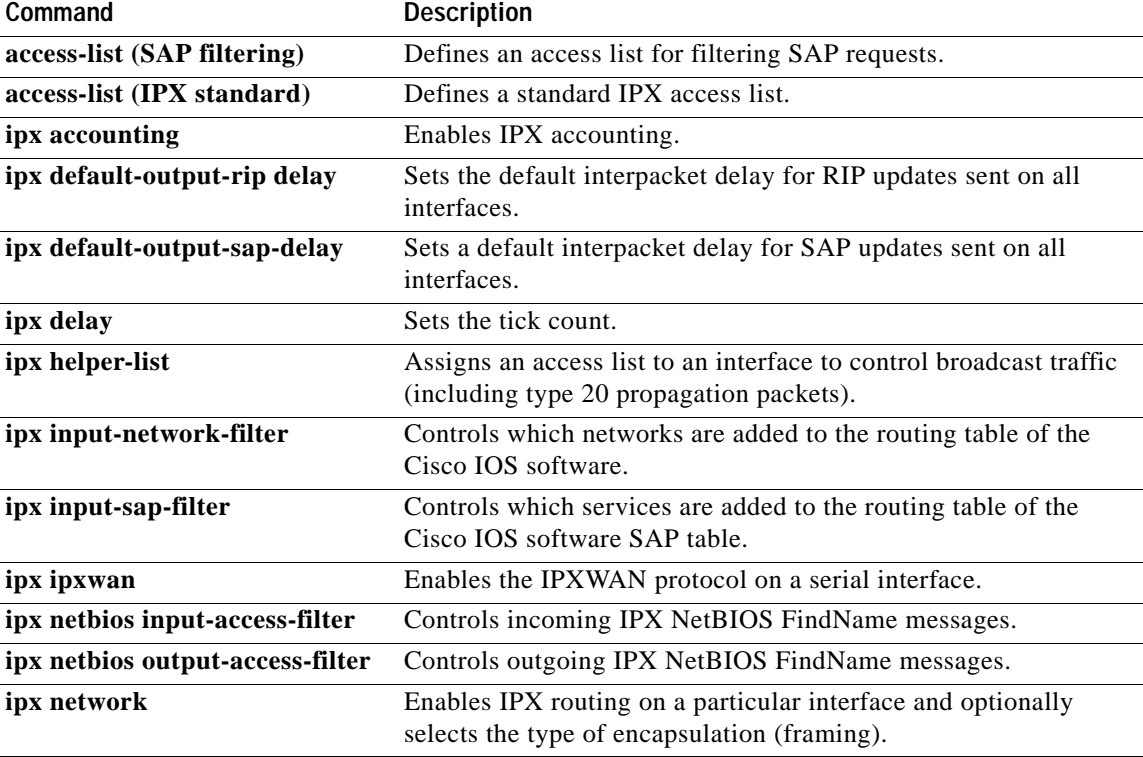

 $\mathbf I$ 

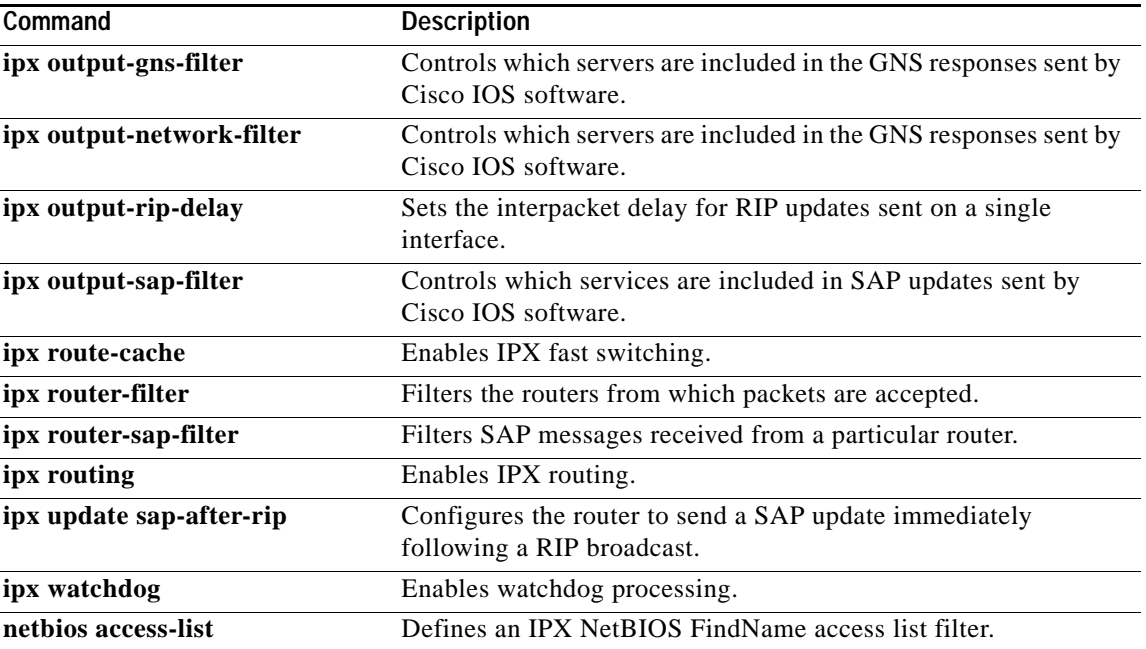

 $\blacksquare$ 

 $\overline{\mathsf{I}}$ 

# **show ipx servers**

To list the IPX servers discovered through Service Advertising Protocol (SAP) advertisements, use the **show ipx servers** command in EXEC mode.

**show ipx servers** [**detailed**] [**network** *network-number*] [**type** *service-type-number*] [**unsorted** | [**sorted** [**name** | **network** | **type**]]] [**regexp** *name*]

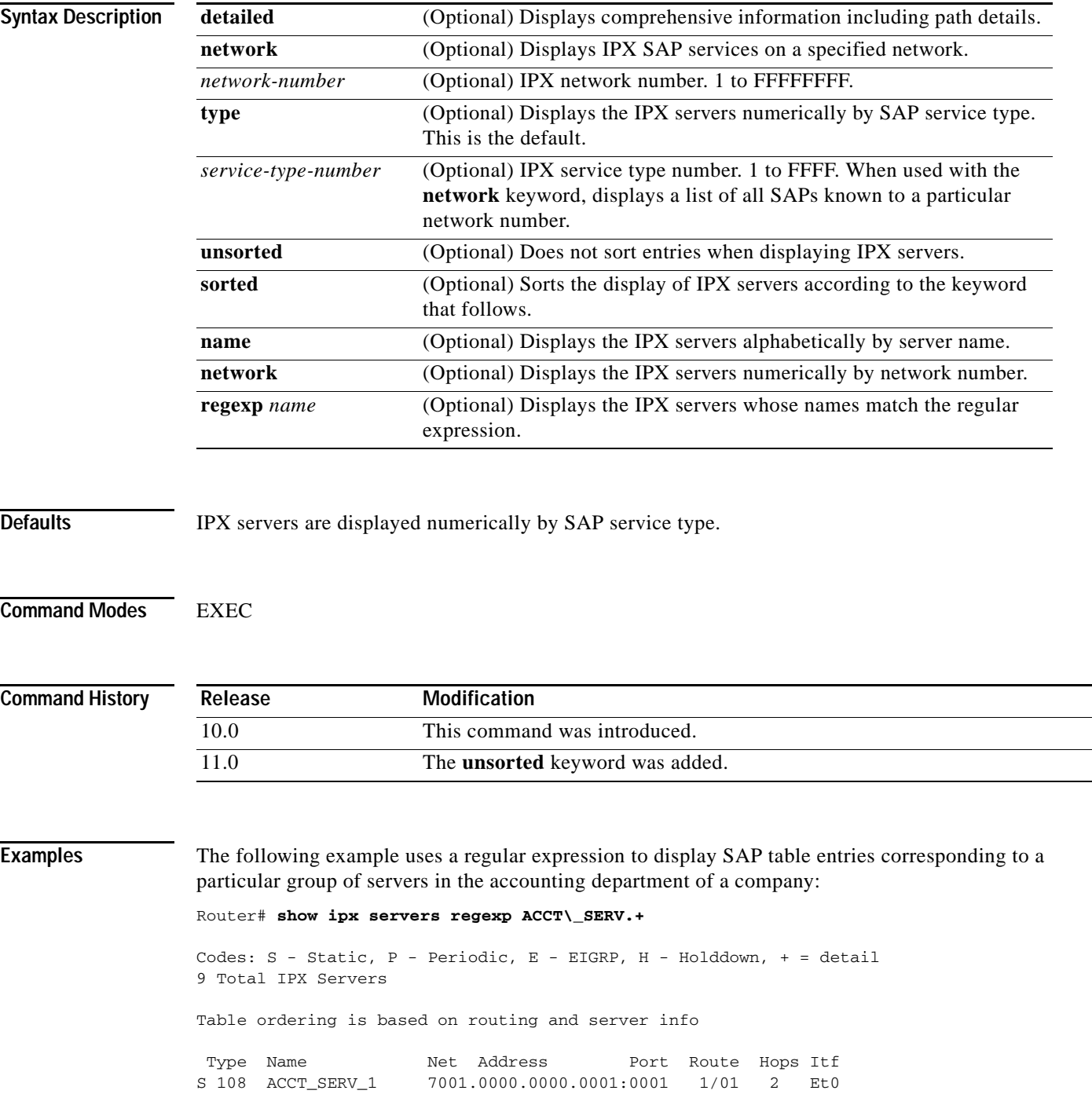

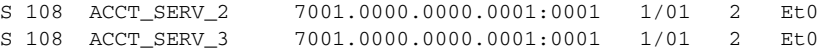

For more information on regular expressions, refer to the "Regular Expressions" appendix in *Cisco IOS Dial Technologies Command Reference*.

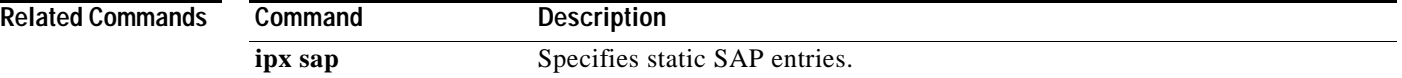

# **show ipx spx-spoof**

To display the table of Sequenced Packet Exchange (SPX) connections through interfaces for which SPX spoofing is enabled, use the **show ipx spx-spoof** command in EXEC mode.

#### **show ipx spx-spoof**

**Syntax Description** This command has no arguments or keywords. **Defaults** Disabled **Command Modes** EXEC **Command History Release Modification** 11.0 This command was introduced.

 $\mathbf I$ 

**Examples** The following is sample output from the **show ipx spx-spoof** command:

#### Router> **show ipx spx-spoof**

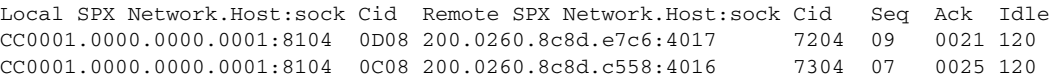

[Table 15](#page-226-0) describes the fields shown in the display.

### <span id="page-226-0"></span>*Table 15 show ipx spx-spoof Field Descriptions*

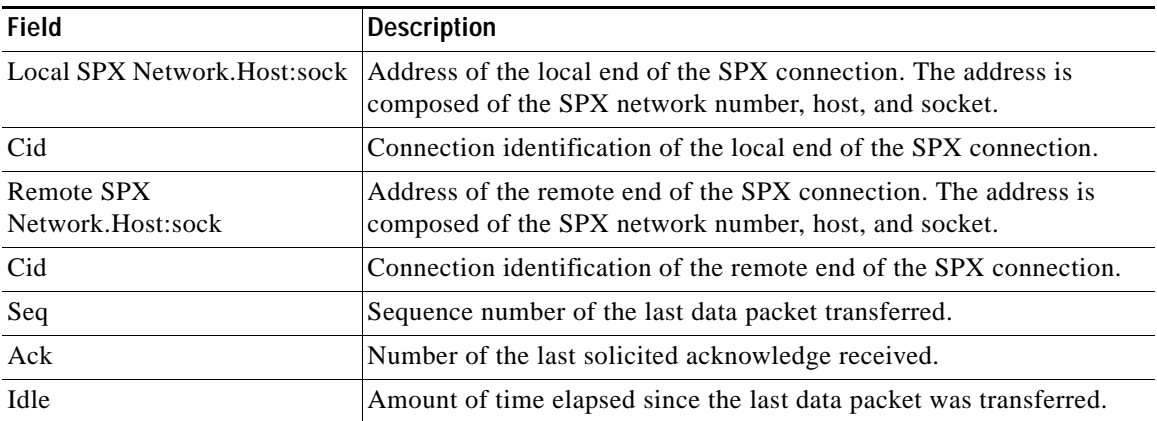

 $\mathbf I$ 

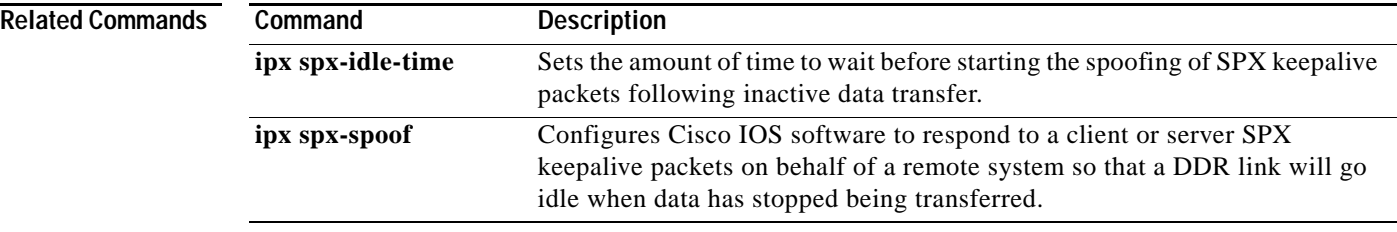

a pro

## **show sse summary**

To display a summary of Silicon Switch Processor (SSP) statistics, use the **show sse summary** command in EXEC mode.

#### **show sse summary**

**Syntax Description** This command has no arguments or keywords.

**Command Modes** EXEC

**Command History Release Modification** 11.0 This command was introduced.

 $\mathbf I$ 

#### **Examples** The following is sample output from the **show sse summary** command:

Router# **show sse summary**

SSE utilization statistics

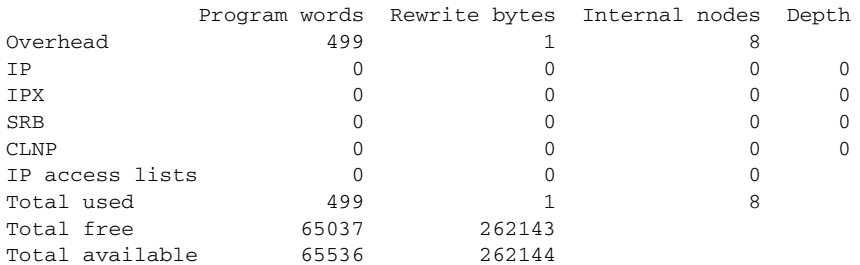

Free program memory [499..65535] Free rewrite memory [1..262143]

Internals

 75032 internal nodes allocated, 75024 freed SSE manager process enabled, microcode enabled, 0 hangs Longest cache computation 4ms, longest quantum 160ms at 0x53AC8

# **spf-interval**

To control how often Cisco IOS software performs the Shortest Path First (SPF) calculation, use the **spf-interval** command in router configuration mode. To restore the default interval, use the **no** form of this command.

**spf-interval** *seconds*

**no spf-interval** *seconds* 

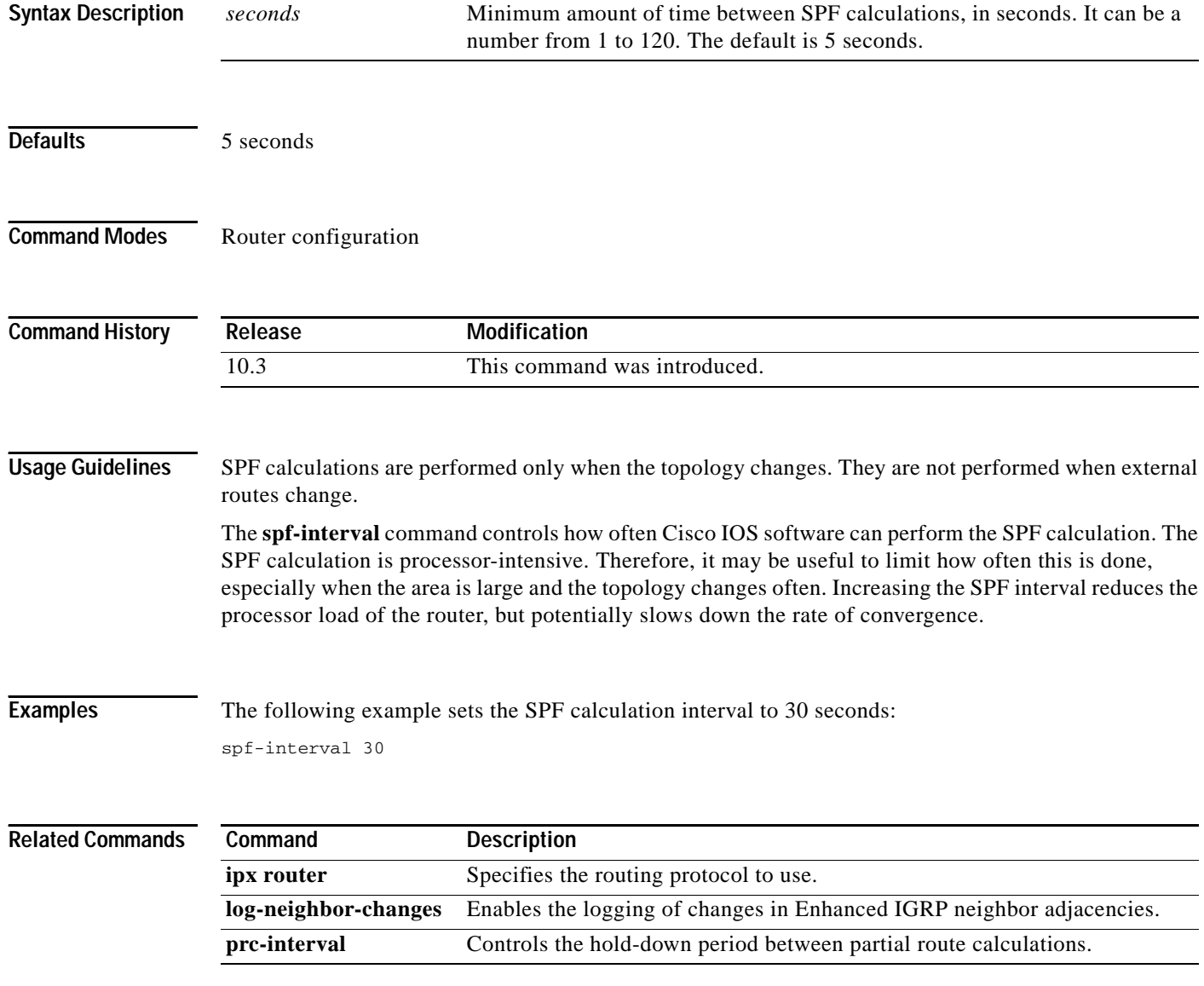